# **API REFERENCE API REFERENCE ADOBE DREAMWEAVER CS3 CS3**

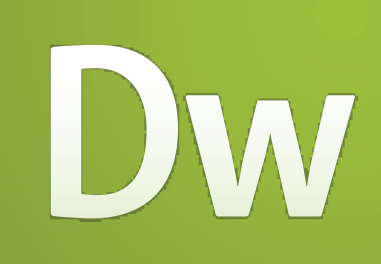

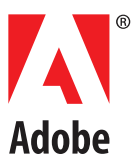

### © 2007 Adobe Systems Incorporated. All rights reserved.

### Adobe® Dreamweaver® CS3 API Reference for Windows® and Macintosh

If this guide is distributed with software that includes an end user agreement, this guide, as well as the software described in it, is furnished under license and may be used or copied only in accordance with the terms of such license. Except as permitted by any such license, no part of this guide may be reproduced, stored in a retrieval system, or transmitted, in any form or by any means, electronic, mechanical, recording, or otherwise, without the prior written permission of Adobe Systems Incorporated. Please note that the content in this guide is protected under copyright law even if it is not distributed with software that includes an end user license agreement. The content of this guide is furnished for informational use only, is subject to change without notice, and should not be construed as a commitment by Adobe Systems Incorporated. Adobe Systems Incorporated assumes no responsibility or liability for any errors or inaccuracies that may appear in the informational content contained in this guide.

Please remember that existing artwork or images that you may want to include in your project may be protected under copyright law. The unauthorized incorporation of such material into your new work could be a violation of the rights of the copyright owner. Please be sure to obtain any permission required from the copyright owner. Any references to company names in sample templates are for demonstration purposes only and are not intended to refer to any actual organization.

Adobe, the Adobe logo, ActionScript, Adobe Bridge, ColdFusion, Creative Suite, Director, Dreamweaver, Fireworks, Flash, FlashPaper, HomeSite, JRun, Photoshop, Shockwave, and Version Cue are either registered trademarks or trademarks of Adobe Systems Incorporated in the United States.

ActiveX, Microsoft, and Windows are either registered trademarks or trademarks of Microsoft Corporation in the United States and/or other countries. Apple andMac OS are trademarks of Apple Computer Inc., registered in the United States and other countries. Java and Solaris are trademarks or registered trademarks of Sun Microsystems, Inc. in the United States and other countries. Linux is the registered trademark of Linus Torvalds in the U.S. and other countries. UNIX is a trademark in the United States and other countries, licensed exclusively through X/Open Company, Ltd. All other trademarks are the property of their respective owners.

This product includes software developed by the Apache Software Foundation (http://www.apache.org/). The Graphics Interchange Format © is the Copyright property of CompuServe Incorporated. GIF(sm) is a Service Mark property of CompuServe Incorporated. MPEG Layer-3 audio compression technology licensed by Fraunhofer IIS and Thomson Multimedia (http://www.mp3licensing.com). You cannot use the MP3 compressed audio within the Software for real time or live broadcasts. If you require an MP3 decoder for real time or live broadcasts, you are responsible for obtaining this MP3 technology license. Speech compression and decompression technology licensed from Nellymoser, Inc. (www.nellymoser.com) Flash CS3 video is powered by On2 TrueMotion video technology. © 1992-2005 On2 Technologies, Inc. All Rights Reserved. http://www.on2.com. This product includes software developed by the OpenSymphony Group (http://www.opensymphony.com/) Sorenson SparkTM video compression and decompression technology licensed from Sorenson Media, Inc.

### Adobe Systems Incorporated, 345 Park Avenue, San Jose, California 95110, USA.

Notice to U.S. Government End Users. The Software and Documentation are "Commercial Items," as that term is defined at 48 C.F.R. §2.101, consisting of "Commercial Computer Software" and "Commercial Computer Software Documentation," as such terms are used in 48 C.F.R. §12.212 or 48 C.F.R. §227.7202, as applicable. Consistent with 48 C.F.R. §12.212 or 48 C.F.R. §§227.7202-1 through 227.7202-4, as applicable, the Commercial Computer Software and Commercial Computer Software Documentation are being licensed to U.S. Government end users (a) only as Commercial Items and (b) with only those rights as are granted to all other end users pursuant to the terms and conditions herein. Unpublishedrights reserved under the copyright laws of the United States. Adobe Systems Incorporated, 345 Park Avenue, San Jose, CA 95110-2704, USA. For U.S. Government End Users, Adobe agrees to comply with all applicable equal opportunity laws including, if appropriate, the provisions of Executive Order 11246, as amended, Section 402 of the Vietnam Era Veterans Readjustment Assistance Act of 1974 (38 USC 4212), and Section 503 of the Rehabilitation Act of 1973, as amended, and the regulations at 41 CFR Parts 60-1 through 60-60, 60-250, and 60-741. The affirmative action clause and regulations contained in the preceding sentence shall be incorporated by reference.

# **Contents**

### **[Chapter 1: Introduction](#page-5-0)**

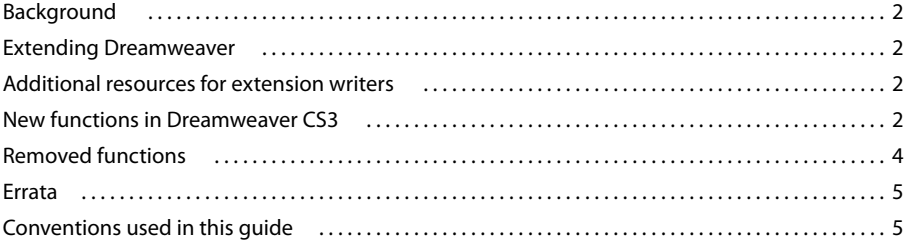

### **[Chapter 2: The file I/O API](#page-10-0)**

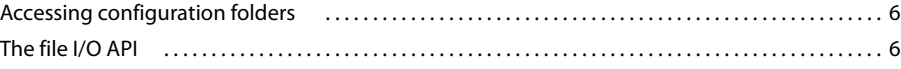

### **[Chapter 3: The HTTP API](#page-19-0)**

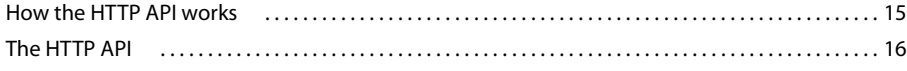

### **[Chapter 4: The Design Notes API](#page-26-0)**

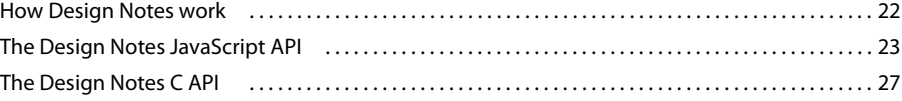

## **[Chapter 5: Fireworks integration](#page-38-0)**

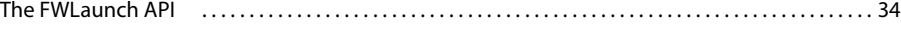

## **[Chapter 6: Flash integration](#page-45-0)**

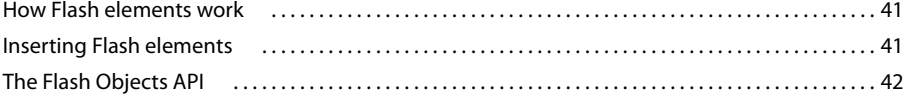

# **[Chapter 7: The database API](#page-50-0)**

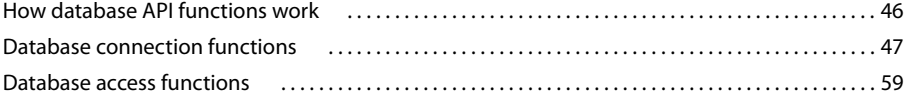

## **[Chapter 8: The database connectivity API](#page-75-0)**

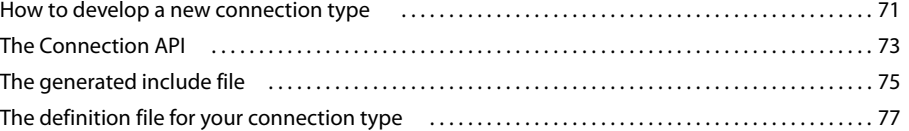

### **[Chapter 9: The JavaBeans API](#page-83-0)**

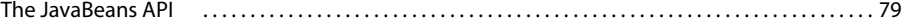

### **[Chapter 10: The source control integration API](#page-88-0)**

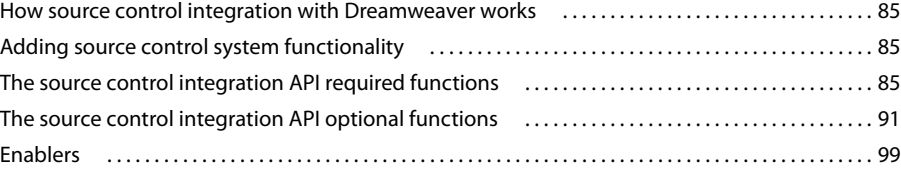

### **[Chapter 11: Application](#page-108-0)**

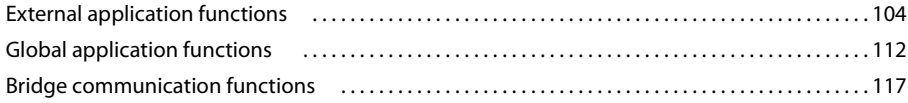

# **[Chapter 12: Workspace](#page-123-0)**

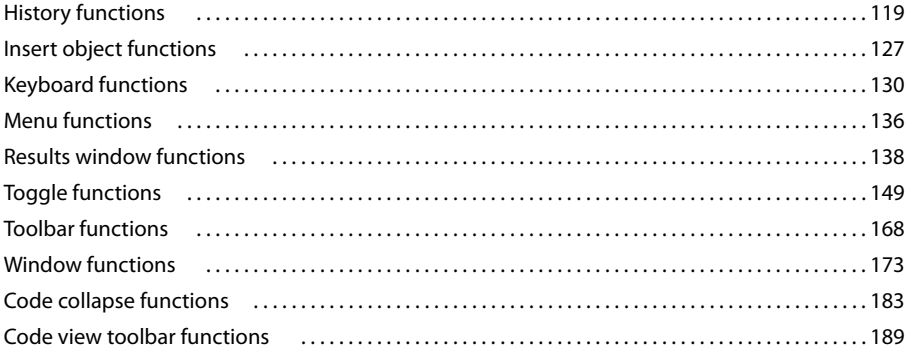

## **[Chapter 13: Site](#page-197-0)**

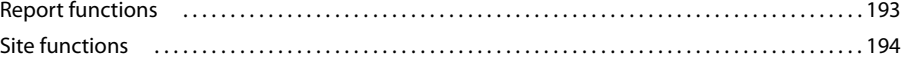

## **[Chapter 14: Document](#page-231-0)**

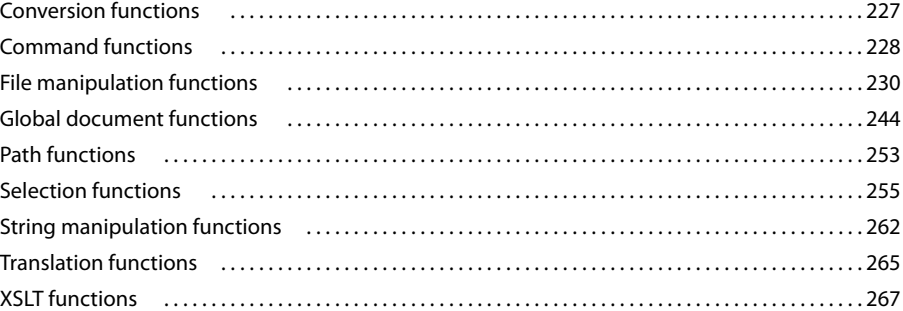

# **[Chapter 15: Page content](#page-274-0)**

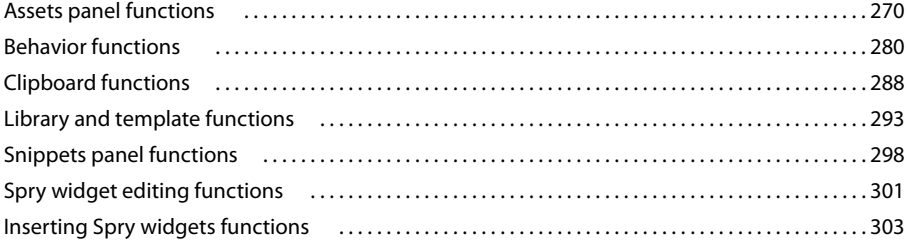

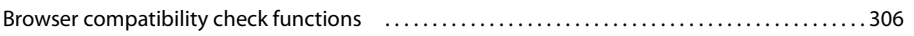

 $\mathbf v$ 

### **Chapter 16: Dynamic documents**

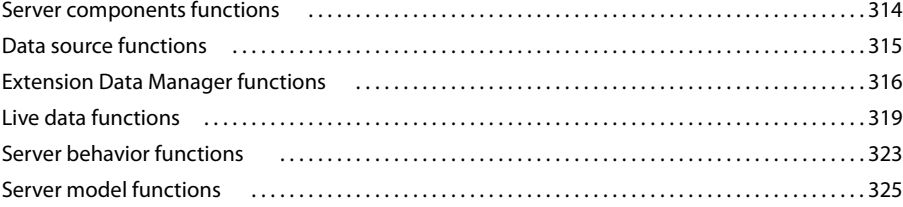

# **Chapter 17: Design**

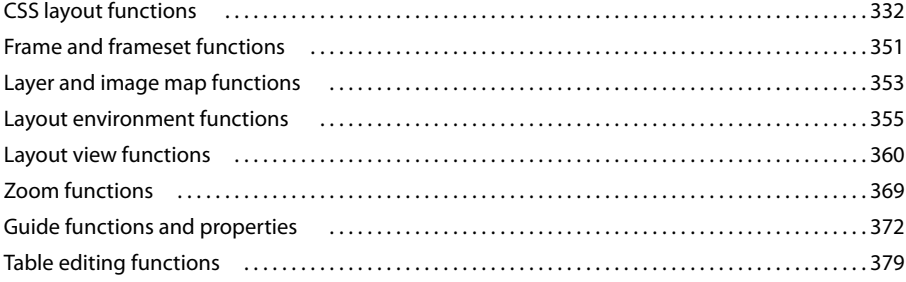

# **Chapter 18: Code**

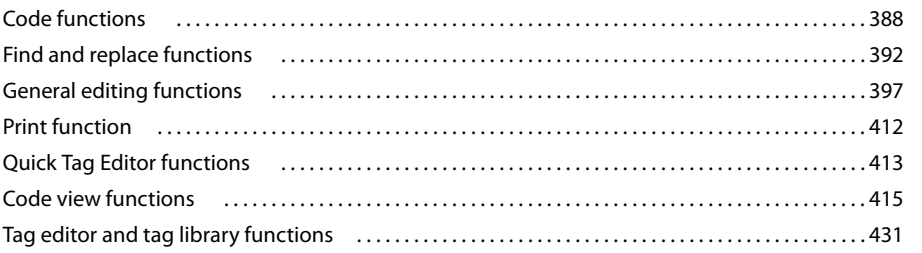

### **Chapter 19: Enablers**

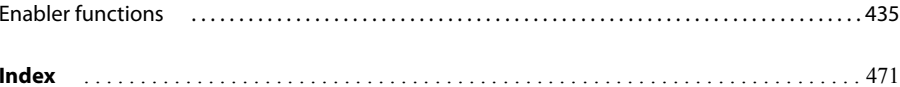

# <span id="page-5-0"></span>**Chapter 1: Introduction**

The Adobe Dreamweaver CS3 API Reference describes the application programming interfaces (APIs) that let you perform various supporting tasks when developing Adobe® Dreamweaver® CS3 extensions and adding program code to your Dreamweaver web pages. These APIs include the main JavaScript API, which provides access to much of the core functionality of Dreamweaver (generally anything that can be done with a menu, and more), and various utility APIs for performing such common tasks as reading and writing files, transferring information with HTTP, and communicating with Fireworks and Flash.

The utility APIs contain subsets of related functions that let you perform specific types of tasks. The utility APIs include:

- The File I/O API, which lets you read and write files on the local file system
- The HTTP API, which lets you send and receive information from a web server
- The Design Notes API, which lets you store and retrieve notes about Dreamweaver documents
- The Fireworks Integration API, which lets you communicate with Adobe Fireworks
- Flash Integration, which contains information about adding Flash elements to the Dreamweaver user interface (UI) and details on the Flash Objects API (which lets you build objects that create Adobe Flash content)
- The Database API, which lets you access information stored in databases and manage database connections
- The Database Connectivity API, which lets you create a new connection type and corresponding dialog boxes for new or existing server models
- The JavaBeans API, which retrieves class names, methods, properties, and events for JavaBeans that you have defined
- The Source Control Integration API, which lets you write shared libraries to extend the Dreamweaver Check In/Check Out feature

The extensive JavaScript API lets you perform a diverse set of smaller tasks, many of which are tasks that a user would perform when creating or editing Dreamweaver documents. These API functions are grouped by the parts of the Dreamweaver UI that they affect. For example, the JavaScript API includes Workspace functions, Document functions, Design functions, and so on. These functions let you perform tasks such as opening a new document, getting or setting a font size, finding the occurrence of a search string in HTML code, making a toolbar visible, and much more.

# <span id="page-6-0"></span>**Background**

This book assumes that you are familiar with Dreamweaver, HTML, XML, JavaScript programming and, if applicable, C programming. If you are writing extensions for building web applications, you should also be familiar with server-side scripting on at least one platform, such as Active Server Pages (ASP), ASP.net, PHP: Hypertext Preprocessor (PHP), ColdFusion, or Java Server Pages (JSP).

# <span id="page-6-1"></span>**Extending Dreamweaver**

To learn about the Dreamweaver framework and the API that enables you to build Dreamweaver extensions, see Extending Dreamweaver. Extending Dreamweaver describes the API functions that Dreamweaver calls to implement the objects, menus, floating panels, server behaviors, and so on, that comprise the various features of Dreamweaver. You can use those APIs to add objects, menus, floating panels, or other features to the product. Extending Dreamweaver also explains how to customize Dreamweaver by editing and adding tags to various HTML and XML files to add menu items or document types, and so on.

# <span id="page-6-2"></span>**Additional resources for extension writers**

To communicate with other developers who are involved in writing extensions, to join the Dreamweaver extensibility newsgroup. You can access the website for this newsgroup at [www.adobe.com/support/dream](http://www.adobe.com/support/dreamweaver/extend/form/)[weaver/extend/form/](http://www.adobe.com/support/dreamweaver/extend/form/).

# <span id="page-6-3"></span>**New functions in Dreamweaver CS3**

The following new functions are added to the Dreamweaver CS3 JavaScript API. The headings designate the chapters and sections that contain the new functions:

# **Application**

The following functions are added to the Application chapter.

## **External application functions**

- ["dom.insertFiles\(\)" on page 111](#page-115-0)
- ["dreamweaver.activateApp\(\)" on page 111](#page-115-1)
- ["dreamweaver.printDocument\(\)" on page 111](#page-115-2)

• ["dreamweaver.revealDocument\(\)" on page 112](#page-116-1)

### **General application functions**

- ["dw.registerIdleHandler\(\)" on page 115](#page-119-0)
- ["dw.revokeIdleHandler\(\)" on page 116](#page-120-0)

### **Bridge Communication**

- ["BridgeTalk.bringToFront\(\)" on page 117](#page-121-1)
- ["Bridgetalk.send\(\)" on page 117](#page-121-2)
- ["BridgeTalk.suppressStartupScreen\(\)" on page 118](#page-122-0)
- ["dw.browseInBridge\(\)" on page 118](#page-122-1)

## **Workspace**

The following new Active Content and Code View functions are added to ["Workspace" on page 119](#page-123-2).

### **Active content**

- ["dom.convertNextActiveContent\(\)" on page 129](#page-133-0)
- ["dom.convertActiveContent\(\)" on page 129](#page-133-1)

### **Code view**

• ["dom.source.refreshVariableCodeHints\(\)" on page 191](#page-195-0)

### **Site**

The following new Site functions are added to ["Site" on page 193.](#page-197-2)

- ["site.displaySyncInfoForFile\(\)" on page 204](#page-208-0)
- ["site.canDisplaySyncInfoForFile\(\)" on page 464](#page-468-0)

### **Documents**

The following new XML dataset function is added to ["Document" on page 227](#page-231-2).

• ["MMXSLT.getXML\(\)" on page 267](#page-271-1)

### **Page content**

The following new functions are added to ["Page content" on page 270](#page-274-2). They address creating Spry XML datasets, enhanced editing of Spry and other widgets, inserting Spry widgets, and browser compatibility checking.

### **Spry widget editing**

- ["element.removeTranslatedAttribute\(\)" on page 302](#page-306-0)
- ["element.setTranslatedAttribute\(\)" on page 302](#page-306-1)
- ["element.translatedClassName" on page 303](#page-307-1)
- ["element.translatedStyle" on page 303](#page-307-2)

### **Spry widget insertion**

- ["dom.addJavaScript\(\)" on page 303](#page-307-3)
- ["dom.copyAssets\(\)" on page 304](#page-308-0)
- ["dom.getDefaultAssetFolder\(\)" on page 305](#page-309-0)

### **Browser compatibility check issues**

- ["elem.getComputedStyleProp\(\)" on page 306](#page-310-1)
- ["window.getDeclaredStyle\(\)" on page 307](#page-311-0)
- ["dom.getMinDisplayWidth\(\)" on page 307](#page-311-1)
- ["dom.getBlockElements\(\) elem.getBlockElements\(\)" on page 308](#page-312-0)
- ["dom.getInlineElements\(\) elem.getInlineElements\(\)" on page 309](#page-313-0)
- ["dom.getHeaderElements\(\) elem.getHeaderElements\(\)" on page 310](#page-314-0)
- ["dom.getListElements\(\) elem.getListElements\(\)" on page 310](#page-314-1)
- ["elem.isBlockElement\(\)" on page 311](#page-315-0)
- ["elem.isInlineElement\(\)" on page 311](#page-315-1)
- ["elem.isHeaderElement\(\)" on page 312](#page-316-0)
- ["elem.isListElement\(\)" on page 312](#page-316-1)

## **Dynamic documents**

The following new Data source function is added to ["Dynamic documents" on page 314](#page-318-2).

• ["dw.dbi.setExpanded\(\)" on page 316](#page-320-1)

### **Design**

The following new CSS Layout functions are added to ["Design" on page 332:](#page-336-2)

### **CSS Layout**

- ["dom.applyLayout\(\)" on page 332](#page-336-3)
- ["dom.canApplyLayout\(\)" on page 333](#page-337-0)
- ["dw.getLayoutNames\(\)" on page 334](#page-338-0)
- ["dw.getLayoutDescriptions\(\)" on page 334](#page-338-1)
- ["dw.getFilesForLayout\(\)" on page 334](#page-338-2)

# <span id="page-8-0"></span>**Removed functions**

The following functions are removed from the Dreamweaver CS3 API because the associated features are removed from the product.

- ["dreamweaver.exportCSS\(\) \(deprecated\)" on page 235](#page-239-0)
- ["dreamweaver.canExportCSS\(\) \(deprecated\)" on page 447](#page-451-0)

# <span id="page-9-0"></span>**Errata**

A current list of known issues can be found in the Extensibility section of the Dreamweaver Support Center [\(www.adobe.com/support/dreamweaver/extend/extending\\_dwmx\\_errata](http://adobe.com/support/dreamweaver/extend/extending_dwmx_errata)).

# <span id="page-9-1"></span>**Conventions used in this guide**

### **Typographical conventions**

The following typographical conventions are used in this guide:

- Code font indicates code fragments and API literals, including class names, method names, function names, type names, scripts, SQL statements, and both HTML and XML tag and attribute names.
- *Italic code* font indicates replaceable items in code.
- The continuation symbol (¬) indicates that a long line of code has been broken across two or more lines. Due to margin limits in this book's format, what is otherwise a continuous line of code must be split. When copying the lines of code, eliminate the continuation symbol and type the lines as one line.
- Curly braces ({ }) that surround a function argument indicate that the argument is optional.
- Function names that have the prefix dreamweaver.*funcname* can be abbreviated to dw.*funcname* when you are writing code. This manual uses the full dreamweaver. prefix when defining the function and in the index. Many examples use the dw. prefix, however.

### **Naming conventions**

The following naming conventions are used in this guide:

- You—the developer who is responsible for writing extensions
- The user—the person using Dreamweaver

# <span id="page-10-0"></span>**Chapter 2: The file I/O API**

Adobe® Dreamweaver® CS3 includes a C shared library called DWfile, which lets authors of objects, commands, behaviors, data translators, floating panels, and Property inspectors read and write files on the local file system. This chapter describes the File I/O API and how to use it.

For general information on how C libraries interact with the JavaScript interpreter in Dreamweaver, see "C-Level Extensibility" in Extending Dreamweaver.

# <span id="page-10-1"></span>**Accessing configuration folders**

On Microsoft Windows 2000 and Windows XP, and Mac OS X platforms, users have their own copies of configuration files. Whenever Dreamweaver writes to a configuration file, Dreamweaver writes it to the user's Configuration folder. Similarly, when Dreamweaver reads a configuration file, Dreamweaver searches for it first in the user's Configuration folder and then in the Dreamweaver Configuration folder. DWfile functions use the same mechanism. In other words, if your extension reads or writes a file in the Dreamweaver Configuration folder, your extension also accesses the user's Configuration folder. For more information about configuration folders on multiuser platforms, see Extending Dreamweaver.

# <span id="page-10-2"></span>**The file I/O API**

All functions in the file I/O API are methods of the DWfile object.

**DWfile.copy()**

**Availability** Dreamweaver 3.

**Description** This function copies the specified file to a new location.

**Arguments** *originalURL, copyURL* 

- The *originalURL* argument, which is expressed as a file:// URL, is the file you want to copy.
- The *copyURL* argument, which is expressed as a file:// URL, is the location where you want to save the copied file.

A Boolean value: true if the copy succeeds; false otherwise.

The following code copies a file called myconfig.cfg to myconfig\_backup.cfg:

```
var fileURL = "file:///c|/Config/myconfig.cfg";
var newURL ="file:///c|/Config/myconfig backup.cfg";
DWfile.copy(fileURL, newURL);
```
# **DWfile.createFolder()**

**Availability** Dreamweaver 2.

**Description** This function creates a folder at the specified location.

**Arguments** *folderURL* 

• The *folderURL* argument, which is expressed as a file:// URL, is the location of the folder you want to create.

**Returns** A Boolean value: true if the folder is created successfully; false otherwise.

**Example** The following code tries to create a folder called tempFolder at the top level of the C drive and displays an alert box that indicates whether the operation was successful:

```
var folderURL = "file:///c|/tempFolder";
if (DWfile.createFolder(folderURL)){
   alert("Created " + folderURL);
}else{
   alert("Unable to create " + folderURL);
}
```
# **DWfile.exists()**

**Availability** Dreamweaver 2.

**Description** This function tests for the existence of the specified file.

**Arguments** *fileURL* 

• The *fileURL* argument, which is expressed as a file:// URL, is the requested file.

### **Returns**

**Returns** A Boolean value: true if the file exists; false otherwise.

**Example** The following code checks for the mydata.txt file and displays an alert message that tells the user whether the file exists:

```
var fileURL = "file:///c/temp/mydata.txt";
if (DWfile.exists(fileURL)){
   alert(fileURL + " exists!");
}else{
   alert(fileURL + " does not exist.");
}
```
# **DWfile.getAttributes()**

**Availability** Dreamweaver 2.

This function gets the attributes of the specified file or folder.

**Arguments** *fileURL* 

• The *fileURL* argument, which is expressed as a file:// URL, is the file or folder for which you want to get attributes.

### **Returns**

**Returns** A string that represents the attributes of the specified file or folder. If the file or folder does not exist, this function returns a null value. The following characters in the string represent the attributes:

- R is read only.
- D is folder.
- H is hidden.
- S is system file or folder.

**Example** The following code gets the attributes of the mydata.txt file and displays an alert box if the file is read only:

```
var fileURL = "file:///c|/temp/mydata.txt";
var str = DWfile.getAttributes(fileURL);
if (str && (str.indexOf("R") != -1)){
   alert(fileURL + " is read only!");
}
```
# **DWfile.getModificationDate()**

**Availability** Dreamweaver 2.

**Description** This function gets the time when the file was last modified.

**Arguments** *fileURL* 

• The *fileURL* argument, which is expressed as a file:// URL, is the file for which you are checking the last modified time.

### **Returns**

**Returns** A string that contains a hexadecimal number that represents the number of time units that have elapsed since some base time. The exact meaning of time units and base time is platform-dependent; in Windows, for example, a time unit is 100ns, and the base time is January 1st, 1600.

It's useful to call the function twice and compare the return values because the value that this function returns is platform-dependent and is not a recognizable date and time. The following code example gets the modification dates of file1.txt and file2.txt and displays an alert message that indicates which file is newer:

```
var file1 = "file:///c /temp/file1.txt";
var file2 = "file:///c /temp/file2.txt";
var time1 = DWfile.qetModificationDate(file1);
var time2 = DWfile.getModificationDate(file2);
if (time1 == time2)alert("file1 and file2 were saved at the same time");
}else if (time1 < time2){
   alert("file1 older that file2");
}else{
    alert("file1 is newer than file2");
}
```
# **DWfile.getCreationDate()**

**Availability** Dreamweaver 4.

**Description** This function gets the time when the file was created.

**Arguments** *fileURL* 

• The  $fileURL$  argument, which is expressed as a file:// URL, is the file for which you are checking the creation time.

### **Returns**

**Returns** A string that contains a hexadecimal number that represents the number of time units that have elapsed since some base time. The exact meaning of time units and base time is platform-dependent; in Windows, for example, a time unit is 100ns, and the base time is January 1st, 1600.

**Example** You can call this function and the DWfile.getModificationDate() function on a file to compare the modification date to the creation date:

```
var file1 = "file:///c /temp/file1.txt";
var time1 = DWfile.getCreationDate(file1);
var time2 = DWfile.getModificationDate(file1);
if (time1 == time2) {
   alert("file1 has not been modified since it was created");
}else if (time1 < time2){
   alert("file1 was last modified on " + time2);
}
```
# **DWfile.getCreationDateObj()**

**Availability** Dreamweaver MX.

**Description** This function gets the JavaScript object that represents the time when the file was created.

**Arguments** *fileURL* 

• The  $fileURL$  argument, which is expressed as a file:// URL, is the file for which you are checking the creation time.

### **Returns**

A JavaScript Date object that represents the date and time when the specified file was created.

## **DWfile.getModificationDateObj()**

### **Availability**

**Availability** Dreamweaver MX.

This function gets the JavaScript Date object that represents the time when the file was last modified.

**Arguments** *fileURL* 

• The *fileURL* argument, which is expressed as a file:// URL, is the file for which you are checking the time of the most recent modification.

.........<br>A JavaScript <sub>Date</sub> object that represents the date and time when the specified file was last modified.

# **DWfile.getSize()**

**Availability** Dreamweaver MX.

**Description** This function gets the size of a specified file.

**Arguments** *fileURL* 

• The *fileURL* argument, which is expressed as a file:// URL, is the file for which you are checking the size.

### **Returns**

**Returns** An integer that represents the actual size, in bytes, of the specified file.

# **DWfile.listFolder()**

**Availability** Dreamweaver 2.

**Description** This function gets a list of the contents of the specified folder.

```
Arguments
folderURL, {constraint}
```
- The *folderURL* argument is the folder for which you want a contents list, which is expressed as a file:// URL, plus an optional wildcard file mask. Valid wildcards are asterisks (\*), which match one or more characters, and question marks (?), which match a single character.
- The *constraint* argument, if it is supplied, must be either "files" (return only files) or "directories" (return only folders). If it is omitted, the function returns files and folders.

**Returns** An array of strings that represents the contents of the folder.

**Example** The following code gets a list of all the text (TXT) files in the C:/temp folder and displays the list in an alert message:

```
var folderURL = "file://c /temp";
var fileMask = "*.txt";
var list = DWfile.listFolder(folderURL + "/" + fileMask, "files");
if (list){
   alert(folderURL + " contains: " + list.join("\n"));
}
```
# **DWfile.read()**

**Availability** Dreamweaver 2.

## **Description**

This function reads the contents of the specified file into a string.

**Arguments** *fileURL* 

• The *fileURL* argument, which is expressed as a file:// URL, is the file you want to read.

**Returns** A string that contains the contents of the file or a null value if the read fails.

**Example** The following code reads the mydata.txt file and, if it is successful, displays an alert message with the contents of the file:

```
var fileURL = "file:///c /temp/mydata.txt";
var str = DWfile.read(fileURL);
if (str){
   alert(fileURL + " contains: " + str);
}
```
# **DWfile.remove()**

**Availability** Dreamweaver 3.

**Description** This function deletes the specified file.

**Arguments** *fileURL* 

• The  $fileURL$  argument, which is expressed as a file:// URL, is the file you want to remove.

**Returns** A Boolean value: true value if the operation succeeds; false otherwise.

**Example** The following example uses the DWfile.getAttributes() function to determine whether the file is read-only and the confirm() function to display a Yes/No dialog box to the user:

```
function deleteFile(){
   var delAnyway = false;
   var selIndex = document.theForm.menu.selectedIndex;
```

```
var selFile = document.theForm.menu.options[selIndex].value;
   if (DWfile.getAttributes(selFile).indexOf('R') != -1){
       delAnyway = confirm('This file is read-only. Delete anyway?');
       if (delAnyway){
           DWfile.remove(selFile);
        }
    }
}
```
# **DWfile.setAttributes()**

**Availability** Dreamweaver MX.

### **Description**

**Description** This function sets the system-level attributes of a particular file.

**Arguments** *fileURL, strAttrs*

- The *fileURL* argument, which is expressed as a file:// URL, identifies the file for which you are setting the attributes.
- The *strAttrs* argument specifies the system-level attributes for the file that is identified by the *fileURL* argument. The following table describes valid attribute values and their meaning:

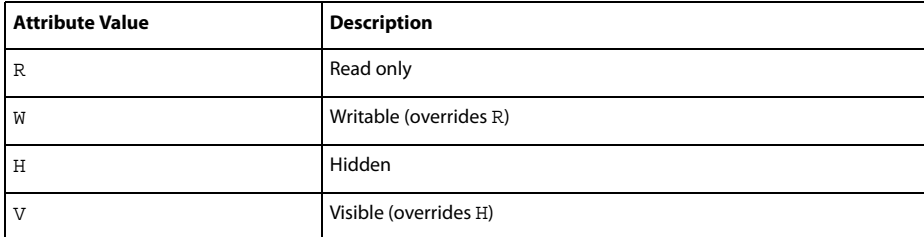

Acceptable values for the strAttrs string are R, W, H, V, RH, RV, WH, or WV.

You should not use R and W together because they are mutually exclusive. If you combine them, R becomes meaningless, and the file is set as writable (W). You should not use H and V together because they are also mutually exclusive. If you combine them,  $H$  becomes meaningless, and the file is set as visible (v).

If you specify  $H$  or  $V$  without specifying an R or W read/write attribute, the existing read/write attribute for the file is not changed. Likewise, if you specify R or W, without specifying an H or V visibility attribute, the existing visibility attribute for the file is not changed.

**Returns** Nothing.

# **DWfile.write()**

**Availability** Dreamweaver 2.

**Description** This function writes the specified string to the specified file. If the specified file does not yet exist, it is created.

**Arguments** *fileURL, text, {mode}*

- The *fileURL* argument, which is expressed as a file:// URL, is the file to which you are writing.
- The *text* argument is the string to be written.
- The *mode* argument, if it is supplied, must be "append". If this argument is omitted, the contents of the file are overwritten by the string.

### **Returns**

**Returns** A Boolean value: true if the string is successfully written to the file; false otherwise.

**Example** The following code attempts to write the string "xxx" to the mydata.txt file and displays an alert message if the write operation succeeds. It then tries to append the string "aaa" to the file and displays a second alert if the write succeeds. After executing this script, the mydata.txt file contains the text xxxaaa and nothing else.

```
var fileURL = "file:///c /temp/mydata.txt";
if (DWfile.write(fileURL, "xxx")){
   alert("Wrote xxx to " + fileURL);
}
if (DWfile.write(fileURL, "aaa", "append")){ 
   alert("Appended aaa to " + fileURL);
}
```
# <span id="page-19-0"></span>**Chapter 3: The HTTP API**

Extensions are not limited to working in the local file system. Adobe® Dreamweaver® CS3 provides a mechanism to get information from and send information to a web server by using hypertext transfer protocol (HTTP). This chapter describes the HTTP API and how to use it.

# <span id="page-19-1"></span>**How the HTTP API works**

All functions in the HTTP API are methods of the MMHttp object. Most of these functions take a URL as an argument, and most return an object. The default port for URL arguments is 80. To specify a port other than 80, append a colon and the port number to the URL, as shown in the following example:

MMHttp.getText("http://www.myserver.com:8025");

For functions that return an object, the object has two properties: statusCode and data.

The statusCode property indicates the status of the operation; possible values include, but are not limited to, the following values:

- 200: Status OK
- 400: Unintelligible request
- 404: Requested URL not found
- 405: Server does not support requested method
- 500: Unknown server error
- 503: Server capacity reached

For a comprehensive list of status codes for your server, check with your Internet service provider or system administrator.

The value of the data property varies according to the function; possible values are specified in the individual function listings.

Functions that return an object also have a callback version. Callback functions let other functions execute while the web server processes an HTTP request. This capability is useful if you are making multiple HTTP requests from Dreamweaver. The callback version of a function passes its ID and return value directly to the function that is specified as its first argument.

# <span id="page-20-0"></span>**The HTTP API**

This section details the functions that are methods of the MMHttp object.

# **MMHttp.clearServerScriptsFolder()**

**Availability** Dreamweaver MX.

**Description** Deletes the \_mmServerScripts folder—and all its files—under the root folder for the current site, which can be local or remote. The \_mmServerScripts folder is located in Configuration/Connections/Scripts/*servermodel*/\_mmDBScripts folder.

**Arguments** *serverScriptsfolder* 

• The *serverScriptsfolder* argument is a string that names a particular folder, relative to the Configuration folder on the application server, from which you want to retrieve and clear server scripts.

## **Returns**

**Returns** An object that represents the reply from the server. The data property of this object is a string that contains the contents of the deleted scripts. If an error occurs, Dreamweaver reports it in the statusCode property of the returned object.

**Example** The following code, in a menu command file inside the Configuration/Menus folder, removes all the files from the \_mmServerScripts folder when it is called from a menu:

```
<!-- MENU-LOCATION=NONE -->
<html>
<head>
<TITLE>Clear Server Scripts</TITLE>
<SCRIPT SRC="ClearServerScripts.js"></SCRIPT>
<SCRIPT LANGUAGE="javascript">
</SCRIPT>
<body onLoad="MMHttp.clearServerScriptsFolder()">
</body>
</html>
```
# **MMHttp.clearTemp()**

This function deletes all the files in the Configuration/Temp folder, which is located in the Dreamweaver application folder.

**Arguments** None.

**Returns** Nothing.

**Example** The following code, when saved in a file within the Configuration/Shutdown folder, removes all the files from the Configuration/Temp folder when the user quits Dreamweaver:

```
\epsilonhtml>
<head>
<title>Clean Up Temp Files on Shutdown</title>
</head>
<body onLoad="MMHttp.clearTemp()">
</body>
</html>
```
# <span id="page-21-0"></span>**MMHttp.getFile()**

**Description** This function gets the file at the specified URL and saves it in the Configuration/Temp folder, which is located in the Dreamweaver application folder. Dreamweaver automatically creates subfolders that mimic the folder structure of the server; for example, if the specified file is at www.dreamcentral.com/people/index.html, Dreamweaver stores the index.html file in the People folder inside the www.dreamcentral.com folder.

**Arguments** *URL, {prompt}, {saveURL}, {titleBarLabel}*

- The *URL* argument is an absolute URL on a web server; if http:// is omitted from the URL, Dreamweaver assumes HTTP protocol.
- The *prompt* argument, which is optional, is a Boolean value that specifies whether to prompt the user to save the file. If *saveURL* is outside the Configuration/Temp folder, a *prompt* value of false is ignored for security reasons.
- The *saveURL* argument, which is optional, is the location on the user's hard disk where the file should be saved, which is expressed as a file:// URL. If prompt is a true value or  $saveURL$  is outside the Configuration/Temp folder, the user can override *saveURL* in the Save dialog box.
- The *titleBarLabel* argument, which is optional, is the label that should appear in the title bar of the Save dialog box.

**Returns** An object that represents the reply from the server. The data property of this object is a string that contains the location where the file is saved, which is expressed as a file:// URL. Normally, the statusCode property of the object contains the status code that is received from the server. However, if a disk error occurs while Dreamweaver is saving the file on the local drive, the statusCode property contains an integer that represents one of the following error codes if the operation is not successful:

- 1: Unspecified error
- 2: File not found
- 3: Invalid path
- 4: Number of open files limit reached
- 5: Access denied
- 6: Invalid file handle
- 7: Cannot remove current working folder
- 8: No more folder entries
- 9: Error setting file pointer
- 10: Hardware error
- 11: Sharing violation
- 12: Lock violation
- 13: Disk full
- 14: End of file reached

**Example** The following code gets an HTML file, saves all the files in the Configuration/Temp folder, and then opens the local copy of the HTML file in a browser:

```
var httpReply = MMHttp.getFile("http://www.dreamcentral.com/people/profiles/scott.html",
false);
if (Boolean == 200) {
    var saveLoc = httpReply.data;
    dw.browseDocument(saveLoc);
}
```
## **MMHttp.getFileCallback()**

**Description** This function gets the file at the specified URL, saves it in the Configuration/Temp folder inside the Dreamweaver application folder, and then calls the specified function with the request ID and reply result. When saving the file locally, Dreamweaver automatically creates subfolders that mimic the folder structure of the server; for example, if the specified file is at www.dreamcentral.com/people/index.html, Dreamweaver stores the index.html file in the People folder inside the www.dreamcentral.com folder.

```
Arguments
callbackFunction, URL, {prompt}, {saveURL}, {titleBarLabel}
```
- The *callbackFunction* argument is the name of the JavaScript function to call when the HTTP request is complete.
- The *URL* argument is an absolute URL on a web server; if http:// is omitted from the URL, Dreamweaver assumes HTTP protocol.
- The *prompt* argument, which is optional, is a Boolean value that specifies whether to prompt the user to save the file. If *saveURL* argument specifies a location outside the Configuration/Temp folder, a *prompt* value of false is ignored for security reasons.
- The *saveURL* argument, which is optional, is the location on the user's hard disk where the file should be saved, which is expressed as a file:// URL. If prompt is a true value or  $save$ URL is outside the Configuration/Temp folder, the user can override *saveURL* in the Save dialog box.
- The *titleBarLabel* argument, which is optional, is the label that should appear in the title bar of the Save dialog box.

### **Returns**

An object that represents the reply from the server. The data property of this object is a string that contains the location where the file was saved, which is expressed as a file:// URL. Normally the statusCode property of the object contains the status code that is received from the server. However, if a disk error occurs while Dreamweaver is saving the file on the local drive, the statusCode property contains an integer that represents an error code. See ["MMHttp.getFile\(\)" on page 17](#page-21-0) for a list of possible error codes.

# **MMHttp.getText()**

**Availability** Dreamweaver UltraDev 4, enhanced in Dreamweaver MX.

**Description** Retrieves the contents of the document at the specified URL.

**Arguments** *URL, {serverScriptsFolder}*

- The *URL* argument is an absolute URL on a web server. If http:// is omitted from the URL, Dreamweaver assumes HTTP protocol.
- The *serverScriptsFolder* argument is an optional string that names a particular folder—relative to the Configuration folder on the application server—from which you want to retrieve server scripts. To retrieve the scripts, Dreamweaver uses the appropriate transfer protocol (such as FTP, WebDAV, or Remote File System). Dreamweaver copies these files to the \_mmServerScripts subfolder under the root folder for the current site.

If an error occurs, Dreamweaver reports it in the statusCode property of the returned object.

# **MMHttp.getTextCallback()**

**Availability** Dreamweaver UltraDev 4, enhanced in Dreamweaver MX.

**Description** Retrieves the contents of the document at the specified URL and passes it to the specified function.

**Arguments** *callbackFunc, URL, {serverScriptsFolder}*

- The *callbackFunc* argument is the JavaScript function to call when the HTTP request is complete.
- The *URL* argument is an absolute URL on a web server; if http:// is omitted from the URL, Dreamweaver assumes HTTP protocol.
- The *serverScriptsFolder* argument is an optional string that names a particular folder—relative to the Configuration folder on the application server—from which you want to retrieve server scripts. To retrieve the scripts, Dreamweaver uses the appropriate transfer protocol (such as FTP, WebDAV, or Remote File System). Dreamweaver retrieves these files and passes them to the function that *callbackFunc* identifies.

If an error occurs, Dreamweaver MX reports it in the statusCode property of the returned object.

# **MMHttp.postText()**

**Availability** Dreamweaver UltraDev 4, enhanced in Dreamweaver MX.

Performs an HTTP post of the specified data to the specified URL. Typically, the data associated with a post operation is form-encoded text, but it could be any type of data that the server expects to receive.

```
Arguments
URL, dataToPost, {contentType}, {serverScriptsFolder}
```
- The *URL* argument is an absolute URL on a web server; if http:// is omitted from the URL, Dreamweaver assumes HTTP protocol.
- The *dataToPost* argument is the data to post. If the third argument is "application/x-www-form-urlencoded" or omitted, *dataToPost* must be form-encoded according to section 8.2.1 of the RFC 1866 specification (available at [www.faqs.org/rfcs/rfc1866.html\)](http://www.faqs.org/rfcs/rfc1866.html).
- The *contentType* argument, which is optional, is the content type of the data to post. If omitted, this argument defaults to "application/x-www-form-urlencoded".
- The *serverScriptsFolder* argument is an optional string that names a particular folder—relative to the Configuration folder on the application server—to which you want to post the data. To post the data, Dreamweaver uses the appropriate transfer protocol (such as FTP, WebDAV, or Remote File System).

If an error occurs, Dreamweaver reports it in the statusCode property of the returned object.

In the following example of an <code>MMHttp.postText</code> () function call, assume that a developer has placed the myScripts.cfm file in a folder named DeployScripts, which is located in the Configuration folder on the local computer:

```
MMHttp.postText(
    "http://ultraqa8/DeployScripts/myScripts.cfm",
    "arg1=Foo",
    "application/x-www-form-urlencoded",
    "Configuration/DeployScripts/"
)
```
When Dreamweaver executes this function call, the following sequence occurs:

**1** The myScripts.cfm file in the Configuration/DeployScripts folder on the local computer is copied to another folder named DeployScripts, which is a subfolder of the root folder on the ultraqa8 website. To deploy the files, Dreamweaver uses the protocol specified in the site configuration properties.

- **2** Dreamweaver uses HTTP protocol to post the arg1=Foo data to the web server.
- **3** As a result of the post request, the web server on ultraqa8 executes the myScripts.cfm script using the arg1 data.

# **MMHttp.postTextCallback()**

**Availability** Dreamweaver UltraDev 4, enhanced in Dreamweaver MX.

**Description** Performs an HTTP post of the text to the specified URL and passes the reply from the server to the specified function. Typically, the data associated with a post operation is form-encoded text, but it could be any type of data that the server expects to receive.

**Arguments** *callbackFunc, URL, dataToPost, {contentType}, {serverScriptsFolder}*

- The *callbackFunc* argument is the name of the JavaScript function to call when the HTTP request is complete.
- The *URL* argument is an absolute URL on a web server; if http:// is omitted from the URL, Dreamweaver assumes HTTP protocol.
- The *dataToPost* argument is the data to be posted. If the third argument is "application/x-www-form-urlencoded" or omitted, *data* must be form-encoded according to section 8.2.1 of the RFC 1866 specification (available at [www.faqs.org/rfcs/rfc1866.html\)](http://www.faqs.org/rfcs/rfc1866.html).
- The *contentType* argument, which is optional, is the content type of the data to be posted. If omitted, this argument defaults to "application/x-www-form-urlencoded".
- The *serverScriptsFolder* argument is an optional string. It names a particular folder, relative to the Configuration folder on the application server—to which you want to post the data. To post the data, Dreamweaver uses the appropriate transfer protocol (such as FTP, WebDAV, or Remote File System). Dreamweaver retrieves these data and passes them to the function identified by *callbackFunc*.

If an error occurs, Dreamweaver reports it in the statusCode property of the returned object.

# <span id="page-26-0"></span>**Chapter 4: The Design Notes API**

Adobe® Dreamweaver® CS3, Fireworks, and Flash give web designers and developers a way to store and retrieve extra information about documents—information such as review comments, change notes, or the source file for a GIF or JPEG—in files that are called Design Notes.

MMNotes is a C shared library that lets extensions authors read and write Design Notes files. As with the DWfile shared library, MMNotes has a JavaScript API that lets you call the functions in the library from objects, commands, behaviors, floating panels, Property inspectors, and data translators.

MMNotes also has a C API that lets other applications read and write Design Notes files. The MMNotes shared library can be used independently, even if Dreamweaver is not installed.

For more information about using the Design Notes feature from within Dreamweaver, see Using Dreamweaver.

# <span id="page-26-1"></span>**How Design Notes work**

Each Design Notes file stores information for a single document. If one or more documents in a folder has an associated Design Notes file, Dreamweaver creates a \_notes subfolder where Design Notes files can be stored. The \_notes folder and the Design Notes files that it contains are not visible in the Site panel, but they appear in the Finder (Macintosh) or Windows Explorer. A Design Notes filename comprises the main filename plus the .mno extension. For example, the Design Notes file that is associated with avocado8.gif is avocado8.gif.mno.

Design Notes files are XML files that store information in a series of key/value pairs. The key describes the type of information that is being stored, and the value represents the information. Keys are limited to 64 characters.

The following example shows the Design Notes file for foghorn.gif.mno:

```
<?xml version="1.0" encoding="iso-8859-1" ?>
<info>
    <infoitem key="FW_source" value="file:///C|sites/dreamcentral/images/sourceFiles/¬
       foghorn.png" />
   <infoitem key="Author" value="Heidi B." />
    <infoitem key="Status" value="Final draft, approved by Jay L." />
</info>
```
# <span id="page-27-0"></span>**The Design Notes JavaScript API**

All functions in the Design Notes JavaScript API are methods of the MMNotes object.

## **MMNotes.close()**

**Description** This function closes the specified Design Notes file and saves any changes. If all the key/value pairs are removed, Dreamweaver deletes the Design Notes file. If it is the last Design Notes file in the \_notes folder, Dreamweaver also deletes the folder.

*Note:* Always call the *MMNotes.close()* function when you finish with Design Notes so Dreamweaver writes to the file.

**Arguments** *fileHandle* 

• The *fileHandle* argument is the file handle that the MMNotes.open () function returns.

### **Returns**

**Returns** Nothing.

**Example** See ["MMNotes.set\(\)" on page 27](#page-31-1).

## **MMNotes.filePathToLocalURL()**

**Description** This function converts the specified local drive path to a file:// URL.

**Arguments** *drivePath* 

• The *drivePath* argument is a string that contains the full drive path.

### **Returns**

**Returns** A string that contains the file:// URL for the specified file.

```
Example
A call to MMNotes.filePathToLocalURL('C:\sites\webdev\index.htm') returns 
"file:///c|/sites/webdev/index.htm".
```
# **MMNotes.get()**

This function gets the value of the specified key in the specified Design Notes file.

**Arguments** *fileHandle, keyName*

- The *fileHandle* argument is the file handle that MMNotes.open() returns.
- The *keyName* argument is a string that contains the name of the key.

### **Returns**

**Returns** A string that contains the value of the key.

**Example** See ["MMNotes.getKeys\(\)" on page 24](#page-28-0).

# **MMNotes.getKeyCount()**

**Description** This function gets the number of key/value pairs in the specified Design Notes file.

**Arguments** *fileHandle* 

• The *fileHandle* argument is the file handle that the MMNotes.open() function returns.

### **Returns**

An integer that represents the number of key/value pairs in the Design Notes file.

# <span id="page-28-0"></span>**MMNotes.getKeys()**

**Description** This function gets a list of all the keys in a Design Notes file.

**Arguments** *fileHandle* 

• The *fileHandle* argument is the file handle that the MMNotes.open() function returns.

**Returns** An array of strings where each string contains the name of a key.

**Example** The following code might be used in a custom floating panel to display the Design Notes information for the active document:

```
var noteHandle = MMNotes.open(dw.getDocumentDOM().URL);
var theKeys = MMNotes.getKeys(noteHandle);
var noteString = "";
var theValue = ";
for (var i=0; i < the Keys.length; i++) {
    theValue = MMNotes.get(noteHandle,theKeys[i]);
   noteString +=0theKeys[i] + " = " theValue + "\n\pi;
}
document.theForm.bigTextField.value = noteString;
// always close noteHandle
MMNotes.close(noteHandle);
```
# **MMNotes.getSiteRootForFile()**

**Description** This function determines the site root for the specified Design Notes file.

**Arguments** *fileURL* 

• The *fileURL* argument, which is expressed as a file:// URL, is the path to a local file.

### **Returns**

**Returns** A string that contains the path of the Local Root folder for the site, which is expressed as a file:// URL, or an empty string if Dreamweaver is not installed or the Design Notes file is outside any site that is defined with Dreamweaver. This function searches for all the sites that are defined in Dreamweaver.

# **MMNotes.getVersionName()**

**Description** This function gets the version name of the MMNotes shared library, which indicates the application that implemented it.

### **Arauments**

**Arguments** None.

### **Returns**

A string that contains the name of the application that implemented the MMNotes shared library.

**Example** Calling the MMNotes.getVersionName() function from a Dreamweaver command, object, behavior, Property inspector, floating panel, or data translator returns "Dreamweaver". Calling the MMNotes.getVersionName() function from Fireworks also returns "Dreamweaver" because Fireworks uses the same version of the library, which was created by the Dreamweaver engineering team.

## **MMNotes.getVersionNum()**

This function gets the version number of the MMNotes shared library.

**Arguments** None.

**Returns** A string that contains the version number.

# **MMNotes.localURLToFilePath()**

**Description** This function converts the specified file:// URL to a local drive path.

**Arguments** *fileURL* 

• The *fileURL* argument, which is expressed as a file:// URL, is the path to a local file.

### **Returns**

**Returns** A string that contains the local drive path for the specified file.

### Example

```
Example
A call to MMNotes.localURLToFilePath('file:///MacintoshHD/images/moon.gif') returns "Macin-
toshHD:images:moon.gif".
```
## **MMNotes.open()**

This function opens the Design Notes file that is associated with the specified file or creates one if none exists.

**Arguments** *filePath, {bForceCreate}*

- The *filePath* argument, which is expressed as a file:// URL, is the path to the main file with which the Design Notes file is associated.
- The *bForceCreate* argument is a Boolean value that indicates whether to create the note even if Design Notes is turned off for the site or if the *filePath* argument is not associated with any site.

**Returns** The file handle for the Design Notes file or 0 if the file was not opened or created.

**Example** See ["MMNotes.set\(\)" on page 27](#page-31-1).

# **MMNotes.remove()**

**Description** The function removes the specified key (and its value) from the specified Design Notes file.

**Arguments** *fileHandle, keyName*

- The *fileHandle* argument is the file handle that the MMNotes.open() function returns.
- The *keyName* argument is a string that contains the name of the key to remove.

### **Returns**

**Returns** A Boolean value: true indicates the operation is successful; false otherwise.

### <span id="page-31-1"></span>**MMNotes.set()**

**Description** This function creates or updates one key/value pair in a Design Notes file.

### **Arauments**

**Arguments** *fileHandle, keyName, valueString*

- The *fileHandle* argument is the file handle that the MMNotes.open() function returns.
- The *keyName* argument is a string that contains the name of the key.
- The *valueString* argument is a string that contains the value.

### **Returns**

**Returns** A Boolean value: true indicates the operation is successful; false otherwise.

### Example

**Example** The following example opens the Design Notes file that is associated with a file in the dreamcentral site called peakhike99/index.html, adds a new key/value pair, changes the value of an existing key, and then closes the Design Notes file:

```
var noteHandle = MMNotes.open('file:///c|/sites/dreamcentral/peakhike99/
    index.html',true);
if(noteHandle > 0){
   MMNotes.set(noteHandle,"Author","M. G. Miller");
   MMNotes.set(noteHandle,"Last Changed","August 28, 1999");
   MMNotes.close(noteHandle);
}
```
# <span id="page-31-0"></span>**The Design Notes C API**

In addition to the JavaScript API, the MMNotes shared library also exposes a C API that lets other applications create Design Notes files. It is not necessary to call these C functions directly if you use the MMNotes shared library in Dreamweaver because the JavaScript versions of the functions call them.

This section contains descriptions of the functions, their arguments, and their return values. You can find definitions for the functions and data types in the MMInfo.h file in the Extending/c\_files folder inside the Dreamweaver application folder.

# **void CloseNotesFile()**

This function closes the specified Design Notes file and saves any changes. If all key/value pairs are removed from the Design Note file, Dreamweaver deletes it. Dreamweaver deletes the \_notes folder when the last Design Notes file is deleted.

**Arguments** *noteHandle*

• The *noteHandle* argument is the file handle that the OpenNotesFile() function returns.

**Returns** Nothing.

# **BOOL FilePathToLocalURL()**

**Description** This function converts the specified local drive path to a file:// URL.

**Arguments** const char\* *drivePath*, char\* *localURLBuf*, int *localURLMaxLen*

- The *drivePath* argument is a string that contains the full drive path.
- The *localURLBuf* argument is the buffer where the file:// URL is stored.
- The *localURLMaxLen* argument is the maximum size of *localURLBuf*.

### **Returns**

**Returns** A Boolean value: true indicates the operation is successful; false otherwise. The *localURLBuf* argument receives the file:// URL value.

## <span id="page-32-0"></span>**BOOL GetNote()**

**Description** This function gets the value of the specified key in the specified Design Notes file.

**Arguments** FileHandle *noteHandle*, const char *keyName[64]*, char\* *valueBuf*, int *valueBufLength*

- The *noteHandle* argument is the file handle that the *OpenNotesFile()* function returns.
- The *keyName* [64] argument is a string that contains the name of the key.
- The *valueBuf* argument is the buffer where the value is stored.
- The *valueBufLength* argument is the integer that GetNoteLength(*noteHandle*, *keyName*) returns, which indicates the maximum length of the value buffer.

### **Returns**

**Returns** A Boolean value: true indicates the operation is successful; false otherwise. The *valueBuf* argument receives the value of the key.

**Example** The following code gets the value of the comments key in the Design Notes file that is associated with the welcome.html file:

```
FileHandle noteHandle = OpenNotesFile("file:///c|/sites/avocado8/iwjs/welcome.html");
if(noteHandle > 0){
    int valueLength = GetNoteLength( noteHandle, "comments");
    char* valueBuffer = new char [valueLength + 1];
   GetNote(noteHandle, "comments", valueBuffer, valueLength + 1);
   printf("Comments: %s",valueBuffer);
   CloseNotesFile(noteHandle);
}
```
# **int GetNoteLength()**

**Description** This function gets the length of the value that is associated with the specified key.

**Arguments** FileHandle *noteHandle*, const char *keyName[64]*

- The *noteHandle* argument is the file handle that the *OpenNotesFile()* function returns.
- The *keyName* [64] argument is a string that contains the name of the key.

### **Returns**

An integer that represents the length of the value.

**Example** See ["BOOL GetNote\(\)" on page 28](#page-32-0).

## **int GetNotesKeyCount()**

This function gets the number of key/value pairs in the specified Design Notes file.

**Arguments** FileHandle *noteHandle*

• The *noteHandle* argument is the file handle that the OpenNotesFile() function returns.

**Returns** An integer that represents the number of key/value pairs in the Design Notes file.

## **BOOL GetNotesKeys()**

**Description** This function gets a list of all the keys in a Design Notes file.

**Arguments** FileHandle *noteHandle*, char\* *keyBufArray[64],* int *keyArrayMaxLen*

- The *noteHandle* argument is the file handle that OpenNotesFile() returns.
- The *keyBufArray[64]* argument is the buffer array where the keys are stored.
- The *keyArrayMaxLen* argument is the integer that GetNotesKeyCount(*noteHandle*) returns, indicating the maximum number of items in the key buffer array.

**Returns** A Boolean value: true indicates the operation is successful; false otherwise. The *keyBufArray* argument receives the key names.

**Example** The following code prints the key names and values of all the keys in the Design Notes file that are associated with the welcome.html file:

```
typedef char[64] InfoKey;
FileHandle noteHandle = OpenNotesFile("file:///c|/sites/avocado8/iwjs/welcome.html");
if (noteHandle > 0){
    int keyCount = GetNotesKeyCount(noteHandle);
    if (keyCount <= 0)
       return;
    InfoKey* keys = new InfoKey[keyCount];
    BOOL succeeded = GetNotesKeys(noteHandle, keys, keyCount);
    if (succeeded){
        for (int i=0; i < keyCount; i++) {
            printf("Key is: %s\n", keys[i]);
            printf("Value is: %s\n\n", GetNote(noteHandle, keys[i]);
        }
    }
    delete []keys;
}
CloseNotesFile(noteHandle);
```
# **BOOL GetSiteRootForFile()**

### **Description**

**Description** This function determines the site root for the specified Design Notes file.

**Arguments** const char\* *filePath*, char\* *siteRootBuf*, int *siteRootBufMaxLen*, {InfoPrefs\* *infoPrefs*}

- The *filePath* argument is the file://URL of the file for which you want the site root.
- The *siteRootBuf* argument is the buffer where the site root is stored.
- The *siteRootBufMaxLen* argument is the maximum size of the buffer that *siteRootBuf* references.
- The *infoPrefs* argument, which is optional, is a reference to a struct in which the preferences for the site are stored.

**Returns** A Boolean value: true indicates the operation is successful; false otherwise. The *siteRootBuf* argument receives the address of the buffer that stores the site root. If you specify the *infoPrefs* argument, the function also returns the Design Notes preferences for the site. The InfoPrefs struct has two variables: bUseDesignNotes and bUpload-DesignNotes, both of type BOOL.

# **BOOL GetVersionName()**

This function gets the version name of the MMNotes shared library, which indicates the application that implemented it.

**Arguments** char\* *versionNameBuf*, int *versionNameBufMaxLen*

- The *versionNameBuf* argument is the buffer where the version name is stored.
- The *versionNameBufMaxLen* argument is the maximum size of the buffer that the *versionNameBuf* argument references.

**Returns** A Boolean value: true indicates the operation is successful; false otherwise. Dreamweaver stores "Dreamweaver" in *versionNameBuf* argument.

# **BOOL GetVersionNum()**

**Description** This function gets the version number of the MMNotes shared library, which lets you determine whether certain functions are available.

**Arguments** char\* *versionNumBuf,* int *versionNumBufMaxLen*

- The *versionNumBuf* argument is the buffer where the version number is stored.
- The *versionNumBufMaxLen* argument is the maximum size of the buffer that *versionNumBuf* references.

### **Returns**

**Returns** A Boolean value: true indicates the operation is successful; false otherwise. The *versionNumBuf* argument stores the version number.

# **BOOL LocalURLToFilePath()**

**Description** This function converts the specified file:// URL to a local drive path.

**Arguments** const char\* *localURL,* char\* *drivePathBuf,* int *drivePathMaxLen* 

- The *localURL* argument, which is expressed as a file:// URL, is the path to a local file.
- The *drivePathBuf* argument is the buffer where the local drive path is stored.
- The *drivePathMaxLen* argument is the maximum size of the buffer that the *drivePathBuf* argument references.

### **Returns**

**Returns** A Boolean value: true indicates the operation is successful; false otherwise. The *drivePathBuf* argument receives the local drive path.
### **FileHandle OpenNotesFile()**

This function opens the Design Notes file that is associated with the specified file or creates one if none exists.

**Arguments** const char\* *localFileURL*, {BOOL *bForceCreate*}

- The *localFileURL* argument, which is expressed as a file:// URL, is a string that contains the path to the main file with which the Design Notes file is associated.
- The *bForceCreate* argument is a Boolean value that indicates whether to create the Design Notes file even if Design Notes is turned off for the site or if the path specified by the *localFileURL* argument is not associated with any site.

### **FileHandle OpenNotesFilewithOpenFlags()**

**Description** This function opens the Design Notes file that is associated with the specified file or creates one if none exists. You can open the file in read-only mode.

**Arguments** const char\* *localFileURL,* {BOOL *bForceCreate*}, {BOOL *bReadOnly*}

- The *localFileURL* argument, which is expressed as a file:// URL, is a string that contains the path to the main file with which the Design Notes file is associated.
- The *bForceCreate* argument is a Boolean value that indicates whether to create the Design Notes file even if Design Notes are turned off for the site or the path is not associated with any site. The default value is false. This argument is optional, but you need to specify it if you specify the third argument.
- The *bReadOnly* argument, which is optional, is a Boolean value that indicates whether to open the file in readonly mode. The default value is false. You can specify the *bReadOnly* argument starting in version 2 of the MMNotes.dll file.

### **BOOL RemoveNote()**

**Description** This function removes the specified key (and its value) from the specified Design Notes file.

**Arguments** FileHandle *noteHandle,* const char *keyName[64]* 

- The *noteHandle* argument is the file handle that the *OpenNotesFile* () function returns.
- The *keyName[64]* argument is a string that contains the name of the key to remove.

**Returns** A Boolean value: true indicates the operation is successful; false otherwise.

### **BOOL SetNote()**

**Description** This function creates or updates one key/value pair in a Design Notes file.

**Arguments** *FileHandle noteHandle,* const char *keyName[64],* const char\* *value*

- The *noteHandle* argument is the file handle that the OpenNotesFile() function returns.
- The *keyName* [64] argument is a string that contains the name of the key.
- The *value* argument is a string that contains the value.

A Boolean value: true indicates the operation is successful; false otherwise.

# **Chapter 5: Fireworks integration**

FWLaunch is a C shared library that lets authors of objects, commands, behaviors, and Property inspectors communicate with Adobe® Fireworks®. Using FWLaunch, you write JavaScript to open the Fireworks user interface (UI) and provide commands to Fireworks through its own JavaScript API documented in Extending Fireworks. For general information on how C libraries interact with the JavaScript interpreter in Adobe® Dreamweaver® CS3, see Extending Dreamweaver for details on C-level extensibility.

## **The FWLaunch API**

The FWLaunch object lets extensions open Fireworks, perform Fireworks operations using the Fireworks JavaScript API, and then return values back to Dreamweaver. This chapter describes the FWLaunch Communication API and how to use it.

### **FWLaunch.bringDWToFront()**

**Availability** Dreamweaver 3, Fireworks 3.

This function brings Dreamweaver to the front.

**Arguments** None.

**Returns Returns** Nothing.

### **FWLaunch.bringFWToFront()**

**Availability** Dreamweaver 3, Fireworks 3.

### **Description**

**Description** This function brings Fireworks to the front if it is running.

**Arguments** None.

### **Returns**

**Returns** Nothing.

### **FWLaunch.execJsInFireworks()**

**Availability** Dreamweaver 3, Fireworks 3.

**Description** This function passes the specified JavaScript, or a reference to a JavaScript file, to Fireworks to execute.

**Arguments** javascriptOrFileURL

• The javascriptOrFileURL argument, which is expressed as a file:// URL, is either a string of literal JavaScript or the path to a JavaScript file.

**Returns** A cookie object if the JavaScript passes successfully or a nonzero error code that indicates one of the following errors occurred:

- Invalid usage, which indicates that the javascriptOrFileURL argument is specified as a null value or as an empty string, or the path to the JS or JSF file is invalid.
- File I/O error, which indicates that Fireworks cannot create a Response file because the disk is full.
- Error notifying Dreamweaver that the user is not running a valid version of Dreamweaver (version 3 or later).
- Error starting Fireworks process, which indicates that the function does not open a valid version of Fireworks (version 3 or later).
- User cancelled the operation.

### **FWLaunch.getJsResponse()**

**Availability** Dreamweaver 3, Fireworks 3.

**Description** This function determines whether Fireworks is still executing the JavaScript passed to it by the FWLaunch.execJs-InFireworks() function, whether the script completed successfully, or whether an error occurred.

**Arguments** progressTrackerCookie

• The progressTrackerCookie argument is the cookie object that the FWLaunch.execJsInFireworks() function returns.

### Returns

**Returns** A string that contains the result of the script passed to the FWLaunch.execJsInFireworks() function if the operation completes successfully, a null value if Fireworks is still executing the JavaScript, or a nonzero error code that indicates one of the following errors occurred:

- Invalid usage, which indicates that a JavaScript error occurred while Fireworks executed the script.
- File I/O error, which indicates that Fireworks cannot create a Response file because the disk is full.
- Error notifying Dreamweaver that the user is not running a valid version of Dreamweaver (version 3 or later).
- Error starting Fireworks process, which indicates that the function does not open a valid version of Fireworks (version 3 or later).
- User cancelled the operation.

**Example** The following code passes the string "prompt('Please enter your name:')" to FWLaunch.execJsInFireworks() and checks for the result:

```
var progressCookie = FWLaunch.execJsInFireworks("prompt('Please enter your name:')");
var doneFlag = false;
while (!doneFlag){
    // check for completion every 1/2 second
    setTimeout('checkForCompletion()',500);
}
function checkForCompletion(){
    if (progressCookie != null) {
       var response = FWLaunch.getJsResponse(progressCookie);
        if (response != null) {
            if (typeof(response) == "number") {
                // error or user-cancel, time to close the window 
                // and let the user know we got an error
                window.close();
               alert("An error occurred.");
            }else{
                // got a valid response!
               alert("Nice to meet you, " + response);
               window.close();
            }
               doneFlag = true;
        }
    }
}
```
### **FWLaunch.mayLaunchFireworks()**

**Availability** Dreamweaver 2, Fireworks 2.

**Description** This function determines whether it is possible to open a Fireworks optimization session.

**Arguments** None.

### **Returns**

**Returns** A Boolean value that indicates whether the platform is Windows or the Macintosh; if it is the Macintosh, the value indicates if another Fireworks optimization session is already running.

### **FWLaunch.optimizeInFireworks()**

**Availability** Dreamweaver 2, Fireworks 2.

### **Description**

**Description** This function opens a Fireworks optimization session for the specified image.

**Arguments** *docURL, imageURL, {targetWidth}, {targetHeight}* 

- The *docURL* argument is the path to the active document, which is expressed as a file:// URL.
- The *imageURL* argument is the path to the selected image. If the path is relative, it is relative to the path that you specify in the *docURL* argument.
- The *targetWidth* argument, which is optional, defines the width to which the image should be resized.
- The *targetHeight* argument, which is optional, defines the height to which the image should be resized.

**Returns** Zero, if a Fireworks optimization session successfully opens for the specified image; otherwise, a nonzero error code that indicates one of the following errors occurred:

- Invalid usage, which indicates that the *docURL* argument, the *imageURL* argument, or both, are specified as a null value or an empty string.
- File I/O error, which indicates that Fireworks cannot create a response file because the disk is full.
- Error notifying Dreamweaver that the user is not running a valid version of Dreamweaver (version 2 or later).
- Error starting Fireworks process, which indicates that the function does not open a valid version of Fireworks (version 2 or later).
- User cancelled the operation.

### **FWLaunch.validateFireworks()**

**Availability** Dreamweaver 2, Fireworks 2.

This function looks for the specified version of Fireworks on the user's hard disk.

**Arguments** *{versionNumber}* 

• The *versionNumber* argument is an optional floating-point number that is greater than or equal to 2; it represents the required version of Fireworks. If this argument is omitted, the default is 2.

### **Returns**

A Boolean value that indicates whether the specified version of Fireworks was found.

The following code checks whether Fireworks is installed:

```
if (FWLaunch.validateFireworks(6.0)){
    alert("Fireworks 6.0 or later is installed.");
}else{
    alert("Fireworks 6.0 is not installed.");
}
```
### **A simple FWLaunch communication example**

The following command asks Fireworks to prompt the user for their name and returns the name to Dreamweaver:

```
\epsilonhtml>
<head>
<title>Prompt in Fireworks</title>
<meta http-equiv="Content-Type" content="text/html; ¬
charset=iso-8859-1">
<script>
function commandButtons(){
   return new Array("Prompt", "promptInFireworks()", "Cancel", ¬
    "readyToCancel()", "Close","window.close()");
}
var gCancelClicked = false;
var gProgressTrackerCookie = null;
function readyToCancel() {
    gCancelClicked = true;
}
function promptInFireworks() {
    var isFireworks3 = FWLaunch.validateFireworks(3.0);
    if (!isFireworks3) {
        alert("You must have Fireworks 3.0 or later to use this ¬
        command");
    return;
}
    // Tell Fireworks to execute the prompt() method.
    gProgressTrackerCookie = FWLaunch.execJsInFireworks¬
    ("prompt('Please enter your name:')");
    // null means it wasn't launched, a number means an error code
    if (gProgressTrackerCookie == null || ¬
```

```
typeof(gProgressTrackerCookie) == "number") {
       window.close();
        alert("an error occurred");
        gProgressTrackerCookie = null;
    } else {
        // bring Fireworks to the front
        FWLaunch.bringFWToFront();
        // start the checking to see if Fireworks is done yet
        checkOneMoreTime();
    }
}
function checkOneMoreTime() {
    // Call checkJsResponse() every 1/2 second to see if Fireworks
    // is done yet
   window.setTimeout("checkJsResponse();", 500);
}
function checkJsResponse() {
   var response = null;
    // The user clicked the cancel button, close the window
    if (gCancelClicked) {
        window.close();
        alert("cancel clicked");
    } else {
        // We're still going, ask Fireworks how it's doing
        if (gProgressTrackerCookie != null)
            response = FWLaunch.getJsResponse(gProgressTrackerCookie);
        if (response == null) {
            // still waiting for a response, call us again in 1/2 a 
            // second
            checkOneMoreTime();
        } else if (typeof(response) == "number") {
            // if the response was a number, it means an error occurred
            // the user cancelled in Fireworks
            window.close();
            alert("an error occurred.");
        } else {
            // got a valid response!This return value might not 
            // always be a useful one, since not all functions in 
            // Fireworks return a string, but we know this one does, 
            // so we can show the user what we got.
            window.close();
           FWLaunch.bringDWToFront();// bring Dreamweaver to the front
            alert("Nice to meet you, " + response + "!");
        }
    }
}
```

```
</script>
</head>
<body>
<form>
<table width="313" nowrap>
\langle \texttt{tr} \rangle<td>This command asks Fireworks to execute the prompt() ¬
function. When you click Prompt, Fireworks comes forward and ¬
asks you to enter a value into a dialog box. That value is then ¬
returned to Dreamweaver and displayed in an alert.</td>
\langletr>
</table>
</form>
</body>
\langlehtml>
```
# **Chapter 6: Flash integration**

Adobe® Dreamweaver® CS3 provides support for Flash elements as well as continuing support for the Flash Object API, which leverages the Flash Generator Template file to create new Flash objects. This chapter describes ways of working with Flash elements (SWC files), and also provides details for the creation of Flash objects (SWF files) from Flash Generator templates (SWT files).

For information about simply adding Flash content to Dreamweaver objects or commands, see Extending Dreamweaver.

## **How Flash elements work**

Flash elements are packaged as SWC files. A SWC file is a compiled component movie clip that Flash generates for Adobe and third-party products to use. Dreamweaver can make these components available to users through the Insert bar, Insert menu, or a toolbar. You create Flash elements using the Flash authoring tool, but Dreamweaver can parse properties of a Flash element and express them through the param tag (a child of the object tag). Users can then edit the param tag attributes to change the properties of the element as it is published (for more information about working with component properties in Dreamweaver, see Using Dreamweaver).

## **Inserting Flash elements**

Flash elements are installed through the Extension Manager. Dreamweaver adds Flash elements to documents in the same manner as the objects that are available on the Insert bar or the Insert menu (for details about working with Dreamweaver objects, see "Insert Bar Objects" in Extending Dreamweaver). By clicking on objects on the Insert bar or selecting menu options from the Insert menu, users can add strings of code to documents. Flash elements are available to users through the Insert bar or the Insert menu (meaning you can add a valid Flash element

file that is already installed in the Configuration/Objects/FlashElements folder or one of its subfolders to the Insert bar or Insert menu). Extension developers can use the JavaScript function ["dom.insertFlashElement\(\)" on](#page-131-0)  [page 127](#page-131-0) in the object definition file to add available Flash elements to a document. When the user selects the Flash element object, Dreamweaver unpacks the SWC file, which contains Flash content (SWF file) and a file that details the parameters the user can edit. Dreamweaver then inserts the SWF file into the user's document.

### **Adding a Flash element to the Insert Bar**

As with other objects, you add a Flash element to the Insert Bar using the button tag. However, a button tag for a Flash element must have both file and command attributes to add the element successfully to the document (see the button tag details in "Insert Bar Objects" in Extending Dreamweaver). Use the file attribute to tell Dreamweaver where the source file for the element resides relative to the Objects folder. Then, use the command attribute to tell Dreamweaver to use the dom.insertFlashElement() function when the user clicks the button on the Insert bar.

The following example shows the code to place in the inserbar.xml file (either as a child of the appropriate category or menubutton tag, depending on where you want the Flash element button to appear):

```
<button id="FlashElement_Nav" 
name="Navigation" 
file="FlashElements\nav.swc" 
command="dw.getDocumentDOM().insertFlashElement('nav.swc')" />
```
*Note:* The image on the Insert bar for the Flash element is determined within the SWC file. Also, the *button* tag for a Flash element object must have a file attribute defined.

### **Adding a Flash Element to a menu**

A Flash element can also reside on the Insert menu, or on other menus, in Dreamweaver. Use the JavaScript function ["dom.insertFlashElement\(\)" on page 127](#page-131-0) with the menus.xml file format (see "Menus and Menu Commands" in Extending Dreamweaver) to specify the Flash element menu item location. The following example shows how code within the menus.xml file makes a Navigation Flash element available on the Insert > Flash Element menu:

```
<menuitem name="Navigation"
key=""command="dw.getDocumentDOM().insertFlashElement('nav.swc')"
enabled="(dw.getFocus() != 'browser') && (dw.getDocumentDOM() != null && ¬
    dw.getDocumentDOM().getParseMode() == 'html')"
id="DWMenu_Insert_FlashElement_Nav" />
```
## **The Flash Objects API**

The Flash Objects API lets extension developers build objects that create simple Flash content through Flash Generator. This API provides a way to set parameters in a Flash Generator template and output a SWF or image file. The API lets you create new Flash objects as well as read and manipulate existing Flash objects. The Flash button and Flash text features are built using this API.

The SWT file is a Flash Generator Template file, which contains all the information you need to construct a Flash Object file. These API functions let you create a new SWF file (or image file) from a SWT file by replacing the parameters of the SWT file with real values. For more information on Flash, see the Flash documentation. The following functions are methods of the SWFFile object.

### **SWFFile.createFile()**

This function generates a new Flash Object file with the specified template and array of parameters. It also creates a GIF, PNG, JPEG, and MOV version of the title if filenames for those formats are specified.

If you want to specify an optional parameter that follows optional parameters that you do not want to include, you need to specify empty strings for the unused parameters. For example, if you want to specify a PNG file, but not a GIF file, you need to specify an empty string before specifying the PNG filename.

```
Arguments
templateFile, templateParams, swfFileName, {gifFileName}, {pngFileName}, {jpgFileName}, 
{movFileName}, {generatorParams}
```
- The *templateFile* argument is a path to a template file, which is expressed as a file:// URL. This file can be a SWT file.
- The *templateParams* argument is an array of name/value pairs where the names are the parameters in the SWT file, and the values are what you want to specify for those parameters. For Dreamweaver to recognize a SWF file as a Flash object, the first parameter must be "dwType". Its value should be a string that represents the name of the object type, such as "Flash Text".
- The *swfFileName* argument, which is expressed as a file:// URL, is the output filename of an SWF file or an empty string to ignore.
- The *gifFileName* argument, which is expressed as a file:// URL, is the output filename of a GIF file. This argument is optional.
- The *pngFileName* argument, which is expressed as a file:// URL, is the output filename of a PNG file. This argument is optional.
- The *jpgFileName* argument, which is expressed as a file:// URL, is the output filename of a JPEG file. This argument is optional.
- The *movFileName* argument, which is expressed as a file:// URL, is the output filename of a QuickTime file. This argument is optional.
- The *generatorParams* argument is an array of strings that represents optional Generator command line flags. This argument is optional. Each flag's data items must follow it in the array. Some commonly used flags are listed in the following table:

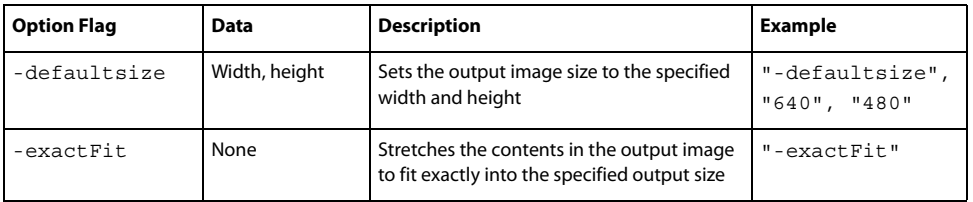

**Returns** A string that contains one of the following values:

- "noError" means the call completed successfully.
- "invalidTemplateFile" means the specified template file is invalid or not found.
- "invalidOutputFile" means at least one of the specified output filenames is invalid.
- "invalidData" means that one or more of the *templateParams* name/value pairs is invalid.
- "initGeneratorFailed" means the Generator cannot be initialized.
- "outOfMemory" means there is insufficient memory to complete the operation.
- "unknownError" means an unknown error occurred.

The following JavaScript creates a Flash object file of type "myType", which replaces any occurrences of the string "text" inside the Template file with the string, "Hello World". It creates a GIF file as well as a SWF file.

```
var params = new Array;
params[0] = "dwType";
params[1] = "myType";params[2] = "text";
params[3] = "Hello World";
errorString = SWFFile.createFile( "file:///MyMac/test.swt", ¬
params, "file:///MyMac/test.swf", "file:///MyMac/test.gif");
```
### **SWFFile.getNaturalSize()**

**Description** This function returns the natural size of any uncompressed Flash content.

**Arguments** *fileName* 

• The *fileName* argument, which is expressed as a file:// URL, is a path to the Flash content.

An array that contains two elements that represent the width and the height of an uncompressed SWF file or a null value if the file is not an uncompressed SWF file.

### **SWFFile.getObjectType()**

**Description** This function returns the Flash object type; the value that passed in the dwType parameter when the SWFFile.createFile() function created the file.

### **Arauments**

**Arguments** *fileName* 

• The *fileName* argument, which is expressed as a file:// URL, is a path to a Flash Object file. This file is usually a SWF file.

**Returns** A string that represents the object type, or null if the file is not a Flash Object file or if the file cannot be found.

**Example** The following code checks to see if the test.swf file is a Flash object of type myType:

```
if ( SWFFile.getObjectType("file:///MyMac/test.swf") == "myType" ){
   alert ("This is a myType object.");
}else{
   alert ("This is not a myType object.");
}
```
### **SWFFile.readFile()**

**Description** This function reads a Flash Object file.

**Arguments** *fileName* 

```
• The fileName argument, which is expressed as a file:// URL, is a path to a Flash Object file.
```
An array of strings where the first array element is the full path to the template SWT file. The following strings represent the parameters (name/value pairs) for the object. Each name is followed in the array by its value. The first name/value pair is "dwType", followed by its value. The function returns a null value if the file cannot be found or if it is not a Flash Object file.

```
Example
Calling var params = SWFFile.readFile("file:///MyMac/test.swf") returns the following values in the 
parameters array:
```

```
"file:///MyMac/test.swt" // template file used to create this .swf file
"dwType" // first parameter
"myType" // first parameter value
"text" // second parameter
"Hello World" // second parameter value
```
# **Chapter 7: The database API**

Functions in the database API let you manage database connections and access information that is stored in databases. The database API is divided by two distinct purposes: managing and accessing database connections.

In managing database connections, you can get the user name and password needed to make a connection to a database, open up a database connection dialog box, and so on.

In accessing database information, you can, for example, retrieve metadata that describes the schema or structure of a database. This metadata includes information such as the names of tables, columns, stored procedures, and views. You can also show the results of executing a database query or stored procedure. When accessing a database through this API, you use structured query language (SQL) statements.

Database API functions are used at design time when users are building web applications, not at runtime when the web application is deployed.

You can use these functions in any extension. In fact, the Adobe® Dreamweaver® CS3 server behavior, data format, and data sources APIs all use these database functions.

The functions described in this chapter are grouped into the following sections:

- ["Database connection functions" on page 47](#page-51-0)
- ["Database access functions" on page 59](#page-63-0)

## **How database API functions work**

The following example shows how the server behavior function, getDynamicBindings(), is defined for Recordset.js. This example uses the MMDB.getColumnAndTypeList() function:

```
function getDynamicBindings(ss) 
{
    var serverModel = dw.getDocumentDOM().serverModel.getServerName();
   var bindingsAndTypeArray = new Array();
    var connName=ss.connectionName;
    var statement = ss. source;
    var rsName= ss.rsName;
    // remove SQL comments
    statement = statement.replace(\sqrt{\sqrt{x}\cos^2 x})*\*\//g, " ");
    var bIsSimple = ParseSimpleSQL(statement);
    statement = stripCFIFSimple(statement);
   if (bIsSimple) {
    statement = RemoveWhereClause(statement, false);
    } else { 
    var pa = new Array();
        if (ss.ParamArray != null) {
        for (var i = 0; i < ss.ParamArray.length; i++) {
            pa[i] = new Array();pa[i][0] = ss.ParamArray[i].name;
            pa[i][1] = ss.ParamArray[i].value;
        } 
        }
    var statement = replaceParamsWithVals(statement, pa, serverModel);
}
    bindingsAndTypeArray = MMDB.getColumnAndTypeList(connName, statement);
    return bindingsAndTypeArray;
}
```
## <span id="page-51-0"></span>**Database connection functions**

Database connection functions let you make and manage any connection, including the Dreamweaver-provided ADO, ColdFusion, and JDBC connections. These functions interface with the Connection Manager only; they do not access a database. For functions that access a database, see ["Database access functions" on page 59](#page-63-0).

### **MMDB.deleteConnection()**

### **Availability**

**Availability** Dreamweaver MX.

**Description** This function deletes the named database connection.

**Arguments** *connName* 

• The *connName* argument is the name of the database connection as it is specified in the Connection Manager. This argument identifies, by name, the database connection to delete.

**Returns** Nothing.

**Example** The following example deletes a database connection:

```
function clickedDelete()
{
   var selectedObj = dw.serverComponents.getSelectedNode();
    if (selectedObj && selectedObj.objectType=="Connection")
    {
        var connRec = MMDB.getConnection(selectedObj.name);
        if (connRec)
        {
           MMDB.deleteConnection(selectedObj.name);
           dw.serverComponents.refresh();
        }
    }
}
```
### **MMDB.getColdFusionDsnList()**

**Availability** Dreamweaver UltraDev 4.

**Description** This function gets the ColdFusion data source names (DSNs) from the site server, using the getRDSUserName() and getRDSPassword() functions.

**Arguments** None.

### **Returns**

An array that contains the ColdFusion DSNs that are defined on the server for the current site.

### **MMDB.getConnection()**

**Availability** Dreamweaver UltraDev 4, enhanced in Dreamweaver MX.

This function gets a named connection object.

**Arguments** *name* 

• The *name* argument is a string variable that specifies the name of the connection that you want to reference.

.........<br>A reference to a named connection object. Connection objects contain the following properties:

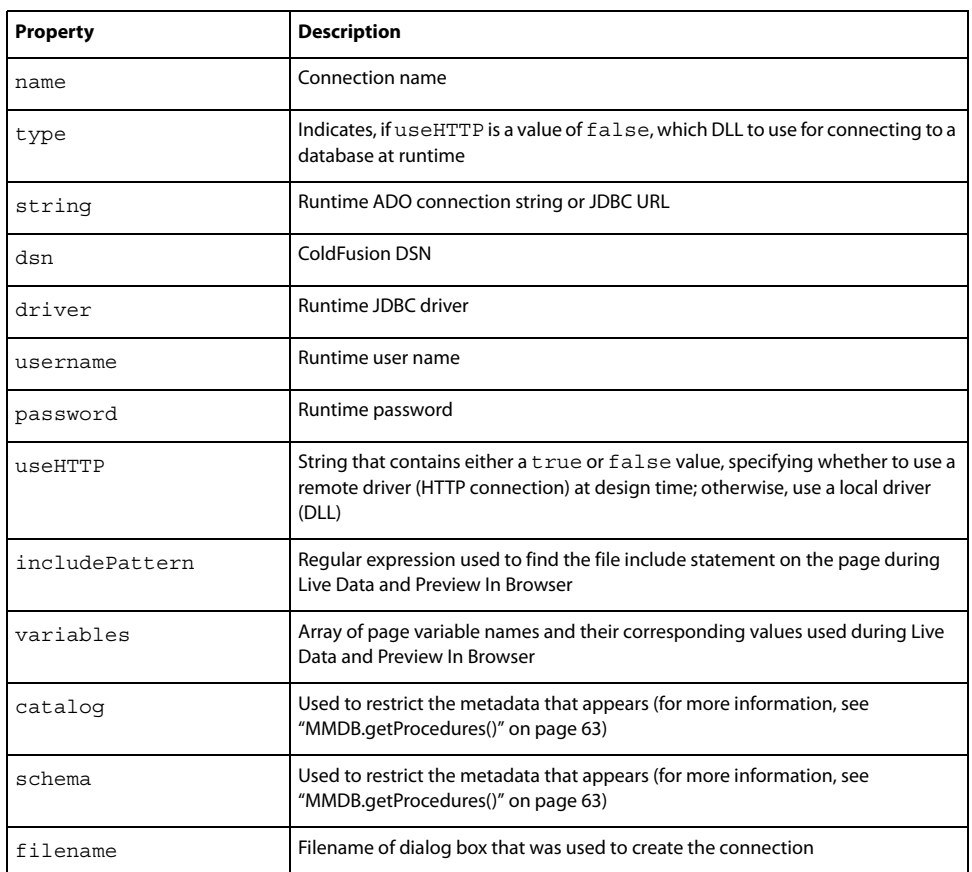

*Note:* These properties are the standard ones that Dreamweaver implements. Developers can define their connection types and add new properties to this standard set or provide a different set of properties.

### **MMDB.getConnectionList()**

**Availability** Dreamweaver UltraDev 1.

**Description** This function gets a list of all the connection strings that are defined in the Connection Manager.

**Arguments** None.

.........<br>An array of strings where each string is the name of a connection as it appears in the Connection Manager.

**Example** A call to MMDB.getConnectionList() can return the strings ["EmpDB", "Test", TestEmp"].

### **MMDB.getConnectionName()**

**Availability** Dreamweaver UltraDev 1.

### **Description**

This function gets the connection name that corresponds to the specified connection string. This function is useful when you need to reselect a connection name in the user interface (UI) from data on the page.

If you have a connection string that references two drivers, you can specify the connection string and the driver that corresponds to the connection name that you want to return. For example, you can have two connections.

• Connection 1 has the following properties:

ConnectionString="jdbc:inetdae:velcro-qa-5:1433?database=pubs"

DriverName="com.inet.tds.TdsDriver"

• Connection 2 has the following properties:

ConnectionString="jdbc:inetdae:velcro-qa-5:1433?database=pubs"

DriverName="com.inet.tds.TdsDriver2"

The connection strings for Connection 1 and Connection 2 are the same. Connection 2 connects to a more recent version of the TdsDriver driver. You should pass the driver name to this function to fully qualify the connection name you want to return.

**Arguments** *connString, {driverName}* 

- The *connString* argument is the connection string that gets the connection name.
- The *driverName* argument, which is optional, further qualifies the *connString* argument.

### **Returns**

**Returns** A connection name string that corresponds to the connection string.

**Example** The following code returns the string "EmpDB":

```
var connectionName = MMDB.getConnectionName ¬
("dsn=EmpDB;uid=;pwd=");
```
### **MMDB.getConnectionString()**

**Availability** Dreamweaver UltraDev 1.

**Description** This function gets the connection string that is associated with the named connection.

**Arguments** *connName* 

• The *connName* argument is a connection name that is specified in the Connection Manager. It identifies the connection string that Dreamweaver should use to make a database connection to a live data source.

### **Returns**

**Returns** A connection string that corresponds to the named connection.

**Example** The code var connectionString = MMDB.getConnectionString ("EmpDB") returns different strings for an ADO or JDBC connection.

• For an ADO connection, the following string can return:

```
"dsn=EmpDB;uid=;pwd=";
```
• For a JDBC connection, the following string can return:

```
"jdbc:inetdae:192.168.64.49:1433?database=pubs&user=JoeUser&¬
password=joesSecret"
```
### **MMDB.getDriverName()**

### **Availability**

**Availability** Dreamweaver UltraDev 1.

**Description** This function gets the driver name that is associated with the specified connection. Only a JDBC connection has a driver name.

**Arguments** *connName* 

• The *connName* argument is a connection name that is specified in the Connection Manager. It identifies the connection string that Dreamweaver should use to make a database connection to a live data source.

### **Returns**

**Returns** A string that contains the driver name.

### Example

**Example** The statement MMDB.getDriverName ("EmpDB"); might return the following string:

"jdbc/oracle/driver/JdbcOracle"

### **MMDB.getDriverUrlTemplateList() (deprecated)**

**Availability** Dreamweaver UltraDev 4, deprecated in Dreamweaver MX.

*Note:* For Dreamweaver UltraDev 4, the list of JDBC drivers are stored in the connections.xml file, which is located in the Configuration/Connections folder. Each driver has an associated URL template. This function returns the list of JDBC drivers.

For Dreamweaver MX (or later), these drivers and URL templates are hard-coded in the JDBC dialog boxes. In addition, this function is an empty function definition to eliminate undefined-function errors. The following example shows how a JDBC driver and URL template are hard-coded:

var DEFAULT\_DRIVER = "COM.ibm.db2.jdbc.app.DB2Driver"; var DEFAULT\_TEMPLATE = "jdbc:db2:[database name]";

Dreamweaver has a dialog box for each driver/URL template pair.

In summary, Dreamweaver UltraDev 4 developers need to add a new entry to the XML, and Dreamweaver MX (or later), developers need to implement a new dialog box.

**Description** This function gets JDBC Drivers and respective URL templates.

**Arguments** None.

### **Returns**

.........<br>An array that contains JDBC drivers that have been detected on the user's system and their respective URL templates, if they are specified. The array has an even number of elements that contain: Driver1, UrlTemplate1, Driver2, UrlTemplate2, and so on.

### **MMDB.getLocalDsnList()**

**Availability** Dreamweaver UltraDev 4.

**Description** This function gets ODBC DSNs that are defined on the user's system.

**Arguments** None.

**Returns** An array that contains the ODBC DSNs that are defined on the user's system.

### **MMDB.getPassword()**

**Availability** Dreamweaver UltraDev 1.

**Description** This function gets the password that is used for the specified connection.

**Arguments** *connName* 

• The *connName* argument is a connection name that is specified in the Connection Manager. It identifies the connection string that Dreamweaver should use to make a database connection to a live data source.

### **Returns**

A password string that is associated with the connection name.

**Example** The statement MMDB.getPassword ("EmpDB"); might return "joessecret".

### **MMDB.getRDSPassword()**

**Availability** Dreamweaver UltraDev 4.

**Description** This function gets the Remote Development Services (RDS) password (for use with ColdFusion connections).

**Arguments** None.

**Returns** A string that contains the RDS password.

### **MMDB.getRDSUserName()**

**Availability** Dreamweaver UltraDev 4.

**Description** This function gets the RDS user name (for use with ColdFusion connections).

**Arguments** None.

**Returns** A string that contains the RDS user name.

### **MMDB.getRemoteDsnList()**

**Availability** Dreamweaver UltraDev 4, enhanced in Dreamweaver MX.

**Description** This function gets the ODBC DSNs from the site server. The getRDSUserName() and getRDSPassword() functions are used when the server model of the current site is ColdFusion. This function provides an option for a developer to specify a URL parameter string to be appended to the Remote Connectivity URL that MMDB.getRemoteDsnList() generates. If the developer provides a parameter string, this function passes it to the HTTP connectivity scripts.

**Arguments** *{urlParams}* 

• The *urlParams* argument, which is optional, is a string that contains a list of *name*=*value* expressions, which are separated by ampersand (&) characters. You must not enclose values with quotes. Some characters, such as the space in the value Hello World, need to be encoded. The following example shows a valid sample argument that you can pass to MMDB.getRemoteDsnList(): a=1&b=Hello%20World

**Returns** Returns an array that contains the ODBC DSNs that are defined on the server for the current site.

### **MMDB.getRuntimeConnectionType()**

**Availability** Dreamweaver UltraDev 1.

**Description** This function returns the runtime connection type of the specified connection name.

**Arguments** *connName* 

• The *connName* argument is a connection name that is specified in the Connection Manager. It identifies the connection string that Dreamweaver should use to make a database connection to a live data source.

A string that corresponds to the connection type. This function can return one of the following values: "ADO", "ADODSN", "JDBC", or "CFDSN".

**Example** The following code returns the string "ADO" for an ADO connection:

var connectionType = MMDB.getRuntimeConnectionType ("EmpDB")

### **MMDB.getUserName()**

### **Availability**

**Availability** Dreamweaver UltraDev 1.

**Description** This function returns a user name for the specified connection.

**Arguments** *connName* 

• The *connName* argument is a connection name that is specified in the Connection Manager. It identifies the connection string that Dreamweaver should use to make a database connection to a live data source.

**Returns** A user name string that is associated with the connection name.

```
Example
The statement MMDB.getUserName ("EmpDB"); might return "amit".
```
### **MMDB.hasConnectionWithName()**

**Availability** Dreamweaver UltraDev 4.

### **Description**

This function determines whether a connection of a given name exists.

**Arguments** *name* 

• The *name* argument is the connection name.

**Returns** Returns a Boolean value: true indicates that a connection with the specified name exists; false otherwise.

### **MMDB.needToPromptForRdsInfo()**

**Availability** Dreamweaver MX.

**Description** This function determines whether Dreamweaver should open the RDS Login Information dialog box.

**Arguments** *bForce* 

• The *bForce* argument is a Boolean value; true indicates that the user who has previously cancelled out of the RDS login dialog box still needs to be prompted for RDS login information.

### **Returns**

A Boolean value: true indicates that the user needs to be prompted for RDS login information; false otherwise.

### **MMDB.needToRefreshColdFusionDsnList()**

**Availability** Dreamweaver MX.

### **Description**

This function tells the Connection Manager to empty the cache and get the ColdFusion data source list from the application server the next time a user requests the list.

**Arguments** None.

**Returns** Nothing.

### **MMDB.popupConnection()**

**Availability** Dreamweaver MX.

### **Description**

This function starts a connection dialog box. This function has the following three signatures:

- If the argument list consists only of *dialogFileName* (a string), the popupConnection() function makes Dreamweaver open the Connection dialog box so you can define a new connection.
- If the argument list consists only of *connRec* (a connection reference), the popupConnection() function makes Dreamweaver launch the Connection dialog box in edit mode for editing the named connection. In this mode, the name text field is dimmed.
- If the argument list consists of *connRec* and the Boolean value *bDuplicate*, the popupConnection() function makes Dreamweaver open the Connection dialog box in duplicate mode. In this mode, the name text field is blanked out, and the remaining properties are copied to define a duplicate connection.

```
Arguments 
dialogFileName 
or
connRec
or
connrec, bDuplicate
```
- The *dialogFileName* argument is a string that contains the name of an HTML file that resides in the Configuration/Connections/server-model folder. This HTML file defines the dialog box that creates a connection. This file must implement three JavaScript API functions: findConnection(), inspectConnection(), and applyConnection(). Typically, you create a JavaScript file that implements these functions and then include that file in the HTML file. (For more information on creating a connection, see ["The database connectivity API" on page 71.](#page-75-0))
- The *connRec* argument is a reference to an existing Connection object.
- The *bDuplicate* argument is a Boolean value.

**Returns** Nothing. The defined connection dialog box appears.

### **MMDB.setRDSPassword()**

**Availability** Dreamweaver UltraDev 4.

**Description** This function sets the RDS password.

## **Arguments** *password*

• The *password* argument is a string that contains the RDS password.

**Returns** Nothing.

### **MMDB.setRDSUserName()**

**Availability** Dreamweaver UltraDev 4.

**Description** This function sets the RDS user name.

**Arguments** *username* 

• The username argument is a valid RDS user name.

**Returns** Nothing.

### **MMDB.showColdFusionAdmin()**

**Availability** Dreamweaver MX.

**Description** This function displays the ColdFusion Administrator dialog box.

**Arguments** None.

**Returns** Nothing. The ColdFusion Administrator dialog box appears.

### **MMDB.showConnectionMgrDialog()**

**Availability** Dreamweaver UltraDev 1.

**Description** This function displays the Connection Manager dialog box.

**Arguments** None.

# **Returns** Nothing. The Connection Manager dialog box appears.

### **MMDB.showOdbcDialog()**

**Availability** Dreamweaver UltraDev 4 (Windows only).

**Description** This function displays the System ODBC Administration dialog box or the ODBC Data Source Administrator dialog box.

**Arguments** None.

**Returns** Nothing. The System ODBC Administration dialog box or the ODBC Data Source Administrator dialog box appears.

### **MMDB.showRdsUserDialog()**

**Availability** Dreamweaver UltraDev 4.

**Description** This function displays the RDS user name and password dialog box.

**Arguments** *username, password* 

- The *username* argument is the initial user name.
- The *password* argument is the initial password.

### **Returns**

.........<br>An object that contains the new values in the username and password properties. If either property is not defined, it indicates that the user cancelled the dialog box.

### **MMDB.showRestrictDialog()**

**Availability** Dreamweaver UltraDev 4.

**Description** This function displays the Restrict dialog box.

**Arguments** *catalog, schema* 

- The *catalog* argument is the initial catalog value.
- The *schema* argument is the initial schema value.

.........<br>An object that contains the new values in the catalog and schema properties. If either property is not defined, it indicates that the user cancelled the dialog box.

### **MMDB.testConnection()**

### Availability

**Availability** Dreamweaver UltraDev 4.

**Description** This function tests connection settings. It displays a modal dialog box that describes the results.

**Arguments** *serverPropertiesArray* 

This function expects a single argument, an array object that contains values from the following list, which are appropriate for the current server model. For properties that do not apply to the connection being tested, set them to empty ("").

- The *type* argument indicates, when *useHTTP* is a false value, which DLL to use for connecting to a database at design time to test connection settings.
- The *string* argument is the ADO connection string or JDBC URL.
- The *dsn* argument is the data source name.
- The *driver* argument is the JDBC driver.
- The *username* argument is the user name.
- The *password* argument is the password.
- The *useHTTP* argument is a Boolean value. A value of true specifies that Dreamweaver should use an HTTP connection at design time; otherwise, Dreamweaver uses a DLL.

### **Returns**

**Returns** A Boolean value: true if the connection test is successful; false otherwise.

## <span id="page-63-0"></span>**Database access functions**

Database access functions let you query a database. For the collection of functions that manage a database connection, see ["Database connection functions" on page 47](#page-51-0).

The following list describes some of the arguments that are common to the functions that are available:

• Most database access functions use a connection name as an argument. You can see a list of valid connection names in the Connection Manager, or you can use the MMDB.getConnectionList() function to get a list of all the connection names programmatically.

• Stored procedures often require parameters. There are two ways of specifying parameter values for database access functions. First, you can provide an array of parameter values (*paramValuesArray)*. If you specify only parameter values, the values need to be in the sequence in which the stored procedure requires the parameters. Second, you specify parameter values to provide an array of parameter names (*paramNameArray*). You can use the MMDB.getSPParamsAsString() function to get the parameters of the stored procedure. If you provide parameter names, the values that you specify in *paramValuesArray* must be in the sequence of the parameter names that you specify in *paramNameArray*.

### **MMDB.getColumnAndTypeList()**

**Availability** Dreamweaver UltraDev 1.

**Description** This function gets a list of columns and their types from an executed SQL SELECT statement.

**Arguments** *connName, statement* 

- The *connName* argument is a connection name that is specified in the Connection Manager. It identifies the connection string that Dreamweaver should use to make a database connection to a live data source.
- The *statement* argument is the SQL SELECT statement to execute.

### **Returns**

**Returns** An array of strings that represents a list of columns (and their types) that match the SELECT statement, or an error if the SQL statement is invalid or the connection cannot be made.

### Example

**Example** The code var columnArray = MMDB.getColumnAndTypeList("EmpDB","Select \* from Employees") returns the following array of strings:

```
columnArray[0] = "EmpName"
columnArray[1] = "varchar"
columnArray[2] = "EmpFirstName"
columnArray[3] = "varchar"
columnArray[4] = "Age"
columnArray[5] = "integer"
```
### **MMDB.getColumnList()**

**Availability** Dreamweaver UltraDev 1.

**Description** This function gets a list of columns from an executed SQL SELECT statement.

**Arguments** *connName, statement* 

• The *connName* argument is a connection name that is specified in the Connection Manager. It identifies the connection string that Dreamweaver should use to make a database connection to a live data source.

• The *statement* argument is the SQL SELECT statement to execute.

**Returns** An array of strings that represents a list of columns that match the SELECT statement, or an error if the SQL statement is invalid or the connection cannot be made.

**Example** The code var columnArray = MMDB.getColumnList("EmpDB","Select \* from Employees") returns the following array of strings:

columnArray[0] = "EmpName" columnArray[1] = "EmpFirstName" columnArray[2] = "Age"

### **MMDB.getColumns()**

**Availability** Dreamweaver MX, arguments updated in Dreamweaver MX 2004.

This function returns an array of objects that describe the columns in the specified table.

**Arguments** *connName, tableName* 

- The *connName* argument is the connection name. This value identifies the connection containing the string that Dreamweaver should use to make a database connection to a live data source.
- The *tableName* argument is the table to query.

### **Returns**

An array of objects, one object for each column. Each object defines the following three properties for the column with which it is associated.

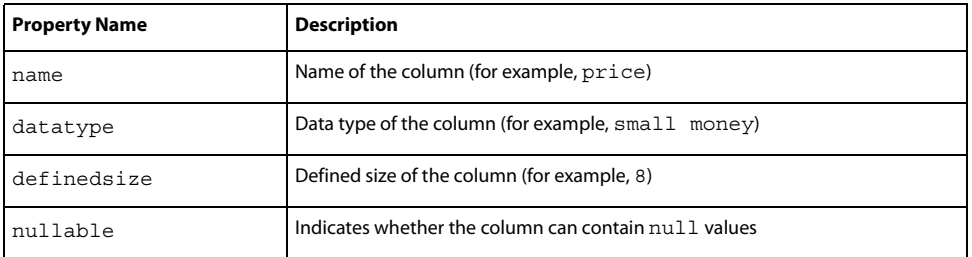

**Example** The following example uses MMDB.getColumns() to set the tooltip text value:

```
var columnNameObjs = MMDB.getColumns(connName,tableName);
var databaseType = MMDB.getDatabaseType(connName);
```

```
for (i = 0; i < columnNameObjs.length; i++){
   var columnObj = columnNameObjs[i];
   var columnName = columnObj.name;
   var typename = columnObj.datatype;
   if (dwscripts.isNumber(typename))
    {
       // it already is a num
       typename = dwscripts.getDBColumnTypeAsString(typename, databaseType);
   }
   var tooltiptext = typename;
}
```
### **MMDB.getColumnsOfTable()**

### **Availability**

**Availability** Dreamweaver UltraDev 1.

This function gets a list of all the columns in the specified table.

**Arguments** *connName, tableName* 

- The *connName* argument is a connection name that is specified in the Connection Manager. It identifies the connection string that Dreamweaver should use to make a database connection to a live data source.
- The *tableName* argument is the name of a table in the database that is specified by the *connName* argument.

### **Returns**

An array of strings where each string is the name of a column in the table.

**Example** The statement MMDB.getColumnsOfTable ("EmpDB","Employees"); returns the following strings:

```
["EmpID", "FirstName", "LastName"]
```
### **MMDB.getPrimaryKeys()**

**Availability** Dreamweaver MX.

**Description** This function returns the column names that combine to form the primary key of the named table. A primary key serves as the unique identifier for a database row and consists of at least one column.

**Arguments** *connName, tableName* 

• The *connName* argument is a connection name that is specified in the Connection Manager. It identifies the connection string that Dreamweaver should use to make a database connection to a live data source.

• The *tableName* argument is the name of the table for which you want to retrieve the set of columns that comprises the primary key of that table.

### **Returns**

**Returns** An array of strings. The array contains one string for each column that comprises the primary key.

**Example** The following example returns the primary key for the specified table.

var connName = componentRec.parent.parent.parent.name;  $var$  tableName = componentRec.name; var primaryKeys = MMDB.qetPrimaryKeys(connName,tableName);

### <span id="page-67-0"></span>**MMDB.getProcedures()**

**Availability** Dreamweaver MX.

**Description** This function returns an array of procedure objects that are associated with a named connection.

**Arguments** *connName* 

• The *connName* argument is a connection name that is specified in the Connection Manager. It identifies the connection string that Dreamweaver should use to make a database connection to a live data source.

.........<br>An array of procedure objects where each procedure object has the following set of three properties:

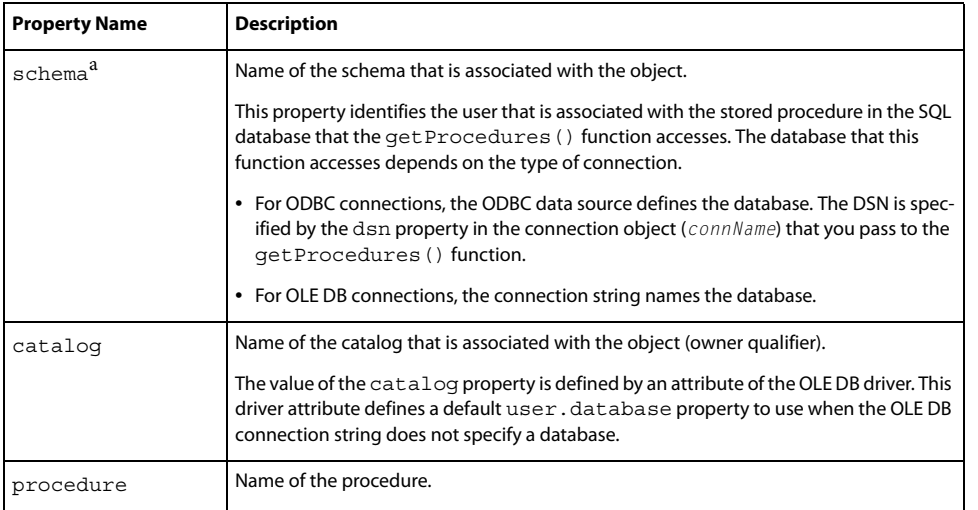

a. Dreamweaver connects to and gets all the tables in the database whenever you modify a recordset. If the database has many tables, Dreamweaver might take a long time to retrieve them on certain systems. If your database contains a schema or catalog, you can use the schema or catalog to restrict the number of database items Dreamweaver gets at design time. You must first create a schema or catalog in your database application before you can apply it in Dreamweaver. Consult your database documentation or your system administrator.

**Example** The following code gets a list of procedures:

```
var procObjects = MMDB.getProcedures(connectionName);
for (i = 0; i < procObjects.length; i++){
    var thisProcedure = procObjects[i]
    thisSchema =Trim(thisProcedure.schema)
    if (thisSchema.length == 0)
    {
    thisSchema = Trim(thisProcedure.catalog)
    }
    if (thisSchema.length > 0)
    {
    thisSchema += "."
    }
    var procName = String(thisSchema + thisProcedure.procedure);
  }
```
### **MMDB.getSPColumnList()**

# **Availability** Dreamweaver UltraDev 1.

**Description** This function gets a list of result set columns that are generated by a call to the specified stored procedure.

**Arguments** *connName, statement, paramValuesArray* 

- The *connName* argument is a connection name that is specified in the Connection Manager. It identifies the connection string that Dreamweaver should use to make a database connection to a live data source.
- The *statement* argument is the name of the stored procedure that returns the result set when it executes.
- The *paramValuesArray* argument is an array that contains a list of design-time parameter test values. Specify the parameter values in the order in which the stored procedure expects them. You can use the MMDB.getSPParamsAsString() function to get the parameters for the stored procedure.

### **Returns**

**Returns** An array of strings that represents the list of columns. This function returns an error if the SQL statement or the connection string is invalid.

The following code can return a list of result set columns that are generated from the executed stored procedure, getNewEmployeesMakingAtLeast:

```
var paramValueArray = new Array("2/1/2000", "50000")
var columnArray = MMDB.getSPColumnList("EmpDB", ¬
"getNewEmployeesMakingAtLeast", paramValueArray)
The following values return:
columnArray[0] = "EmpID", columnArray[1] = "LastName", ¬ 
columnArray[2] ="startDate", columnArray[3] = "salary"
```
### **MMDB.getSPColumnListNamedParams()**

**Availability** Dreamweaver UltraDev 1.

### **Description**

This function gets a list of result set columns that are generated by a call to the specified stored procedure.

**Arguments** *connName, statement, paramNameArray, paramValuesArray*

- The *connName* argument is a connection name that is specified in the Connection Manager. It identifies the connection string that Dreamweaver should use to make a database connection to a live data source.
- The *statement* argument is the name of the stored procedure that returns the result set when it executes.
- The *paramNameArray* argument is an array that contains a list of parameter names. You can use the MMDB. getSP-ParamsAsString() function to get the parameters of the stored procedure.
- The *paramValuesArray* argument is an array that contains a list of design-time parameter test values. You can specify if the procedure requires parameters when it executes. If you have provided parameter names in *param-NameArray*, specify the parameter values in the same order that their corresponding parameter names appear in *paramNameArray*. If you did not provide *paramNameArray*, specify the values in the order in which the stored procedure expects them.

**Returns** An array of strings that represents the list of columns. This function returns an error if the SQL statement or the connection string is invalid.

**Example** The following code can return a list of result set columns that are generated from the executed stored procedure, getNewEmployeesMakingAtLeast:

```
var paramNameArray = new Array("startDate", "salary")
var paramValueArray = new Array("2/1/2000", "50000")
var columnArray = MMDB.getSPColumnListNamedParams("EmpDB", ¬
"getNewEmployeesMakingAtLeast", paramNameArray, paramValueArray)
```
The following values return:

```
columnArray[0] = "EmpID", columnArray[1] = "LastName",¬
columnArray[2] ="startDate", columnArray[3] = "salary"
```
### **MMDB.getSPParameters()**

**Availability** Dreamweaver MX.

**Description** This function returns an array of parameter objects for a named procedure.

**Arguments** *connName, procName* 

- The *connName* argument is a connection name that is specified in the Connection Manager. It identifies the connection string that Dreamweaver should use to make a database connection to a live data source.
- The *procName* argument is the name of the procedure.

An array of parameter objects, each specifying the following set of properties:

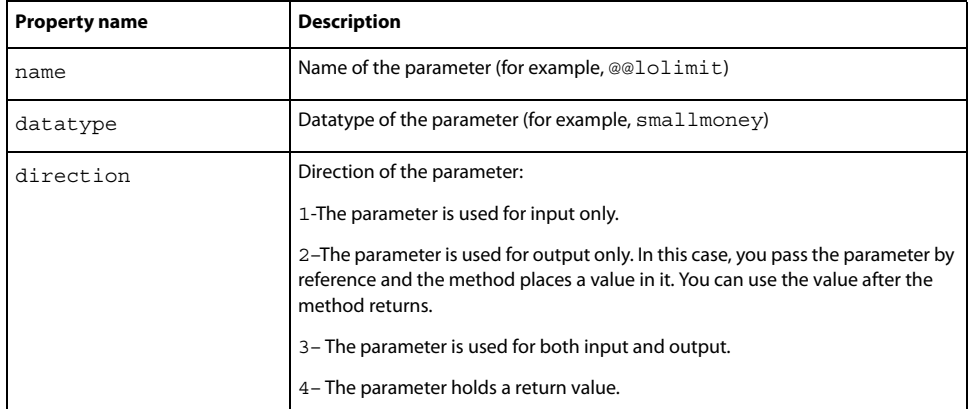

### Example

**Example** The following example retrieves the parameter objects for the specified procedure and creates a tooltip for each object using its properties.

```
var paramNameObjs = MMDB.getSPParameters(connName,procName);
for (i = 0; i < paramNameObjs.length; i++)
{
   var paramObj = paramNameObjs[i];
   var tooltiptext = paramObj.datatype;
    tooltiptext+=" ";
    tooltiptext+=GetDirString(paramObj.directiontype);
}
```
### **MMDB.getSPParamsAsString()**

**Availability** Dreamweaver UltraDev 1.

**Description** This function gets a comma-delimited string that contains the list of parameters that the stored procedure takes.

**Arguments** *connName, procName* 

- The *connName* argument is a connection name that is specified in the Connection Manager. It identifies the connection string that Dreamweaver should use to make a database connection to a live data source.
- The *procName* argument is the name of the stored procedure.

.........<br>A comma-delimited string that contains the list of parameters that the stored procedure requires. The parameters' names, direction, and data type are included, separated by semicolons (;).

**Example** The code MMDB.getSPParamsAsString ("EmpDB","getNewEmployeesMakingAtLeast") can return a string of form name startDate;direction:in;datatype:date, salary;direction:in;datatype:integer.

In this example, the stored procedure, getNewEmployeesMakingAtLeast, has two parameters: startDate and Salary. For startDate, the direction is in and the data type is date. For salary, the direction is in and the data type is date.

### **MMDB.getTables()**

**Availability** Dreamweaver UltraDev 1.

### **Description**

This function gets a list of all the tables that are defined for the specified database. Each table object has three properties: table, schema, and catalog.

**Arguments** *connName* 

• The *connName* argument is a connection name that is specified in the Connection Manager. It identifies the connection string that Dreamweaver should use to make a database connection to a live data source.

### **Returns**

.<br>An array of objects where each object has three properties: table, schema, and catalog. Table is the name of the table. Schema is the name of the schema that contains the table. Catalog is the catalog that contains the table.

**Example** The statement MMDB.getTables ("EmpDB"); might produce an array of two objects. The first object's properties might be similar to the following example:

object1[table:"Employees", schema:"personnel", catalog:"syscat"]

The second object's properties might be similar to the following example:

object2[table:"Departments", schema:"demo", catalog:"syscat2"]

### **MMDB.getViews()**

### **Availability**

**Availability** Dreamweaver UltraDev 4.

**Description** This function gets a list of all the views that are defined for the specified database. Each view object has catalog, schema, and view properties.

**Arguments** *connName*
• The *connName* argument is a connection name that is specified in the Connection Manager. It identifies the connection string that Dreamweaver should use to make a database connection to a live data source.

### **Returns**

**Returns** An array of view objects where each object has three properties: catalog, schema, and view. Use catalog or schema to restrict or filter the number of views that pertain to an individual schema name or catalog name that is defined as part of the connection information.

**Example** The following example returns the views for a given connection value, CONN\_LIST.getValue():

```
var viewObjects = MMDB.getViews(CONN_LIST.getValue())
for (i = 0; i < viewObjects.length; i++){
    thisView = viewObjects[i]
    thisSchema = Trim(thisView.schema)
    if (thisSchema.length == 0)
    {
        thisSchema = Trim(thisView.catalog)
    }
    if (thisSchema.length > 0)
    {
        thisSchema += "."
    }
    views.push(String(thisSchema + thisView.view))
}
```
# **MMDB.showResultset()**

**Availability** Dreamweaver UltraDev 1.

**Description** This function displays a dialog box that contains the results of executing the specified SQL statement.The dialog box displays a tabular grid in which the header provides column information that describes the result set. If the connection string or the SQL statement is invalid, an error appears. This function validates the SQL statement.

**Arguments** *connName, SQLstatement*

- The *connName* argument is a connection name that is specified in the Connection Manager. It identifies the connection string that Dreamweaver should use to make a database connection to a live data source.
- The *SQLstatement* argument is the SQL SELECT statement.

### **Returns**

**Returns** Nothing. This function returns an error if the SQL statement or the connection string is invalid.

The following code displays the results of the executed SQL statement:

```
MMDB.showResultset("EmpDB","Select EmpName,EmpFirstName,Age ¬
from Employees")
```
## **MMDB.showSPResultset()**

**Availability** Dreamweaver UltraDev 1.

### **Description**

This function displays a dialog box that contains the results of executing the specified stored procedure. The dialog box displays a tabular grid in which the header provides column information that describes the result set. If the connection string or the stored procedure is invalid, an error appears. This function validates the stored procedure.

**Arguments** *connName, procName, paramValuesArray*

- The *connName* argument is a connection name that is specified in the Connection Manager. It identifies the connection string that Dreamweaver should use to make a database connection to a live data source.
- The *procName* argument is the name of the stored procedure to execute.
- The *paramValuesArrayargument* is an array that contains a list of design-time parameter test values. Specify the parameter values in the order in which the stored procedure expects them. You can use the MMDB.qetSPParamsAsString() function to get the parameters of the stored procedure.

### **Returns**

**Returns** This function returns an error if the SQL statement or the connection string is invalid; otherwise, it returns nothing.

**Example** The following code displays the results of the executed stored procedure:

```
var paramValueArray = new Array("2/1/2000", "50000")
MMDB.showSPResultset("EmpDB", "getNewEmployeesMakingAtLeast", ¬
paramValueArray)
```
# **MMDB.showSPResultsetNamedParams()**

### **Availability**

**Availability** Dreamweaver UltraDev 1.

**Description** This function displays a dialog box that contains the result set of the specified stored procedure. The dialog box displays a tabular grid in which the header provides column information that describes the result set. If the connection string or the stored procedure is invalid, an error appears. This function validates the stored procedure. This function differs from the MMDB. showSPResultset() function because you can specify the parameter values by name instead of the order in which the stored procedure expects them.

**Arguments** *connName, procName, paramNameArray, paramValuesArray*

- The *connName* argument is a connection name that is specified in the Connection Manager. It identifies the connection string that Dreamweaver should use to make a database connection to a live data source.
- The *procName* argument is the name of the stored procedure that returns the result set when it executes.
- The *paramNameArray* argument is an array that contains a list of parameter names. You can use the MMDB.getSP-ParamsAsString() function to get the parameters of the stored procedure.

• The *paramValuesArray* argument is an array that contains a list of design-time parameter test values.

**Returns** This function returns an error if the SQL statement or the connection string is invalid; otherwise, it returns nothing.

**Example** The following code displays the results of the executed stored procedure:

```
var paramNameArray = new Array("startDate", "salary")
var paramValueArray = new Array("2/1/2000", "50000")
MMDB.showSPResultsetNamedParams("EmpDB","getNewEmployees¬
MakingAtLeast", paramNameArray, paramValueArray)
```
# **Chapter 8: The database connectivity API**

As a developer, you can create new connection types and corresponding dialog boxes for new or existing server models for Adobe® Dreamweaver® CS3. Then, when a user sets up a site to start building pages, he or she creates a new connection object after selecting the particular type of connection that you created.

The user can select your new connection type in the following ways:

- On the Application panel, the user can click the Plus (+) button and select Recordset. In the Recordset dialog box, the user can expand the Connection list box.
- On the Database tab of the Databases panel, the user can click the Plus (+) button and select Data Source Name.

# **How to develop a new connection type**

The following steps outline the process for creating a new connection type:

<span id="page-75-0"></span>**1** Create the layout for the connection dialog box.

Create an HTML file that lays out the user interface (UI) for your connection dialog box. Name this file using the name of the connection (for example, myConnection.htm). For information about creating a dialog box, see Getting Started with Dreamweaver.

Make sure this HTML file includes a reference to the JavaScript implementation file that you define in Step 2, ["Create a JavaScript file that implements at least the following elements:" on](#page-76-0)  [page 72,](#page-76-0) as shown in the following example:

```
<head>
    <script SRC="../myConnectionImpl.js"></script>
</head>
```
Store this HTML file, which defines your connection dialog box, in the Configuration/Connections/server-model/platform folder (where the platform is either Windows or Macintosh).

For example, the default ADO connection dialog box for an ASP JavaScript document on a Windows platform is stored in the ASP\_Js/Win folder and is named Connection\_ado\_conn\_string.htm.

*Note:* At runtime, Dreamweaver dynamically builds the list of connection types that are available to the user from the collection of dialog boxes that are in the ASP\_Js/Win folder.

The Configuration/ServerModels folder has HTML files that define each server model. Inside each HTML file is the getServerModelFolderName() function, which returns the name of the folder that is associated with the server model. The following example shows the function for the ASP JavaScript document type:

```
function getServerModelFolderName()
{
    return "ASP_JS";
}
```
You can also look at the MMDocumentTypes.xml file, which is located in the Configuration/DocumentTypes folder, to determine the mapping between server models and document types.

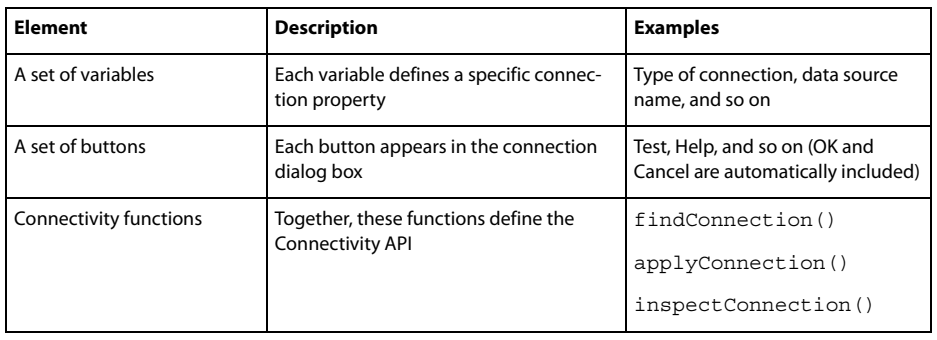

<span id="page-76-0"></span>**2** Create a JavaScript file that implements at least the following elements:

You can select any name for this implementation file, but it must have a .js extension (for example, myConnectionImpl.js). You can store this implementation file on either your local or a remote computer. You might want to store your implementation file in the appropriate subfolder within the Configuration/Connections folder.

*Note:* The HTML file that you defined in Step 1, ["Create the layout for the connection dialog box." on page 71](#page-75-0) must include this connection type implementation file.

Unless you need to define connection parameters other than the ones provided in the standard connection\_includefile.edml file, these two steps are the minimum to create a new connection dialog box.

*Note:* The title of the dialog box that the user sees is in the *title* tag, which is specified in the HTML document.

The functions listed in the next section let you create a connection dialog box. Along with implementing the calls for generating include files for the user, you can register your connectivity type within the server model section of the connection XML file.

For information about the Database Connectivity API that is associated with creating a new connection, see ["Database connection functions" on page 47.](#page-51-0)

# **The Connection API**

To create a new type of connection, including the dialog box with which users interact, you must implement the following three functions: findConnection(), inspectConnection(), and applyConnection(). You write these three functions and include them in the JavaScript implementation file that is associated with your new connection type (see Step 2 ["Create a JavaScript file that implements at least the following elements:" on page 72\)](#page-76-0).

The applyConnection() function returns an HTML source within an include file. You can see examples of the HTML source in ["The generated include file" on page 75.](#page-79-0) The findConnection() function takes the HTML source and extracts its properties. You can implement findConnection() to use the search patterns in XML files to extract the information that returns from applyConnection(). For an example of such an implementation, see the following two JavaScript files:

- connection\_ado\_conn\_string.js is located in Configuration/Connections/ASP\_Js folder.
- connection\_common.js is located in Configuration/Connections/Shared folder.

When the user opens a site, Dreamweaver goes through each file in the Connections folder, opens it, and passes the contents to findConnection(). If the contents of a file match the criteria for a valid connection, findConnection() returns a connection object. Dreamweaver then lists all the connection objects in the Database Explorer panel.

When the user opens a connection dialog box and selects to create a new connection or duplicate or edit an existing connection, Dreamweaver calls the inspectConnection() function and passes back the same connection object that findConnection() created. This process lets Dreamweaver populate the dialog box with the connection information.

When the user clicks OK in a connection dialog box, Dreamweaver calls the applyConnection() function to build the HTML, which is placed in the connection include file that is located in the Configuration/Connections folder. The applyConnection() function returns an empty string that indicates there is an error in one of the fields and the dialog box should not be closed. The include file has the default file extension type for the current server model.

When the user adds to the page a server behavior that uses the connection, such as a recordset or a stored procedure, Dreamweaver adds a statement to the page that includes the connection include file.

# **findConnection()**

**Availability** Dreamweaver UltraDev 4.

**Description** Dreamweaver calls this function to detect a connection in the specified HTML source and to parse the connection parameters. If the contents of this source file match the criteria for a valid connection, findConnection() returns a connection object; otherwise, this function returns a null value.

# **Argument** *htmlSource*

The *htmlSource* argument is the HTML source for a connection.

**Returns** A connection object that provides values for a particular combination of the properties that are listed in the following table. The properties for which this function returns a value depend on the document type.

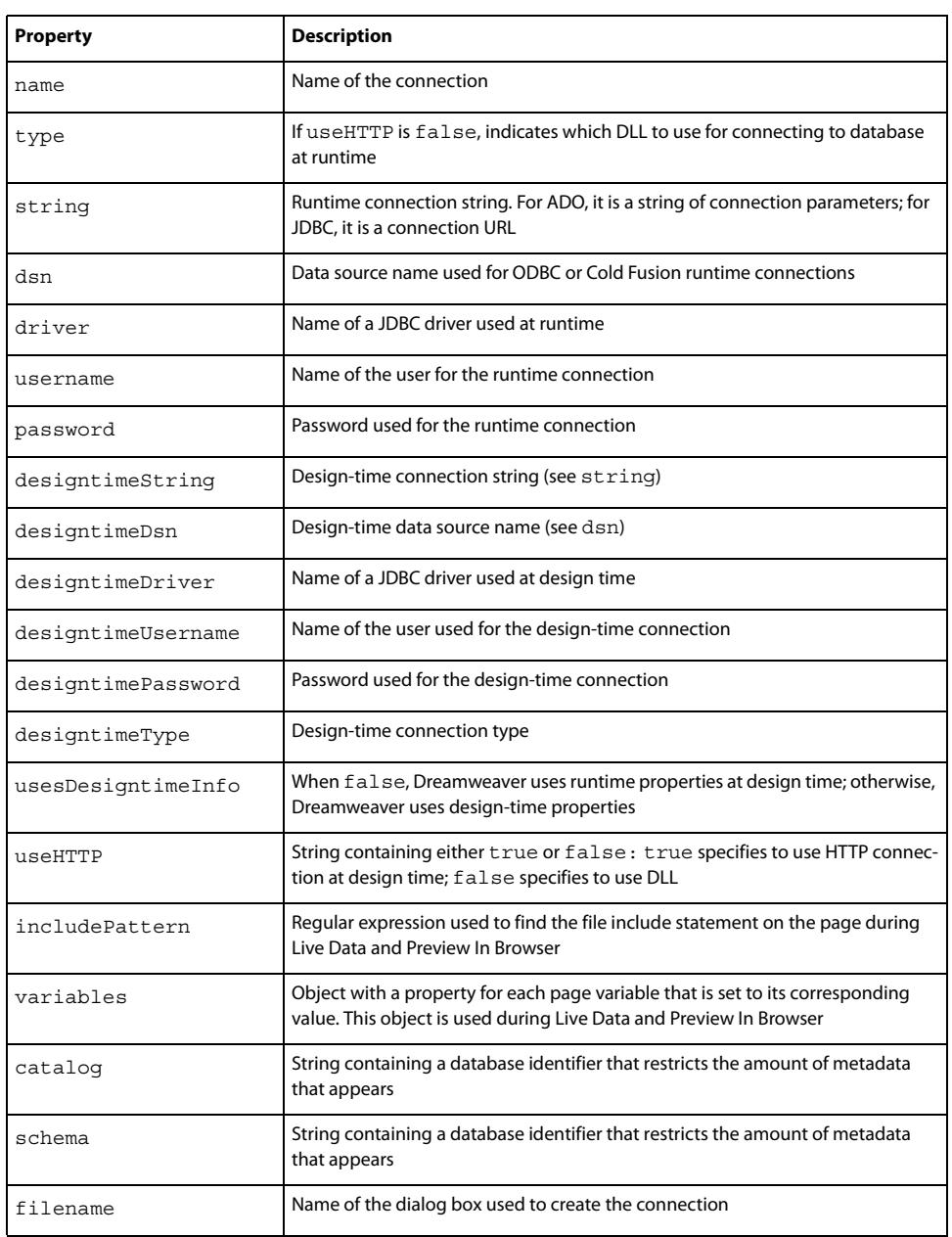

If a connection is not found in htmlSource, a null value returns.

*Note:* Developers can add custom properties (for example, metadata) to the HTML source, which *applyConnection()*  returns along with the standard properties.

# **inspectConnection()**

**Availability** Dreamweaver UltraDev 4.

**Description** Dreamweaver calls this function to initialize the dialog box data for defining a connection when the user edits an existing connection. This process lets Dreamweaver populate the dialog box with the appropriate connection information.

### Araument

# **Argument** *parameters*

The *parameters* argument is the same object that the findConnection() function returns.

**Returns** Nothing.

### **applyConnection()**

**Availability** Dreamweaver UltraDev 4.

**Description** Dreamweaver calls this function when the user clicks OK in the connection dialog box. The applyConnection() function generates the HTML source for a connection. Dreamweaver writes the HTML to the Configuration/Connections/connection-name.ext include file, where connection-name is the name of your connection (see ["Create the layout for the connection dialog box." on page 71](#page-75-0)), and .ext is the default extension that is associated with the server model.

**Arguments** None.

### **Returns**

.........<br>The HTML source for a connection. Dreamweaver also closes the connection dialog box. If a field validation error occurs, applyConnection() displays an error message and returns an empty string to indicate that the dialog box should remain open.

# <span id="page-79-0"></span>**The generated include file**

The include file that applyConnection() generates declares all the properties of a connection.The filename for the include file is the connection name and has the file extension that is defined for the server model associated with the current site.

*Note:* Connections are shared, so set the *allowMultiple value* to *false*. This ensures that the connection file is included in the document only once and that the server script remains in the page if any other server behaviors use it.

The following sections illustrate some sample include files that applyConnection() generates for various default server models.

*Note:* To create a new connection include file format, you need to define a new EDML mapping file, which should be similar to connection\_includefile.edml, as shown in ["The definition file for your connection type" on page 77.](#page-81-0)

# **ASP JavaScript**

The ASP and JavaScript include file should be named MyConnection1.asp, where MyConnection1 is the name of the connection. The following sample is an include file for an ADO connection string:

```
\approx// Filename="Connection_ado_conn_string.htm"
    // Type="ADO"
    // HTTP="true"
    // Catalog=""
    // Schema=""
    var MM_MyConnection1_STRING = "dsn=pubs";
%>
```
The server behavior file includes this connection by using the relative file include statement, as shown in the following example:

```
<!--#include file="../Connections/MyConnection1.asp"-->
```
# **ColdFusion**

When you use UltraDev 4 ColdFusion, Dreamweaver relies on a ColdFusion include file to get a list of data sources.

*Note:* For regular Dreamweaver ColdFusion, Dreamweaver ignores any include files and, instead, makes use of RDS to retrieve the list of data sources from ColdFusion.

The UltraDev 4 ColdFusion include file should be named MyConnection1.cfm, where MyConnection1 is the name of your connection. The following example shows the include file for a ColdFusion connection to a product table:

```
<!-- FileName="Connection_cf_dsn.htm" "dsn=products" --> 
<!-- Type="ADO" --> 
<!-- Catalog="" --> 
<!-- Schema="" --> 
<!-- HTTP="false" --> 
<CFSET MM_MyConnection1_DSN = "products">
<CFSET MM_MyConnection1_USERNAME = "">
<CFSET MM_Product_USERNAME = "">
<CFSET MM_MyConnection1_PASSWORD = "">
```
The server behavior file includes this connection by using the cfinclude statement, as shown in the following example:

<cfinclude template="Connections/MyConnection1.cfm">

### **JSP**

The JSP include file should be named MyConnection1.jsp, where MyConnection1 is the name of your connection. The following example is the include file for a JDBC connection to a database:

```
<\frac{6}{6}// Filename="Connection_jdbc_conn1.htm"
    // Type="JDBC"
    // HTTP="false"
    // Catalog=""
    // Schema=""
    String MM MyConnection1 DRIVER = "com.inet.tds.TdsDriver";
    String MM MyConnection1 USERNAME = "testadmin";
    String MM_MyConnection1_PASSWORD = "velcro";
    String MM_MyConnection1_URL = "jdbc:server:test-3:1433?database=pubs";
%>
```
The server behavior file includes this connection by using the relative file include statement, as shown in the following example:

```
<%@ include file="Connections/MyConnection1.jsp" %>
```
# <span id="page-81-0"></span>**The definition file for your connection type**

For each server model, there is a connection\_includefile.edml file that defines the connection type and maps the properties that are defined in the include file to elements in the Dreamweaver interface.

Dreamweaver provides seven default definition files, one for each of the predefined server models, as listed in the following table.

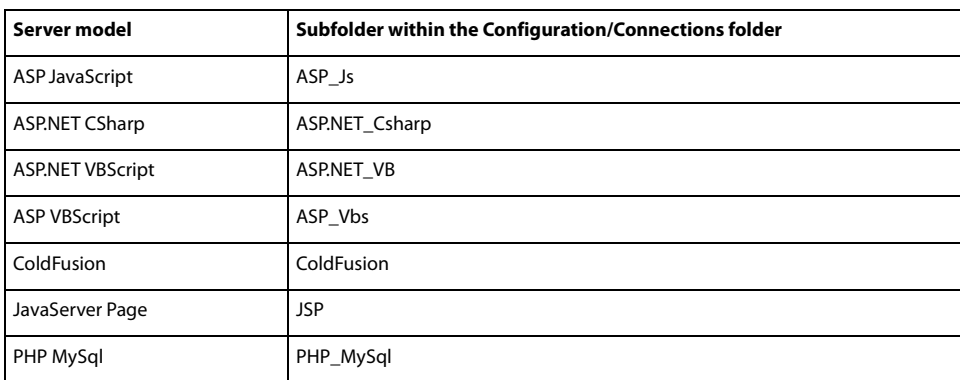

Dreamweaver uses the quickSearch and searchPattern parameters to recognize connection blocks and the insertText parameter to create connection blocks. For more information on EDML tags and attributes, and regular expression search patterns, see "Server Behaviors" in Extending Dreamweaver.

*Note:* If you change the format of your include file or define an include file for a new server model, you need to map the connection parameters with the Dreamweaver UI, Live Data, and Preview In Browser. The following sample EDML file, which is associated with the default ASP JS server model, maps all connection page variables with their respective live values before sending the page to the server. For more information on EDML and regular expression search patterns, see "Server Behaviors" in Extending Dreamweaver.

```
<participant name="connection_includefile" version="5.0">
    <quickSearch>
        <![CDATA[// HTTP=]]></quickSearch>
    <insertText location="">
\lt! [CDATA [\lt \lt// FileName="@@filename@@"
// Type="@@type@@" @@designtimeString@@
// DesigntimeType="@@designtimeType@@"
// HTTP="@@http@@"
// Catalog="@@catalog@@"
// Schema="@@schema@@"
var MM_@@cname@@_STRING = @@string@@
\approx]] >
    </insertText>
    <searchPatterns whereToSearch="directive">
        <searchPattern paramNames="filename">
            <![CDATA[/\/\/\s*FileName="([^"]*)"/]]></searchPattern>
        <searchPattern paramNames="type,designtimeString">
            \langle:[CDATA[/\/\/\s+Type="(\w*)"([^\r\n]*)/]]></searchPattern>
        <searchPattern paramNames="designtimeType" isOptional="true">
            <! [CDATA [/\/\/\s*DesigntimeType="(\w*)"/]]></searchPattern>
        <searchPattern paramNames="http">
            \langle <![CDATA[/\/\/\s*HTTP="(\w+)"/]]></searchPattern>
        <searchPattern paramNames="catalog">
            \langle: [CDATA[/\/\/\s*Cataloq="(\w*)"/]]></searchPattern>
        <searchPattern paramNames="schema">
            \langle: [CDATA[/\/\s*Schema="(\w*)"/]]></searchPattern>
        <searchPattern paramNames="cname, string">
            \langle <![CDATA[/var\s+MM_(\w*)_STRING\s*=\s*([^\r\n]+)/]]></searchPattern>
    </searchPatterns>
</participant>
```
Tokens in an EDML file—such as @@filename@@ in this example—map values in the include file to properties of a connection object. You set the properties of connection objects in the JavaScript implementation file.

All the default connection dialog boxes that come with Dreamweaver use the connection\_includefile.edml mapping file. To let Dreamweaver find this file, its name is set in the JavaScript implementation file, as shown in the following example:

```
var PARTICIPANT_FILE = "connection_includefile";
```
When you create a custom connection type, you can use any mapping file in your custom dialog boxes. If you create a mapping file, you can use a name other than connection\_includefile for your EDML file. If you use a different name, you need to use this name in your JavaScript implementation file when you specify the value that is assigned to the PARTICIPANT\_FILE variable, as shown in the following example:

```
var PARTICIPANT FILE = "myConnection mappingfile";
```
# **Chapter 9: The JavaBeans API**

This chapter explains the APIs for JavaBeans; the MMJB\*() functions are JavaScript hooks that starts Java introspection calls for JavaBeans support. These functions get class names, methods, properties, and events from the JavaBeans, which can appear in the Dreamweaver user interface (UI). To use these JavaScript functions and let Adobe® Dreamweaver® CS3 access your JavaBeans, the JavaBeans must reside in the Configuration/Classes folder.

*Note:* The function arguments described in this chapter sometimes contain an argument called *packageName.className*, which is intended to represent a single value.

# **The JavaBeans API**

The following functions are methods of the MMJB object.

# **MMJB.getClasses()**

**Availability** Dreamweaver UltraDev 4.

**Description** This function reads all the JavaBeans class names from the Configuration/Classes folder.

**Arguments** None.

### **Returns**

**Returns** A string array of class names that are located in Configuration/Classes folder; an error returns an empty array.

## **MMJB.getClassesFromPackage()**

**Availability** Dreamweaver UltraDev 4.

### **Description**

**Description** This function reads all the JavaBeans classes from the package.

**Arguments** *packageName.pathName* 

• The *packageName.pathName* argument is the path to the package. It must be a Java JAR or ZIP Java archive (for example, C:/jdbcdrivers/Una2000 Enterprise.zip).

**Returns** A string array of class names inside the particular JAR or ZIP Java archive; an error returns an empty array.

### **MMJB.getErrorMessage()**

### **Availability**

**Availability** Dreamweaver UltraDev 4.

**Description** This function gets the last error message from Dreamweaver that occurred while using the MMJB interface.

**Arguments** None.

# **Returns**

**Returns** A string of the Dreamweaver message from the last error.

# **MMJB.getEvents()**

**Availability** Dreamweaver UltraDev 4, enhanced in Dreamweaver MX.

**Description** Introspects the JavaBeans class and returns its events.

**Arguments** *packageName.className, {packagePath}*

- The *packageName.className* argument is the name of the class. The class must reside in a JAR or ZIP Java archive. If *packagePath* is omitted, the archive must reside in your system classpath or be a class file that is installed in the Configuration/Classes folder.
- The *packagePath* argument is an optional string that points to the location of the JAR or ZIP Java archive that contains *className*.

**Returns** A string array of the events associated with *className*; an error returns an empty array.

## **MMJB.getIndexedProperties()**

**Availability** Dreamweaver UltraDev 4, enhanced in Dreamweaver MX.

### **Description**

Introspects the JavaBeans class and returns its indexed properties, which are design patterns that behave the same way as collections.

**Arguments** *packageName.className, {packagePath}* 

- The *packageName.className* argument is the name of the class. The class must reside in a JAR or ZIP Java archive. If *packagePath* is omitted, the archive must reside in your system classpath or be a class file that is installed in the Configuration/Classes folder.
- The *packagePath* argument, which is optional, is a string that points to the location of the JAR or ZIP Java archive that contains *className*.

### **Returns**

**Returns** A string array of the indexed properties associated with *className*; an error returns an empty array.

### **MMJB.getMethods()**

**Availability** Dreamweaver UltraDev 4, enhanced in Dreamweaver MX.

Introspects the JavaBeans class and returns its methods.

**Arguments** *packageName.className, {packagePath}*

- The *packageName.className* argument is the name of the class. The class must reside in a JAR or ZIP Java archive. If *packagePath* is omitted, the archive must reside in your system classpath or be a class file that is installed in the Configuration/Classes folder.
- The *packagePath* argument is an optional string that points to the location of the JAR or ZIP Java archive that contains *className*.

### **Returns**

**Returns** A string array of the methods associated with *className*; an error returns an empty array.

# **MMJB.getProperties()**

**Availability** Dreamweaver UltraDev 4, enhanced in Dreamweaver MX.

**Description** Introspects the JavaBeans class and returns its properties.

```
Arguments
packageName.className, {packagePath}
```
- The *packageName.className* argument is the name of the class. The class must reside in a JAR or ZIP Java archive. If *packagePath* is omitted, the archive must reside in your system classpath or be a class file that is installed in the Configuration/Classes folder.
- The *packagePath* argument is an optional string that points to the location of the JAR or ZIP Java archive that contains *className*.

### **Returns**

**Returns** A string array of the properties associated with *className*; an error returns an empty array.

### **MMJB.getReadProperties()**

**Availability** Dreamweaver MX.

**Description** Gets read-only properties for JavaBeans that support get accessor calls.

**Arguments** *packageName.className, {packagePath}*

- The *packageName.className* argument is the name of the class. The class must reside in a JAR or ZIP Java archive. If *packagePath* is omitted, the archive must reside in your system classpath or be a class file that is installed in the Configuration/Classes folder.
- The *packagePath* argument, which is optional, is a string that points to the location of the JAR or ZIP Java archive that contains *className*.

### **Returns**

**Returns** A string array of read-only properties associated with *className*; an error returns an empty array.

## **MMJB.getWriteProperties()**

**Availability** Dreamweaver MX.

### **Description**

**Description** Gets write-only properties for JavaBeans that support set method calls.

```
Arguments
packageName.className, {packagePath}
```
- The *packageName.className* argument is the name of the class. The class must reside in a JAR or ZIP Java archive. If *packagePath* is omitted, the archive must reside in your system classpath or be a class file that is installed in the Configuration/Classes folder.
- The *packagePath* argument, which is optional, is a string that points to the location of the JAR or ZIP Java archive that contains *className*.

**Returns** A string array of write-only properties associated with *className*; an error returns an empty array.

# **Chapter 10: The source control integration API**

The source control integration API lets you write shared libraries to extend the Adobe® Dreamweaver® CS3 Check In/Check Out feature using source control systems (such as Sourcesafe or CVS).

Your libraries must support a minimum set of API functions for Dreamweaver to integrate with a source control system. And, your libraries must reside in the Program Files/Adobe/Adobe Dreamweaver CS3/Configuration/SourceControl folder.

When Dreamweaver starts, it loads each library. Dreamweaver determines which features the library supports by calling GetProcAddress() for each API function. If an address does not exist, Dreamweaver assumes the library does not support the API. If the address exists, Dreamweaver uses the library's version of the function to support the functionality. When a Dreamweaver user defines or edits a site and then selects the Web Server SCS tab, the choices that correspond to the DLLs that loaded from the Program Files/Adobe/Adobe Dreamweaver CS3/Configuration/SourceControl folder appear (in addition to the standard items) on the tab.

To create a Site > Source Control menu to which you can add custom items, add the following code in the Site menu in the menus.xml file:

```
<menu name="Source Control" id="DWMenu_MainSite_Site_Source¬
Control"><menuitem dynamic name="None"file="Menus/MM/¬
File SCSItems.htm" id="DWMenu MainSite Site NewFeatures
Default" />
</menu>
```
The functions described in this chapter are grouped into the following sections:

- ["The source control integration API required functions" on page 85](#page-89-0)
- ["The source control integration API optional functions" on page 91](#page-95-0)
- ["Enablers" on page 99](#page-103-0)

# **How source control integration with Dreamweaver works**

When a Dreamweaver user selects server connection, file transfer, or Design Notes features, Dreamweaver calls the DLL's version of the corresponding API function (Connect(), Disconnect(), Get(), Put(), Checkin(), Checkout(), Undocheckout(), and Synchronize()). The DLL handles the request, including displaying dialog boxes that gather information or letting the user interact with the DLL. The DLL also displays information or error messages.

The source control system can optionally support Design Notes and Check In/Check Out. The Dreamweaver user enables Design Notes in source control systems by selecting the Design Notes tab in the Edit Sites dialog box and checking the box that enables the feature; this process is same to enable Design Notes with FTP and LAN. If the source control system does not support Design Notes and the user wants to use this feature, Dreamweaver transports Design Note (MNO) files to maintain the Design Notes (as it does with FTP and LAN).

Check In/Check Out is treated differently than the Design Notes feature; if the source control system supports it, the user cannot override its use from the Design Notes dialog box. If the user tries to override the source control system, an error message appears.

# **Adding source control system functionality**

You can add source control system functionality to Dreamweaver by writing a GetNewFeatures handler that returns a set of menu items and corresponding C functions. For example, if you write a Sourcesafe library and want to let Dreamweaver users see the history of a file, you can write a GetNewFeatures handler that returns the History menu item and the C function name of history. Then, in Windows, when the user right-clicks a file, the History menu item is one of the items on the menu. If a user selects the History menu item, Dreamweaver calls the corresponding function, passing the selected files to the DLL. The DLL displays the History dialog box so the user can interact with it in the same way as Sourcesafe.

# <span id="page-89-0"></span>**The source control integration API required functions**

The source control integration API has required and optional functions. The functions listed in this section are required.

# **bool SCS\_GetAgentInfo()**

**Description** This function asks the DLL to return its name and description, which appear in the Edit Sites dialog box. The name appears in the Server Access pop-up menu (for example, sourcesafe, webdav, perforce) and the description below the pop-up menu.

```
Arguments
char name[32], char version[32], char description[256], const char *dwAppVersion
```
- The *name* argument is the name of the source control system. The name appears in the combo box for selecting a source control system on the Source Control tab in the Edit Sites dialog box. The name can be a maximum of 32 characters.
- The *version* argument is a string that indicates the version of the DLL. The version appears on the Source Control tab in the Edit Sites dialog box. The version can be a maximum of 32 characters.
- The *description* argument is a string that indicates the description of the source control system. The description appears on the Source Control tab in the Edit Sites dialog box. The description can be a maximum of 256 characters.
- The *dwAppVersion* argument is a string that indicates the version of Dreamweaver that is calling the DLL. The DLL can use this string to determine the version and language of Dreamweaver.

### Returns

**Returns** A Boolean value: true if successful; false otherwise.

# **bool SCS\_Connect()**

**Description** This function connects the user to the source control system. If the DLL does not have log-in information, the DLL must display a dialog box to prompt the user for the information and must store the data for later use.

```
Arguments
void **connectionData, const char siteName[64]
```
- The *connectionData* argument is a handle to the data that the agent wants Dreamweaver to pass to it when calling other API functions.
- The *siteName* argument is a string that points to the name of the site. The site name can be a maximum of 64 characters.

### **Returns**

**Returns** A Boolean value: true if successful; false otherwise.

# **bool SCS\_Disconnect()**

This function disconnects the user from the source control system.

**Arguments** *void \*connectionData* 

• The *connectionData* argument is a pointer to the agent's data that passed into Dreamweaver during the Connect() call.

### **Returns**

**Returns** A Boolean value: true if successful; false otherwise.

# **bool SCS\_IsConnected()**

This function determines the state of the connection.

### **Arauments**

**Arguments** *void \*connectionData* 

• The *connectionData* argument is a pointer to the agent's data that passed into Dreamweaver during the Connect() call.

### **Returns**

**Returns** A Boolean value: true if successful; false otherwise.

# **int SCS\_GetRootFolderLength()**

**Description** This function returns the length of the name of the root folder.

**Arguments** *void \*connectionData* 

• The *connectionData* argument is a pointer to the agent's data that passed into Dreamweaver during the Connect() call.

**Returns** An integer that indicates the length of the name of the root folder. If the function returns < 0, Dreamweaver considers it an error and tries to retrieve the error message from the DLL, if supported.

# **bool SCS\_GetRootFolder()**

**Description** This function returns the name of the root folder.

**Arguments** *void \*connectionData, char remotePath[], const int folderLen*

- The *connectionData* argument is a pointer to the agent's data that passed into Dreamweaver during the Connect() call.
- The *remotePath* is a buffer where the full remote path of the root folder is stored.
- The *folderLen* argument is an integer that indicates the length of *remotePath*. This is the value that *GetRoot-FolderLength* returns.

### **Returns**

**Returns** A Boolean value: true if successful; false otherwise.

# **int SCS\_GetFolderListLength()**

This function returns the number of items in the passed-in folder.

**Arguments** *void \*connectionData, const char \*remotePath*

- The *connectionData* argument is a pointer to the agent's data that passed into Dreamweaver during the Connect() call.
- The *remotePath* argument is the full path and name of the remote folder that the DLL checks for the number of items.

**Returns** An integer that indicates the number of items in the current folder. If the function returns < 0, Dreamweaver considers it an error and tries to retrieve the error message from the DLL, if supported.

# **bool SCS\_GetFolderList()**

**Description** This function returns a list of files and folders in the passed-in folder, including pertinent information such as modified date, size, and whether the item is a folder or file.

**Arguments** *void \*connectionData, const char \*remotePath, itemInfo itemList[ ], const int numItems*

- The *connectionData* argument is a pointer to the agent's data that passed into Dreamweaver during the Connect() call.
- The *remotePath* argument is the path of the remote folder that the DLL checks for the number of items.
- The *itemList* argument is a preallocated list of itemInfo structures:

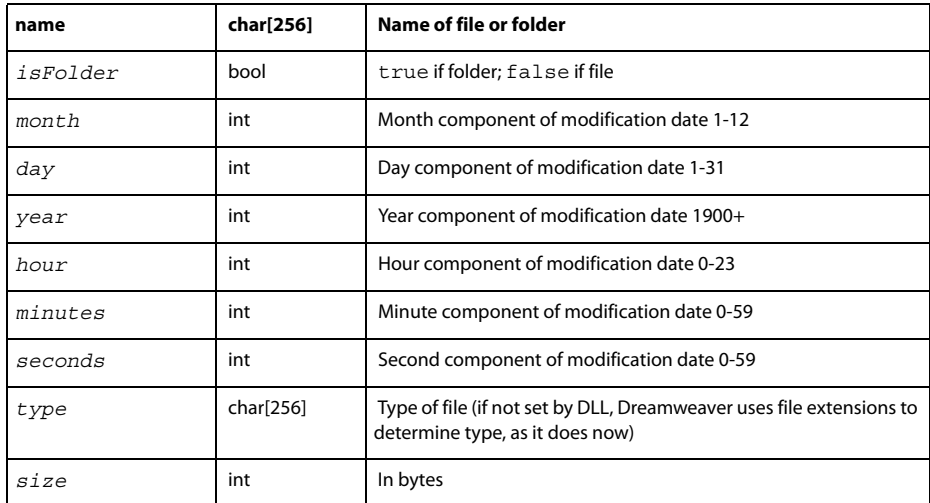

• The *numItems* argument is the number of items that are allocated for the itemList (returned from GetFolder-ListLength).

**Returns** A Boolean value: true if successful; false otherwise.

# **bool SCS\_Get()**

**Description** This function gets a list of files or folders and stores them locally.

```
Arguments
void *connectionData, const char *remotePathList[], const char *localPathList[], const int 
numItems
```
- The *connectionData* argument is a pointer to the agent's data that passed into Dreamweaver during the Connect() call.
- The *remotePathList* argument is a list of the remote files or folders to retrieve, which is specified as complete paths and names.
- The *localPathList* argument is a mirrored list of local filenames or folder paths.
- The *numItems* argument is the number of items in each list.

### **Returns**

**Returns** A Boolean value: true if successful; false otherwise.

# **bool SCS\_Put()**

**Description** This function puts a list of local files or folders into the source control system.

```
Arguments
void *connectionData, const char *localPathList[], const char *remotePathList[], const int 
numItems
```
- The *connectionData* argument is a pointer to the agent's data that passed into Dreamweaver during the Connect() call.
- The *localPathList* argument is the list of local filenames or folder paths to put into the source control system.
- The *remotePathList* argument is a mirrored list of remote filenames or folder paths.
- The *numItems* argument is the number of items in each list.

### **Returns**

**Returns** A Boolean value: true if successful; false otherwise.

### **bool SCS\_NewFolder()**

**Description** This function creates a new folder.

**Arguments** *void \*connectionData, const char \*remotePath*

- The *connectionData* argument is a pointer to the agent's data that passed into Dreamweaver during the Connect() call.
- The *remotePath* argument is the full path of the remote folder that the DLL creates.

### **Returns**

A Boolean value: true if successful; false otherwise.

# **bool SCS\_Delete()**

### **Description**

**Description** This function deletes a list of files or folders from the source control system.

**Arguments** *void \*connectionData, const char \*remotePathList[], const int numItems*

- The *connectionData* argument is a pointer to the agent's data that passed into Dreamweaver during the Connect() call.
- The *remotePathList* argument is a list of remote filenames or folder paths to delete.
- The *numItems* argument is the number of items in *remotePathList*.

**Returns** A Boolean value: true if successful; false otherwise.

# **bool SCS\_Rename()**

**Description** This function renames or moves a file or folder, depending on the values that are specified for *oldRemotePath* and *newRemotePath*. For example, if *oldRemotePath* equals "\$/folder1/file1" and *newRemotePath* equals "\$/folder1/renamefile1", file1 is renamed renamefile1 and is located in folder1.

If *oldRemotePath* equals "\$/folder1/file1" and *newRemotePath* equals "\$/folder1/subfolder1/file1", file1 is moved to the subfolder1 folder.

To find out if an invocation of this function is a move or a rename, check the parent paths of the two input values; if they are the same, the operation is a rename.

**Arguments** *void \*connectionData*, *const char* \**oldRemotePath*, *const char* \**newRemotePath*

- The *connectionData* argument is a pointer to the agent's data that passed into Dreamweaver during the Connect() call.
- The *oldRemotePath* argument is a remote file or folder path to rename.
- The *newRemotePath* argument is the remote path of the new name for the file or folder.

### **Returns**

**Returns** A Boolean value: true if successful; false otherwise.

# **bool SCS\_ItemExists()**

This function determines whether a file or folder exists on the server.

### **Arauments**

**Arguments** *void \*connectionData, const char \*remotePath*

- The *connectionData* argument is a pointer to the agent's data that passed into Dreamweaver during the Connect() call.
- The *remotePath* argument is a remote file or folder path.

### **Returns**

A Boolean value: true if successful; false otherwise.

# <span id="page-95-0"></span>**The source control integration API optional functions**

The source control integration API has required and optional functions. The functions in this section are optional.

# **bool SCS\_GetConnectionInfo()**

This function displays a dialog box to let the user change or set the connection information for this site. It does not make the connection. This function is called when the user clicks the Settings button in the Remote Info section of the Edit Sites dialog box.

**Arguments** *void \*\*connectionData, const char siteName[64]*

- The *connectionData* argument is a handle to data that the agent wants Dreamweaver to pass it when calling other API functions.
- The *siteName* argument is a string that points to the name of the site. The name cannot exceed 64 characters.

### **Returns**

**Returns** A Boolean value: true if successful; false otherwise.

# **bool SCS\_SiteDeleted()**

### **Description**

**Description** This function notifies the DLL that the site has been deleted or that the site is no longer tied to this source control system. It indicates that the source control system can delete its persistent information for this site.

```
Arguments
const char siteName[64]
```
• The *siteName* argument is a string that points to the name of the site. The name cannot exceed 64 characters.

**Returns** A Boolean value: true if successful; false otherwise.

# **bool SCS\_SiteRenamed()**

**Description** This function notifies the DLL when the user has renamed the site so that it can update its persistent information about the site.

**Arguments** *const char oldSiteName[64], const char newSiteName[64]*

- The *oldSiteName* argument is a string that points to the original name of the site before it was renamed. The name cannot exceed 64 characters.
- The *newSiteName* argument is a string that points to the new name of the site after it was renamed. The name cannot exceed 64 characters.

### **Returns**

**Returns** A Boolean value: true if successful; false otherwise.

# **int SCS\_GetNumNewFeatures()**

### **Description**

This function returns the number of new features to add to Dreamweaver (for example, File History, Differences, and so on).

**Arguments** None.

.........<br>An integer that indicates the number of new features to add to Dreamweaver. If the function returns < 0, Dreamweaver considers it an error and tries to retrieve the error message from the DLL, if supported.

# **bool SCS\_GetNewFeatures()**

**Description** This function returns a list of menu items to add to the Dreamweaver main and context menus. For example, the Sourcesafe DLL can add History and File Differences to the main menu.

```
Arguments
char menuItemList[][32], scFunction functionList[], scFunction enablerList[], const int 
numNewFeatures
```
- The *menuItemList* argument is a string list that is populated by the DLL; it specifies the menu items to add to the main and context menus. Each string can contain a maximum of 32 characters.
- The *functionList* argument is populated by the DLL; it specifies the routines in the DLL to call when the user selects the corresponding menu item.
- The *enablerList* argument is populated by the DLL; it specifies the routines in the DLL to call when Dreamweaver needs to determine whether the corresponding menu item is enabled.
- The *numNewFeatures* argument is the number of items being added by the DLL; this value is retrieved from the GetNumNewFeatures() call.

The following function signature defines the functions and enablers that passed to the SCS\_GetNewFeatures() call in the functionlist and enablerList arguments.

```
bool (*scFunction)(void *connectionData, const char *remotePathList[], 
   const char *localPathList[], const int numItems)
```
### **Returns**

**Returns** A Boolean value: true if successful; false otherwise.

# **bool SCS\_GetCheckoutName()**

**Description** This function returns the check-out name of the current user. If it is unsupported by the source control system and this feature is enabled by the user, this function uses the Dreamweaver internal Check In/Check Out functionality, which transports LCK files to and from the source control system.

**Arguments** *void \*connectionData, char checkOutName[64], char emailAddress[64]*

- The *connectionData* argument is a pointer to the agent's data that passed into Dreamweaver during the Connect() call.
- The *checkOutName* argument is the name of the current user.
- The *emailAddress* argument is the e-mail address of the current user.

### **Returns**

**Returns** A Boolean value: true if successful; false otherwise.

# **bool SCS\_Checkin()**

**Description** This function checks a list of local files or folders into the source control system. The DLL is responsible for making the file read-only. If it is unsupported by the source control system and this feature is enabled by the user, this function uses the Dreamweaver internal Check In/Check Out functionality, which transports LCK files to and from the source control system.

**Arguments** *void \*connectionData, const char \*localPathList[], const char \*remotePathList[], bool successList[], const int numItems*

- The *connectionData* argument is a pointer to the agent's data that passed into Dreamweaver during the Connect() call.
- The *localPathList* argument is a list of local filenames or folder paths to check in.
- The *remotePathList* argument is a mirrored list of remote filenames or folder paths.
- The *successList* argument is a list of Boolean values that are populated by the DLL to let Dreamweaver know which of the corresponding files are checked in successfully.
- The *numItems* argument is the number of items in each list.

### **Returns**

A Boolean value: true if successful; false otherwise.

# **bool SCS\_Checkout()**

### **Description**

This function checks out a list of local files or folders from the source control system. The DLL is responsible for granting the privileges that let the file be writable. If it is unsupported by the source control system and this feature is enabled by the user, this function uses the Dreamweaver internal Check In/Check Out functionality, which transports LCK files to and from the source control system.

```
Arguments
void *connectionData, const char *remotePathList[], const char *localPathList[], bool 
successList[], const int numItems
```
- The *connectionData* argument is a pointer to the agent's data that passed into Dreamweaver during the Connect() call.
- The *remotePathList* argument is a list of remote filenames or folder paths to check out.
- The *localPathList* argument is a mirrored list of local filenames or folder paths.
- The *successList* argument is a list of Boolean values that are populated by the DLL to let Dreamweaver know which of the corresponding files are checked out successfully.
- The *numItems* argument is the number of items in each list.

### Returns

**Returns** A Boolean value: true if successful; false otherwise.

# **bool SCS\_UndoCheckout()**

**Description** This function undoes the check-out status of a list of files or folders. The DLL is responsible for making the file readonly. If it is unsupported by the source control system and this feature is enabled by the user, this function uses the Dreamweaver internal Check In/Check Out functionality, which transports LCK files to and from the source control system.

**Arguments** *void \*connectionData, const char \*remotePathList[], const char \*localPathList[], bool successList[], const int numItems* 

- The *connectionData* argument is a pointer to the agent's data that passed into Dreamweaver during the Connect() call.
- The *remotePathList* argument is a list of remote filenames or folder paths on which to undo the check out.
- The *localPathList* argument is a mirrored list of local filenames or folder paths.
- The *successList* argument is a list of Boolean values that are populated by the DLL to let Dreamweaver know which corresponding files' check outs are undone successfully.
- The *numItems* argument is the number of items in each list.

### **Returns**

A Boolean value: true if successful; false otherwise.

## **int SCS\_GetNumCheckedOut()**

### **Description**

This function returns the number of users who have a file checked out.

**Arguments** *void \*connectionData, const char \*remotePath*

- The *connectionData* argument is a pointer to the agent's data that passed into Dreamweaver during the Connect() call.
- The *remotePath* argument is the remote file or folder path to check to see how many users have it checked out.

### **Returns**

An integer that indicates the number of people who have the file checked out. If the function returns < 0, Dreamweaver considers it an error and tries to retrieve the error message from the DLL, if supported.

# **bool SCS\_GetFileCheckoutList()**

**Description** This function returns a list of users who have a file checked out. If the list is empty, no one has the file checked out.

**Arguments** *void \*connectionData, const char \*remotePath, char checkOutList[][64], char emailAddressList[][64], const int numCheckedOut*

- The *connectionData* argument is a pointer to the agent's data that passed into Dreamweaver during the Connect() call.
- The *remotePath* argument is the remote file or folder path to check how many users have it checked out.
- The *checkOutList* argument is a list of strings that corresponds to the users who have the file checked out. Each user string cannot exceed a maximum length of 64 characters.
- The *emailAddressList* argument is a list of strings that corresponds to the users' e-mail addresses. Each e-mail address string cannot exceed a maximum length of 64 characters.
- The *numCheckedOut* argument is the number of people who have the file checked out. This is returned from GetNumCheckedOut().

### **Returns**

**Returns** A Boolean value: true if successful; false otherwise.

# **int SCS\_GetErrorMessageLength()**

This function returns the length of the DLL's current internal error message. This allocates the buffer that passes into the GetErrorMessage () function. This function should be called only if an API function returns false or  $< 0$ , which indicates a failure of that API function.

**Arguments** *void \*connectionData* 

• The *connectionData* argument is a pointer to the agent's data that passed into Dreamweaver during the Connect() call.

**Returns** An integer that represents the length of the error message.

# **bool SCS\_GetErrorMessage()**

**Description** This function returns the last error message. If you implement getErrorMessage(), Dreamweaver calls it each time one of your API functions returns the value false.

If a routine returns -1 or false, it indicates an error message should be available.

**Arguments** *void \*connectionData, char errorMsg[], const int \*msgLength* 

The *connectionData* argument is a pointer to the agent's data that passed into Dreamweaver during the Connect() call.

- The *errorMsg* argument is a preallocated string for the DLL to fill in with the error message.
- The *msgLength* argument is the length of the buffer represented by the *errorMsg[]* argument.

### **Returns**

**Returns** A Boolean value: true if successful; false otherwise.

# **int SCS\_GetNoteCount()**

**Description** This function returns the number of Design Note keys for the specified remote file or folder path. If unsupported by the source control system, Dreamweaver gets this information from the companion MNO file.

### **Arauments**

**Arguments** *void \*connectionData, const char \*remotePath* 

- The *connectionData* argument is a pointer to the agent's data that passed into Dreamweaver during the Connect() call.
- The *remotePath* argument is the remote file or folder path that the DLL checks for the number of attached Design Notes.

.........<br>An integer that indicates the number of Design Notes that are associated with this file. If the function returns < 0, Dreamweaver considers it an error and tries to retrieve the error message from the DLL, if supported.

## **int SCS\_GetMaxNoteLength()**

**Description** This function returns the length of the largest Design Note for the specified file or folder. If it is unsupported by the source control system, Dreamweaver gets this information from the companionMNO file.

```
Arguments
void *connectionData, const char *remotePath
```
- The *connectionData* argument is a pointer to the agent's data that passed into Dreamweaver during the Connect() call.
- The *remotePath* argument is the remote file or folder path that the DLL checks for the maximum Design Note length.

.........<br>An integer that indicates the size of the longest Design Note that is associated with this file. If the function returns < 0, Dreamweaver considers it an error and tries to retrieve the error message from the DLL, if supported.

### **bool SCS\_GetDesignNotes()**

**Description** This function retrieves key-value pairs from the meta information for the specified file or folder. If it is unsupported by the source control system, Dreamweaver retrieves the information from the companionMNO file.

**Arguments** *void \*connectionData, const char \*remotePath, char keyList[][64], char \*valueList[], bool showColumnList[], const int noteCount, const int noteLength* 

- The *connectionData* argument is a pointer to the agent's data that passed into Dreamweaver during the Connect() call.
- The *remotePath* argument is the remote file or folder path that the DLL checks for the number of items.
- The *keyList* argument is a list of Design Note keys, such as "Status".
- The *valueList* argument is a list of Design Note values that correspond to the Design Note keys, such as "Awaiting Signoff".
- The *showColumnList* argument is a list of Boolean values that correspond to the Design Note keys, which indicate whether Dreamweaver can display the key as a column in the Site panel.
- The *noteCount* argument is the number of Design Notes that are attached to a file or folder; the GetNote-Count () call returns this value.
- The *noteLength* argument is the maximum length of a Design Note; this is the value that the GetMaxNote-Length() call returns.

### **Returns**

**Returns** A Boolean value: true if successful; false otherwise.

# **bool SCS\_SetDesignNotes()**

This function stores the key-value pairs in the meta information for the specified file or folder. This replaces the set of meta information for the file. If it is unsupported by the source control system, Dreamweaver stores Design Notes in MNO files.

**Arguments** *void \*connectionData, const char \*remotePath, const char keyList[][64], const char \*valueList[], bool showColumnList[], const int noteCount, const int noteLength* 

- The *connectionData* argument is a pointer to the agent's data that passed into Dreamweaver during the Connect() call.
- The *remotePath* argument is the remote file or folder path that the DLL checks for the number of items.
- The *keyList* argument is a list of Design Note keys, such as "Status".
- The *valueList* argument is a list of Design Note values that corresponds to the Design Note keys, such as "Awaiting Signoff".
- The *showColumnList* argument is a list of Boolean values that correspond to the Design Note keys, which indicate whether Dreamweaver can display the key as a column in the Site panel.
- The *noteCount* argument is the number of Design Notes that are attached to a file or folder; this number lets the DLL know the size of the specified lists. If *noteCount* is 0, all the Design Notes are removed from the file.
- The *noteLength* argument is the length of the largest Design note for the specified file or folder.

### **Returns**

**Returns** A Boolean value: true if successful; false otherwise.

# **bool SCS\_IsRemoteNewer()**

**Description** This function checks each specified remote path to see if the remote copy is newer. If it is unsupported by the source control system, Dreamweaver uses its internal isRemoteNewer algorithm.

**Arguments** *void \*connectionData, const char \*remotePathList[], const char \*localPathList[], int remoteIsNewerList[], const int numItems*

- The *connectionData* argument is a pointer to the agent's data that passed into Dreamweaver during the Connect() call.
- The *remotePathList* argument is a list of remote filenames or folder paths to compare for newer status.
- The *localPathList* argument is a mirrored list of local filenames or folder paths.
- The *remoteIsNewerList* argument is a list of integers that are populated by the DLL to let Dreamweaver know which of the corresponding files is newer on the remote side. The following values are valid: 1 indicates the remote version is newer; -1 indicates the local version is newer; 0 indicates the versions are the same.
- The *numItems* argument is the number of items in each list.

**Returns** A Boolean value: true if successful; false otherwise.

# <span id="page-103-0"></span>**Enablers**

If the optional enablers are not supported by the source control system or the application is not connected to the server, Dreamweaver determines when the menu items are enabled, based on the information it has about the remote files.

# **bool SCS\_canConnect()**

### **Description**

This function returns whether the Connect menu item should be enabled.

**Arguments** None.

### **Returns**

A Boolean value: true if successful; false otherwise.

# **bool SCS\_canGet()**

This function returns whether the Get menu item should be enabled.

```
Arguments
void *connectionData, const char *remotePathList[], const char *localPathList[], const int 
numItems
```
- The *connectionData* argument is a pointer to the agent's data that passed into Dreamweaver during the Connect() call.
- The *remotePathList* argument is a list of remote filenames or folder paths to get.
- The *localPathList* argument is a mirrored list of local filenames or folder paths.
- The *numItems* argument is the number of items in each list.

### **Returns**

A Boolean value: true if successful; false otherwise.

# **bool SCS\_canCheckout()**

This function returns whether the Checkout menu item should be enabled.

```
Arguments
void *connectionData, const char *remotePathList[], const char *localPathList[], const int 
numItems
```
- The *connectionData* argument is a pointer to the agent's data that passed into Dreamweaver during the Connect() call.
- The *remotePathList* argument is a list of remote filenames or folder paths to check out.
- The *localPathList* argument is a mirrored list of local filenames or folder paths.
- The *numItems* argument is the number of items in each list.

### **Returns**

**Returns** A Boolean value: true if successful; false otherwise.

# **bool SCS\_canPut()**

**Description** This function returns whether the Put menu item should be enabled.

```
Arguments 
void *connectionData, const char *localPathList[], const char *remotePathList[], const int 
numItems
```
- The *connectionData* argument is a pointer to the agent's data that passed into Dreamweaver during the Connect() call.
- The *localPathList* argument is a list of local filenames or folder paths to put into the source control system.
- The *remotePathList* argument is a mirrored list of remote filenames or folder paths to put into the source control system.
- The *numItems* argument is the number of items in each list.

### **Returns**

A Boolean value: true if successful; false otherwise.

# **bool SCS\_canCheckin()**

### **Description**

**Description** This function returns whether the Checkin menu item should be enabled.

```
Arguments 
void *connectionData, const char *localPathList[], const char *remotePathList[], const int 
numItems
```
- The *connectionData* argument is a pointer to the agent's data that passed into Dreamweaver during the Connect() call.
- The *localPathList* argument is a list of local filenames or folder paths to check in.
- The *remotePathList* argument is a mirrored list of remote filenames or folder paths.
- The *numItems* argument is the number of items in each list.

### Returns

A Boolean value: true if successful; false otherwise.

# **bool SCS\_CanUndoCheckout()**

This function returns whether the Undo Checkout menu item should be enabled.

### **Arauments**

**Arguments** *void \*connectionData, const char \*remotePathList[], const char \*localPathList[], const int numItems*

- The *connectionData* argument is a pointer to the agent's data that passed into Dreamweaver during the Connect() call.
- The *remotePathList* argument is a list of remote filenames or folder paths to check out.
- The *localPathList* argument is a list of the local filenames or folder paths to put to the source control system.
- The *numItems* argument is the number of items in each list.

### **Returns**

A Boolean value: true if successful; false otherwise.

# **bool SCS\_canNewFolder()**

This function returns whether the New Folder menu item should be enabled.

**Arguments** *void \*connectionData, const char \*remotePath*

- The *connectionData* argument is a pointer to the agent's data that passed into Dreamweaver during the Connect() call.
- The *remotePath* argument is a list of remote filenames or folder paths that the user selected to indicate where the new folder will be created.

**Returns** A Boolean value: true if successful; false otherwise.

# **bool SCS\_canDelete()**

**Description** This function returns whether the Delete menu item should be enabled.

**Arguments** *void \*connectionData, const char \*remotePathList[], const int numItems*

- The *connectionData* argument is a pointer to the agent's data that passed into Dreamweaver during the Connect() call.
- The *remotePathList* argument is a list of remote filenames or folder paths to delete.
- The *numItems* argument is the number of items in each list.

**Returns** A Boolean value: true if successful; false otherwise.

# **bool SCS\_canRename()**

**Description** This function returns whether the Rename menu item should be enabled.

**Arguments** *void \*connectionData, const char \*remotePath*

- The *connectionData* argument is a pointer to the agent's data that passed into Dreamweaver during the Connect() call.
- The *remotePathList* argument is the remote filenames or folder paths that can be renamed.

**Returns** A Boolean value: true if successful; false otherwise.

# <span id="page-106-0"></span>**bool SCS\_BeforeGet()**

**Description** Dreamweaver calls this function before getting or checking out one or more files. This function lets your DLL perform one operation, such as adding a check-out comment, to a group of files.

**Arguments** *\*connectionData* 

• The *\*connectionData* argument is a pointer to the agent's data that passed into Dreamweaver during the Connect() call.

**Returns** A Boolean value: true if successful; false otherwise.

**Example** To get a group of files, Dreamweaver makes calls to the DLL in the following order:

```
SCS BeforeGet(connectionData);
SCS Get(connectionData,remotePathList1,localPathList1,successList1);
SCS Get(connectionData,remotePathList2,localPathList2,successList2);
SCS Get(connectionData,remotePathList3,localPathList3,successList3);
SCS AfterGet(connectionData);
```
# <span id="page-106-1"></span>**bool SCS\_BeforePut()**

**Dreamweaver calls this function before putting or checking in one or more files. This function lets your DLL** perform one operation, such as adding a check-in comment, to a group of files.

**Arguments** *\*connectionData* 

• The \**connectionData* argument is a pointer to the agent's data that passed into Dreamweaver during the Connect() call.

### **Returns**

**Returns** A Boolean value: true if successful; false otherwise.

**Example** To get a group of files, Dreamweaver makes calls to the DLL in the following order:

```
SCS BeforePut(connectionData);
SCS Put(connectionData,localPathList1,remotePathList1,successList1);
SCS Put(connectionData,localPathList2,remotePathList2,successList2);
SCS Put(connectionData,localPathList3,remotePathList3,successList3);
SCS AfterPut(connectionData);
```
# **bool SCS\_AfterGet()**

**Description** Dreamweaver calls this function after getting or checking out one or more files. This function lets your DLL perform any operation after a batch get or check out, such as creating a summary dialog box.

**Arguments** *\*connectionData* 

• The \**connectionData* argument is a pointer the agent's data that passed into Dreamweaver during the Connect() call.

**Returns** A Boolean value: true if successful; false otherwise.

**Example** See ["bool SCS\\_BeforeGet\(\)" on page 102](#page-106-0).

# **bool SCS\_AfterPut()**

**Description** Dreamweaver calls this function after putting or checking in one or more files. This function lets the DLL perform any operation after a batch put or check in, such as creating a summary dialog box.

**Arguments** *\*connectionData* 

• The \**connectionData* argument is a pointer to the agent's data that passed into Dreamweaver during the Connect() call.

### **Returns**

**Returns** A Boolean value: true if successful; false otherwise.

**Example** See ["bool SCS\\_BeforePut\(\)" on page 102.](#page-106-1)
# **Chapter 11: Application**

The application functions perform operations related to the Adobe® Dreamweaver® CS3 interaction with other applications or Dreamweaver operations independent of individual documents (setting preferences, exiting Dreamweaver, and other functions).

The functions described in this chapter are grouped into the following sections:

- ["External application functions" on page 104](#page-108-0)
- ["Global application functions" on page 112](#page-116-0)
- ["Bridge communication functions" on page 117](#page-121-0)

# <span id="page-108-0"></span>**External application functions**

External application functions handle operations that are related to applications, such as Adobe® Flash®, and to the browsers and external editors that are defined in the Preview in Browser and External Editors preferences. These functions let you get information about these external applications and open files with them.

### **dreamweaver.browseDocument()**

**Availability** Dreamweaver 2; enhanced in 3 and 4.

**Description** Opens the specified URL in the specified browser.

**Arguments** *fileName, {browser}* 

• The *fileName* argument is the name of the file to open, which is expressed as an absolute URL.

*Note:* Some browsers cannot locate the file if the URL contains an anchor, such as "Configuration/ExtensionHelp/browseHelp.htm#helpyou".

• The *browser* argument, which was added in Dreamweaver 3, specifies a browser. This argument can be the name of a browser, as defined in the Preview in Browser preferences or either 'primary' or 'secondary'. If the argument is omitted, the URL opens in the user's primary browser.

**Returns** Nothing.

**Example** The following function uses the dreamweaver.browseDocument() function to open the Hotwired home page in a browser:

```
function goToHotwired(){
    dreamweaver.browseDocument('http://www.hotwired.com/');
}
```
In Dreamweaver 4, you can expand this operation to open the document in Microsoft Internet Explorer using the following code:

```
function goToHotwired(){
   var prevBrowsers = dw.getBrowserList();
    var the Browser = ";
    for (var i=1; i < prevBrowsers.length; i+2) {
        if (prevBrowsers[i].indexOf('Iexplore.exe') != -1){
            theBrowser = prevBrowsers[i];
            break;
        }
    }
    dw.browseDocument('http://www.hotwired.com/',theBrowser);
}
```
For more information on the dreamweaver.getBrowserList() function, see ["dreamweaver.getBrowserList\(\)" on](#page-109-0)  [page 105](#page-109-0).

### <span id="page-109-0"></span>**dreamweaver.getBrowserList()**

**Availability** Dreamweaver 3.

**Description** Gets a list of all the browsers in the File > Preview in Browser submenu.

**Arguments** None.

### **Returns**

An array that contains a pair of strings for each browser in the list. The first string in each pair is the name of the browser, and the second string is its location on the user's computer, which is expressed as a file:// URL. If no browsers appear in the submenu, the function returns nothing.

## **dreamweaver.getExtensionEditorList()**

**Availability** Dreamweaver 3

### **Description**

**Description** Gets a list of editors for the specified file from the External Editors preferences.

**Arguments** *fileURL* 

• The *fileURL* argument can be a complete file:// URL, a filename, or a file extension (including the period).

**Returns** An array that contains a pair of strings for each editor in the list. The first string in each pair is the name of the editor, and the second string is its location on the user's computer, which is expressed as a file:// URL. If no editors appear in Preferences, the function returns an array that contains one empty string.

**Example** A call to the dreamweaver.getExtensionEditorList(".gif") function might return an array that contains the following strings:

- "Fireworks 3"
- "file:///C|/Program Files/Adobe/Fireworks 3/Fireworks 3.exe"

# **dreamweaver.getExternalTextEditor()**

**Availability** Dreamweaver 4.

Gets the name of the currently configured external text editor.

**Arguments** None.

### **Returns**

**Returns** A string that contains the name of the text editor that is suitable for presentation in the user interface (UI), not the full path.

### **dreamweaver.getFlashPath()**

**Availability** Dreamweaver MX.

**Description** Gets the full path to the Flash MX application in the form of a file URL.

**Arguments** None.

**Returns** An array that contains two elements. Element [0] is a string that contains the name of the Flash MX editor. Element [1] is a string that contains the path to the Flash application on the local computer, which is expressed as a file:// URL. If Flash is not installed, it returns nothing.

**Example** The following example calls the dw.getFlashPath() function to obtain the path to the Flash application and then passes the path in the form of a file://URL to the dw.openWithApp() function to open the document with Flash:

```
var myDoc = dreamweaver.getDocumentDOM();
if (dreamweaver.validateFlash()) {
   var flashArray = dreamweaver.getFlashPath();
   dreamweaver.openWithApp(myDoc.myForm.swfFilePath, flashArray[1]);
}
```
### **dreamweaver.getPrimaryBrowser()**

**Availability** Dreamweaver 3.

**Description** Gets the path to the primary browser.

**Arguments** None.

**Returns** A string that contains the path on the user's computer to the primary browser, which is expressed as a file:// URL. If no primary browser is defined, it returns nothing.

### **dreamweaver.getPrimaryExtensionEditor()**

**Availability** Dreamweaver 3.

**Description** Gets the primary editor for the specified file.

**Arguments** *fileURL* 

• The *fileURL* argument is the path to the file to open, which is expressed as a file:// URL.

### **Returns**

An array that contains a pair of strings. The first string in the pair is the name of the editor, and the second string is its location on the user's computer, which is expressed as a file:// URL. If no primary editor is defined, the function returns an array that contains one empty string.

# **dreamweaver.getSecondaryBrowser()**

**Availability** Dreamweaver 3.

### **Description**

Gets the path to the secondary browser.

**Arguments** None.

### **Returns**

**Returns** A string that contains the path on the user's computer to the secondary browser, which is expressed as a file:// URL. If no secondary browser is defined, it returns nothing.

# **dreamweaver.openHelpURL()**

**Availability** Dreamweaver MX.

**Description** Opens the specified Help file in the operating system Help viewer.

Dreamweaver displays help content in the standard operating system help viewer instead of a browser. Help content is in HTML, but it is packaged for Windows HTML Help or Help Viewer for Mac OS X.

The following four types of files comprise the full help content. For more information on Help files, see your operating system documentation.

• Help book

A Help book consists of the HTML Help files, images, and indexes. In Windows, the Help book is a file that has a name with a .chm extension. On the Macintosh, the Help book is a folder.

The Help book files reside in the Dreamweaver Help folder.

• The help.xml file

The help.xml file maps book IDs to help book names. For example, the following XML code maps the book ID for Dreamweaver Help to the filenames that contains help on both the Windows and Macintosh operating systems:

```
\langle?xml version = "1.0" ?>
<help-books>
<book-id id="DW_Using" win-mapping="UsingDreamweaver.chm" mac-mapping="Dreamweaver Help"/>
</help-books>
```
Each book-id entry has the following attributes:

- The id attribute is the book ID that is used in the help.map and HelpDoc.js files.
- The win-mapping attribute is the Windows book name, which is "UsingDreamweaver.chm" in this example.
- The mac-mapping attribute is the Macintosh book name, which is "Dreamweaver Help" in this example.
- The help.map file

The help.map file maps a help content ID to a specific help book. Dreamweaver uses the help.map file to locate specific help content when it calls help internally.

• The helpDoc.js file

The helpDoc.js file lets you map variable names that you can use in place of the actual book ID and page string. The helpDoc.js file maps a help content ID to an HTML page in a specific help book. Dreamweaver uses the helpDoc.js file when it calls help from JavaScript.

**Arguments** *bookID* 

• The bookID argument, which is required, has the format: ID:page

The ID portion is the bookID of the entry in the help.xml file that names the file that contains the help content to display. The page portion of the entry identifies the specific page to display. The pages are referenced in the help.map file.

**Returns** A value of true if successful; false if Dreamweaver cannot open the specified file in the help viewer.

**Example** openHelpURL("DW\_Using:index.htm");

## **dreamweaver.openWithApp()**

**Availability** Dreamweaver 3.

**Description** Opens the specified file with the specified application.

**Arguments** *fileURL, appURL*

- The *fileURL* argument is the path to the file to open, which is expressed as a file:// URL.
- The *appURL* argument is the path to the application that is to open the file, which is expressed as a file:// URL.

**Returns** Nothing.

### **dreamweaver.openWithBrowseDialog()**

### **Availability**

**Availability** Dreamweaver 3.

**Description** Opens the Select External Editor dialog box to let the user select the application with which to open the specified file.

**Arguments** *fileURL* 

• The *fileURL* argument is the path to the file to open, which is expressed as a file:// URL.

**Returns** Nothing.

## **dreamweaver.openWithExternalTextEditor()**

**Availability** Dreamweaver 3.

**Description** Opens the current document in the external text editor that is specified in the External Editors entry in the Preferences dialog box.

**Arguments** None.

**Returns** Nothing.

# **dreamweaver.openWithImageEditor()**

**Availability** Dreamweaver 3.

**Description** Opens the named file with the specified image editor.

*Note:* This function starts a special Adobe Fireworks integration mechanism that returns information to the active document if Fireworks is specified as the image editor. To prevent errors if no document is active, never call this function from the Site panel.

**Arguments** *fileURL, appURL*

- The *fileURL* argument is the path to the file to open, which is expressed as a file:// URL.
- The *appURL* argument is the path to the application with which to open the file, which is expressed as a file:// URL.

**Returns** Nothing.

# **dreamweaver.validateFlash()**

**Availability** Dreamweaver MX.

**Description** Determines whether Flash MX (or a later version) is installed on the local computer.

**Arguments** None.

**Returns** A Boolean value: true if Flash MX (or a later version) is installed on the local computer; false otherwise.

### **dom.insertFiles()**

**Availability** Dreamweaver CS3.

**Description** Inserts one or more files into the current document at the current insertion point or in place of the current selection, prompting the user for parameters, if necessary.

**Arguments:** *strFiles*

*strFiles* is a string that specifies the filepaths and names of the files to insert. Multiple filenames can be passed to this function.

**Returns** Nothing

### **dreamweaver.activateApp()**

**Availability** Dreamweaver CS3.

**Description** Makes the specified application the frontmost application.

**Arguments:** *applicationID*

*applicationID* is a string that specifies the application to activate, such as dreamweaver.

### **Returns**

**Returns** Nothing

### **dreamweaver.printDocument()**

# **Availability** Dreamweaver CS3.

**Description** Performs the equivalent of the Dreamweaver File > Print Code command on the requested file.

**Arguments:** *fileName*

*fileName* is a string that specifies the name of the file to print, expressed as a URL.

**Returns** Nothing

### **dreamweaver.revealDocument()**

**Availability** Dreamweaver CS3.

**Description** Gives Dreamweaver the operating-system focus and, if the specified file is open in Dreamweaver, brings it to the foreground.

**Arguments:** fileName

*fileName* is a string that specifies the name of the file to reveal, expressed as a URL.

**Returns** Nothing

# <span id="page-116-0"></span>**Global application functions**

Global application functions act on the entire application. They handle tasks such as quitting and accessing Preferences.

# **dreamweaver.beep()**

# **Availability** Dreamweaver MX.

**Description** Creates a system beep.

**Arguments** None.

**Returns** Nothing.

**Example** The following example calls dw.beep() to call the user's attention to a message that the alert() function displays:

```
beep(){
    if(confirm("Is your order complete?")
    {
        dreamweaver.beep();
        alert("Click OK to submit your order");
    }
}
```
# **dreamweaver.getShowDialogsOnInsert()**

**Availability** Dreamweaver 3.

**Description** Checks whether the Show Dialog When Inserting Objects option is turned on in the General category of Preferences.

**Arguments** None.

**Returns** A Boolean value that indicates whether the option is on.

# **dreamweaver.quitApplication()**

**Availability** Dreamweaver 3.

**Description** Quits Dreamweaver after the script that calls this function finishes executing.

**Arguments** None.

**Returns** Nothing.

# **dreamweaver.showAboutBox()**

**Availability** Dreamweaver 3.

**Description** Opens the About dialog box.

**Arguments** None.

**Returns** Nothing.

### **dreamweaver.showDynamicDataDialog()**

**Availability** Dreamweaver UltraDev 1.

### **Description**

**Description** Displays the Dynamic Data or the Dynamic Text dialog box, and waits for the user to dismiss the dialog box. If the user clicks OK, the showDynamicDataDialog() function returns a string to insert into the user's document. (This string returns from the Data Sources API function, generateDynamicDataRef(), and passes to the Data Format API function, formatDynamicDataRef(); the return value from formatDynamicDataRef() is the one that the showDynamicDataDialog() function returns.)

**Arguments** *source, {title}* 

• The *source* argument is a string that contains source code, which represents the dynamic data object. It is the same string that a previous call to this function returned. The function uses the contents of the *source* argument to initialize all the dialog box controls, so they appear exactly as when the user clicked OK to create this string.

Dreamweaver passes this string to the inspectDynamicDataRef() function to determine if the string matches any of the nodes in the tree. If the string matches a node, that node is selected when the dialog box appears. You can also pass an empty string, which does not initialize the dialog box. For example, a dialog box is not initialized when used to create a new item.

• The *title* argument, which is optional, is a string that contains the text to display in the title bar of the dialog box. If this argument is not supplied, Dreamweaver displays Dynamic Data in the title bar.

**Returns** A string that represents the dynamic data object, if the user clicks OK.

# **dreamweaver.showPasteSpecialDialog()**

**Availability** Dreamweaver 8

**Description** This function displays the Paste Special dialog box. If the user clicks OK, the showPasteSpecialDialog() function performs the paste.

**Arguments** None.

**Returns Returns** Nothing.

```
Example
dw.showPasteSpecialDialog();
```
## **dreamweaver.showPreferencesDialog()**

**Availability** Dreamweaver 3. Added the *strCategory* argument in Dreamweaver 8.

This function opens the Preferences dialog box.

**Arguments** *{strCategory}* 

• The *strCategory* argument, which is optional, must be one of the following strings to open the correlating category of the Preferences dialog box: "general", "accessibility", "html colors" (for the Code Coloring category), "html format" (for the Code Format category), "code hints", "html rewriting" (for the Code Rewriting category), "copyPaste", "css styles", "file compare", "external editors" (for the File Types/Editors category), "fonts", "highlighting", "invisible elements", "layers", "layout mode", "new document", "floaters" (for the Panels category), "browsers" (for the Preview in Browser category), "site ftp" (for the Site category), "status bar", and "validator". If Dreamweaver does not recognize the argument as a valid pane name, or if the argument is omitted, the dialog box opens to the last active pane.

### **Returns**

**Returns** Nothing.

**Example** The following example opens the Preferences dialog box and selects the Code Coloring category:

```
dw.showPreferencesDialog("html colors");
```
### **dreamweaver.showTagChooser()**

**Availability** Dreamweaver MX.

### **Description**

Toggles the visibility of the Tag Chooser dialog box for users to insert tags into the Code view. The function shows the Tag Chooser dialog box on top of all other Dreamweaver windows. If the dialog box is not visible, the function opens it, brings it to the front, and sets focus to it. If the Tag Chooser is visible, the function hides the dialog box.

### **Arauments**

**Arguments** None.

## **Returns**

**Returns** Nothing.

# **dw.registerIdleHandler()**

**Availability** Dreamweaver CS3.

**Description** This function registers a JavaScript function to be called on a periodic basis during idle processing time.

**Arguments** *id*, *idleFunction*, *interval*

- *id* a unique string used to identify the idle task to register. To ensure uniqueness, prefix the ID with a unique identifier. For example you might want a beep every 5 seconds, but you wouldn't want to call the task "beep", because someone else might also have created a task of the same name. A better name would be something like "acme beep task", thus providing both context and uniqueness.
- *idleFunction* the JavaScript function to be called during idle processing time.
- *interval* the number of seconds between calls of *idleFunction*, subject to idle-time availability.

..........<br>A Boolean value indicating whether the idle task was successfully registered.

**Example** The following example causes the system to beep once every 5 seconds:

```
dw.registerIdleHandler("acme_beep_task", function() { dw.beep(); }, 5);
```
# **dw.revokeIdleHandler()**

**Availability** Dreamweaver CS3.

**Description**  This function removes an idle task previously spawned by the registerIdleHandler()function. The intention is to provide a way to remove a previously registered idle task. If an idle task is expected to remain active until the application is terminated, it is unnecessary to call this function. In this case, the idle task is removed automatically before termination.

### **Arguments**

*id*

• *id* - a unique string used to identify the registered idle task to remove. This is the same ID that was initially used to register the task.

**Returns** A Boolean value indicating whether the idle task was successfully removed.

**Example** The following example removes the idle task known as "dw\_beep\_task" from the idle task queue:

```
dw.revokeIdleHandler("acme_beep_task");
```
# <span id="page-121-0"></span>**Bridge communication functions**

The bridge communication functions allow communication between Dreamweaver and the Bridge application. One feature of this communication is to allow the user to browse files in Bridge easily from Dreamweaver.

# **BridgeTalk.bringToFront()**

**Availability** Dreamweaver CS3.

**Description** Makes the specified application the frontmost process, by calling the BridgeTalk::bringToFront() function.

**Arguments** *applicationID*

*applicationID* is a string,such as bridge or dreamweaver, that specifies the application to activate.

**Returns** Nothing

**Example** This example shows how Dreamweaver implements the browseInBridge() function. First, you create a BridgeTalk instance, then the two most important properties are set: target and body. <target> is the target application. In this case it is the Bridge application. It's identifier is bridge. <body> is the message to send. Usually <body> is a script that the target application can understand and execute after it is received. The send() function is called to send the <body> to the <target>.

```
if (!JSBridge.isRunning('bridge')) 
{ 
var bt = new Bridqeralk;var scriptSavePath = browsePath.replace(/['"\\]/g, "\\$&");
var script = "app.document.thumbnail = new Thumbnail(decodeURI('" + scriptSavePath + "'));";
// Send the script to bridge and give it 10 sec to launch before assuming an error. 
bt.target = "bridge"; 
bt.body = script; 
result = bt . send(10);
} 
if (result) 
BridgeTalk.bringToFront('bridge');
```
### **Bridgetalk.send()**

**Availability** Dreamweaver CS3.

**Description** Establishes communications with the Bridge application.

**Arguments:** *timeout*

This optional attribute sets the time out interval in seconds.

### **Returns**

**Returns** A Boolean value indicating whether communication with the Bridge application was a success (True = success,  $False = fail$ ).

### Example

```
Example
result = bridgeTalk.send(10);
```
# **BridgeTalk.suppressStartupScreen()**

**Availability** Dreamweaver CS3.

**Description** Searches the launch options for -nostartupscreen to determine whether to suppressthe modal windows after startup.

**Returns** A Boolean value indicating whether to suppress startup screens.

# **dw.browseInBridge()**

**Availability** Dreamweaver CS3.

**Description** Allows you to browse files in Bridge from Dreamweaver. The dw.browseInBridge() function launches the Bridge application. If Bridge is already running, dw.browseInBridge switches to the Bridge application.

**Arguments:** None

.........<br>A Boolean value indicating whether the browsing script was sent to the Bridge application successfully (true = success, false = fail).

# **Chapter 12: Workspace**

Workspace API functions create or operate on an element of the Adobe® Dreamweaver® CS3 workspace. They perform tasks such as redoing steps that appear in the History panel, placing an object on the Insert bar, navigating with Keyboard functions, reloading menus, manipulating standalone or built-in results windows, setting options, positioning a toolbar, and getting or setting focus.

The functions described in this chapter are grouped into the following sections:

- ["History functions" on page 119](#page-123-0)
- ["Insert object functions" on page 127](#page-131-0)
- ["Keyboard functions" on page 130](#page-134-0)
- ["Menu functions" on page 136](#page-140-0)
- ["Results window functions" on page 138](#page-142-0)
- ["Toggle functions" on page 149](#page-153-0)
- ["Toolbar functions" on page 168](#page-172-0)
- ["Window functions" on page 173](#page-177-0)
- ["Code collapse functions" on page 183](#page-187-0)
- ["Code view toolbar functions" on page 189](#page-193-0)

# <span id="page-123-0"></span>**History functions**

History functions handle undoing, redoing, recording, and playing steps that appear in the History panel. A step is any repeatable change to the document or to a selection in the document. Methods of the dreamweaver.historyPalette object either control or act on the selection in the History panel, not in the current document.

# **dom.redo()**

**Availability** Dreamweaver 3.

**Description** Redoes the step that was most recently undone in the document.

**Arguments** None.

**Returns** Nothing.

**Enabler** See ["dom.canRedo\(\)" on page 442.](#page-446-0)

# **dom.undo()**

**Availability** Dreamweaver 3.

**Description** Undoes the previous step in the document.

**Arguments** None.

**Returns** Nothing.

**Enabler** See ["dom.canUndo\(\)" on page 444](#page-448-0).

# **dreamweaver.getRedoText()**

**Availability** Dreamweaver 3.

**Description** Gets the text that is associated with the editing operation that will be redone if the user selects Edit > Redo or presses Control+Y (Windows) or Command+Y (Macintosh).

**Arguments** None.

**Returns** A string that contains the text that is associated with the editing operation that will be redone.

**Example** If the user's last action applied bold to selected text, a call to the dreamweaver.getRedoText() function returns "Repeat Apply Bold".

# **dreamweaver.getUndoText()**

**Availability** Dreamweaver 3.

**Description** Gets the text that is associated with the editing operation that will be undone if the user selects Edit > Undo or presses Control+Z (Windows) or Command+Z (Macintosh).

**Arguments** None.

### **Returns**

A string that contains the text that is associated with the editing operation that will be undone.

If the user's last action applied a Cascading Style Sheet (CSS) style to a selected range of text, a call to the dreamweaver.getUndoText() function returns "Undo Apply <span>".

### **dreamweaver.playRecordedCommand()**

**Availability** Dreamweaver 3.

**Description** Plays the recorded command in the active document.

**Arguments** None.

**Returns** Nothing.

# **Enabler** See ["dreamweaver.canPlayRecordedCommand\(\)" on page 449](#page-453-0).

### **dreamweaver.redo()**

**Availability** Dreamweaver 3.

**Description** Redoes the step that was most recently undone in the active Document window, dialog box, floating panel, or Site panel.

**Arguments** None.

**Returns** Nothing.

**Enabler** See ["dreamweaver.canRedo\(\)" on page 449](#page-453-1).

### **dreamweaver.startRecording()**

**Availability** Dreamweaver 3.

**Description** Starts recording steps in the active document; the previously recorded command is immediately discarded.

**Arguments** None.

**Returns** Nothing.

**Enabler** See ["dreamweaver.isRecording\(\)" on page 456](#page-460-0) (must return a value of false).

# **dreamweaver.stopRecording()**

**Availability** Dreamweaver 3.

**DESCRIPTION**<br>Stops recording without prompting the user.

**Arguments** None.

**Returns** Nothing.

**Enabler** See ["dreamweaver.isRecording\(\)" on page 456](#page-460-0) (must return a value of true).

# **dreamweaver.undo()**

**Availability** Dreamweaver 3.

**Description** Undoes the previous step in the Document window, dialog box, floating panel, or Site panel that has focus.

**Arguments** None.

**Returns** Nothing.

**Enabler** See ["dom.canUndo\(\)" on page 444](#page-448-0).

### **dreamweaver.historyPalette.clearSteps()**

**Availability** Dreamweaver 3.

**Description** Clears all steps from the History panel and disables the Undo and Redo menu items.

**Arguments** None.

**Returns** Nothing.

# **dreamweaver.historyPalette.copySteps()**

**Availability** Dreamweaver 3.

**Description** Copies the specified history steps to the Clipboard. Dreamweaver warns the user about possible unintended consequences if the specified steps include an unrepeatable action.

**Arguments** *arrayOfIndices* 

• The *arrayOfIndices* argument is an array of position indices in the History panel.

**Returns** A string that contains the JavaScript that corresponds to the specified history steps.

**Example** The following example copies the first four steps in the History panel:

dreamweaver.historyPalette.copySteps([0,1,2,3]);

# **dreamweaver.historyPalette.getSelectedSteps()**

**Availability** Dreamweaver 3.

## **Description**

**Determines which portion of the History panel is selected.** 

**Arguments** None.

### **Returns**

An array that contains the position indices of all the selected steps. The first position is position 0 (zero).

If the second, third, and fourth steps are selected in the History panel, as shown in the following figure, a call to the dreamweaver.historyPalette.getSelectedSteps() function returns [1,2,3]:

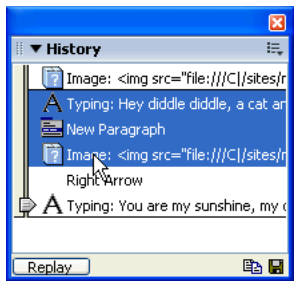

# **dreamweaver.historyPalette.getStepCount()**

**Availability** Dreamweaver 3.

**Description** Gets the number of steps in the History panel.

**Arguments** None.

.........<br>An integer that represents the number of steps that are currently listed in the History panel.

# **dreamweaver.historyPalette.getStepsAsJavaScript()**

**Availability** Dreamweaver 3.

**Description** Gets the JavaScript equivalent of the specified history steps.

**Arguments** *arrayOfIndices* 

• The *arrayOfIndices* argument is an array of position indices in the History panel.

### **Returns**

**Returns** A string that contains the JavaScript that corresponds to the specified history steps.

**Example** If the three steps shown in the following example are selected in the History panel, a call to the dreamweaver.historyPalette.getStepsAsJavaScript(dw.historyPalette.getSelectedSteps()) function returns "dw.getDocumentDOM().insertText('Hey diddle diddle, a cat and a fiddle, the cow jumped over the moon.');\ ndw.getDocumentDOM().newBlock();\n dw.getDocumentDOM().insertHTML('<img src=\ "../wdw99/50browsers/images/sun.gif\">', true);\n":

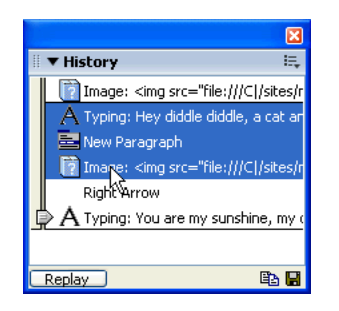

# **dreamweaver.historyPalette.getUndoState()**

**Availability** Dreamweaver 3.

Gets the current undo state.

**Arguments** None.

The position of the Undo marker in the History panel.

# **dreamweaver.historyPalette.replaySteps()**

**Availability** Dreamweaver 3.

**Description** Replays the specified history steps in the active document. Dreamweaver warns the user of possible unintended consequences if the specified steps include an unrepeatable action.

**Arguments** *arrayOfIndices* 

• The *arrayOfIndices* argument is an array of position indices in the History panel.

**Returns** A string that contains the JavaScript that corresponds to the specified history steps.

**Example** A call to dreamweaver.historyPalette.replaySteps([0,2,3]) function plays the first, third, and fourth steps in the History panel.

### **dreamweaver.historyPalette.saveAsCommand()**

**Availability** Dreamweaver 3.

**Description** Opens the Save As Command dialog box, which lets the user save the specified steps as a command. Dreamweaver warns the user of possible unintended consequences if the steps include an unrepeatable action.

**Arguments** *arrayOfIndices* 

• The *arrayOfIndices* argument is an array of position indexes in the History panel.

**Returns** A string that contains the JavaScript that corresponds to the specified history steps.

**Example** The following example saves the fourth, sixth, and eighth steps in the History panel as a command:

dreamweaver.historyPalette.saveAsCommand([3,5,7]);

# **dreamweaver.historyPalette.setSelectedSteps()**

**Availability** Dreamweaver 3.

**Description** Selects the specified steps in the History panel.

**Arguments** *arrayOfIndices* 

• The *arrayOfIndices* function is an array of position indices in the History panel. If no argument is supplied, all the steps are unselected.

**Returns** Nothing.

**Example** The following example selects the first, second, and third steps in the History panel:

dreamweaver.historyPalette.setSelectedSteps([0,1,2]);

# **dreamweaver.historyPalette.setUndoState()**

**Availability** Dreamweaver 3.

**Description** Performs the correct number of undo or redo operations to arrive at the specified undo state.

**Arguments** *undoState* 

• The *undoState* argument is the object that the dreamweaver.historyPalette.getUndoState() function returns.

**Returns** Nothing.

# <span id="page-131-0"></span>**Insert object functions**

Insert object functions handle operations related to the objects on the Insert bar or listed on the Insert menu.

### **dom.insertFlashElement()**

**Availability** Dreamweaver MX 2004.

Inserts a specified Flash element (SWC file) into the current document. This function assumes that the Flash element has been added to the Insert bar, and the component file resides in the Configuration/Objects/FlashElements folder or subfolder.

**Arguments** *swcFilename* 

• The *swcFilename* string is the path and name of the desired flash component relative to the Configuration/Objects/FlashElements folder.

**Returns** Nothing.

**Example** The following example inserts the navigation bar Flash component, which resides in the Components/Objects/FlashElements/Navigation folder, into the current document:

```
dom.insertFlashElement("\Navigation\navBar.swc");
```
## **dreamweaver.objectPalette.getMenuDefault()**

**Availability** Dreamweaver MX 2004.

### **Description**

**Description** Retrieves the ID string of the default item for the associated menu.

**Arguments** *menuId* 

• The *menuId* argument is the string that defines the menu in the insertbar.xml file.

**Returns** A string value defining the ID of the default item.

**Example**  The following example assigns the current default object for the Media menu to the defID variable:

var defId = dw.objectPalette.getMenuDefault("DW\_Media");

### **dreamweaver.objectPalette.setMenuDefault()**

### **Availability**

**Availability** Dreamweaver MX 2004.

**Description** Sets the default object for a pop-up menu. The default object's icon represents the specified pop-up menu on the Insert bar. The user can click on the default object to insert it, or click on the arrow beside the default object to open the pop-up menu and see the other objects in that menu. Dreamweaver sets the new menu default the next time the user opens Dreamweaver or uses the Reload Extensions command.

**Arguments** *menuId, defaultId*

- The *menuId* argument is the string that defines the menu in the insertbar.xml file.
- The *defaultId* argument is the string that defines the new default object in the insertbar.xml field.

**Returns** A Boolean value: true if the new default is successfully set; false otherwise.

**Example** The following example sets the Flash object as the default object for the Media menu:

dw.objectPalette.setMenuDefault("DW\_Media", "DW\_Flash");

### **dreamweaver.reloadObjects()**

**Availability** Dreamweaver MX 2004.

**Description** Reloads all the objects on the Insert bar. This function is the equivalent of Control+left-clicking the mouse on the Categories menu on the Insert bar and selecting the Reload Extensions menu option.

**Arguments** None.

### **Returns**

**Returns** A Boolean value: true if the objects were successfully loaded; false otherwise.

### **dom.convertActiveContent()**

**Availability** Dreamweaver CS3.

### **Description**

**Description** Converts all the active content in the given document.

**Arguments** *forceUpdate*

• *forceUpdate* is a Boolean value that indicates whether to override the user's preference settings (true, = override). This argument is optional.

**Returns** A Boolean true value if all active content was converted successfully. Returns false if some active content that needed to be converted was not converted, such as object tags in a locked region of a template instance.

```
Example
if( !dom.convertActiveContent(true) ) { 
alert(dw.loadString("ActiveContent/notAllConverted"));
}
```
## **dom.convertNextActiveContent()**

**Availability** Dreamweaver CS3.

**Description** Specifies that the next object tag that is inserted (for the remainder of the current edit—one undoable action) has a script built for it. This function allows you to use a third-party extension to generate the appropriate script for the specific active content.

**Arguments** None.

### **Returns**

**Returns** Nothing.

```
Example
dom.convertNextActiveContent();
```

```
dom.insertHTML("<object classid=\"clsid:D27CDB6E-AE6D-11cf-96B8-444553540000\" codebase=\
"http://download.Macromedia.com/pub/shockwave/cabs/flash/swflash.cab#version=7,0,19,0\"
width=\"100\" height=\"22\"><param name=\"movie\" value=\"button1.swf\" /><param name=\
"quality\" value=\"high\" /><embed src=\"button1.swf\" quality=\"high\" pluginspage=\
"http://www.Macromedia.com/go/getflashplayer\" type=\"application/
x-shockwave-flash\"width=\"100\" height=\"22\"></embed></object>\");
```
# <span id="page-134-0"></span>**Keyboard functions**

Keyboard functions mimic document navigation tasks that are accomplished by pressing the arrow, Backspace, Delete, Page Up, and Page Down keys. In addition to such general arrow and key functions as arrowLeft() and backspaceKey(), Dreamweaver also provides methods for moving to the next or previous word or paragraph as well as moving to the start of the line or document or the end of the line or document.

### **dom.arrowDown()**

**Availability** Dreamweaver 3.

**Description** Moves the insertion point down the specified number of times.

**Arguments** *{nTimes}, {bShiftIsDown}*

- The *nTimes* argument is the number of times that the insertion point must move down. If this argument is omitted, the default is 1.
- The *bShiftIsDown* argument is a Boolean value that indicates whether to extend the selection. If this argument is omitted, the default is false.

### **Returns**

**Returns** Nothing.

## **dom.arrowLeft()**

**Availability** Dreamweaver 3.

**Description** Moves the insertion point to the left the specified number of times.

**Arguments** *{nTimes}, {bShiftIsDown}*

• The *nTimes* argument, which is optional, is the number of times that the insertion point must move left. If this argument is omitted, the default is 1.

• The *bShiftIsDown* argument, which is optional, is a Boolean value that indicates whether to extend the selection. If this argument is omitted, the default is false.

### **Returns**

**Returns** Nothing.

### **dom.arrowRight()**

**Availability** Dreamweaver 3.

**Description** Moves the insertion point to the right the specified number of times.

```
Arguments
{nTimes}, {bShiftIsDown}
```
- The *nTimes* argument, which is optional, is the number of times that the insertion point must move right. If this argument is omitted, the default is 1.
- The *bShiftIsDown* argument, which is optional, is a Boolean value that indicates whether to extend the selection. If this argument is omitted, the default is false.

**Returns** Nothing.

# **dom.arrowUp()**

**Availability** Dreamweaver 3.

This function moves the insertion point up the specified number of times.

**Arguments** *{nTimes}, {bShiftIsDown}*

- The *nTimes* argument, which is optional, is the number of times that the insertion point must move up. If this argument is omitted, the default is 1.
- The *bShiftIsDown* argument, which is optional, is a Boolean value that indicates whether to extend the selection. If this argument is omitted, the default is false.

**Returns** Nothing.

# **dom.backspaceKey()**

**Availability** Dreamweaver 3.

**Description** This function is equivalent to pressing the Backspace key a specified number of times. The exact behavior depends on whether there is a current selection or only an insertion point.

**Arguments** *{nTimes}* 

• The *nTimes* argument, which is optional, is the number of times that a Backspace operation must occur. If the argument is omitted, the default is 1.

**Returns** Nothing.

## **dom.deleteKey()**

**Availability** Dreamweaver 3.

**Description** This function is equivalent to pressing the Delete key the specified number of times. The exact behavior depends on whether there is a current selection or only an insertion point.

**Arguments** *{nTimes}* 

• The *nTimes* argument, which is optional, is the number of times that a Delete operation must occur. If the argument is omitted, the default is 1.

**Returns** Nothing.

### **dom.endOfDocument()**

**Availability** Dreamweaver 3.

**Description** Moves the insertion point to the end of the document (that is, after the last visible content in the Document window or after the closing HTML tag in the Code inspector, depending on which window has focus).

**Arguments** *{bShiftIsDown}* 

• The *bShiftIsDown* argument, which is optional, is a Boolean value that indicates whether to extend the selection. If the argument is omitted, the default is false.

**Returns** Nothing.

# **dom.endOfLine()**

**Availability** Dreamweaver 3.

### **Description**

**Description** Moves the insertion point to the end of the line.

**Arguments** *{bShiftIsDown}* 

• The *bShiftIsDown* argument, which is optional, is a Boolean value that indicates whether to extend the selection. If the argument is omitted, the default is false.

**Returns** Nothing.

# **dom.nextParagraph()**

### **Availability**

**Availability** Dreamweaver 3.

**Description** Moves the insertion point to the beginning of the next paragraph or skips multiple paragraphs if *nTimes* is greater than 1.

**Arguments** *{nTimes}, {bShiftIsDown}* 

- The *nTimes* argument, which is optional, is the number of paragraphs that the insertion point must move ahead. If this argument is omitted, the default is 1.
- The *bShiftIsDown* argument is a Boolean value that indicates whether to extend the selection. If this argument is omitted, the default is false.

**Returns** Nothing.

### **dom.nextWord()**

**Availability** Dreamweaver 3.

**Description** Moves the insertion point to the beginning of the next word or skips multiple words if *nTimes* is greater than 1.

**Arguments** *{nTimes}, {bShiftIsDown}*

• The *nTimes* argument, which is optional, is the number of words that the insertion point must move ahead. If this argument is omitted, the default is 1.

• The *bShiftIsDown* argument, which is optional, is a Boolean value that indicates whether to extend the selection. If this argument is omitted, the default is false.

### **Returns**

**Returns** Nothing.

### **dom.pageDown()**

**Availability** Dreamweaver 3.

**Description** Moves the insertion point down one page (equivalent to pressing the Page Down key).

```
Arguments
{nTimes}, {bShiftIsDown}
```
- The *nTimes* argument, which is optional, is the number of pages that the insertion point must move down. If this argument is omitted, the default is 1.
- The *bShiftIsDown* argument, which is optional, is a Boolean value that indicates whether to extend the selection. If this argument is omitted, the default is false.

**Returns** Nothing.

# **dom.pageUp()**

**Availability** Dreamweaver 3.

**Description**<br>Moves the insertion point up one page (equivalent to pressing the Page Up key).

```
Arguments
{nTimes}, {bShiftIsDown}
```
- The *nTimes* argument, which is optional, is the number of pages that the insertion point must move up. If this argument is omitted, the default is 1.
- The *bShiftIsDown* argument, which is optional, is a Boolean value that indicates whether to extend the selection. If this argument is omitted, the default is false.

**Returns** Nothing.

### **dom.previousParagraph()**

**Availability** Dreamweaver 3.

**Description** Moves the insertion point to the beginning of the previous paragraph or skips multiple paragraphs if *nTimes* is greater than 1.

**Arguments** *{nTimes}, {bShiftIsDown}* 

- The *nTimes* argument, which is optional, is the number of paragraphs that the insertion point must move back. If this argument is omitted, the default is 1.
- The *bShiftIsDown* argument, which is optional, is a Boolean value that indicates whether to extend the selection. If this argument is omitted, the default is false.

**Returns** Nothing.

### **dom.previousWord()**

**Availability** Dreamweaver 3.

### **Description**

**Description** Moves the insertion point to the beginning of the previous word or skips multiple words if *nTimes* is greater than 1.

**Arguments** *{nTimes}, {bShiftIsDown}* 

- The *nTimes* argument, which is optional, is the number of words that the insertion point must move back. If this argument is omitted, the default is 1.
- The *bShiftIsDown* argument, which is optional, is a Boolean value that indicates whether to extend the selection. If this argument is omitted, the default is false.

**Returns** Nothing.

# **dom.startOfDocument()**

**Availability** Dreamweaver 3.

**Description** Moves the insertion point to the beginning of the document (that is, before the first visible content in the Document window, or before the opening HTML tag in the Code inspector, depending on which window has focus).

**Arguments** *{bShiftIsDown}* 

• The *bShiftIsDown* argument, which is optional, is a Boolean value that indicates whether to extend the selection. If the argument is omitted, the default is false.

**Returns** Nothing.

# **dom.startOfLine()**

**Availability** Dreamweaver 3.

**Description** Moves the insertion point to the beginning of the line.

**Arguments** *{bShiftIsDown}* 

• The *bShiftIsDown* argument, which is optional, is a Boolean value that indicates whether to extend the selection. If the argument is omitted, the default is false.

**Returns** Nothing.

# **dreamweaver.mapKeyCodeToChar()**

**Availability** Dreamweaver 4.

**Description** Takes a key code as retrieved from the event object's keyCode field and translates it to a character. You should check whether the key code is a special key, such as HOME, PGUP, and so on. If the key code is not a special key, this method can be used to translate it to a character code that is suitable for display to the user.

**Arguments** *keyCode* 

• The *keyCode* argument is the key code to translate to a character.

### **Returns**

**Returns** Returns the character code if mapping was successful. Returns 0 otherwise.

# <span id="page-140-0"></span>**Menu functions**

Menu functions handle optimizing and reloading the menus in Dreamweaver. The dreamweaver.getMenuNeedsUpdating() function and the dreamweaver.notifyMenuUpdated() function are designed specifically to prevent unnecessary update routines from running on the dynamic menus that are built into Dreamweaver. See ["dream](#page-141-0)[weaver.getMenuNeedsUpdating\(\)" on page 137](#page-141-0) and ["dreamweaver.notifyMenuUpdated\(\)" on page 137](#page-141-1) for more information.

### <span id="page-141-0"></span>**dreamweaver.getMenuNeedsUpdating()**

**Availability** Dreamweaver 3.

### **Description**

**Description** Checks whether the specified menu needs to be updated.

**Arguments** *menuId* 

• The *menuId* argument is a string that contains the value of the id attribute for the menu item, as specified in the menus.xml file.

### **Returns**

.........<br>A Boolean value that indicates whether the menu needs to be updated. This function returns <code>false</code> only if <code>dream-</code> weaver.notifyMenuUpdated() has been called with this *menuId*, and the return value of *menuListFunction* has not changed. For more information, see ["dreamweaver.notifyMenuUpdated\(\)" on page 137.](#page-141-1)

### <span id="page-141-1"></span>**dreamweaver.notifyMenuUpdated()**

**Availability** Dreamweaver 3.

**Description** Notifies Dreamweaver when the specified menu needs to be updated.

**Arguments** *menuId, menuListFunction*

- The *menuId* argument is a string that contains the value of the id attribute for the menu item, as specified in the menus.xml file.
- The *menuListFunction* argument must be one of the following strings: "dw.cssStyle-Palette.getStyles()", "dw.getDocumentDOM().getFrameNames()", "dw.getDocumentDOM().getEditableRegionList", "dw.getBrowserList()", "dw.getRecentFileList()", "dw.getTranslatorList()", "dw.getFontList()", "dw.getDocumentList()", "dw.htmlStylePalette.getStyles()", or "site.getSites()".

**Returns** Nothing.

### **dreamweaver.reloadMenus()**

**Availability** Dreamweaver 3.

### **Description**

**Description** Reloads the entire menu structure from the menus.xml file in the Configuration folder.

**Arguments** None.

**Returns** Nothing.

# <span id="page-142-0"></span>**Results window functions**

Results window functions let you interact with the built-in panels in the Results panel group or create a stand-alone window that displays columns of formatted data.

# **Working with the built-in Results panel group**

These functions produce output in the Results panel group. The Results panel group displays tabbed panels for searches, source validation, sitewide reports, browser compatibility checking, server debugging, FTP logging, and link checking.

### **Working with specific child panels**

The following child panels are built-in Results windows that always exist in the Dreamweaver interface and can be accessed directly.

- dreamweaver.resultsPalette.siteReports
- dreamweaver.resultsPalette.validator
- dreamweaver.resultsPalette.bcc

Because these panels are Results windows, you can use the following methods that are defined for stand-alone Results windows:

- getItem()
- getItemCount()
- getSelectedItem()
- setSelectedItem()

For more information about using the resWin methods, see ["Creating a stand-alone results window" on page 143](#page-147-0).

### **Working with the active child panel**

The following general API functions apply to whichever child panel is active. Some child panels might ignore some of these functions. If the active child panel does not support the function, calling it has no effect.

### **dreamweaver.showResults()**

**Availability** Dreamweaver MX 2004.

**Description** 

*Note:* This function is supported only in the Validation, Browser Compatibility Check, and Site Reports panels of the Results panel group.

```
Arguments
floaterName, floaterIndex
```
- The *floaterName* argument is a string that specifies the results floating panel to open. Valid values are 'validation', or 'reports'.
- The *floaterIndex* argument is a number or string. Use a number to specify the index of an item to select in the Results panel. Use a string to specify the URL of a document. If you specify a URL, the function selects the first visible item for that document.

### **Returns**

**Returns** Nothing.

**Example**  The following example checks for errors at the offset of the current selection in the document and, if errors are present, displays them in the specified window (floaterName) of the Results panel. Otherwise, it opens the Browser Compatibility Check window of the Results panel and displays the first visible item for the current document.

```
var offset = dw.getDocumentDOM().source.getSelection()[0];
var errors = dw.getDocumentDOM().source.getValidationErrorsForOffset(offset);
if ( errors && errors.length > 0 ) 
    dw.showResults( errors[0].floaterName, errors[0].floaterIndex ); 
else 
    dw.showResults('bcc', dw.getDocumentDOM().URL);
```
# **dreamweaver.resultsPalette.siteReports.addResultItem()**

### **Availability**

**Availability** Dreamweaver 4.

**Description** Adds a new results entry to the Site Reports panel, based on the information in the file that the processfile() function processes.

This function is only available in the processFile() callback of a site report. For details on site reports, see "Reports" in Extending Dreamweaver.

**Arguments** *strFilePath, strIcon, strDisplay, strDesc, {iLineNo}, {iStartSel}, {iEndSel}*

- The *strFilePath* argument is a fully qualified URL path of the file to process.
- The *strIcon* argument is the path to the icon to use. To display a built-in icon, use a value "1" through "10" instead of the fully qualified path for the icon (use "0" for no icon). The following table shows the icons that correspond to the values of "1" through "10":

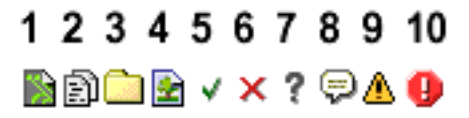

• The *strDisplay* argument is the string to display to the user in first column of the Results window (usually, the filename).
- The *strDesc* argument is the description that goes with the entry.
- The *iLineNo* argument is the number of lines in the file (optional).
- The *iStartSel* argument is the start of offset into the file (optional, but if it is used, the *iEndSel* argument must also be used.).
- The *iEndSel* argument is the end of offset into the file (required if *iStartSel* is used).

### **Returns**

**Returns** Nothing.

### **dreamweaver.resultsPalette.clear()**

**Availability** Dreamweaver MX.

**Description** Clears the contents of the panel in focus.

**Arguments** None.

**Returns** Nothing.

Enabler **Enabler** See ["dreamweaver.resultsPalette.canClear\(\)" on page 456.](#page-460-0)

### **dreamweaver.resultsPalette.Copy()**

**Availability** Dreamweaver MX.

**Description** Sends a copied message to the window that is in focus (often used for the FTP logging window).

**Arguments** None.

### **Returns**

**Returns** Nothing.

### Enabler

**Enabler** See ["dreamweaver.resultsPalette.canCopy\(\)" on page 457.](#page-461-0)

### **dreamweaver.resultsPalette.cut()**

**Availability** Dreamweaver MX.

**Description** Sends a cut message to the window in focus (often used for the FTP logging window).

**Arguments** None.

**Returns** Nothing.

**Enabler** See ["dreamweaver.resultsPalette.canCut\(\)" on page 457](#page-461-1).

### **dreamweaver.resultsPalette.Paste()**

**Availability** Dreamweaver MX.

**Description** Sends a pasted message to the window in focus (often used for the FTP logging window).

**Arguments** None.

# **Returns** Nothing.

**Enabler** See ["dreamweaver.resultsPalette.canPaste\(\)" on page 457](#page-461-2).

### **dreamweaver.resultsPalette.openInBrowser**

**Availability** Dreamweaver MX.

**Description** Sends a report (Site Reports, Browser Target Check, Validation, and Link Checker) to the default browser.

**Arguments** None.

**Returns** Nothing.

**Enabler** See ["dreamweaver.resultsPalette.canOpenInBrowser\(\)" on page 458](#page-462-0).

### **dreamweaver.resultsPalette.openInEditor()**

**Availability** Dreamweaver MX.

**Description** Jumps to the selected line for specific reports (Site Reports, Browser Target Check, Validation, and Link Checker), and opens the document in the editor.

**Arguments** None.

**Returns** Nothing.

### Enabler

**Enabler** See ["dreamweaver.resultsPalette.canOpenInEditor\(\)" on page 458](#page-462-1).

### **dreamweaver.resultsPalette.save()**

**Availability** Dreamweaver MX.

**Description** Opens the Save dialog box for a window that supports the Save function (Site Reports, Browser Target Check, Validation, and Link Checker).

**Arguments** None.

### **Returns**

**Returns** Nothing.

**Enabler** See ["dreamweaver.resultsPalette.canSave\(\)" on page 458](#page-462-2).

### **dreamweaver.resultsPalette.selectAll()**

**Availability** Dreamweaver MX.

# **Description** Sends a Select All command to the window in focus.

**Arguments** None.

Returns **Returns** Nothing.

**Enabler** See ["dreamweaver.resultsPalette.canSelectAll\(\)" on page 459.](#page-463-0)

### **Creating a stand-alone results window**

The dreamweaver.createResultsWindow() function, creates a results window.

### <span id="page-147-0"></span>**dreamweaver.createResultsWindow()**

### **Availability**

**Availability** Dreamweaver 4.

**Description** Creates a new Results window and returns a JavaScript object reference to the window.

**Arguments** *strName, arrColumns*

- The *strName* argument is the string to use for the window's title.
- The *arrColumns* argument is an array of column names to use in the list control.

### **Returns**

**Returns** An object reference to the created window.

### **resWin.addItem()**

**Availability** Dreamweaver 4.

**Description** Adds a new item to the Results window.

*Note:* Use only on stand-alone results windows created with ["dreamweaver.createResultsWindow\(\)" on page 143](#page-147-0). The *resWin.addItem()* function cannot be used with the built-in results windows, including Validation, Browser Compatibility Check, or Site Reports.

**Arguments** *resultWindowObj, strIcon, strDesc, itemData, iStartSel, iEndSel, colNdata*

- The *resultWindowObj* argument is the object that the createResultsWindow() function returns.
- The *strIcon* argument is a string that specifies the path to the icon to use. To display a built-in icon, use a value "1" through "10" instead of the fully qualified path of the icon. Specify **"0"** (zero) for no icon. The following table shows the icons that correspond to the values of "1" through "10":

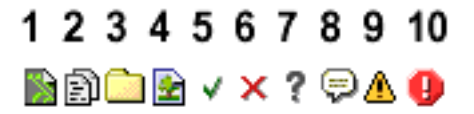

• The *strDesc* argument is a detailed description of the item. Specify **"0"** if there is no description.

- The *itemData* argument is a string you can use to store specific data about the item being added such as a document line number.
- The *iStartSel* argument is the start of selection offset in the file. Specify the value null if you are not specifying an offset.
- The *iEndSel* argument is the end of selection offset in the file. Specify the value null if you are not specifying an offset.
- The *colNdata* argument is an array of strings that provide the data for each column (that is, if there are 3 columns, an array of 3 strings).

**Returns** A Boolean value: true if the item was added successfully; false otherwise.

**Example**  The following example creates a Results window called resWin that has the column headings: Frodo, Sam, and Gollum. The call to the resWin.addItem() function adds a folder icon and then the three strings, msg1, msg2, and msg3 into the three columns defined for the window.

var resWin = dw.createResultsWindow("Test Window", ["Frodo", "Sam", "Gollum"]); resWin.addItem(resWin, "3", "Description", null, null, null, ["msg1", "msg2", "msg3"]);

### **resWin.getItem()**

**Availability**  Dreamweaver 4.

**Description** Retrieves an array of items that include the name of the command that added the item and the same strings that were passed to the addItem() function.

**Arguments** *itemIndex* 

• The *itemIndex* argument is the index of the item whose data is to be retrieved.

**Returns** An array of strings. The first element in the array is the name of the command that added the item; the remaining elements are the same strings that were passed to the addItem() function.

### **resWin.getItemCount()**

**Availability Availability** Dreamweaver 4.

**DESCRIPTION**<br>Retrieves the number of items in the list.

**Arguments** None.

**Returns** The number of items in the list.

### **resWin.getSelectedItem()**

**Availability** Dreamweaver 4.

**Description** Retrieves the index of the selected item.

**Arguments** None.

### **Returns Returns** The index of the currently selected item.

### **resWin.setButtons()**

**Availability** Dreamweaver 4.

**Description** Sets the buttons specified by the *arrButtons* argument.

**Arguments** *cmdDoc, arrButtons*

- The *cmdDoc* argument is a document object that represents the command that is calling the function. Commands should use the keyword *this*.
- The *arrButtons* argument is an array of strings that correspond to the button text and the JavaScript code to execute when the button is clicked. This is similar to the way the commandButtons() function works for commands. Only two buttons can be set in the window.

**Returns** Nothing.

### **resWin.setCallbackCommands()**

**Availability** Dreamweaver 4.

**Description** Tells the Results window on which commands to call the processFile() method. If this function is not called, the command that created the Results window is called.

**Arguments** *arrCmdNames* 

• The *arrCmdNames* argument is an array of command names on which to call the processFile() function.

**Returns** Nothing.

### **resWin.setColumnWidths()**

**Availability** Dreamweaver 4.

**Description** Sets the width of each column.

**Arguments** *arrWidth* 

• The *arrWidth* argument is an array of integers that represents the widths to use for each column in the control.

**Returns** Nothing.

### **resWin.setFileList()**

**Availability** Dreamweaver 4.

**Description** Gives the Results window a list of files, folders, or both to call a set of commands to process.

**Arguments** *arrFilePaths, bRecursive*

- The *arrFilePaths* argument is an array of file or folder paths to iterate through.
- The *bRecursive* argument is a Boolean value that indicates whether the iteration should be recursive (true) or not (false).

**Returns** Nothing.

### **resWin.setSelectedItem()**

**Availability** Dreamweaver 4.

**Description** Sets the selected item to the one specified by *itemIndex*.

**Arguments** *itemIndex* 

• The index of the item in the list to select.

**Returns** The index of the previously selected item

### **resWin.setTitle()**

**Availability** Dreamweaver 4.

**Description** Sets the title of the window.

**Arguments** *strTitle* 

• The *strTitle* argument is the new name of the floating panel.

**Returns** Nothing.

### **resWin.startProcessing()**

**Availability** Dreamweaver 4.

**DESCRIPTION**<br>Starts processing the file.

**Arguments** None.

**Returns** Nothing.

### **resWin.stopProcessing()**

**Availability** Dreamweaver 4.

**Description**<br>Stops processing the file.

**Arguments** None.

**Returns** Nothing.

### **Server debugging**

Dreamweaver can request files from ColdFusion and display the response in its embedded browser. When the response returns from the server, Dreamweaver searches the response for a packet of XML that has a known signature. If Dreamweaver finds XML with that signature, it processes the XML and displays the contained information in a tree control. This tree displays information about the following items:

- All templates, custom tags, and include files that are used to generate the rendered CFM page
- Exceptions
- SQL queries
- Object queries
- Variables
- Trace trail

Additionally, the Server Debug panel can display debug data from other server models. To set up Dreamweaver to debug other server models, use the dreamweaver.resultsPalette.debugWindow.addDebugContextData() function.

### **dreamweaver.resultsPalette.debugWindow.addDebugContextData()**

**Availability** Dreamweaver MX.

**Description** Interprets a customized XML file that returns from the server that is specified in the Site Definition dialog box. The contents of the XML file display as tree data in the Server Debug panel, so you can use the Server Debug panel to evaluate server-generated content from various server models.

**Arguments** *treedata* 

• The *treedata* argument is the XML string that the server returns. The XML string should use the following formatting:

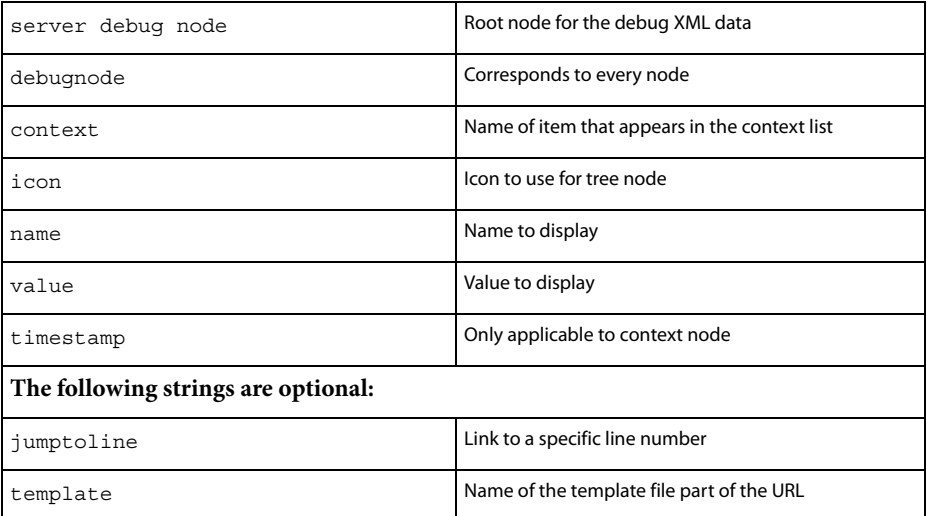

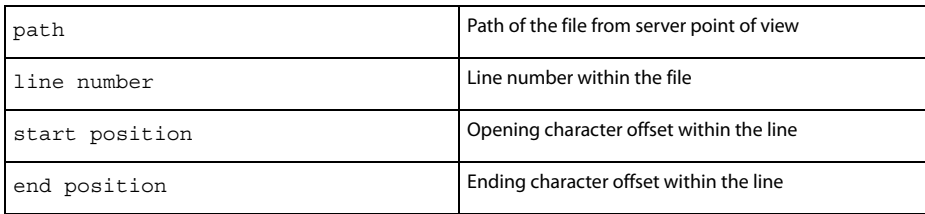

### For example:

```
<serverdebuginfo>
    <context>
        <template><![CDATA[/ooo/master.cfm]]></template>
        <path><! [CDATA [C:\server\wwwroot\ooo\master.cfm] ]></path>
        <timestamp><![CDATA[0:0:0.0]]></timestamp>
    </context>
    <debugnode>
        <name><![CDATA[CGI]]></name>
        <icon><![CDATA[ServerDebugOutput/ColdFusion/CGIVariables.gif]]></icon>
        <debugnode>
            <name><![CDATA[Pubs.name.sourceURL]]></name>
            <icon><![CDATA[ServerDebugOutput/ColdFusion/Variable.gif]]></icon>
            <value><![CDATA[jdbc:Macromedia:sqlserver:
                //name.Macromedia.com:1111;databaseName=Pubs]]></value>
        </debugnode>
    </debugnode>
    <debugnode>
        <name><![CDATA[Element Snippet is undefined in class 
coldfusion.compiler.TagInfoNotFoundException]]></name>
        <icon><![CDATA[ServerDebugOutput/ColdFusion/Exception.gif]]></icon>
        <jumptoline linenumber="3" startposition="2" endposition="20">
            <template><![CDATA[/ooo/master.cfm]]></template>
            <path><![CDATA[C:\Neo\wwwroot\ooo\master.cfm]]></path>
        </jumptoline>
    </debugnode>
</serverdebuginfo>
```
**Returns** Nothing.

## **Toggle functions**

Toggle functions get and set various options either on or off.

### **dom.getEditNoFramesContent()**

**Availability** Dreamweaver 3.

**Description** This function gets the current state of the Modify > Frameset > Edit NoFrames Content option.

**Arguments** None.

**Returns** A Boolean value: true indicates the NOFRAMES content is the active view; false otherwise.

### **dom.getHideAllVisualAids()**

**Availability** Dreamweaver 4.

**Description** This function determines whether visual aids are set as hidden.

**Arguments** None.

**Returns** A Boolean value: true sets Hide All Visual Aids to hidden; false otherwise.

### **dom.getPreventLayerOverlaps()**

**Availability** Dreamweaver 3.

**Description** This function gets the current state of the Prevent Layer Overlaps option.

**Arguments** None.

**Returns** A Boolean value: true turns on the Prevent Layer Overlaps option; false otherwise.

### **dom.getShowAutoIndent()**

**Availability** Dreamweaver 4.

**Description** This function determines whether auto-indenting is on in the Code view of the document window.

**Arguments** None.

**Returns** A Boolean value: true if auto-indenting is on; false otherwise.

### **dom.getShowFrameBorders()**

**Availability** Dreamweaver 3.

This function gets the current state of the View > Frame Borders option.

**Arguments** None.

### **Returns**

A Boolean value: true indicates frame borders are visible; false otherwise.

### **dom.getShowGrid()**

**Availability** Dreamweaver 3.

This function gets the current state of the View > Grid > Show option.

**Arguments** None.

### **Returns** A Boolean value: true indicates the grid is visible; false otherwise.

### **dom.getShowHeadView()**

# **Availability** Dreamweaver 3.

This function gets the current state of the View > Head Content option.

**Arguments** None.

### **Returns**

A Boolean value: true indicates the head content is visible; false otherwise.

### **dom.getShowInvalidHTML()**

# **Availability** Dreamweaver 4.

**Description** This function determines whether invalid HTML code is currently highlighted in the Code view of the document window.

**Arguments** None.

### **Returns**

**Returns** A Boolean value: true if invalid HTML code is highlighted; false otherwise.

### **dom.getShowImageMaps()**

**Availability** Dreamweaver 3.

**Description** This function gets the current state of the View > Image Maps option.

**Arguments** None.

### **Returns**

**Returns** A Boolean value: true indicates the image maps are visible; false otherwise.

### **dom.getShowInvisibleElements()**

**Availability** Dreamweaver 3.

**Description** This function gets the current state of the View > Invisible Elements option.

**Arguments** None.

### **Returns**

**Returns** A Boolean value: true indicates the invisible element markers are visible; false otherwise.

### **dom.getShowLayerBorders()**

**Availability** Dreamweaver 3.

**Description** This function gets the current state of the View > Layer Borders option.

**Arguments** None.

**Returns** A Boolean value: true indicates the layer borders are visible; false otherwise.

### **dom.getShowLineNumbers()**

**Availability** Dreamweaver 4.

**Description** This function determines whether line numbers are shown in the Code view.

**Arguments** None.

**Returns** A Boolean value: true indicates the line numbers are shown; false otherwise.

### **dom.getShowRulers()**

**Availability** Dreamweaver 3.

**Description** This function gets the current state of the View > Rulers > Show option.

**Arguments** None.

**Returns** A Boolean value: true indicates the rulers are visible; false otherwise.

### **dom.getShowSyntaxColoring()**

**Availability** Dreamweaver 4.

**Description** This function determines whether syntax coloring is on in the Code view of the document window.

**Arguments** None.

**Returns** A Boolean value: true if syntax coloring is on; false otherwise.

### **dom.getShowTableBorders()**

**Availability** Dreamweaver 3.

This function gets the current state of the View > Table Borders option.

**Arguments** None.

### **Returns**

A Boolean value: true indicates the table borders are visible; false otherwise.

### **dom.getShowToolbar()**

**Availability** Dreamweaver 4.

**Description** This function determines whether the toolbar appears.

**Arguments** None.

### **Returns** A Boolean value: true if the toolbar appears; false otherwise.

### **dom.getShowTracingImage()**

# **Availability** Dreamweaver 3.

This function gets the current state of the View > Tracing Image > Show option.

**Arguments** None.

### **Returns** A Boolean value: true indicates the option is on; false otherwise.

### **dom.getShowWordWrap()**

**Availability** Dreamweaver 4.

This function determines whether word wrap is on in the Code view of the document window.

**Arguments** None.

**Returns** A Boolean value: true if word wrap is on; false otherwise.

### **dom.getSnapToGrid()**

**Availability** Dreamweaver 3.

**Description** This function gets the current state of the View > Grid > Snap To option.

**Arguments** None.

**Returns** A Boolean value: true indicates that the snap-to-grid option is on; false otherwise.

### **dom.setEditNoFramesContent()**

**Availability** Dreamweaver 3.

**Description** This function toggles the Modify > Frameset > Edit NoFrames Content option on and off.

**Arguments** *bEditNoFrames* 

• The *bEditNoFrames* argument is a Boolean value: true turns on the Edit NoFrames Content option; false turns it off.

**Returns** 

**Returns** Nothing.

**Enabler** See ["dom.canEditNoFramesContent\(\)" on page 439.](#page-443-0)

### **dom.setHideAllVisualAids()**

**Availability** Dreamweaver 4.

This function turns off the display of all borders, image maps, and invisible elements, regardless of their individual settings in the View menu.

**Arguments** *bSet* 

• The *bSet* argument is a Boolean value: true hides visual aids; false otherwise.

**Returns** Nothing.

### **dom.setPreventLayerOverlaps()**

**Availability** Dreamweaver 3.

**Description** This function toggles the Prevent Layer Overlaps option on and off.

**Arguments** *bPreventLayerOverlaps* 

• The *bPreventLayerOverlaps* argument is a Boolean value: true turns on the Prevent Layer Overlaps option; false turns it off.

**Returns** Nothing.

### **dom.setShowFrameBorders()**

**Availability** Dreamweaver 3.

**Description** This function toggles the View > Frame Borders option on and off.

**Arguments** *bShowFrameBorders* 

• The *bShowFrameBorders* argument is a Boolean value: true turns the Frame Borders on; false otherwise.

### **Returns**

**Returns** Nothing.

### **dom.setShowGrid()**

**Availability** Dreamweaver 3.

**Description** This function toggles the View > Grid > Show option on and off.

**Arguments** *bShowGrid* 

• The *bShowGrid* argument is a Boolean value: true turns on the View > Grid > Show option; false turns it off.

**Returns** Nothing.

### **dom.setShowHeadView()**

**Availability** Dreamweaver 3.

**Description** This function toggles the View > Head Content option on and off.

**Arguments** *bShowHead* 

• The *bShowHead* argument is a Boolean value: true turns on the Head Content option; false turns it off.

**Returns** Nothing.

### **dom.setShowInvalidHTML()**

**Availability** Dreamweaver 4.

This function turns highlighting of invalid HTML code on or off in the Code view of the document window.

This function determines whether invalid HTML code is currently highlighted.

**Arguments** *bShow* 

• The *bShow* argument is a Boolean value: true indicates that highlighting invalid HTML code is visible; false otherwise.

### **Returns**

**Returns** Nothing.

### **dom.setShowImageMaps()**

**Availability** Dreamweaver 3.

This function toggles the View > Image Maps option on and off.

**Arguments** *bShowImageMaps* 

• The *bShowImageMaps* argument is a Boolean value, true turns on the Image Maps option; false turns it off.

**Returns** Nothing.

### **dom.setShowInvisibleElements()**

**Availability** Dreamweaver 3.

**Description** This function toggles the View > Invisible Elements option on and off.

**Arguments** *bViewInvisibleElements* 

• The *bViewInvisibleElements* argument is a Boolean value: true turns on the Invisible Elements option; false turns it off.

**Returns** Nothing.

### **dom.setShowLayerBorders()**

**Availability** Dreamweaver 3.

**Description** This function toggles the View > Layer Borders option on and off.

**Arguments** *bShowLayerBorders* 

• The *bShowLayerBorders* argument is a Boolean value, true turns on the Layer Borders option; false turns it off.

### **Returns**

**Returns** Nothing.

### **dom.setShowLineNumbers()**

**Availability** Dreamweaver 4.

This function shows or hides the line numbers in the Code view of the document window.

**Arguments** *bShow* 

• The *bShow* argument is a Boolean value: true indicates the line numbers should be visible; false hides them.

**Returns** Nothing.

### **dom.setShowRulers()**

**Availability** Dreamweaver 3.

**Description** This function toggles the View >Rulers > Show option on and off.

**Arguments** *bShowRulers* 

• The *bShowRulers* argument is a Boolean value: true turns on the Show option; false turns it off.

**Returns** Nothing.

### **dom.setShowSyntaxColoring()**

**Availability** Dreamweaver 4.

**Description** This function turns syntax coloring on or off in the Code view of the document window.

**Arguments** *bShow* 

• The *bShow* argument is a Boolean value: true indicates that syntax coloring should be visible; false otherwise.

**Returns** Nothing.

### **dom.setShowTableBorders()**

**Availability** Dreamweaver 3.

**Description** This function toggles the View > Table Borders option on and off.

## **Arguments** *bShowTableBorders*

• The *bShowTableBorders* argument is a Boolean value: true turns on the Table Borders option; false turns it off.

### **Returns**

**Returns** Nothing.

### **dom.setShowToolbar()**

**Availability** Dreamweaver 4.

**Description** This function shows or hides the Toolbar.

**Arguments** *bShow* 

• The *bShow* argument is a Boolean value: true indicates the toolbar should be visible; false otherwise.

**Returns** Nothing.

### **dom.setShowTracingImage()**

**Availability** Dreamweaver 3.

This function toggles the View > Tracing Image > Show option on and off.

**Arguments** *bShowTracingImage* 

• The *bShowTracingImage* argument is a Boolean value: true turns on the Show option; false turns it off.

**Returns** Nothing.

### **dom.setShowWordWrap()**

**Availability** Dreamweaver 4.

**Description** This function toggles the Word Wrap option off or on in the Code view of the document window.

**Arguments** *bShow* 

• The *bShow* argument is a Boolean value: true indicates that the lines should wrap; false otherwise.

**Returns** Nothing.

### **dom.setSnapToGrid()**

**Availability** Dreamweaver 3.

**Description** This function toggles the View > Grid > Snap To option on or off.

**Arguments** *bSnapToGrid* 

• The *bSnapToGrid* argument is a Boolean value: true turns on the Snap To option; false turns it off.

**Returns** Nothing.

### **dreamweaver.getHideAllFloaters()**

**Availability** Dreamweaver 3.

**Description** This function gets the current state of the Hide Panels option.

**Arguments** None.

### **Returns**

**Returns** A Boolean value: true indicates whether the Hide Panels option is on; false indicates the Show Panels option is on.

### **dreamweaver.getShowStatusBar()**

**Availability** Dreamweaver 3.

**Description** This function gets the current state of the View > Status Bar option.

**Arguments** None.

### **Returns**

**Returns** A Boolean value: true indicates the status bar is visible; false otherwise.

### **dreamweaver.htmlInspector.getShowAutoIndent()**

**Availability** Dreamweaver 4.

### **Description**

This function determines whether the Auto Indent option is on in the Code inspector.

**Arguments** None.

### **Returns**

A Boolean value: true if auto-indenting is on; false otherwise.

### **dreamweaver.htmlInspector.getShowInvalidHTML()**

**Availability** Dreamweaver 4.

This function determines whether invalid HTML code is currently highlighted in the Code inspector.

**Arguments** None.

### **Returns**

**A Boolean value: true if invalid HTML code is highlighted; false otherwise.** 

### **dreamweaver.htmlInspector.getShowLineNumbers()**

**Availability** Dreamweaver 4.

This function determines whether line numbers appear in the Code inspector.

**Arguments** None.

## **Returns**

**Returns** A Boolean value: true if line numbers appear; false otherwise.

### **dreamweaver.htmlInspector.getShowSyntaxColoring()**

**Availability** Dreamweaver 4.

### **Description**

This function determines whether syntax coloring is on in the Code inspector.

**Arguments** None.

**Returns** A Boolean value: true if syntax coloring is on; false otherwise.

### **dreamweaver.htmlInspector.getShowWordWrap()**

**Availability** Dreamweaver 4.

**Description** This function determines whether the Word Wrap is on in the Code inspector.

**Arguments** None.

**Returns** A Boolean value: true if word wrap is on; false otherwise.

### **dreamweaver.htmlInspector.setShowAutoIndent()**

**Availability** Dreamweaver 4.

**Description** This function turns the Auto Indent option on or off in the Code inspector.

**Arguments** *bShow* 

• The *bShow* argument is a Boolean value: true turns the auto-indenting on; false turns it off.

### **Returns**

**Returns** Nothing.

### **dreamweaver.htmlInspector.setShowInvalidHTML()**

**Availability** Dreamweaver 4.

**Description** This function turns highlighting of invalid HTML code on or off in the Code inspector.

**Arguments** *bShow* 

• The *bShow* argument is a Boolean value: true indicates that the highlighting of invalid HTML code should be visible; false indicates it should not.

**Returns** Nothing.

### **dreamweaver.htmlInspector.setShowLineNumbers()**

**Availability** Dreamweaver 4.

**Description** This function shows or hides the line numbers in the Code view of the Code inspector.

**Arguments** *bShow* 

• The *bShow* argument is a Boolean value: true sets the line numbers to visible; false hides them.

**Returns** Nothing.

### **dreamweaver.htmlInspector.setShowSyntaxColoring()**

**Availability** Dreamweaver 4.

**Description** This function turns syntax coloring on or off in the Code view of the Code inspector.

**Arguments** *bShow* 

• The *bShow* argument is a Boolean value: true indicates that the syntax coloring should be visible; false turns it off.

**Returns** Nothing.

### **dreamweaver.htmlInspector.setShowWordWrap()**

**Availability** Dreamweaver 4.

**Description** This function turns the Word Wrap option off or on in the Code inspector.

## **Arguments** *bShow*

• The *bShow* argument is a Boolean value: true turns Word Wrap on; false turns it off.

**Returns** Nothing.

### **dreamweaver.setHideAllFloaters()**

**Availability** Dreamweaver 3.

**Description** This function sets either the Hide Panels option or the Show Panels option.

**Arguments** *bShowFloatingPalettes* 

• The *bShowFloatingPalettes* argument is a Boolean value: true turns on the Hide Panels option; false turns on the Show Panels option.

**Returns** Nothing.

### **dreamweaver.setShowStatusBar()**

**Availability** Dreamweaver 3.

**Description** This function toggles the View > Status Bar option on or off.

**Arguments** *bShowStatusBar* 

• The *bShowStatusBar* argument is a Boolean value: true turns on the Status Bar option; false turns it off.

**Returns** Nothing.

### **site.getShowDependents()**

**Availability** Dreamweaver 3.

**Description** This function gets the current state of the Show Dependent Files option.

**Arguments** None.

### **Returns**

**Returns** A Boolean value: true indicates that dependent files are visible in the site map; false indicates dependent files are not visible.

### **site.getShowHiddenFiles()**

**Availability** Dreamweaver 3.

**Description** This function gets the current state of the Show Files Marked as Hidden option.

**Arguments** None.

### **Returns**

A Boolean value: true indicates that hidden files are visible in the site map; false otherwise.

### **site.getShowPageTitles()**

**Availability** Dreamweaver 3.

This function gets the current state of the Show Page Titles option.

**Arguments** None.

### **Returns**

A Boolean value: true indicates that the page titles are visible in the site map; false otherwise.

### **site.getShowToolTips()**

**Availability** Dreamweaver 3.

**Description** This function gets the current state of the Tool Tips option.

**Arguments** None.

### **Returns**

A Boolean value: true indicates that the tool tips are visible in the Site panel; false otherwise.

### **site.setShowDependents()**

**Availability** Dreamweaver 3.

This function toggles the Show Dependent Files option in the site map on or off.

**Arguments** *bShowDependentFiles* 

• The *bShowDependentFiles* argument is a Boolean value: true turns on the Show Dependent Files option; false turns it off.

### **Returns**

**Returns** Nothing.

### **site.setShowHiddenFiles()**

**Availability** Dreamweaver 3.

This function toggles the Show Files Marked as Hidden option in the site map on or off.

**Arguments** *bShowHiddenFiles* 

• The *bShowHiddenFiles* argument is a Boolean value: true turns on the Show Files Marked as Hidden option; false turns it off.

### **Returns**

**Returns** Nothing.

### **site.setShowPageTitles()**

**Availability** Dreamweaver 3.

**Description** This function toggles the Show Page Titles option in the site map on or off.

**Arguments** *bShowPageTitles* 

• The *bShowPageTitles* argument is a Boolean value: true turns on the Show Page Titles option; false turns it off.

**Returns** Nothing.

**Enabler** See ["site.canShowPageTitles\(\)" on page 469.](#page-473-0)

### **site.setShowToolTips()**

**Availability** Dreamweaver 3.

**Description** This function toggles the Tool Tips option on or off.

**Arguments** *bShowToolTips* 

• The *bShowToolTips* argument is a Boolean value: true turns on the Tool Tips option; false turns it off.

### **Returns**

**Returns** Nothing.

## **Toolbar functions**

The following JavaScript functions let you get and set the visibility of toolbars and toolbar labels, obtain the labels of toolbar items in the current window, position toolbars, and obtain toolbar IDs. For more information on creating or modifying toolbars, see "Toolbars" in Extending Dreamweaver Help.

### **dom.forceToolbarUpdate()**

**Availability** Dreamweaver MX 2004.

**Description** Forces the update handlers to run for all the items on the specified toolbar.

**Arguments** *toolbarID* 

• The *toolbarID* argument is the ID of the toolbar with the items Dreamweaver should update.

**Returns** Nothing.

### **dom.getShowToolbarIconLabels()**

**Availability** Dreamweaver MX.

### **Description**

**Description** This function determines whether labels for buttons are visible in the current document window. Dreamweaver always shows labels for non-button controls, if the labels are defined.

**Arguments** None.

### **Returns**

A Boolean value: true if labels for buttons are visible in the current document window; false otherwise.

**Example** The following example makes labels for buttons visible:

```
var dom = dw.getDocumentDom();
if (dom.getShowToolbarIconLabels() == false)
{
    dom.setShowToolbarIconLabels(true);
}
```
### **dom.getToolbarIdArray()**

**Availability** Dreamweaver MX.

**Description** This function returns an array of the IDs of all the toolbars in the application. You can use dom.getToolbarIdArray() to turn off all toolbars so you can reposition them and make only a specific set visible.

**Arguments** None.

**Returns** An array of all toolbar IDs.

**Example** The following example stores the array of toolbar IDs in the tb\_ids variable:

var tb ids = new Array(); tb  $ids = dom.getToolbarIdArray()$ ;

### **dom.getToolbarItemValue()**

**Availability** Dreamweaver MX 2004.

Gets the value of the specified toolbar item.

**Arguments** *toolbarID, itemID*

- The *toolbarID* argument is a string that specifies the ID of the toolbar that contains the item for which you want a value.
- The *itemID* argument is a string that specifies the ID of the item for which you want the value.

### **Returns**

**Returns** A string that represents the value of the toolbar item.

**Example** The following example of receiveArguments() is in a toolbar command that controls the behavior of a Size text field; it gets the value of the Size field as an argument and then reads the value of the Units field in order to produce a valid value for the CSS property font-size function:

```
receiveArguments(newSize){ 
var dom = dw.getDocumentDOM(); 
if (newSize != "")}
    dom.applyFontMarkupAsStyle('font-size', newSize +
    dom.getToolbarItemValue("DW_Toolbar_Text","DW_Text_Units")); 
    }
else{ 
   dom.removeFontMarkupAsStyle('font-size'); 
    } 
}
```
### **dom.getToolbarLabel()**

**Availability** Dreamweaver MX.

**Description** This function obtains the label of the specified toolbar. You can use dom.getToolbarLabel() for menus that show or hide toolbars.

**Arguments** *toolbar*\_*id* 

• The *toolbar*\_*id* argument is the ID of the toolbar, which is the value of the ID attribute on the toolbar tag in the toolbars.xml file.

**Returns**  The *label* name string that is assigned as an attribute on the toolbar tag.

**Example** The following example stores the label for myEditbar in the variable label:

```
var label = dom.getToolbarLabel("myEditbar");
```
### **dom.getToolbarVisibility()**

**Availability** Dreamweaver MX.

**Description** This function returns a Boolean value that indicates whether the toolbar that is specified by *toolbar*\_*id* is visible.

**Arguments** *toolbar*\_*id* 

• The *toolbar*\_*id* argument is the ID string that is assigned to the toolbar.

**Returns** A Boolean value: true if the toolbar is visible, false if the toolbar is not visible or does not exist.

**Example** The following example checks whether the toolbar myEditbar is visible in the document window, and then stores that value in the retval variable:

```
var retval = dom.getToolbarVisibility("myEditbar");
```
return retval;

### **dom.setToolbarItemAttribute()**

**Availability** Dreamweaver MX 2004.

**Description** Changes an attribute value for the three image attributes or the tooltip attribute on a toolbar item.

**Arguments** *toolbarID, toolbarItemId, attrName, attrValue*

- The *toolbarID* argument is a string that specifies the ID of the toolbar.
- The *toolbarItemId* argument is a string that specifies the ID of the toolbar item.
- The *attrName* argument is a string that specifies the name of the attribute to set. Valid values are 'image', 'overImage', 'disabledImage', or 'tooltip'.
- The *attrValue* argument is a string that specifies the value to set.

### **Returns**

**Returns** Nothing.

**Example** The following example calls dom.setToolbarItemAttribute() three times to set the image, imageOver, and tooltip attributes for the toolbar item MyButton on the toolbar having the ID DW Toolbar Main:

```
var dom = dw.qetDocumentDOM();
dom.setToolbarItemAttribute('DW_Toolbar_Main', 'MyButton', 'image',
    'Toolbars/imgs/newimage.gif'); 
dom.setToolbarItemAttribute('DW_Toolbar_Main', 'MyButton', 'imageOver',
    'Toolbars/imgs/newimageOver.gif');
dom.setToolbarItemAttribute('DW_Toolbar_Main', 'MyButton', 'tooltip', 'One fine button');
```
### **dom.setShowToolbarIconLabels()**

**Availability** Dreamweaver MX.

**Description** This function tells Dreamweaver to show the labels of buttons that have labels. Dreamweaver always shows labels for non-button controls, if the labels are defined.

**Arguments** *bShow* 

• The *bShow* argument is a Boolean value: true shows the labels for buttons; false otherwise.

### **Returns**

**Returns** Nothing.

**Example** The following example tells Dreamweaver to show the labels for the buttons on the toolbars:

```
dom.setShowToolbarIconLabels(true);
```
### **dom.setToolbarPosition()**

**Availability** Dreamweaver MX.

**Description** This function moves the specified toolbar to the specified position.

*Note:* There is no way to determine the current position of a toolbar.

**Arguments** *toobar*\_*id, position, relative*\_*to*

- The *toolbar id* argument is the ID of the toolbar, which is the value of the ID attribute on the toolbar tag in the toolbars.xml file.
- The *position* argument specifies where Dreamweaver positions the toolbar, relative to other toolbars. The possible values for *position* are described in the following list:
- top is the default position. The toolbar appears at the top of the document window.
- below makes the toolbar appear at the beginning of the row immediately below the toolbar that *relative*\_*to* specifies. Dreamweaver reports an error if the toolbar does not find the toolbar that *relative*\_*to* specifies.
- floating makes the toolbar float above the document. Dreamweaver automatically places the toolbar so it is offset from other floating toolbars. On the Macintosh, floating is treated the same way as top.
- *relative to*="*toolbar id*" is required if *position* specifies below. Otherwise, it is ignored. Specifies the ID of the toolbar below which this toolbar should be positioned.

### **Returns**

**Returns** Nothing.

**Example** The following example sets the position of myEditbar below the myPicturebar toolbar:

dom.setToolbarPosition("myEditbar", "below", "myPicturebar");

### **dom.setToolbarVisibility()**

**Availability** Dreamweaver MX.

**Description** This function shows or hides the specified toolbar.

```
Arguments
toolbar_id, bShow
```
- The *toolbar id* argument is the ID of the toolbar, the value of the ID attribute on the toolbar tag in the toolbars.xml file.
- The *bShow* argument is a Boolean value that indicates whether to show or hide the toolbar. If *bshow* is true, dom.setToolbarVisibility() makes the toolbar visible. If *bShow* is false, dom.setToolbarVisibility() makes the toolbar invisible.

### **Returns**

**Returns** Nothing.

The following example checks to see if the toolbar myEditbar is visible in the document window; if it is not visible, it sets myEditbar to be visible:

```
var dom = dw.getDocumentDOM();
if(dom != null && dom.getToolbarVisibility("myEditbar") == false)
{
    dom.setToolbarVisibility("myEditbar", true);
{
```
## **Window functions**

Window functions handle operations that are related to the document window and the floating panels. The window functions show and hide floating panels, determine which part of the Document window has focus, and set the active document. For operations that are related specifically to the Site panel, see ["Site functions" on page 194](#page-198-0).

*Note:* Some of the functions in this section operate only on Windows. The description of a function indicates whether this is the case.

### **dom.getFocus()**

**Availability** Dreamweaver 3.

**Description** This function determines the part of the document that is currently in focus.

**Arguments** None.

**Returns** One of the following strings:

• The "head" string if the HEAD area is active

- The "body" string if the BODY or NOFRAMES area is active
- The "frameset" string if a frameset or any of its frames is selected
- The "none" string if the focus is not in the document (for example, if it's in the Property inspector or another floating panel)

### **dom.getView()**

**Availability** Dreamweaver 4.

**Description** This function determines which view is visible.

**Arguments** None.

**Returns** "design", "code", or "split", depending on the visible view.

### **dom.getWindowTitle()**

**Availability** Dreamweaver 3.

**Description** This function gets the title of the window that contains the document.

**Arguments** None.

**Returns** A string that contains the text that appears between the TITLE tags in the document, or nothing, if the document is not in an open window.

### **dom.setView()**

**Availability** Dreamweaver 4.

**Description** This function shows or hides the Design or Code view to produce a design-only, code-only, or split view.

**Arguments** *viewString* 

• The *viewString* argument is the view to produce; it must be one of the following values: "design", "code", or "split".

**Returns** Nothing.

### **dreamweaver.bringAttentionToFloater()**

**Availability** Dreamweaver MX.

**Description** Brings the specified panel or inspector to the front, and draws attention to the panel or inspector by making it flash, which is slightly different functionality than dw.toggleFloater().

**Arguments** *floaterName* 

• The *floaterName* argument is the name of the window, panel, or inspector.

**Returns** Nothing.

The following example opens and flashes the Assets panel:

dw.bringAttentionToFloater("library");

### **dreamweaver.cascade()**

**Availability** Dreamweaver MX (Windows only), Dreamweaver 8 (added Macintosh support).

**Description** Cascades the document windows, starting in the upper left corner and positioning each window below and slightly offset from the previous one.

**Arguments** None.

# **Returns** Nothing.

**Example** The following example cascades the open documents:

dw.cascade()

### **dreamweaver.getActiveWindow()**

**Availability** Dreamweaver 3.
**Description** This function gets the document in the active window.

**Arguments** None.

### **Returns**

**Returns** The document object that corresponds to the document in the active window; or, if the document is in a frame, the document object that corresponds to the frameset.

### **dreamweaver.getDocumentList()**

**Availability** Dreamweaver 3.

### **Description**

**Description** This function gets a list of all the open documents.

**Arguments** None.

### **Returns**

.........<br>An array of document objects, each corresponding to an open Document window. If a document window contains a frameset, the document object refers to the frameset, not the contents of the frames.

### **dreamweaver.getFloaterVisibility()**

**Availability** Dreamweaver 3.

This function checks whether the specified panel or inspector is visible.

**Arguments** *floaterName* 

• The *floaterName* argument is the name of a floating panel. If *floaterName* does not match one of the built-in panel names, Dreamweaver searches in the Configuration/Floaters folder for a file called *floaterName*.htm where *floaterName* is the name of a floating panel.

The *floaterName* values for built-in Dreamweaver panels are the strings to the right of the panel names in the following list:

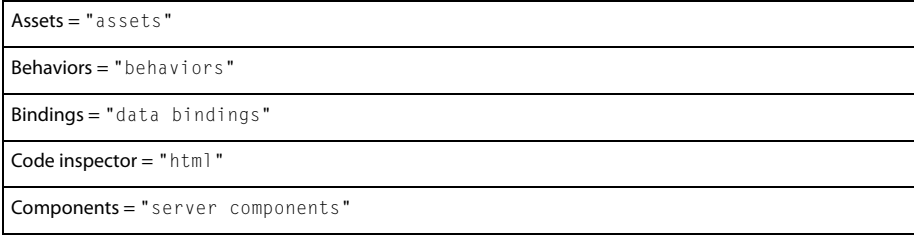

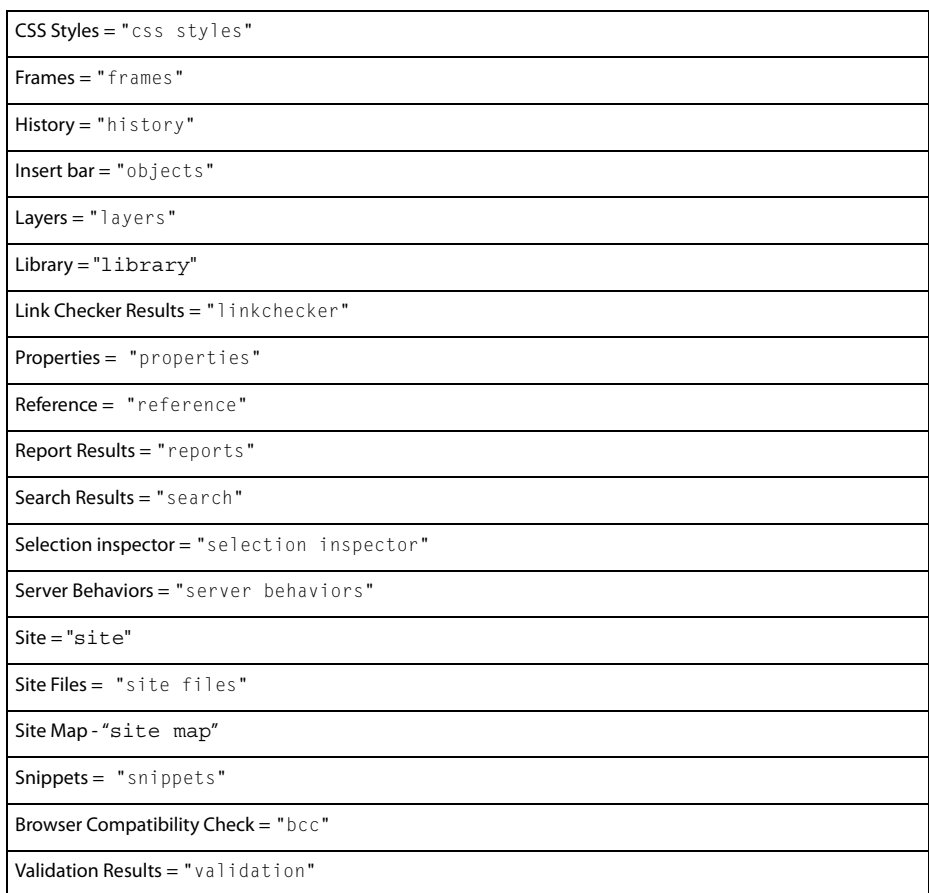

**Returns** A Boolean value: true if the floating panel is visible and in the front; false otherwise or if Dreamweaver cannot find a floating panel named *floaterName*.

### **dreamweaver.getFocus()**

**Availability** Dreamweaver 4.

This function determines what part of the application is currently in focus.

**Arguments** *bAllowFloaters*

• The bAllowFloaters argument is a Boolean value: true if you want the function to return the name of the floating panel, if a floating panel has focus; false otherwise.

**Returns** One of the following strings:

• The "document" string if the document window is in focus

- The "site" string if the Site panel is in focus
- The "textView" string if the Text view is in focus
- The "html" string if the Code inspector is in focus
- The floaterName string, if bAllowFloaters is true and a floating panel has focus, where floaterName is "objects", "properties", "launcher", "library", "css styles", "html styles", "behaviors", "timelines", "layers", "frames", "templates", or "history"
- (Macintosh) The "none" string if neither the Site panel nor any document windows are open

### **dreamweaver.getPrimaryView()**

**Availability** Dreamweaver 4.

**Description** This function determines which view is visible as the primary view in the front.

**Arguments** None.

**Returns**  The "design" or "code" strings, depending on which view is visible or on the top in a split view.

### **dreamweaver.getSnapDistance()**

**Availability** Dreamweaver 4.

**Description** This function returns the snapping distance in pixels.

**Arguments** None.

.........<br>An integer that represents the snapping distance in pixels. The default is 10 pixels; 0 indicates that the Snap feature is off.

### **dreamweaver.minimizeRestoreAll()**

**Availability** Dreamweaver 4.

**Description** This function minimizes (reduces to an icon) or restores all windows in Dreamweaver.

**Arguments** *bMinimize* 

• The *bMinimize* argument is a Boolean value: true if windows should be minimized; false if the minimized windows should be restored.

### **Returns**

**Returns** Nothing.

### **dreamweaver.setActiveWindow()**

**Availability** Dreamweaver 3.

**Description** This function activates the window that contains the specified document.

**Arguments** *documentObject, {bActivateFrame}* 

- The *documentObject* argument is the object at the root of a document's DOM tree (the value that the dreamweaver.getDocumentDOM() function returns).
- The *bActivateFrame* argument is optional, and is applicable only if *documentObject* is inside a frameset. The *bActivateFrame* argument is a Boolean value: true activates the frame that contains the document as well as the window that contains the frameset; false otherwise.

**Returns** Nothing.

### **dreamweaver.setFloaterVisibility()**

**Availability** Dreamweaver 3.

**Description** This function specifies whether to make a particular floating panel or inspector visible.

**Arguments** *floaterName, bIsVisible*

• The *floaterName* argument is the name of a floating panel. If *floaterName* does not match one of the built-in panel names, Dreamweaver searches in the Configuration/Floaters folder for a file called *floaterName.htm* where *floaterName* is the name of a floating panel. If Dreamweaver cannot find a floating panel named *floaterName*, this function has no effect.

The *floaterName* values for built-in Dreamweaver panels are the strings to the right of the panel names in the following list:

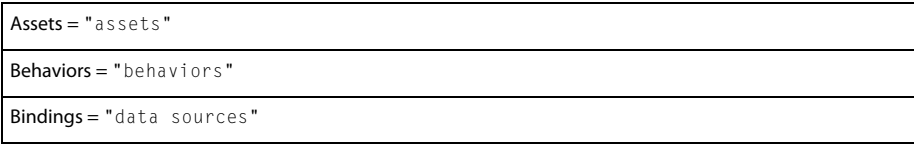

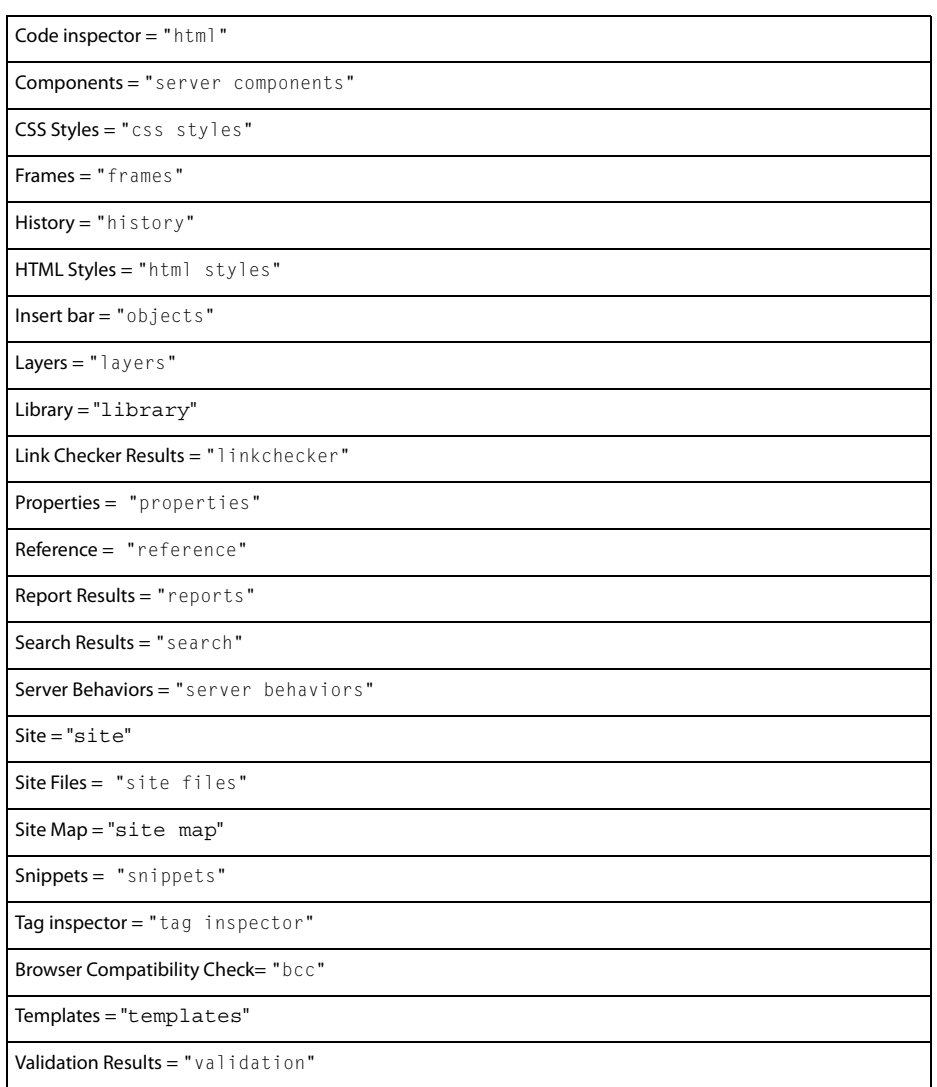

The *bIsVisible* argument is a Boolean value that indicates whether to make the floating panel visible.

**Returns** Nothing.

### **dreamweaver.setPrimaryView()**

**Availability** Dreamweaver 4.

**Description** This function displays the specified view at the top of the document window.

**Arguments** *viewString* 

• The *viewString* argument is the view to display at the top of the document window; it can be one of the following values: "design" or "code".

### **Returns**

**Returns** Nothing.

### **dreamweaver.setSnapDistance()**

**Availability** Dreamweaver 4.

**Description** This function sets the snapping distance in pixels.

**Arguments** *snapDistance* 

• The *snapDistance* argument is an integer that represents the snapping distance in pixels. The default is 10 pixels. Specify 0 to turn off the Snap feature.

**Returns** Nothing.

### **dreamweaver.showProperties()**

**Availability** Dreamweaver 3.

**Description** This function makes the Property inspector visible and gives it focus.

**Arguments** None.

**Returns** Nothing.

### **dreamweaver.tileHorizontally()**

**Availability** Dreamweaver MX (Windows only), Dreamweaver 8 (added Macintosh support).

**Description** Tiles the document windows horizontally, positioning each window next to another one without overlapping the documents. This process is similar to splitting the workspace vertically.

**Arguments** None.

**Returns** Nothing.

**Example** The following example tiles the open documents horizontally:

```
dw.tileHorizontally()
```
### **dreamweaver.tileVertically()**

**Availability** Dreamweaver MX (Windows only), Dreamweaver 8 (added Macintosh support).

**Description** Tiles the document window vertically, positioning one document window behind the other without overlapping documents. This is similar to splitting the workspace horizontally.

**Arguments** None.

**Returns Returns** Nothing.

The following example tiles the open documents vertically:

dw.tileVertically()

### **dreamweaver.toggleFloater()**

**Availability** Dreamweaver 3.

**Description** This function shows, hides, or brings to the front the specified panel or inspector.

*Note:* This function is meaningful only in the menus.xml file. To show, bring forward, or hide a floating panel, use *dw.setFloaterVisibility()*.

**Arguments** *floaterName* 

• The *floaterName* argument is the name of the window. If the floating panel name is reference, the visible/invisible state of the Reference panel is updated by the user's selection in Code view. All other panels track the selection all the time, but the Reference panel tracks the selection in Code view only when the user starts tracking.

**Returns** Nothing.

### **dreamweaver.updateReference()**

**Availability** Dreamweaver 4.

### **Description**

**Description** This function updates the Reference floating panel. If the Reference floating panel is not visible, dw.updateReference() makes it visible and then updates it.

**Arguments** None.

**Returns** Nothing.

## **Code collapse functions**

Code collapse functions let you visually collapse and expand code. You can collapse or expand arbitrary selections of code, or fragments between opening and closing tags. Although the code collapse functions exist in both the dom and htmlInspector, the collapsed ranges are the same in both Code view and the Cold Inspector.

### **dom.collapseFullTag()**

### **Availability**

**Availability** Dreamweaver 8.

This function determines whether the selection in Code view is entirely within a single pair of start and end tags or contains a single pair of start and end tags. If so, it collapses the code fragment that starts just before the start tag and ends after the end tag; if not, the function does nothing.

**Arguments** *allowCodeFragmentAdjustment* 

• The *allowCodeFragmentAdjustment* argument is a required, Boolean value. If true, this argument currently has no effect, or has the same effect as a value of false. If false, Dreamweaver collapses the code that begins immediately before the opening tag and ends immediately after the ending tag without any modification

### **Returns**

**Returns** Nothing.

**Example** The following example collapses the code fragment in the current selection in Code view that starts just before the start tag and ends just after the end tag:

```
var currentDOM = dw.getDocumentDOM();
currentDOM.collapseFullTag(false);
```
### **dom.collapseFullTagInverse()**

**Availability** Dreamweaver 8.

### **Description**

This function determines whether the selection in Code view is entirely within a single pair of start and end tags or contains a single pair of start and end tags. If so, it collapses the code that precedes the start tag and the code that follows the end tag; if not, the function does nothing.

**Arguments** *allowAdjustmentOfCodeFragments* 

• The *allowAdjustmentOfCodeFragments* argument is a required, Boolean value. If true, Dreamweaver adjusts the boundaries of the code before the start tag and of the code after the end tag to perform a smart collapse, which preserves current indenting and spacing. If false, Dreamweaver collapses the code fragments that are before the open tag and after the end tag exactly as indicated by the selection.

### **Returns**

**Returns** Nothing.

The following example adjusts the boundaries of the code before the starting tag after the ending tag to perform a smart collapse that preserves indenting and spacing:

```
var currentDOM = dw.getDocumentDOM();
currentDOM.collapseFullTagInverse(true);
```
### **dom.collapseSelectedCodeFragment()**

### Availability

**Availability** Dreamweaver 8.

This function collapses the selected code in Code view. If the selection is already collapsed, this function does nothing.

**Arguments** *allowCodeFragmentAdjustment* 

• The *allowCodeFragmentAdjustment* is a required, Boolean value. If true, Dreamweaver modifies the boundaries of the current selection to perform a smart collapse, which preserves current indenting and spacing. If  $f$ alse, Dreamweaver collapses the currently selected code fragment exactly as indicated by the selection.

**Returns** Nothing.

**Example** The following example collapses the selected code fragment, without modification, in Code view:

```
var currentDOM = dw.getDocumentDOM();
currentDOM.collapseSelectedCodeFragment(false);
```
### **dom.collapseSelectedCodeFragmentInverse()**

**Availability** Dreamweaver 8.

### **Description**

This function collapses all code *before* and *after* the selected code in Code view.

**Arguments** *allowAdjustmentOfCodeFragments*

• The *allowAdjustmentOfCodeFragments* argument is a required, Boolean value. If true, Dreamweaver adjusts the boundaries of the code before and after the current selection to perform a smart collapse, which preserves the current indenting and spacing. If false, Dreamweaver collapses the code fragments exactly as indicated by the selection.

**Returns** Nothing.

**Example** The following example adjusts and then collapses all code before and after the selected code in Code view:

```
var currentDOM = dw.getDocumentDOM();
currentDOM.collapseSelectedCodeFragmentInverse(true);
```
### **dom.expandAllCodeFragments()**

**Availability** Dreamweaver 8.

**Description** This function expands all collapsed code fragments in Code view, including nested collapsed code fragments.

**Arguments** None.

### **Returns**

**Returns** Nothing.

**Example** The following example expands all collapsed code in Code view:

```
var currentDOM = dw.getDocumentDOM();
currentDOM.expandAllCodeFragments();
```
### **dom.expandSelectedCodeFragments()**

**Availability** Dreamweaver 8.

**Description** This function expands all collapsed code fragments in Code view that are within the current selection. If the selection is already expanded, this function does nothing.

**Arguments** None.

### **Returns**

**Returns** Nothing.

**Example** The following example expands all collapsed code in the current selection in Code view:

```
var currentDOM = dw.getDocumentDOM(); 
currentDOM.expandSelectedCodeFragments();
```
### **dreamweaver.htmlInspector.collapseFullTag()**

**Availability** Dreamweaver 8.

**Description** This function determines whether the selection in the Code inspector is entirely within a single pair of start and end tags or contains a single pair of start and end tags. If so, it collapses the code fragment that starts just before the start tag and ends after the end tag; if not, the function does nothing.

**Arguments** *allowACodeFragmentAdjustment* 

• The *allowCodeFragmentAdjustment* argument is a required, Boolean value. If true, this argument currently has no effect, or has the same effect as a value of false. If false, Dreamweaver collapses the code that begins immediately before the opening tag and ends immediately after the ending tag, without any modification.

**Returns** Nothing.

The following example collapses the code fragment in the current selection in the Code inspector that starts just before the start tag and ends just after the end tag:

dreamweaver.htmlInspector.collapseFullTaq(false);

### **dreamweaver.htmlInspector.collapseFullTagInverse()**

**Availability** Dreamweaver 8.

**Description** This function determines whether the selection in the Code inspector is entirely within a single pair of start and end tags or contains a single pair of start and end tags. If so, it collapses the code before the start tag and the code after the end tag; if not, the function does nothing.

**Arguments** *allowAdjustmentOfCodeFragments* 

• The *allowAdjustmentOfCodeFragments* argument is a required, Boolean value. If true, Dreamweaver adjusts the boundaries of the code before the start tag and of the code after the end tag to perform a smart collapse, which preserves the existing indenting and spacing. If false, Dreamweaver collapses the code before the open tag and the code after the end tag, without any modifications.

### **Returns**

**Returns** Nothing.

**Example** The following example performs a smart collapse on the code sections occurring before the starting tag and after the ending tag of the current selection:

dreamweaver.htmlInspector.collapseFullTagInverse(true);

### **dreamweaver.htmlInspector.collapseSelectedCodeFragment()**

**Availability** Dreamweaver 8.

**Description** This function collapses the selected code in the Code inspector. If the selection is already collapsed, this function does nothing.

**Arguments** *allowCodeFragmentAdjustment* 

• The *allowCodeFragmentAdjustment* is a required, Boolean value. If true, Dreamweaver modifies the current selection to perform a smart collapse, which preserves the existing indenting and spacing. If false, Dreamweaver collapses the currently selected code fragment exactly as indicated by the selection.

### **Returns**

**Returns** Nothing.

**Example** The following example adjusts and collapses the selected code in the Code inspector:

dreamweaver.htmlInspector.collapseSelectedCodeFragment(true);

### **dreamweaver.htmlInspector.collapseSelectedCodeFragmentInverse()**

### **Availability**

**Availability** Dreamweaver 8.

This function collapses all code *before* and *after* the selected code in the Code inspector. If the selection is already collapsed, this function does nothing.

**Arguments** *allowAdjustmentOfCodeFragments*

• The *allowAdjustmentOfCodeFragments* argument is a required, Boolean value. If true, Dreamweaver adjusts the boundaries of the code sections before and after the current selection to perform a smart collapse, which preserves the current indenting and spacing. If false, Dreamweaver collapses the code sections exactly as indicated by the selection.

### **Returns**

**Returns** Nothing.

**Example** The following example collapses all code before and after the selected code in the Code inspector, exactly as indicated by the selection:

dreamweaver.htmlInspector.collapseSelectedCodeFragmentInverse(false);

### **dreamweaver.htmlInspector.expandAllCodeFragments()**

**Availability** Dreamweaver 8.

**Description** This function expands all collapsed code fragments in the Code inspector, including nested collapsed code fragments.

**Arguments** None.

### **Returns**

**Returns** Nothing.

**Example** The following example expands all collapsed code in the Code inspector:

```
dreamweaver.htmlInspector.expandAllCodeFragments();
```
### **dreamweaver.htmlInspector.expandSelectedCodeFragments()**

**Availability** Dreamweaver 8.

This function expands all collapsed code fragments within the current selection in the Code inspector. If the selection is already expanded, this function does nothing.

**Arguments** None.

**Returns** Nothing.

**Example** The following example expands all collapsed code in the current selection in the Code inspector:

dreamweaver.htmlInspector.expandSelectedCodeFragments();

## **Code view toolbar functions**

Code view toolbar functions let you insert text, remove comments, show or hide special characters for white spaces in Code view, and get the path of the current document.

*Note:* There are two different Coding toolbars: one for Code view and one for the Code inspector. Both are customized in the file Configuration/Toolbars/toolbars.xml.

### **dom.getOpenPathName()**

**Availability** Dreamweaver 8.

**Description** This function gets the absolute file path of the open document.

**Arguments** None.

### **Returns**

**Returns** A string that is the absolute file path of the open document.

**Example** The following example assigns the string that contains the path of the currently open document to the variable fileName:

var fileName = dom.getOpenPathName();

### <span id="page-193-0"></span>**dom.getShowHiddenCharacters()**

**Availability** Dreamweaver 8.

**Description** This function determines whether the special characters for white spaces are shown in the Code view of the Document window.

**Arguments** None.

### **Returns**

**Returns** A Boolean: true if the hidden characters are displayed; false otherwise.

**Example** The following example turns off the display of the special characters for white space, if the display of special characters is turned on initially:

```
var currentDOM = dw.getDocumentDOM();
if (currentDOM.getShowHiddenCharacters()){
   currentDOM.setShowHiddenCharacters(false);
    }
```
### **dom.setShowHiddenCharacters()**

### **Availability**

**Availability** Dreamweaver 8.

### **Description**

This function shows or hides the special characters for white spaces in the Code view of the Code inspector.

See ["dom.getShowHiddenCharacters\(\)" on page 189](#page-193-0) for an example.

### **Arguments**

*show* 

• The *show* argument, which is required, is a Boolean value that indicates whether to display the hidden characters.

### **Returns**

**Returns** Nothing.

### **dom.source.applyComment()**

**Availability** Dreamweaver 8.

### **Description**

**Description** This function inserts the text specified in the *beforeText* argument before the current selection and the text specified in the *afterText* argument after the current selection. The function then extends the current selection to include the added text. However, if there is no current selection, the function does not select anything. If the text specified in the *afterText* argument is null, the function inserts the text specified in the *beforeText* argument at the beginning of every line in the current selection.

**Arguments** *beforeText, afterText*

- The *beforeText* argument is required. It specifies the text to insert at the beginning of the selection, or, if the value of the *afterText* argument is null, it specifies the text to insert at the beginning of every line in the selection.
- The *afterText* argument, which is optional, specifies the text to insert at the end of the selection.

**Returns** Nothing.

**Example** The following example makes the current selection an HTML comment:

```
dw.getDocumentDOM().source.applyComment('<!--', '-->')
```
### **dom.source.refreshVariableCodeHints()**

**Availability** Dreamweaver CS3.

**Description** Rescans the page looking for variables and corresponding class associations. This function rebuilds the color state engine and the variable list.

**Arguments** *bSyncDoc*

• This is a Boolean value. The default is false. If set to true, the design view is synchronized with the code view.

**Returns** Nothing

**Example** dom.source.refreshVariableCodeHints();

### **dom.source.removeComment()**

**Availability** Dreamweaver 8.

**Description** This function removes comments. If you specify no arguments, it removes all types of comments from the current selection, except server-side includes and Dreamweaver-specific comments. If there are nested comments, it removes only the outer comment. If there is no current selection, it removes only the first line comment of the line on which the cursor is located. If you specify arguments, the function removes only comments that match the values specified in the *beforeText* and *afterText* arguments, even if the matching comments are nested inside other types of comments.

**Arguments** *beforeText, afterText*

- The *beforeText* argument is optional. It specifies the text to identify the beginning of the comment to remove from the selection, or, if the value of the *afterText* argument is null, it specifies the type of line comment to remove from the current selection.
- The *afterText* argument, which is optional, specifies the text to identify the end of the comment to remove from the selection.

**Returns** Nothing.

**Example** The following example removes an HTML comment:

```
dw.getDocumentDOM().source.removeComment('<!--', '-->')
```
### <span id="page-196-0"></span>**dreamweaver.htmlInspector.getShowHiddenCharacters()**

**Availability** Dreamweaver 8.

**Description** This function determines whether the special characters for white spaces are displayed in the Code view of the Code inspector.

**Arguments** None.

### **Returns**

A Boolean: true if the hidden characters are displayed; false otherwise.

The following example turns off the display of the special characters for white space in the Code inspector, if the display of special characters is turned on initially:

```
if (dreamweaver.htmlinspector.getShowHiddenCharacters()){ 
    dreamweaver.htmlinspector.setShowHiddenCharacters(false);
    }
```
### **dreamweaver.htmlInspector.setShowHiddenCharacters()**

**Availability** Dreamweaver 8.

**Description** This function shows or hides the special characters for white spaces in the Code view of the Code inspector.

**Arguments** *show* 

• The *show* argument, which is required, is a Boolean value that indicates whether to display hidden characters for white spaces.

### **Returns**

A Boolean: true if the hidden characters are displayed; false otherwise.

**Example** See ["dreamweaver.htmlInspector.getShowHiddenCharacters\(\)" on page 192](#page-196-0).

# **Chapter 13: Site**

The Adobe® Dreamweaver® CS3 site functions perform operations related to managing a website. These operations include customizing a report, defining a new site, checking in and checking out files, running validation on a site and so on.

The functions described in this chapter are grouped into the following sections:

- ["Report functions" on page 193](#page-197-0)
- ["Site functions" on page 194](#page-198-0)

## <span id="page-197-0"></span>**Report functions**

Report functions provide access to the reporting features so you can initiate, monitor, and customize the reporting process. For more information, see "Reports" in Extending Dreamweaver Help.

### **dreamweaver.isReporting()**

**Availability** Dreamweaver 4.

**Description**<br>Checks to see if a reporting process is currently running.

**Arguments** None.

**Returns A Boolean value: true if a process is running; false otherwise.** 

### **dreamweaver.showReportsDialog()**

**Availability** Dreamweaver 4.

**Description Description**<br>
Opens the Reports dialog box.

**Arguments** None.

**Returns Returns** Nothing.

## <span id="page-198-0"></span>**Site functions**

Site functions handle operations that are related to files in the site files or site map. These functions let you perform the following tasks:

- Create links between files
- Get, put, check in, and check out files
- Select and deselect files
- Create and remove files
- Get information about the sites that the user has defined
- Import and export site information

### **dom.getSiteURLPrefixFromDoc()**

**Availability** Dreamweaver 8.

**Description** This function gets the site URL prefix that is extracted from the HTTP address defined in the Local Info section of the Site Definition dialog box.

**Arguments** None.

**Returns** A string, which specifies the site URL prefix.

**Example** The following example gets the site URL prefix for the current document:

```
var currentDOM = dw.getDocumentDOM();
var sitePrefix = dom.getSiteURLPrefixFromDoc();
```
### **dom.localPathToSiteRelative()**

**Availability** Dreamweaver 8.

### **Description**

This function converts a local file path to a site-relative URI reference.

**Arguments** *localFilePath* 

• The *localFilePath* attribute, which is required, is a string that contains the path to a local file on your local computer.

**Returns** A string, which specifies the site-relative URI.

**Example** The following example returns "/myWebApp/myFile.cfm", based on your site mappings and the HTTP address specified in the Local Info section of the Site Definition dialog box.

var siteRelativeURI = site.localPathToSiteRelative("C:\Inetpub\wwwroot\siteA\myFile.cfm")

### **dom.siteRelativeToLocalPath()**

**Availability** Dreamweaver 8.

**Description** This function converts a site-relative URI reference to a local file path.

**Arguments** *siteRelativeURI* 

• The *siteRelativeURI* attribute, which is required, is a string that contains the site-relative URI.

### **Returns**

**Returns** A string, which specifies the path to a local file on your local computer.

**Example** The following

var filePath = siteRelativeToLocalPath("/myWebApp/myFile.xml");

returns "C:\Inetpub\wwwroot\siteA\myFile.xml", based on your site mappings and the HTTP address specified in the Local Info section of the Site Definition dialog box.

### **dreamweaver.compareFiles()**

**Availability** Dreamweaver 8.

**Description** This function launches the file comparison tool that the user installed in the Diff section of the Preferences dialog box.

**Arguments** *file1, file2* 

- The *file1* attribute, which is required, is a string that contains the full path to the first file to compare.
- The file2 attribute, which is required, is a string that contains the full path to the second file to compare.

**Returns** Nothing.

**Example** The following example compares two files, red.htm and blue.htm:

```
dw.compareFiles(hc:\data\red.htm", "e:\data\blue.htm");
```
### **dreamweaver.loadSitesFromPrefs()**

**Availability** Dreamweaver 4.

**Description** Loads the site information for all the sites from the system registry (Windows) or the Dreamweaver Preferences file (Macintosh) into Dreamweaver. If a site is connected to a remote server when this function is called, the site is automatically disconnected.

**Arguments** None.

**Returns** Nothing.

### **dreamweaver.saveSitesToPrefs()**

**Availability** Dreamweaver 4.

**Description** Saves all information for each site that the user has defined to the system registry (Windows) or the Dreamweaver Preferences file (Macintosh).

**Arguments** None.

**Returns** Nothing.

### **dreamweaver.siteSyncDialog.compare()**

**Availability** Dreamweaver 8.

### **Description**

**Description** This function runs the file compare application specified in the File Compare Category of the Preferences dialog box to compare the selected files on the local and remote sites.

**Arguments** None.

**Returns** Nothing.

### Enabler

**Enabler** See ["dreamweaver.siteSyncDialog.canCompare\(\)" on page 459.](#page-463-0)

### **dreamweaver.siteSyncDialog.markDelete()**

**Availability** Dreamweaver 8.

**Description** This function changes the action for the selected items in the Site Synchronization dialog box to Delete.

**Arguments** None.

**Returns** Nothing.

**Enabler** See ["dreamweaver.siteSyncDialog.canMarkDelete\(\)" on page 459](#page-463-1).

### **dreamweaver.siteSyncDialog.markGet()**

**Availability** Dreamweaver 8.

**Description** This function changes the action for the selected items in the Site Synchronization dialog box to Get.

**Arguments** None.

**Returns** Nothing.

**Enabler** See ["dreamweaver.siteSyncDialog.canMarkGet\(\)" on page 459.](#page-463-2)

### **dreamweaver.siteSyncDialog.markIgnore()**

**Availability** Dreamweaver 8.

**Description** This function changes the action for the selected items in the Site Synchronization dialog box to Ignore.

**Arguments** None.

**Returns** Nothing.

**Enabler** See ["dreamweaver.siteSyncDialog.canMarkIgnore\(\)" on page 460.](#page-464-0)

### **dreamweaver.siteSyncDialog.markPut()**

**Availability** Dreamweaver 8.

**Description** This function changes the action for the selected items in the Site Synchronization dialog box to Put.

**Arguments** None.

## **Returns** Nothing.

**Enabler** See ["dreamweaver.siteSyncDialog.canMarkPut\(\)" on page 460](#page-464-1).

### **dreamweaver.siteSyncDialog.markSynced()**

**Availability** Dreamweaver 8.

**Description** This function changes the action for the selected items in the Site Synchronization dialog box to Synced.

**Arguments** None.

**Returns** Nothing.

**Enabler** See ["dreamweaver.siteSyncDialog.canMarkSynced\(\)" on page 460](#page-464-2).

### **dreamweaver.siteSyncDialog.toggleShowAllFiles()**

**Availability** Dreamweaver 8.

**Description** This function lets you see which files Dreamweaver thinks are the same on the remote and local sites in the Site Synchronize preview dialog box. If the function is called when the Show All Files checkbox is selected, it deselects it; conversely, if the Show all Files checkbox is not selected, this function selects it.

**Arguments** None.

**Returns** Nothing.

### **site.addLinkToExistingFile()**

**Availability** Dreamweaver 3.

**Description** Opens the Select HTML File dialog box to let the user select a file and creates a link from the selected document to that file.

**Arguments** None.

**Returns** Nothing.

**Enabler** See ["site.canAddLink\(\)" on page 462](#page-466-0).

### **site.addLinkToNewFile()**

**Availability** Dreamweaver 3.

**Description** Opens the Link to New File dialog box to let the user specify details for the new file and creates a link from the selected document to that file.

**Arguments** None.

**Returns** Nothing.

**Enabler** See ["site.canAddLink\(\)" on page 462](#page-466-0).

### **site.changeLinkSitewide()**

**Availability** Dreamweaver 3.

**Description** Opens the Change Link Sitewide dialog box.

**Arguments** None.

**Returns** Nothing.

### **site.changeLink()**

**Availability** Dreamweaver 3.

**Description** Opens the Select HTML File dialog box to let the user select a new file for the link.

**Arguments** None.

**Returns** Nothing.

**Enabler** See ["site.canChangeLink\(\)" on page 462.](#page-466-1)

### **site.checkIn()**

**Availability** Dreamweaver 3.

**Description** Checks in the selected files and handles dependent files in one of the following ways:

• If the user selects Prompt on Put/Check In in the Site FTP preferences, the Dependent Files dialog box appears.

- If the user previously selected the Don't Show Me Again option in the Dependent Files dialog box and clicked Yes, dependent files are uploaded and no dialog box appears.
- If the user previously selected the Don't Show Me Again option in the Dependent Files dialog box and clicked No, dependent files are not uploaded and no dialog box appears.

**Arguments** *siteOrURL* 

• The *siteOrURL* argument must be the keyword "site", which indicates that the function should act on the selection in the Site panel or the URL for a single file.

### **Returns**

**Returns** Nothing.

**Enabler** See ["site.canCheckIn\(\)" on page 462.](#page-466-2)

### **site.checkLinks()**

**Availability** Dreamweaver 3.

**Description** Opens the Link Checker dialog box and checks links in the specified files.

**Arguments** *scopeOfCheck* 

• The *scopeOfCheck* argument specifies the scope of the link checking. The value must be "document", "selection", or "site".

**Returns** Nothing.

### **site.checkOut()**

**Availability** Dreamweaver 3.

**Description** Checks out the selected files and handles dependent files in one of the following ways:

- If the user selects Prompt on Get/Check Out in the Site FTP preferences, the Dependent Files dialog box appears.
- If the user previously selected the Don't Show Me Again option in the Dependent Files dialog box and clicked Yes, dependent files are downloaded and no dialog box appears.
- If the user previously selected the Don't Show Me Again option in the Dependent Files dialog box and clicked No, dependent files are not downloaded and no dialog box appears.

**Arguments** *siteOrURL* 

• The *siteOrURL* argument must be the keyword "site", which indicates that the function should act on the selection in the Site panel or the URL for a single file.

**Returns** Nothing.

Enabler

See ["site.canCheckOut\(\)" on page 463](#page-467-0).

### **site.checkTargetBrowsers()**

**Availability** Dreamweaver 3.

**Runs a target browser check on the selected files.** 

**Arguments** None.

**Returns Returns** Nothing.

### **site.cloak()**

**Availability** Dreamweaver MX.

**Description** Cloaks the current selection in the Site panel or the specified folder.

**Arguments** *siteOrURL* 

The *siteOrURL* argument must contain one of the following two values:

- The keyword "site", which indicates that cloak() should act on the selection in the Site panel
- The URL of a particular folder, which indicates that cloak() should act on the specified folder and all its contents

**Returns** Nothing.

**Enabler** See ["site.canCloak\(\)" on page 463.](#page-467-1)

### **site.compareFiles()**

**Availability** Dreamweaver 8.

This function launches the Diff tool integration application to compare two files.

### **Arguments**

*url* 

The *url* argument, which is required, must contain one of the following two values:

- The keyword "site", which indicates that compare () should act on the selection in the Site panel.
- The URL of a local file to compare with its remote version.

### **Returns**

A Boolean value: true if the compare succeeded; false otherwise.

**Enabler** See ["site.canCompareFiles\(\)" on page 463](#page-467-2).

The following example compares the files selected in the Site panel with their remote versions:

```
site.compareFiles("site");
```
### **site.defineSites()**

**Availability** Dreamweaver 3.

**Description** This function opens the Edit Sites dialog box.

**Arguments** None.

**Returns** Nothing.

### **site.deleteSelection()**

**Availability** Dreamweaver 3.

**Deletes the selected files.** 

**Arguments** None.

**Returns** Nothing.

### **site.deployFilesToTestingServerBin()**

**Availability** Dreamweaver MX.

**Description** Puts a specified file (or files) in the testing server's bin folder. If the current site does not have any settings defined for deploying supporting files, this function starts the Deploy Supporting Files To Testing Server dialog box.

**Arguments** *filesToDeploy* 

• The *filesToDeploy* argument is an array of filenames that Dreamweaver will deploy.

### **Returns**

A Boolean value: true if the files deploy successfully; false otherwise.

**Example**  This example deploys the files image1.jpg and script1.js to the testing server's bin folder:

site.deployFilesToTestingServerBin("image1.jpg", "script1.js");

### **site.displaySyncInfoForFile()**

**Availability** Dreamweaver CS3

**Description** Presents a dialog box that contains the local, remote, and testing times of the file corresponding to the parameter passed. This information is stored in the synchronization dwsync.xml file.

The dialog box displays four times:

- The Local Remote Time, which indicates for the local file, the time stamp of the last put or get command to the remote server.
- The Remote Time, which indicates for the file on the remote server, the time stamp of the last get or put command to the remote server.
- The Local Testing Time, which indicates for the local file, the time stamp of the last get or put command to the testing server
- The Testing Time, which indicates for the file on the testing server, the time stamp of the last get or put command to the testing server.

If the dwsync.xml file does not contain any information for the file, a message appears indicating that no information is available. If the time is set in the xml file, it is displayed in the date/time format for the locale (such as: 6/24/05 2:43pm). If the time isn't set in the entry for the file, a dash (-) is displayed.

This function works on the selected file in the Local File View, if 'site' is passed, or the file corresponding to the local URL, if a URL is passed.

**Arguments** *path,* 'site'

- *path* is the URL to a local file.
- 'site' indicates that the function uses the file selected in the Site panel.

**Returns** Nothing.

**Enabler** See ["site.canDisplaySyncInfoForFile\(\)" on page 464.](#page-468-0)

### **site.editColumns()**

**Description** This function displays the Edit Sites dialog box, which shows the File View Columns section.

**Arguments** None.

### **Returns**

**Returns** Nothing.

### **site.exportSite()**

**Availability** Dreamweaver MX.

**Description** Exports a Dreamweaver site to an XML file, which can be imported into another Dreamweaver instance to duplicate the former site.

All the information that is contained in the Site Definition dialog box is saved in an XML file that includes the list of cloaked folders and information about the default document type. The exception is that the user can omit the user login and password when FTP access is set.

**Arguments** *siteName* 

• The *siteName* argument identifies the site to export. If *siteName* is an empty string, Dreamweaver exports the current site.

**Returns** A Boolean value: true if the named site exists and if the XML file is successfully exported; false otherwise.

**Example** The following example shows a sample XML file that Dreamweaver creates when you export a site:

```
<?xml version="1.0" ?> 
<site>
    <localinfo 
        sitename="DW00" 
        localroot="C:\Documents and Settings\jlondon\Desktop\DWServer\"
        imagefolder="C:\Documents and Settings\jlondon\Desktop\DWServer\Images\"
        spacerfilepath="" 
        refreshlocal="TRUE" 
        cache="FALSE" 
       httpaddress="http://" curserver="webserver" /> 
    <remoteinfo 
       accesstype="ftp" 
       host="dreamweaver"
       remoteroot="kojak/" 
       user="dream" 
        checkoutname="Jay" 
        emailaddress="jay@Adobe.com"
        usefirewall="FALSE" 
        usepasv="TRUE" 
        enablecheckin="TRUE"
        checkoutwhenopen="TRUE" /> 
    <designnotes 
        usedesignnotes="TRUE" 
        sharedesignnotes="TRUE" /> 
    <sitemap 
        homepage="C:\Documents and Settings\jlondon\Desktop\DWServer\Untitled-2.htm" 
        pagesperrow="200" columnwidth="125" showdependentfiles="TRUE"
        showpagetitles="FALSE" showhiddenfiles="TRUE" /> 
    <fileviewcolumns sharecolumns="TRUE">
        <column name="Local Folder" 
            align="left" show="TRUE" share="FALSE" builtin="TRUE" 
            localwidth="180" remotewidth="180" /> 
        <column name="Notes" 
            align="center" show="TRUE" share="FALSE" builtin="TRUE" 
            localwidth="36" remotewidth="36" /> 
        <column name="Size" 
            align="right" show="TRUE" share="FALSE" builtin="TRUE" 
            localwidth="-2" remotewidth="-2" /> 
        <column name="Type" 
            align="left" show="TRUE" share="FALSE" builtin="TRUE" 
            localwidth="60" remotewidth="60" /> 
        <column name="Modified" 
            align="left" show="TRUE" share="FALSE" builtin="TRUE" 
            localwidth="102" remotewidth="102" /> 
        <column name="Checked Out By" 
            align="left" show="TRUE" share="FALSE" builtin="TRUE" 
            localwidth="50" remotewidth="50" /> 
        <column name="Status" note="status" 
            align="left" show="TRUE" share="FALSE" builtin="FALSE" 
            localwidth="50" remotewidth="50" /> 
    </fileviewcolumns>
    <appserverinfo 
        servermodel="ColdFusion"
```

```
urlprefix="http://dreamweaver/kojak/" 
        serverscripting="CFML" 
        serverpageext="" 
        connectionsmigrated="TRUE" 
        useUD4andUD5pages="TRUE" 
        defaultdoctype="" 
        accesstype="ftp" 
        host="dreamweaver" 
        remoteroot="kojak/" 
        user="dream" 
        usefirewall="FALSE" 
        usepasv="TRUE" /> 
    <cloaking enabled="TRUE" patterns="TRUE">
        <cloakedfolder folder="databases/" /> 
        <cloakedpattern pattern=".png" /> 
        <cloakedpattern pattern=".jpg" /> 
        <cloakedpattern pattern=".jpeg" /> 
    </cloaking>
</site>
```
### **site.findLinkSource()**

**Availability** Dreamweaver 3.

**Description** Opens the file that contains the selected link or dependent file, and highlights the text of the link or the reference to the dependent file. This function operates only on files in the Site Map view.

**Arguments** None.

### **Returns**

**Returns** Nothing.

Enabler **Enabler** See ["site.canFindLinkSource\(\)" on page 464](#page-468-1).

### **site.get()**

**Availability** Dreamweaver 3.

**Description** Gets the specified files and handles dependent files in one of the following ways:

- If the user selects Prompt on Get/Check Out in the Site FTP preferences, the Dependent Files dialog box appears.
- If the user previously selected the Don't Show Me Again option in the Dependent Files dialog box and clicked Yes, dependent files are downloaded and no dialog box appears.
- If the user previously selected the Don't Show Me Again option in the Dependent Files dialog box and clicked No, dependent files are not downloaded and no dialog box appears.

**Arguments** *siteOrURL* 

• The *siteOrURL* argument must be the keyword "site", which indicates that the function should act on the selection in the Site panel or the URL for a single file.

### **Returns**

**Returns** Nothing.

### Enabler

**Enabler** See ["site.canGet\(\)" on page 465](#page-469-0).

### <span id="page-212-1"></span>**site.getAppServerAccessType()**

**Availability** Dreamweaver MX.

Returns the access method that is used for all files on the current site's application server. The current site is the site that is associated with the document that currently has focus. If no document has focus, the site that you opened in Dreamweaver is used.

*Note:* ColdFusion Component Explorer uses this function; see ["site.getAppServerPathToFiles\(\)" on page 208](#page-212-0) and ["site.getLocalPathToFiles\(\)" on page 212](#page-216-0).

**Arguments** None.

**Returns** One of the following strings:

- "none"
- "local/network"
- "ftp"
- "source\_control"

### <span id="page-212-0"></span>**site.getAppServerPathToFiles()**

**Availability** Dreamweaver MX.

**Description** Determines the path to the remote files on the application server that is defined for the current site. The current site is the site that is associated with the document that currently has focus. If no document has focus, the site that you opened in Dreamweaver is used.

*Note:* ColdFusion Component Explorer uses this function; see ["site.getAppServerAccessType\(\)" on page 208](#page-212-1) and ["site.getLocalPathToFiles\(\)" on page 212](#page-216-0).

**Arguments** None.

.........<br>If the access type to the application server file is 10ca1/network, this function returns a path; otherwise, this function returns an empty string.

### **site.getAppURLPrefixForSite()**

**Availability** Dreamweaver MX.

**Description** Gets the value of the URL prefix that is extracted from the HTTP address defined in the Local Info section of the site definition dialog. It is the path that appears after the http://*hostname*:*portnumber*/.

**Arguments** *{ siteName }* 

The *siteName* argument, which is optional, is the name of the site for which you want to get the URL prefix. If you do not specify a tie, the function gets the URL prefix for the current site.

### **Returns**

**Returns** A string that contains the URL prefix of the currently selected site.

**Example** var sitePrefix = site.getAppURLPrefixForSite();

### **site.getCheckOutUser()**

**Availability** Dreamweaver 3.

**Description** Gets the login and check-out name that is associated with the current site.

**Arguments** None.

### **Returns**

**Returns** A string that contains a login and check-out name, if defined, or an empty string if Check In/Check Out is disabled.

**Example** A call to site.getCheckOutUser() might return "denise (deniseLaptop)". If no check-out name is specified, only the login name returns (for example, "denise").

### **site.getCheckOutUserForFile()**

**Availability** Dreamweaver 3.

### **Description**

**Description** Gets the login and check-out name of the user who has the specified file checked out.

**Arguments** *fileName* 

• The *fileName* argument is the path to the file being queried, which is expressed as a file://URL.

**Returns** A string that contains the login and check-out name of the user who has the file checked out or an empty string if the file is not checked out.

**Example** A call to site.getCheckOutUserForFile("file://C:/sites/avocado8/index.html") might return "denise (deniseLaptop)". If no check-out name is specified, only the login name returns (for example, "denise").

### **site.getCloakingEnabled()**

**Availability** Dreamweaver MX.

**Determines whether cloaking is enabled for the current site.** 

**Arguments** None.

### **Returns**

A Boolean value: true if cloaking is enabled for the current site; false otherwise.

### **site.getConnectionState()**

**Availability** Dreamweaver 3.

Gets the current connection state.

**Arguments** None.

### **Returns**

**Returns** A Boolean value that indicates whether the remote site is connected.

**Enabler** See ["site.canConnect\(\)" on page 464.](#page-468-2)

### **site.getCurrentSite()**

**Availability** Dreamweaver 3.

**Description** Gets the current site.

**Arguments** None.

**Returns** A string that contains the name of the current site.

**Example** If you defined several sites, a call to site.getCurrentSite() returns the one that is currently showing in the Current Sites List in the Site panel.

### **site.getFocus()**

**Availability** Dreamweaver 3.

**Description** Determines which pane of the Site panel has focus.

**Arguments** None.

**Returns Returns**  One of the following strings:

- "local"
- "remote"
- "site map"

### **site.getLinkVisibility()**

**Availability** Dreamweaver 3.

**Description** Checks whether all the selected links in the site map are visible (that is, not marked hidden).
**Arguments** None.

**Returns** A Boolean value: true if all the selected links are visible; false otherwise.

# **site.getLocalPathToFiles()**

**Availability** Dreamweaver MX.

**Description** Determines the path to the local files that are defined for the current site. The current site is the site that is associated with the document that currently has focus. If no document has focus, the site that you opened in Dreamweaver is used.

*Note:* ColdFusion Component Explorer uses this function; see ["site.getAppServerAccessType\(\)" on page 208](#page-212-0) and ["site.getAppServerPathToFiles\(\)" on page 208.](#page-212-1)

**Arguments** None.

### **Returns**

**Returns** The path to the files residing on the local computer for the current site.

### **site.getSelection()**

**Availability** Dreamweaver 3.

**Description** Determines which files are currently selected in the Site panel.

**Arguments** None.

**Returns** An array of strings that represents the paths of the selected files and folders, which is expressed as a file:// URL or an empty array if no files or folders are selected.

### **site.getSiteForURL()**

**Availability** Dreamweaver MX.

Gets the name of the site, if any, that is associated with a specific file.

**Arguments** *fileURL* 

• The *fileURL* argument is the fully qualified URL (including the string "*file://"*) for a named file.

**Returns** A string that contains the name of the site, if any, in which the specified file exists. The string is empty when the specified file does not exist in any defined site.

# **site.getSites()**

**Availability** Dreamweaver 3.

Gets a list of the defined sites.

**Arguments** None.

### **Returns**

An array of strings that represents the names of the defined sites, or an empty array if no sites are defined.

### **site.getSiteURLPrefix()**

**Availability** Dreamweaver 8.

**Description** Gets the site URL prefix that is extracted from the HTTP Address defined in Local Info section.

**Arguments** None.

# **Returns Returns** A string that contains the site URL prefix.

```
Example
sitePrefix = getSiteURLPrefix();
```
### **site.importSite()**

**Availability** Dreamweaver MX.

**Description** Creates a Dreamweaver site from an XML file. During import, if the folder that is specified by the localroot attribute of the <localinfo> element does not exist on the local computer, Dreamweaver prompts for a different local root folder. Dreamweaver behaves the same way when it tries to locate the default images folder that is specified by the imagefolder attribute of the <localinfo> element.

**Arguments** *fileURL* 

• The *fileURL* argument is a string that contains the URL for the XML file. Dreamweaver uses this XML file to create a new site. If fileURL is an empty string, Dreamweaver prompts the user to select an XML file to import.

### **Returns**

A Boolean value: true if the named XML file exists and if the site is created successfully; false otherwise.

# **site.invertSelection()**

**Availability** Dreamweaver 3.

Inverts the selection in the site map.

**Arguments** None.

**Returns** Nothing.

### **site.isCloaked()**

**Availability** Dreamweaver MX.

Determines whether the current selection in the Site panel or the specified folder is cloaked.

**Arguments** *siteOrURL* 

- The *siteOrURL* argument must contain one of the following two values:
	- The keyword "site", which indicates that the isCloaked() function should test the selection in the Site panel
	- The file URL of a particular folder, which indicates that isCloaked() should test the specified folder

### **Returns**

A Boolean value: true if the specified object is cloaked; false otherwise.

# **site.locateInSite()**

**Availability** Dreamweaver 3.

Locates the specified file (or files) in the specified pane of the Site panel and selects the files.

**Arguments** *localOrRemote, siteOrURL*

- The *localOrRemote* argument must be either "local" or "remote".
- The *siteOrURL* argument must be the keyword "site", which indicates that the function should act on the selection in the Site panel or the URL for a single file.

### **Returns**

**Returns** Nothing.

**Enabler** See ["site.canLocateInSite\(\)" on page 465](#page-469-0).

### **site.makeEditable()**

**Availability** Dreamweaver 3.

Turns off the read-only flag on the selected files.

**Arguments** None.

**Returns Returns** Nothing.

**Enabler Enabler** See ["site.canMakeEditable\(\)" on page 466.](#page-470-0)

# **site.makeNewDreamweaverFile()**

**Availability** Dreamweaver 3.

**Description** Creates a new Dreamweaver file in the Site panel in the same folder as the first selected file or folder.

**Arguments** None.

**Returns** Nothing.

**Enabler** See ["site.canMakeNewFileOrFolder\(\)" on page 466.](#page-470-1)

### **site.makeNewFolder()**

**Availability** Dreamweaver 3.

**Description** Creates a new folder in the Site panel in the same folder as the first selected file or folder.

**Arguments** None.

**Returns** Nothing.

**Enabler** See ["site.canMakeNewFileOrFolder\(\)" on page 466.](#page-470-1)

# **site.newHomePage()**

**Availability** Dreamweaver 3.

**Description** Opens the New Home Page dialog box to let the user create a new home page.

*Note:* This function operates only on files in the Site Map view.

**Arguments** None.

**Returns** Nothing.

### **site.newSite()**

**Availability** Dreamweaver 3.

**Description** Opens the Site Definition dialog box for a new, unnamed site.

**Arguments** None.

**Returns** Nothing.

# **site.open()**

**Availability** Dreamweaver 3.

**Description** Opens the files that are currently selected in the Site panel. If any folders are selected, they are expanded in the Site Files view.

**Arguments** None.

# **Returns**

**Returns** Nothing.

### **Enabler**

**Enabler** See ["site.canOpen\(\)" on page 466.](#page-470-2)

### **site.put()**

### **Availability**

**Availability** Dreamweaver 3.

**Description** Puts the selected files and handles dependent files in one of the following ways:

- If the user selects Prompt on Put/Check In in the Site FTP preferences, the Dependent Files dialog box appears.
- If the user previously selected the Don't Show Me Again option in the Dependent Files dialog box and clicked Yes, dependent files are uploaded and no dialog box appears.
- If the user previously selected the Don't Show Me Again option in the Dependent Files dialog box and clicked No, dependent files are not uploaded and no dialog box appears.

**Arguments** *siteOrURL* 

• The *siteOrURL* argument must be the keyword "site", which indicates that the function should act on the selection in the Site panel or the URL for a single file.

**Returns** Nothing.

### **Enabler**

**Enabler** See ["site.canPut\(\)" on page 467](#page-471-0).

# **site.recreateCache()**

**Availability** Dreamweaver 3.

Re-creates the cache for the current site.

**Arguments** None.

**Returns** Nothing.

**Enabler** See ["site.canRecreateCache\(\)" on page 467](#page-471-1).

# **site.refresh()**

**Availability** Dreamweaver 3.

Refreshes the file listing on the specified side of the Site panel.

**Arguments** *whichSide*

• The *whichSide* argument must be "local", or "remote". If the site map has focus and *whichSide* is "local", the site map refreshes.

**Returns** Nothing.

**Enabler Enabler** See ["site.canRefresh\(\)" on page 467](#page-471-2).

# **site.remoteIsValid()**

**Availability** Dreamweaver 3.

**Description** Determines whether the remote site is valid.

**Arguments** None.

**Returns** A Boolean value that indicates whether a remote site has been defined and, if the server type is Local/Network, whether the drive is mounted.

# **site.removeLink()**

**Availability** Dreamweaver 3.

**Description** Removes the selected link from the document above it in the site map.

**Arguments** None.

**Returns Returns** Nothing.

**Enabler Enabler** See ["site.canRemoveLink\(\)" on page 468.](#page-472-0)

# **site.renameSelection()**

### **Availability**

**Availability** Dreamweaver 3.

**Description** Turns the name of the selected file into an text field, so the user can rename the file. If more than one file is selected, this function acts on the last selected file.

**Arguments** None.

**Returns Returns** Nothing.

# <span id="page-223-0"></span>**site.runValidation()**

**Availability** Dreamweaver MX.

**Description** Runs the Validator on the entire site or only highlighted items.

**Arguments** *selection* 

• The *selection* argument is the parameter that specifies that the Validator should check only the highlighted items; otherwise, the Validator checks the entire current site.

**Returns** Nothing.

# **site.saveAsImage()**

**Availability** Dreamweaver 3.

**Description** Opens the Save As dialog box to let the user save the site map as an image.

**Arguments** *fileType* 

• The *fileType* argument is the type of image that should be saved. Valid values for Windows are "bmp" and "png"; valid values for the Macintosh are "pict" and "jpeg". If the argument is omitted, or if the value is not valid on the current platform, the default is "bmp" in Windows and "pict" on the Macintosh.

**Returns** Nothing.

# **site.selectAll()**

**Availability** Dreamweaver 3.

**Description** Selects all files in the active view (either the site map or the site files).

**Arguments** None.

**Returns** Nothing.

### **site.selectHomePage()**

# **Availability** Dreamweaver 3.

**Description** Opens the Open File dialog box to let the user select a new home page.

*Note:* This function operates only on files in the Site Map view.

**Arguments** None.

# **Returns** Nothing.

# **site.selectNewer()**

**Availability** Dreamweaver 3.

# **Description**

**Description** Selects all files that are newer on the specified side of the Site panel.

**Arguments** *whichSide* 

• The *whichSide* argument must be either "local" or "remote".

**Returns** Nothing.

**Enabler** See ["site.canSelectNewer\(\)" on page 469](#page-473-0).

# **site.serverActivity()**

**Availability** Dreamweaver 8.

**Description** This function determines whether Dreamweaver is currently interacting with a server. Because Dreamweaver cannot do more than one server activity at a time, this function lets you determine whether to disable functionality that requires server interaction.

**Arguments** None.

### **Returns**

A Boolean value that indicates whether Dreamweaver is currently interacting with a server.

The following example, from the menus.xml file, displays a menu item if there is no server activity (and if there is a current site specified in Dreamweaver):

```
<menuitem name="Remove Connection Scripts" enabled="!site.serverActivity() &&
site.qetCurrentSite() != ''" command="alert(MMDB.removeConnectionScripts())"
id="SiteOptionsSiteMenu_RemoveConnectionScripts" />
```
# **site.setAsHomePage()**

**Availability** Dreamweaver 3.

**Description** Designates the file that is selected in the Site Files view as the home page for the site.

**Arguments** None.

**Returns** Nothing.

# **site.setCloakingEnabled()**

**Availability** Dreamweaver MX.

**Description** Determines whether cloaking should be enabled for the current site.

**Arguments** *enable* 

• The *enable* argument is a Boolean value that indicates whether cloaking should be enabled. A value of true enables cloaking for the current site; a value of false disables cloaking for the current site.

**None.** 

### **site.setConnectionState()**

**Availability** Dreamweaver 3.

**Description** Sets the connection state of the current site.

**Arguments** *bConnected* 

• The *bConnected* argument is a Boolean value that indicates if there is a connection (true) or not (false) to the current site.

### **Returns**

**Returns** Nothing.

### **site.setCurrentSite()**

**Availability** Dreamweaver 3.

**Description** Opens the specified site in the local pane of the Site panel.

**Arguments** *whichSite* 

• The *whichSite* argument is the name of a defined site (as it appears in the Current Sites list in the Site panel or the Edit Sites dialog box).

**Returns** Nothing.

**Example** If three sites are defined (for example, avocado8, dreamcentral, and testsite), a call to site.setCurrentSite("dreamcentral"); makes dreamcentral the current site.

# **site.setFocus()**

**Availability** Dreamweaver 3.

**Description** Gives focus to a specified pane in the Site panel. If the specified pane is not showing, this function displays the pane and gives it focus.

**Arguments** *whichPane* 

• The *whichPane* argument must be one of the following strings: "local", "remote", or "site map".

**Returns** Nothing.

### **site.setLayout()**

**Availability** Dreamweaver 3.

**Description** Opens the Site Map Layout pane in the Site Definition dialog box.

**Arguments** None.

**Returns Returns** Nothing.

**Enabler** See ["site.canSetLayout\(\)" on page 468.](#page-472-1)

# **site.setLinkVisibility()**

**Availability** Dreamweaver 3.

**Description** Shows or hides the current link.

**Arguments** *bShow* 

• The *bShow* argument is a Boolean value that indicates whether to remove the Hidden designation from the current link.

### **Returns**

**Returns** Nothing.

# **site.setSelection()**

**Availability** Dreamweaver 3.

Selects files or folders in the active pane in the Site panel.

**Arguments** *arrayOfURLs* 

• The *arrayOfURLs* argument is an array of strings where each string is a path to a file or folder in the current site, which is expressed as a file:// URL.

*Note:* Omit the trailing slash (/) when specifying folder paths.

**Returns** Nothing.

# **site.siteRelativeToLocalPath()**

### **Availability**

**Availability** Dreamweaver 8.

**Description** Converts a site-relative URI reference to a local file path.

**Arguments** *siteRelativeURI* 

• The siteRelativeURI attribute, which is required, is a string that contains the site-relative URI.

**Returns** A string, which specifies the path to a local file on your local computer.

**Example** The following example

var filePath = site.siteRelativeToLocalPath("/myWebApp/myFile.xlml");

returns "C:\Inetpub\wwwroot\siteA\myFile.xml" based on your site mappings and HTTP address specified in the Local info of the Site Definition dialog box.

### **site.synchronize()**

**Availability** Dreamweaver 3.

### **Description**

**Description** Opens the Synchronize Files dialog box.

**Arguments** None.

**Returns Returns** Nothing.

**Enabler** See ["site.canSynchronize\(\)" on page 469](#page-473-1).

# **site.uncloak()**

**Availability** Dreamweaver MX.

**Description** Uncloaks the current selection in the Site panel or the specified folder.

**Arguments** *siteOrURL* 

- The *siteOrURL* argument must contain one of the following values:
	- The keyword "site", which indicates that the unCloak() function should act on the selection in the Site panel
	- The URL of a particular folder, which indicates that the unCloak () function should act on the specified folder and all its contents

**Returns** Nothing.

**Enabler Enabler** See ["site.canUncloak\(\)" on page 469](#page-473-2).

# **site.uncloakAll()**

**Availability** Dreamweaver MX.

**Description** Uncloaks all folders in the current site and deselects the Cloak Files Ending With: checkbox in the Cloaking settings.

**Arguments** None.

**Returns** Nothing.

**Enabler** See ["site.canUncloak\(\)" on page 469](#page-473-2).

# **site.undoCheckOut()**

**Availability** Dreamweaver 3.

**Description** Removes the lock files that are associated with the specified files from the local and remote sites, and replaces the local copy of the specified files with the remote copy.

**Arguments** *siteOrURL* 

• The *siteOrURL* argument must be the keyword "site", which indicates that the function should act on the selection in the Site panel or the URL for a single file.

**Returns** Nothing.

**Enabler** See ["site.canUndoCheckOut\(\)" on page 470](#page-474-0).

# **site.viewAsRoot()**

**Availability** Dreamweaver 3.

**Description** Temporarily moves the selected file to the top position in the site map.

**Arguments** None.

**Returns** Nothing.

**Enabler** See ["site.canViewAsRoot\(\)" on page 470.](#page-474-1)

# **Chapter 14: Document**

The Document functions in Adobe® Dreamweaver® CS3 perform operations that affect the document on which the user is working. These functions perform tasks that convert tables to layers, run a command in the Configuration/Commands folder, browse for a file URL, check spelling or set page properties, convert a relative URL to an absolute URL, get the currently selected node, perform URL encoding on a string, or run a translator on the document.

The functions described in this chapter are grouped into the following sections:

- ["Conversion functions" on page 227](#page-231-0)
- ["Command functions" on page 228](#page-232-0)
- ["File manipulation functions" on page 230](#page-234-0)
- ["Global document functions" on page 244](#page-248-0)
- ["Path functions" on page 253](#page-257-0)
- ["Selection functions" on page 255](#page-259-0)
- ["String manipulation functions" on page 262](#page-266-0)
- ["Translation functions" on page 265](#page-269-0)
- ["XSLT functions" on page 267](#page-271-0)

# <span id="page-231-0"></span>**Conversion functions**

Conversion functions convert tables to layers, layers to tables, and cascading style sheets (CSS) to HTML markup. Each function exactly duplicates the behavior of one of the conversion commands in the File or Modify menu.

# **dom.convertLayersToTable()**

**Availability** Dreamweaver 3.

**Deems the Convert Layers to Table dialog box.** 

**Arguments** None.

**Returns** Nothing.

**Enabler** See ["dom.canConvertLayersToTable\(\)" on page 437](#page-441-1).

# **dom.convertTablesToLayers()**

**Availability** Dreamweaver 3.

**Description** Opens the Convert Tables to Layers dialog box.

**Arguments** None.

**Returns** Nothing.

**Enabler** See ["dom.canConvertTablesToLayers\(\)" on page 437.](#page-441-0)

# <span id="page-232-0"></span>**Command functions**

Command functions help you make the most of the files in the Configuration/Commands folder. They manage the Command menu and call commands from other types of extension files.

# **dreamweaver.editCommandList()**

**Availability** Dreamweaver 3.

**Description** Opens the Edit Command List dialog box.

**Arguments** None.

**Returns** Nothing.

# **dreamweaver.popupCommand() (deprecated)**

**Availability** Dreamweaver 2; deprecated in 3 in favor of ["dreamweaver.runCommand\(\)" on page 229.](#page-233-0)

**Description** This function executes the specified command. To the user, the effect is the same as selecting the command from a menu; if a dialog box is associated with the command, it appears. This function provides the ability to call a command from another extension file. It blocks other edits until the user closes the dialog box.

*Note:* This function can be called within the *objectTag()* function, from any script in a command file, or from the Property inspector file.

**Arguments** *commandFile* 

• The *commandFile* argument is the name of a command file within the Configuration/Commands folder (for example, "Format Table.htm").

**Returns** Nothing.

### <span id="page-233-0"></span>**dreamweaver.runCommand()**

**Availability** Dreamweaver 3.

**Description** Executes the specified command; it works the same as selecting the command from a menu. If a dialog box is associated with the command, it appears and the command script blocks other edits until the user closes the dialog box. This function provides the ability to call a command from another extension file.

*Note:* This function can be called within the *objectTag()* function, from any script in a command file, or from the Property inspector file.

**Arguments** *commandFile, {commandArg1}, {commandArg2},...{commandArgN}* 

- The *commandFile* argument is a filename in the Configuration/Commands folder.
- The remaining arguments, *commandArg1, commandArg2*, and so on, which are optional, pass to the receiveArguments() function in the *commandFile* argument.

### **Returns**

**Returns** Nothing.

**Example** You can write a custom Property inspector for tables that lets users get to the Format Table command from a button on the inspector by calling the following function from the button's onClick event handler:

```
function callFormatTable(){
   dreamweaver.runCommand('Format Table.htm');
}
```
# <span id="page-234-0"></span>**File manipulation functions**

File manipulation functions handle creating, opening, and saving documents (including XML and XHTML), converting existing HTML documents into XHTML, and exporting CSS to external files. These functions accomplish such tasks as browsing for files or folders, creating files based on templates, closing documents, and getting information about recently opened files.

# **dom.cleanupXHTML()**

**Availability** Dreamweaver MX.

**Description** This function is similar to the convertToXHTML() function, but it cleans up an existing XHTML document. This function can run on a selection within the document. You can run the cleanupXHTML() function to clean up the syntax in an entire XHTML document or in the current selection of a document.

**Arguments** *bWholeDoc* 

• The *bWholeDoc* argument holds a Boolean value. If the value is true, the cleanupXHTML() function cleans up the entire document; otherwise, this function cleans up only the selection.

### **Returns**

An array of six integers that quantify the number of the following elements:

- XHTML errors that Dreamweaver fixed
- The map elements that do not have an id attribute and cannot be fixed
- The script elements that do not have a type attribute and cannot be fixed
- The style elements that do not have a type attribute and cannot be fixed
- The img elements that do not have an alt attribute and cannot be fixed
- The area elements that do not have an alt attribute and cannot be fixed

# **dom.convertToXHTML()**

**Availability** Dreamweaver MX.

**Description** Parses the HTML into a DOM tree, inserts missing items that are required for XHTML, cleans up the tree, and then writes the tree as clean XHTML. The missing directives, declarations, elements, and attributes that the convert-ToXHTML() function adds to the DOM tree, as necessary, include the following items:

- An XML directive
- A doctype declaration
- The xmlns attribute in the html element
- A head section
- A title element
- A body section

During the conversion, the dom.convertToXHTML() function converts pure HTML tags and attributes to lowercase, writes HTML tags and attributes with correct XHTML syntax, and adds missing HTML attributes where it can. This function treats third-party tags and attributes according to the settings in the Preferences dialog box.

If the document is a template, the dom.convertToXHTML() function alerts the user but does not perform the conversion.

**Arguments** None.

### **Returns**

**Returns** An array of six integers that quantify the following items:

- XHTML errors that Dreamweaver fixed
- The map elements that do not have an id attribute and cannot be fixed
- The script elements that do not have a type attribute and cannot be fixed
- The style elements that do not have a type attribute and cannot be fixed
- The img elements that do not have an alt attribute and cannot be fixed
- The area elements that do not have an alt attribute and cannot be fixed

**Example** In normal use, an extension first calls the dreamweaver.openDocument() or dreamweaver.getDocumentDOM() functions to get a reference to the document. The extension then calls the dom.getIsXHTMLDocument() function to determine whether the document is already in XHTML form. If it is not, the extension calls the dom.convert-ToXHTML() function to convert the document into XHTML. Then the extension calls the dreamweaver.saveDocument () function to save the converted file with a new filename.

### **dom.getIsXHTMLDocument()**

**Availability** Dreamweaver MX.

**Description** Checks a document (specifically, the <!DOCTYPE> declaration) to see whether it is XHTML.

**Arguments** None.

**Returns** A true value if the document is XHTML; false otherwise.

### **dreamweaver.browseForFileURL()**

**Availability** Dreamweaver 1, enhanced in 2, 3, and 4.

**Description** Opens the specified type of dialog box with the specified label in the title bar.

```
Arguments
openSelectOrSave, {titleBarLabel}, {bShowPreviewPane}, {bSupressSiteRootWarnings}, {array-
OfExtensions}
```
- The *openSelectOrSave* argument is a string that indicates the type of dialog box as "open", "select", or "save".
- The *titleBarLabel* argument (added in Dreamweaver 2) is the label that should appear in the title bar of the dialog box. If this argument is omitted, Dreamweaver uses the default label that the operating system supplies.
- The *bShowPreviewPane* argument (added in Dreamweaver 2) is a Boolean value that indicates whether to display the Image Preview Pane in the dialog box. If this argument is a value of true, the dialog box filters for image files; if omitted, it defaults to a value of false.
- The *bSupressSiteRootWarnings* argument (added in Dreamweaver 3) is a Boolean value that indicates whether to suppress warnings about the selected file being outside the site root. If this argument is omitted, it defaults to a value of false.
- The *arrayOfExtensions* argument (added in Dreamweaver 4) is an array of strings for specifying default content for the Files of type list menu at the bottom of the dialog box. The proper syntax is menuEntryText|.xxx[;.yyy;.zzz]|CCCC|, where *menuEntryText* is the name of the file type to appear. The extensions can be specified as *.xxx[;.yyy;.zzz]* or *CCCC*, where *.xxx* specifies the file extension for the file type (optionally, *.yyy* and *.zzz* specify multiple file extensions) and CCCC is the four-character file type constant for the Macintosh.

### **Returns**

**Returns** A string that contains the name of the file, which is expressed as a file:// URL.

### **dreamweaver.browseForFolderURL()**

### **Availability**

**Availability** Dreamweaver 3.

### **Description**

**Description** Opens the Choose Folder dialog box with the specified label in the title bar.

**Arguments** *{titleBarLabel}, {directoryToStartIn}*

- The *titleBarLabel* argument is the label that should appear in the title bar of the dialog box. If it is omitted, the *titleBarLabel* argument defaults to Choose Folder.
- The *directoryToStartIn* argument is the path where the folder should open, which is expressed as a file:// URL.

### **Returns**

**Returns** A string that contains the name of the folder, which is expressed as a file:// URL.

The following code returns the URL of a folder:

```
return dreamweaver.browseForFolderURL('Select a Folder', ¬
dreamweaver.getSiteRoot());
```
# **dreamweaver.closeDocument()**

**Availability** Dreamweaver 2.

### **Description**

**Description** Closes the specified document.

**Arguments** *documentObject* 

• The *documentObject* argument is the object at the root of a document's DOM tree (the value that the dreamweaver.getDocumentDOM() function returns). If the *documentObject* argument refers to the active document, the Document window might not close until the script that calls this function finishes executing.

**Returns** Nothing.

### **dreamweaver.createDocument()**

**Availability** Dreamweaver 2, enhanced in Dreamweaver 4.

### **Description**

**Description** Depending on the argument that you pass to this function, it opens a new document either in the same window or in a new window. The new document becomes the active document.

*Note:* This function can be called only from the menus.xml file, a command, or the Property inspector file. If a behavior action or object tries to call this function, Dreamweaver displays an error message.

**Arguments** *{bOpenInSameWindow}, {type}*

• The *bOpenInSameWindow* argument is a Boolean value that indicates whether to open the new document in the current window. If the *bOpenInSameWindow* argument is a value of false, if it is omitted, or if the function is called on the Macintosh, the new document opens in a separate window.

• The *type* argument specifies the type of document to create, as declared in the Dreamweaver Configuration/DocumentTypes/MMDocumentTypes.xml file as the id attribute of the documenttype tag. For example, the *type* argument could be "HTML", "ASP-JS", "ASP-VB", "ColdFusion", "CFC", "JSP", "ASP. NET\_VB", and so on. For a complete list of possible types, see the MMDocumentTypes.xml file. If you do not specify *type*, the value defaults to "HTML".

*Note:* You can extend the MMDocumentTypes file by adding your own document types. For information on extending document types, see Extending Dreamweaver.

**Returns** The document object for the newly created document. This is the same value that the dreamweaver.getDocumentDOM() function returns.

### **dreamweaver.createXHTMLDocument()**

**Availability** Dreamweaver MX.

**Description** Depending on the argument that you pass to this function, it opens a new XHTML document either in the same window or in a new window. The new document becomes the active document. It is similar to the dreamweaver.createDocument() function.

When Dreamweaver creates a new XHTML document, it reads a file named default.xhtml, which is located in the Configuration/Templates folder, and, using the content of that file, creates an output file that contains the following skeleton declarations:

```
<?xml version="1.0">
<!DOCTYPE html PUBLIC "-//W3C//DTD XHTML 1.0 Transitional//EN"
"http://www.w3.org/TR/xhtml1/DTD/xhtml1-transitional.dtd"> 
<html xmlns="http://www.w3.org/1999/xhtml">
<head>
<title>Untitled Document</title>
<meta http-equiv="Content-Type" content="text/html; charset=" />
</head>
<body bgcolor="#FFFFFF" text="#000000">
</body>
</html>
```
The default document type definition (DTD) declaration is XHTML 1.0 Transitional, rather than Strict. If the user adds a frameset to the document, Dreamweaver switches the DTD to XHTML 1.0 Frameset. Content-Type is text/html, and charset is intentionally left out of the default.xhtml file but is filled in before the user views the new document. The ?xml directive is not required if the document uses UTF-8 or UTF-16 character encoding; if it is present, it might be rendered by some older browsers. However, because this directive should be in an XHTML document, by default, Dreamweaver uses it (for both new and converted documents). Users can manually delete the directive. The ?xml directive includes the encoding attribute, which matches the charset in the Content-Type attribute.

**Arguments** *{bOpenInSameWindow}* 

• The *bOpenInSameWindow* argument is a Boolean value that indicates whether to open the new document in the current window. If this value is false or omitted, or if the function is called on the Macintosh, the new document opens in a separate window.

### **Returns**

The document object for the newly created document, which is the same value that the dreamweaver.getDocumentDOM() function returns.

### **dreamweaver.createXMLDocument()**

**Availability** Dreamweaver MX.

**Description** Creates and opens a new XML file, which is empty except for the XML directive.

**Arguments** None.

# **Returns**

**Returns** The DOM of the new XML file.

**Example** The following example creates a new document, which is empty except for the XML directive:

```
var theDOM = dreamweaver.createXMLDocument("document");
```
### **dreamweaver.exportCSS() (deprecated)**

**Availability** Dreamweaver 3.

**Description** Opens the Export Styles as a CSS File dialog box.

**Arguments** None.

**Returns** Nothing.

### Enabler

**Enabler** See ["dreamweaver.canExportCSS\(\) \(deprecated\)" on page 447.](#page-451-0)

# **dreamweaver.exportEditableRegionsAsXML() (deprecated)**

**Availability** Dreamweaver 3; deprecated in MX.

**Description** This function opens the Export Editable Regions as XML dialog box.

**Arguments** None.

**Returns** 

**Returns** Nothing.

### **dreamweaver.exportTemplateDataAsXML()**

**Availability** Dreamweaver MX.

**Description** Exports the current document to the specified file as XML. This function operates on the document that has focus, which must be a template. If you do not specify a filename argument, Dreamweaver MX opens a dialog box to request the export file string.

**Arguments** *{filePath}* 

• The *filePath* argument, which is optional, is a string that specifies the filename to which Dreamweaver exports the template. Express the  $filePath$  argument as a URL file string, such as "file:///c|/temp/mydata.txt".

**Returns** Nothing.

### Enabler

**Enabler** See ["dreamweaver.canExportTemplateDataAsXML\(\)" on page 447](#page-451-1).

```
Example
if(dreamweaver.canExportTemplateDataAsXML())
{
    dreamweaver.exportTemplateDataAsXML("file:///c|/dw_temps/mytemplate.txt")
}
```
# **dreamweaver.getDocumentDOM()**

**Availability** Dreamweaver 2.

**Description** Provides access to the objects tree for the specified document. After the tree of objects returns to the caller, the caller can edit the tree to change the contents of the document.

**Arguments** *{sourceDoc}* 

- The *sourceDoc* argument must be "document", "parent", "parent.frames[*number*]", "parent.frames['*frameName*']", or a URL. The sourceDoc value defaults to "document" if you do not supply a value. These argument values have the following meanings:
	- The document value specifies the document that has focus and contains the current selection.
	- The parent value specifies the parent frameset (if the currently selected document is in a frame).
	- The parent.frames[*number*] and parent.frames['*frameName*'] values specify a document that is in a particular frame within the frameset that contains the current document.
	- If the argument is a relative URL, it is relative to the extension file.

*Note:* If the argument is *"document"*, the calling function must be the *applyBehavior()*, *deleteBehavior()*, *objectTag()* function, or any function in a command or Property inspector file that can perform edits to the document.

**Returns** The JavaScript document object at the root of the tree.

**Examples** The following example uses the dreamweaver.getDocumentDOM() function to access the current document:

var theDOM = dreamweaver.getDocumentDOM("document");

In the following example, the current document DOM identifies a selection and pastes it at the end of another document:

```
var currentDOM = dreamweaver.getDocumentDOM('document');
currentDOM.setSelection(100,200);
currentDOM.clipCopy();
var otherDOM = dreamweaver.openDocument(dreamweaver.¬
getSiteRoot() + "html/foo.htm");
otherDOM.endOfDocument();
otherDOM.clipPaste();
```
*Note:* The *openDocument()* argument is used because *DOM* methods normally operate only on open documents. Running a function on a document that isn't open causes a Dreamweaver error. The *DOM* methods that can operate only on the active document or on closed documents indicate this fact in their descriptions.

### **dreamweaver.getNewDocumentDOM()**

**Availability** Dreamweaver MX; added documentType argument in Dreamweaver 8.

**Description** Provides access to the editable tree for a new, empty document. This function works in the same way as the getDocumetDOM() function, except that it points to a new document, not an existing one, and does not open the document.

**Arguments** *{documentType}* 

• The *documentType* argument is a string. Its value must be a document type specified in the DocumentTypes.xml file.

### **Returns**

**Returns** A pointer to a new, empty document.

**Example** The following code returns the DOM for a new, empty document:

var theDOM = dreamweaver.getNewDocumentDOM();

# **dreamweaver.getRecentFileList()**

**Availability** Dreamweaver 3.

### **Description**

**Description** Gets a list of all the files in the recent files list at the bottom of the File menu.

**Arguments** None.

### **Returns**

**Returns** An array of strings that represent the paths of the most recently accessed files. Each path is expressed as a file:// URL. If there are no recent files, the function returns nothing.

### **dreamweaver.importXMLIntoTemplate()**

**Availability** Dreamweaver 3.

Imports an XML text file into the current template document. This function operates on the document that has **Imports** focus, which must be a template. If you do not specify a filename argument, Dreamweaver opens a dialog box to request the import file string.

**Arguments** *{filePath}* 

• The *filePath* argument, which is optional, is a string that specifies the filename to which Dreamweaver imports the template. Express the *filePath* argument as a URL file string, such as "file:///c/temp/mydata.txt".

**Returns** Nothing.

# **dreamweaver.newDocument()**

**Availability** Dreamweaver MX.

**Description** Opens a document in the current site and startss the New Document dialog box.

**Arguments** *{bopenWithCurSiteAndShowDialog}* 

• The *bopenWithCurSiteAndShowDialog* argument, which is optional, has a value of true or false. Specify true to open a document with the current site and to cause the New Document dialog box to appear; false otherwise.

### **Returns**

**Returns** Nothing.

### **dreamweaver.newFromTemplate()**

**Availability** Dreamweaver 3.

**Description** Creates a new document from the specified template. If no argument is supplied, the Select Template dialog box appears.

**Arguments** *{templateURL}, bMaintain*

- The *templateURL* argument is the path to a template in the current site, which is expressed as a file:// URL.
- The *bMaintain* argument is a Boolean value, true or false, that indicates whether to maintain the link to the original template.

**Returns** Nothing.

### **dreamweaver.openDocument()**

**Availability** 

**Availability** Dreamweaver 2.

### **Description**

**Description** Opens a document for editing in a new Dreamweaver window and gives it the focus. For a user, the effect is the same as selecting File > Open and selecting a file. If the specified file is already open, the window that contains the document comes to the front. The window that contains the specified file becomes the currently selected document. In Dreamweaver 2, if Check In/Check Out is enabled, the file is checked out before it opens. In Dreamweaver 3 and later, you must use ["dreamweaver.openDocumentFromSite\(\)" on page 240](#page-244-0) to get this behavior.

*Note:* This function will cause an error if called from Behavior action or object files.

**Arguments** *fileName* 

• The *fileName* argument is the name of the file to open, which is expressed as a URL. If the URL is relative, it is relative to the file that contains the script that called this function.

**Returns** The document object for the specified file, which is the same value that the dreamweaver.getDocumentDOM() function returns.

### <span id="page-244-0"></span>**dreamweaver.openDocumentFromSite()**

**Availability** Dreamweaver 3.

### **Description**

**Description** Opens a document for editing in a new Dreamweaver window and gives it the focus. For a user, the effect is the same as double-clicking a file in the Site panel. If the specified file is already open, the window that contains the document comes to the front. The window that contains the specified file becomes the currently selected document.

*Note:* This function cannot be called from Behavior action or object files because it causes an error.

**Arguments** *fileName* 

• The *fileName* argument is the file to open, which is expressed as a URL. If the URL is relative, it is relative to the file that contains the script that called this function.

**Returns** The document object for the specified file, which is the same value that the dreamweaver.getDocumentDOM() function returns.

### **dreamweaver.openInFrame()**

**Availability** Dreamweaver 3.

**Description** Opens the Open In Frame dialog box. When the user selects a document, it opens into the active frame.

**Arguments** None.

**Returns** 

**Returns** Nothing.

**Enabler Enabler** See ["dreamweaver.canOpenInFrame\(\)" on page 448](#page-452-0).

### **dreamweaver.releaseDocument()**

**Availability** Dreamweaver 2.

**Explicitly releases a previously referenced document from memory.** 

Documents that are referenced by the dreamweaver.getObjectTags(), dreamweaver.getObjectRefs(), dreamweaver.getDocumentPath(), or dreamweaver.getDocumentDOM() functions are automatically released when the script that contains the call finishes executing. If the script opens many documents, you must use this function to explicitly release documents before finishing the script to avoid running out of memory.

*Note:* This function is relevant only for documents that were referenced by a URL, are not currently open in a frame or document window, and are not extension files. Extension files are loaded into memory at startup and are not released until you quit Dreamweaver.

**Arguments** *documentObject* 

• The *documentObject* argument is the object at the root of a document's DOM tree, which is the value that the dreamweaver.getDocumentDOM() function returns.

**Returns** Nothing.

### **dreamweaver.revertDocument()**

**Availability** Dreamweaver 3.

### **Description**

**Description** Reverts the specified document to the previously saved version.

**Arguments** *documentObject* 

• The *documentObject* argument is the object at the root of a document's DOM tree, which is the value that the dreamweaver.getDocumentDOM() function returns.

**Returns** Nothing.

Enabler

**Enabler** See ["dreamweaver.canRevertDocument\(\)" on page 449.](#page-453-0)

# **dreamweaver.saveAll()**

**Availability** Dreamweaver 3.

**Description** Saves all open documents, opening the Save As dialog box for any documents that have not been saved previously.

**Arguments** None.

# **Returns Returns** Nothing.

**Enabler** See ["dreamweaver.canSaveAll\(\)" on page 450.](#page-454-0)

# **dreamweaver.saveDocument()**

**Availability** Dreamweaver 2.

**Description** Saves the specified file on a local computer.

*Note:* In Dreamweaver 2, if the file is read-only, Dreamweaver tries to check it out. If the document is still read-only after this attempt, or if it cannot be created, an error message appears.

**Arguments** *documentObject, {fileURL}*

- The *documentObject* argument is the object at the root of a document's DOM tree, which is the value that the dreamweaver.getDocumentDOM() function returns.
- The *fileURL* argument, which is optional, is a URL that represents a location on a local computer. If the URL is relative, it is relative to the extension file. In Dreamweaver 2, this argument is required. If the *fileURL* argument is omitted in Dreamweaver 4, the file is saved to its current location if it has been previously saved; otherwise, a Save dialog box appears.

A Boolean value that indicates success (true) or failure (false).

### **Enabler**

**Enabler** See ["dreamweaver.canSaveDocument\(\)" on page 450.](#page-454-1)

# **dreamweaver.saveDocumentAs()**

**Availability** Dreamweaver 3.

**Description** Opens the Save As dialog box.

**Arguments** *documentObject* 

• The *documentObject* argument is the object at the root of a document's DOM tree, which is the value that the dreamweaver.getDocumentDOM() function returns.

### **Returns**

**Returns** Nothing.

### **dreamweaver.saveDocumentAsTemplate()**

**Availability** Dreamweaver 3.

### **Description**

**Description**<br>
Opens the Save As Template dialog box.

**Arguments** *documentObject, {fileName}*

- The *documentObject* argument is the object at the root of a document's DOM tree, which is the value that dreamweaver.getDocumentDOM() returns.
- The *fileName* argument, which is optional, is the name of the file to open, expressed as an absolute URL.

### **Returns**

**Returns** Nothing.

### **Enabler**

**Enabler** See ["dreamweaver.canSaveDocumentAsTemplate\(\)" on page 450.](#page-454-2)

# **dreamweaver.saveFrameset()**

**Availability** Dreamweaver 3.

**Description** Saves the specified frameset or opens the Save As dialog box if the frameset has not previously been saved.

**Arguments** *documentObject* 

• The *documentObject* argument is the object at the root of a document's DOM tree, which is the value that the dreamweaver.getDocumentDOM() function returns.

**Returns** Nothing.

**Enabler** See ["dreamweaver.canSaveFrameset\(\)" on page 451.](#page-455-0)

### **dreamweaver.saveFramesetAs()**

**Availability** Dreamweaver 3.

**Description** Opens the Save As dialog box for the frameset file that includes the specified DOM.

**Arguments** *documentObject* 

• The *documentObject* argument is the object at the root of a document's DOM tree, which is the value that the dreamweaver.getDocumentDOM() function returns.

**Returns** Nothing.

### Enabler

**Enabler** See ["dreamweaver.canSaveFramesetAs\(\)" on page 451.](#page-455-1)

# <span id="page-248-0"></span>**Global document functions**

Global document functions act on an entire document. They check spelling, check target browsers, set page properties, and determine correct object references for elements in the document.

# **dom.checkSpelling()**

**Availability** Dreamweaver 3.

**Description** Checks the spelling in the document, opening the Check Spelling dialog box if necessary, and notifies the user when the check is complete.

**Arguments** None.

**Returns** Nothing.

# **dom.checkTargetBrowsers()**

**Availability** Dreamweaver 3.

**Description** Runs a target browser check on the document. To run a target browser check on a folder or group of files, see ["site.checkTargetBrowsers\(\)" on page 202](#page-206-0).

**Arguments** None.

**Returns** Nothing.

# **dom.getParseMode()**

**Availability** Dreamweaver MX 2004

### **Description**

**Description** Gets the current parsing mode of the document, which controls how the document is validated and whether it shows up in the main document window as HTML.

**Arguments** None.

**Returns** A string that specifies the current parsing mode: "html", "xml", "css", or "text".

# <span id="page-249-0"></span>**dom.hideInfoMessagePopup()**

**Availability** Dreamweaver MX 2004.

**Description** Hides the tooltip-like message, if it is visible, for the document window.

**Arguments** None.

**Returns** Nothing.

**See also** ["dom.showInfoMessagePopup\(\)" on page 246](#page-250-0).

# **dom.runValidation()**

**Availability** Dreamweaver MX, optional arguments added in Dreamweaver MX 2004.

**Description** Runs the Validator on a single specified document (this function is similar to ["site.runValidation\(\)" on page 219.](#page-223-0) The Validator checks the document for conformance with the language specified in the document doctype (such as HTML 4.0 or HTML 3.2) and the language specified by the server model (such as ColdFusion or ASP). If the document has no doctype, then the Validator uses the language setting specified in the Validator section of the Preferences dialog box.

**Arguments** *{controlString}*, *{bOpenResultsWindow}*, *{bShowInfoMessage}*

• The *controlString* argument is an optional string with four possible values: an empty string, "xml", "autoexplicit", or "auto-implicit".

- If the argument is an empty string, the Validator performs a default validation. If the argument is "xml", the Validator validates the document as XML.
- If the argument is "auto-explicit" or "auto-implicit", Dreamweaver performs an automatic validation (also known as an inline validation), which underlines errors in the Code view instead of opening the Validation results window (see ["dom.source.getValidationErrorsForOffset\(\)" on page 422](#page-426-0) and ["dom.getAutoValidation-](#page-420-0)[Count\(\)" on page 416](#page-420-0)).
- If the *controlString* argument is "auto-explicit", Dreamweaver prompts the user to save an unsaved document before running the validation.
- If the *controlString* argument is "auto-implicit", the validation fails without notifying the user that the current document is unsaved.

*Note:* An automatic validation (that the *controlString* value *"auto-explicit"* or *"auto-implicit"* defines) is currently available only for a browser compatibility check.

- The *bOpenResultsWindow* argument is an optional Boolean value: true opens the Validation results window; false otherwise. The default value is true.
- The *bShowInfoMessage* argument is used only when the *controlString* argument is defined as "autoexplicit" or "auto-implicit". The *bShowInfoMessage* argument is a Boolean value: true shows an informational message under the toolbar item, DW\_ValidatorErrors, with the number of errors found; false displays nothing. The default value is false.

### **Returns**

The Validation results window object.

**Example** The following example runs a regular validation when the user selects the File > Check Page > Validate Markup menu option (or Validate Current Document in the Validation panel):

dw.getDocumentDOM().runValidation('');

The following example prompts the user to save an unsaved document, runs an automatic validation, does not open the Validation results window, but does show the total number of errors over the document toolbar button for DW\_ValidatorErrors:

dw.getDocumentDOM().runValidation('auto-explicit', false, true);

The following example does not prompt the user to save an unsaved document. If the document has not been saved, the validation will not start. If the document has been saved, Dreamweaver runs an automatic validation, does not open the Validation results window, and does not indicate the total number of errors encountered on the document toolbar:

dw.getDocumentDOM().runValidation('auto-implicit', false);

# <span id="page-250-0"></span>**dom.showInfoMessagePopup()**

**Availability** Dreamweaver MX 2004.

### **Description**

**Description** Shows a tooltip-like message in the document window or under a toolbar item.

**Arguments** *location, message, timeout*

- The *location* argument is a string that specifies a toolbar item, or is an empty string, or is one of the following keywords: "top", "topright", "right", "bottomright", "bottom", "bottomleft", "left", or "topleft". The tooltip is placed against the specified edge or corner and is centered. An empty string causes it to be centered in the document. To specify a toolbar item, use "toolbar:*toolbarID*:*itemID*", where the toolbar ID and toolbar item ID match the IDs in the toolbars.xml file.
- The *message* argument is a string that contains the message.
- The *timeout* argument is a number that specifies the milliseconds for which to display the message. The default is 0. If the value is 0, the message stays indefinitely. Dreamweaver automatically dismisses it if the user clicks it or switches documents, or if the time out expires.

**Returns** Nothing.

**Example** The following example displays two tooltip messages. The first line of code displays the message "This message is in the center" in the center of the document. The second call to showInfoMessagePopup() displays the tooltip message "Don't forget the title for the Window" for the Title text edit box, which has the ID DW\_SetTitle, on the toolbar with the ID DW Toolbar Main.

```
dw.getDocumentDOM.showInfoMessagePopup('', 'This message is in the center', 5000);
dw.getDocumentDOM.showInfoMessagePopup('toolbar:DW_Toolbar_Main:DW_SetTitle', 'Don't
    forget the title for the window', 5000);
```
**See also** ["dom.hideInfoMessagePopup\(\)" on page 245](#page-249-0).

### **dom.showPagePropertiesDialog()**

**Availability** Dreamweaver 3.

**Description** Opens the Page Properties dialog box.

**Arguments** None.

**Returns** Nothing.

### **dreamweaver.doURLDecoding()**

**Availability** Dreamweaver MX.
**Description** Uses the internal Dreamweaver URL decoding mechanism to decode special characters and symbols in URL strings. For example, this function decodes  $20$  to a space character and the name  $\epsilon_{\text{quot}}$  to ".

**Arguments** inStr

• The instr argument is the string to decode.

## **Returns**

A string that contains the decoded URL.

**Example**  The following example calls dw.doURLDecoding() to decode the special characters in its argument and store the resulting string in outstr:

```
outStr = dreamweaver.doURLDecoding("http://maps.yahoo.com/py/ddResults.py?Pyt= ¬
Tmap&tarname=&tardesc=&newname=&newdesc=&newHash=&newTHash=&newSts=&newTSts=&tlt=&tln= ¬
&slt=&sln=&newFL=Use+Address+Below&newaddr=2000+Shamrock+Rd&newcsz=Metroo+Park%2C+CA& ¬
newcountry=us&newTFL=Use+Address+Below&newtaddr=500+El+Camino&newtcsz=Santa+Clara%2C+CA& ¬
newtcountry=us&Submit=Get+Directions")
```
## **dreamweaver.getElementRef()**

**Availability** Dreamweaver 2.

**Description** Gets the Netscape Navigator or Internet Explorer object reference for a specific tag object in the DOM tree.

**Arguments** *NSorIE, tagObject*

- The *NSorIE* argument must be either "NS 4.0" or "IE 4.0". The DOM and rules for nested references differ in Netscape Navigator 4.0 and Internet Explorer 4.0. This argument specifies for which browser to return a valid reference.
- The *tagObject* argument is a tag object in the DOM tree.

**Returns** A string that represents a valid JavaScript reference to the object, such as document.layers['myLayer']. The string is subject to the following conditions:

- Dreamweaver returns correct references for Internet Explorer for A, AREA, APPLET, EMBED, DIV, SPAN, INPUT, SELECT, OPTION, TEXTAREA, OBJECT, and IMG tags.
- Dreamweaver returns correct references for Netscape Navigator for A, AREA, APPLET, EMBED, LAYER, ILAYER, SELECT, OPTION, TEXTAREA, OBJECT, and IMG tags, and for absolutely positioned DIV and SPAN tags. For DIV and SPAN tags that are not absolutely positioned, Dreamweaver returns "cannot reference <*tag*>".
- Dreamweaver does not return references for unnamed objects. If an object does not contain either a NAME or an ID attribute, Dreamweaver returns "unnamed <*tag*>". If the browser does not support a reference by name, Dreamweaver references the object by index (for example, document.myform.applets[3]).

• Dreamweaver returns references for named objects that are contained in unnamed forms and layers (for example, document.forms[2].myCheckbox).

# **dreamweaver.getObjectRefs() (deprecated)**

## **Availability**

**Availability** Dreamweaver 1; deprecated in 3.

## **Description**

**Description** This function scans the specified document for instances of the specified tags or, if no tags are specified, for all tags in the document and formulates browser-specific references to those tags. This function is equivalent to calling getElementsByTagName() and then calling dreamweaver.getElementRef() for each tag in the nodelist.

```
Arguments
NSorIE, sourceDoc, {tag1}, {tag2},...{tagN}
```
- The *NSorIE* argument must be either "NS 4.0" or "IE 4.0". The DOM and rules for nested references differ in Netscape Navigator 4.0 and Internet Explorer 4.0. This argument specifies for which browser to return a valid reference.
- The *sourceDoc* argument must be "document", "parent", "parent.frames[*number*]", "parent.frames['*frameName*']", or a URL. The document value specifies the document that has the focus and contains the current selection. The parent value specifies the parent frameset (if the currently selected document is in a frame), and parent.frames[*number*] and parent.frames['*frameName*'] specify a document that is in a particular frame within the frameset that contains the current document. If the argument is a relative URL, it is relative to the extension file.
- The third and subsequent arguments, if supplied, are the names of tags (for example, "IMG", "FORM", or "HR").

## **Returns**

.........<br>An array of strings where each array is a valid JavaScript reference to a named instance of the requested tag type in the specified document (for example, "document.myLayer.document.myImage") for the specified browser:

- Dreamweaver returns correct references for Internet Explorer for A, AREA, APPLET, EMBED, DIV, SPAN, INPUT, SELECT, OPTION, TEXTAREA, OBJECT, and IMG tags.
- Dreamweaver returns correct references for Netscape Navigator for A, AREA, APPLET, EMBED, LAYER, ILAYER, SELECT, OPTION, TEXTAREA, OBJECT, and IMG tags, and for absolutely positioned DIV and SPAN tags. For DIV and SPAN tags that are not absolutely positioned, Dreamweaver returns "cannot reference <*tag*>".
- Dreamweaver does not return references for unnamed objects. If an object does not contain either a NAME or an ID attribute, Dreamweaver returns "unnamed <*tag*>". If the browser does not support a reference by name, Dreamweaver references the object by index (for example, document.myform.applets[3]).
- Dreamweaver does return references for named objects that are contained in unnamed forms and layers (for example, document.forms[2].myCheckbox).

When the same list of arguments passes to getObjectTags(), the two functions return arrays of the same length and with parallel content.

# **dreamweaver.getObjectTags() (deprecated)**

**Availability** Dreamweaver1; deprecated in 3.

This function scans the specified document for instances of the specified tags or, if no tags are specified, for all tags in the document. This function is equivalent to calling getElementsByTagName() and then getting outerHTML for each element in the nodelist.

**Arguments** *sourceDoc, {tag1}, {tag2},...{tagN}* 

- The *sourceDoc* argument must be "document", "parent", "parent.frames[*number*]", "parent.frames['*frameName*']", or a URL. The document value specifies the document that has the focus and contains the current selection. The parent value specifies the parent frameset (if the currently selected document is in a frame), and parent.frames[*number*] and parent.frames['*frameName*'] specify a document that is in a particular frame within the frameset that contains the current document. If the argument is a relative URL, it is relative to the extension file.
- The second and subsequent arguments, if supplied, are the names of tags (for example, "IMG", "FORM", "HR").

An array of strings where each array is the source code for an instance of the requested tag type in the specified document.

- If one of the *tag* arguments is LAYER, the function returns all LAYER and ILAYER tags and all absolutely positioned DIV and SPAN tags.
- If one of the *tag* arguments is INPUT, the function returns all form elements. To get a particular type of form element, specify INPUT/*TYPE,* where *TYPE* is button, text, radio, checkbox, password, textarea, select, hidden, reset, or submit.

When the same list of arguments passes to getObjectRefs(), the two functions return arrays of the same length.

**Example**  dreamweaver.getObjectTags("document", "IMG"), depending on the contents of the active document, might return an array with the following items:

- "<IMG SRC="/images/dot.gif" WIDTH="10" HEIGHT="10" NAME="bullet">"
- "<IMG SRC="header.gif" WIDTH="400" HEIGHT="32" NAME="header">"
- "<IMG SRC="971208\_nj.jpg" WIDTH="119" HEIGHT="119" NAME="headshot">"

## **dreamweaver.getPreferenceInt()**

## **Availability**

**Availability** Dreamweaver MX.

## **Description**

**Description** Lets you retrieve an integer preference setting for an extension.

**Arguments** *section, key, default\_value* 

- The *section* argument is a string that specifies the preferences section that contains the entry.
- The *key* argument is a string that specifies the entry of the value to retrieve.
- The *default* value argument is the default value that Dreamweaver returns if it cannot find the entry. This value must be an unsigned integer in the range 0 through 65,535 or a signed integer in the range -32,768 through 32,767.

## **Returns**

**Returns** Integer value of the specified entry in the specified section or the default value if the function does not find the entry. Returns 0 if the value of the specified entry is not an integer.

The following example returns the integer value of the Snap Distance setting in the My Extension section of Preferences. If there is no MyExtension section or no Snap Distance entry, the function returns the specified default value of 0.

```
var snapDist; //default value if entry not found
snapDist = dreamweaver.getPreferenceInt("My Extension", "Snap Distance", 0);
```
## **dreamweaver.getPreferenceString()**

**Availability** Dreamweaver MX.

*Note:* To access the preferences for sites, you must have version 7.0.1. Check *dw.appVersion* for the correct version before accessing site information.

**Description** Lets you retrieve a string preference setting that you stored for an extension.

**Arguments** *section, key, default\_value* 

- The *section* argument is a string that specifies the preferences section that contains the entry.
- The *key* argument is a string that specifies the value to retrieve.
- The *default* value argument is the default string value that Dreamweaver returns if it cannot find the entry.

## **Returns**

The requested preference string, or if the string cannot be found, the default value.

The following example returns the String value of the Text Editor setting in the My Extension section of Preferences. If there is no MyExtension section or no Text Editor entry, the function returns the default value specified by the variable txtEditor.

```
var txtEditor = getExternalTextEditor(); //set default text Editor value
txtEditor = dreamweaver.getPreferenceString("My Extension", "Text Editor", txtEditor);
```
# **dreamweaver.setPreferenceInt()**

**Availability** Dreamweaver MX.

## **Description**

**Description** Lets you set an integer preference setting for an extension. This setting is stored with Dreamweaver preferences when Dreamweaver is not running.

**Arguments** *section, key, new\_value*

- The *section* argument is a string that specifies the preferences category in which the option is set. If the category does not exist, Dreamweaver creates it.
- The *key* argument is a string that specifies the category option that the function sets. If the option does not exist, Dreamweaver creates it.
- The *new\_value* argument is an integer that specifies the value of the category option.

## **Returns**

A true value if successful; false otherwise.

**Example**  The following example sets the Snap Distance entry to the value of the variable snapDist in the My Extension category of Preferences:

```
var snapDist = getSnapDistance();
if(snapDist > 0)
{
    dreamweaver.setPreferenceInt("My Extension", "Snap Distance", snapDist);
}
```
# **dreamweaver.setPreferenceString()**

**Availability** Dreamweaver MX.

*Note:* To access the preferences for sites, you must have version 7.0.1. Check *dw.appVersion* for the correct version before accessing site information.

**Description** Lets you write a string preference setting for an extension. This setting is stored with Dreamweaver preferences when Dreamweaver is not running.

**Arguments** *section, key, new\_value*

- The *section* argument is a string that specifies the Preferences category in which the option is set. If the category does not exist, Dreamweaver creates it.
- The *key* argument is a string that specifies the category option that the functions sets. If the category option does not exist, Dreamweaver creates it.

• The *new\_value* argument is a string that specifies the value of the category option.

**Returns** A true value if successful; false otherwise.

```
Example
var txtEditor = getExternalTextEditor();
dreamweaver.setPreferenceString("My Extension", "Text Editor", txtEditor);
```
# **dreamweaver.showTargetBrowsersDialog()**

**Availability** Dreamweaver MX 2004.

**Description** Opens the Target Browsers dialog box. The Target Browsers dialog box lets a user specify which browser versions the Browser Target Check feature should use for checking the current page's browser compatibility issues.

**Arguments** None.

# **Returns**  Nothing.

# **Path functions**

Path functions get and manipulate the paths to various files and folders on a user's hard disk. These functions determine the path to the root of the site in which the current document resides, convert relative paths to absolute URLs, and more.

# **dreamweaver.getConfigurationPath()**

**Availability** Dreamweaver 2.

**Description** Gets the path to the Dreamweaver Configuration folder, which is expressed as a file:// URL.

For information on how Dreamweaver accesses Configuration folders on a multiuser platform, see "C-Level Extensibility" in Extending Dreamweaver Help.

**Arguments** None.

**Returns** The path to the application configurations.

**Example** The following function is useful when referencing other extension files, which are stored in the Configuration folder in the Dreamweaver application folder:

```
var sortCmd = dreamweaver.getConfigurationPath() + ¬
"/Commands/Sort Table.htm"
var sortDOM = dreamweaver.getDocumentDOM(sortCmd);
```
## **dreamweaver.getDocumentPath()**

## Availability

**Availability** Dreamweaver 1.2.

**Description** Gets the path of the specified document, which is expressed as a file:// URL. This function is equivalent to calling dreamweaver.getDocumentDOM() and reading the URL property of the return value.

**Arguments** *sourceDoc* 

• The value of the *sourceDoc* argument must be "document", "parent", "parent.frames[*number*]", or "parent.frames['*frameName*']". The "document" value specifies the document that has the focus and contains the current selection. The "parent" value specifies the parent frameset (if the currently selected document is in a frame), and the "parent.frames[*number*]" and "parent.frames['*frameName*']" values specify a document that is in a particular frame within the frameset that contains the current document.

## **Returns**

**Returns** Either a string that contains the URL of the specified document if the file was saved or an empty string if the file was not saved.

# **dreamweaver.getSiteRoot()**

## Availability

**Availability** Dreamweaver 1.2.

**Description** Gets the local root folder (as specified in the Site Definition dialog box) for the site that is associated with the currently selected document, which is expressed as a file:// URL.

**Arguments** None.

**Returns** Either a string that contains the URL of the local root folder of the site where the file is saved or an empty string if the file is not associated with a site.

## **dreamweaver.getTempFolderPath()**

**Availability** Dreamweaver MX.

**Description** Gets the full path to a temporary folder where you can store temporary or transient files. This function looks for a Temp folder inside the Dreamweaver Configuration folder. If the system supports multiple users, it looks in the user's Configuration folder. If a Temp folder does not exist, the function creates it. Shared files that are not transient should be stored in the Configuration/Shared folder.

**Arguments** None.

## **Returns**

**Returns** The full path to the folder, which is expressed as a file:// URL.

**Example** The following line of code returns the full path for the specified file. The dw.getTempFolderPath() function does not return a slash (/) at the end of the path, as do other Dreamweaver functions (such as dreamweaver.getSiteRoot()):

var myTempfile = dw.getTempFolderPath() + "/myTempFile.txt";

## **dreamweaver.relativeToAbsoluteURL()**

**Availability** Dreamweaver 2.

**Description** Given a relative URL and a point of reference (either the path to the current document or the site root), this function converts the relative URL to an absolute file:// URL.

**Arguments** *docPath, siteRoot, relURL*

- The *docPath* argument is the path to a document on the user's computer (for example, the current document), which is expressed as a file:// URL or an empty string if *relURL* is a root-relative URL.
- The *siteRoot* argument is the path to the site root, which is expressed as a file:// URL or an empty string if *relURL* is a document-relative URL.
- The *relURL* argument is the URL to convert.

**Returns** An absolute URL string. The return value is generated, as described in the following list:

- If *relURL* is an absolute URL, no conversion occurs, and the return value is the same as *relURL*.
- If *relURL* is a document-relative URL, the return value is the combination of *docPath* + *relURL*.
- If *relURL* is a root-relative URL, the return value is the combination of *siteRoot* + *relURL*.

# **Selection functions**

Selection functions get and set the selection in open documents. For information on getting or setting the selection in the Site panel, see ["Site functions" on page 194](#page-198-0).

# **dom.getSelectedNode()**

**Availability** Dreamweaver 3.

## **Description**

**Description** Gets the selected node. Using this function is equivalent to calling the dom.getSelection() function and passing the return value to the dom.offsetsToNode() function.

**Arguments** None.

**Returns** The tag, text, or comment object that completely contains the specified range of characters.

# <span id="page-260-0"></span>**dom.getSelection()**

**Availability** Dreamweaver 3.

**Description** Gets the selection, which is expressed as character offsets into the document's source code.

**Arguments** *{bAllowMultiple}* 

• The *bAllowMultiple* argument, which is optional, is a Boolean value that indicates whether the function should return multiple offsets if more than one table cell, image map hotspot, or layer is selected.

If this argument is omitted, it defaults to false.

## **Returns**

.........<br>For simple selections, an array that contains two integers. The first integer is the character offset of the opening of the selection. The second integer is the character offset at the closing of the selection. If the two numbers are the same, the current selection is an insertion point.

For complex selections (multiple table cells, multiple layers, or multiple image map hotspots), an array that contains 2*n* integers, where *n* is the number of selected items. The first integer in each pair is the character offset of the opening of the selection (including the opening TD, DIV, SPAN, LAYER, ILAYER, or MAP tag); the second integer in each pair is the character offset of the closing of the selection (including the closing TD, DIV, SPAN, LAYER, ILAYER, or MAP tag). If multiple table rows are selected, the offsets of each cell in each row return. The selection never includes the TR tags.

# <span id="page-260-1"></span>**dom.nodeToOffsets()**

**Availability** Dreamweaver 3.

**Description** Gets the position of a specific node in the DOM tree, which is expressed as character offsets into the document's source code. It is valid for any document on a local drive.

**Arguments** *node* 

• The *node* argument must be a tag, comment, or range of text that is a node in the tree that the dreamweaver.getDocumentDOM() function returns.

**Returns** An array that contains two integers. The first integer is the character offset of the beginning of the tag, text, or comment. The second integer is the character offset of the end of the node, from the beginning of the HTML document.

The following code selects the first image object in the current document:

```
var theDOM = dw.getDocumentDOM();
var theImq = theDOM.images[0];
var offsets = theDom.nodeToOffsets(theImq);
theDom.setSelection(offsets[0], offsets[1]);
```
# <span id="page-261-0"></span>**dom.offsetsToNode()**

**Availability** Dreamweaver 3.

**Description** Gets the object in the DOM tree that completely contains the range of characters between the specified opening and closing points. It is valid for any document on a local drive.

**Arguments** *offsetBegin, offsetEnd*

- The *offsetBegin* argument specifies the offset from the beginning of the document to the beginning of a range of characters that is an object in the DOM tree.
- The *offsetEnd* argument specifies the offset from the beginning of the document to the end of a range of characters that is an object in the DOM tree.

## **Returns**

The tag, text, or comment object that completely contains the specified range of characters.

The following code displays an alert if the selection is an image:

```
var offsets = dom.getSelection();
var theSelection = dreamweaver.offsetsToNode(offsets[0], ¬
offsets[1]);
if (theSelection.nodeType == Node.ELEMENT_NODE && ¬
theSelection.tagName == 'IMG'){
   alert('The current selection is an image.');
}
```
# **dom.selectAll()**

**Availability** Dreamweaver 3.

**Description** Performs a Select All operation.

*Note:* In most cases, this function selects all the content in the active document. In some cases (for example, when the insertion point is inside a table), it selects only part of the active document. To set the selection to the entire document, use *dom.setSelection()*.

**Arguments** None.

**Returns** Nothing.

# **dom.setSelectedNode()**

**Availability** Dreamweaver 3.

**Description** Sets the selected node. This function is equivalent to calling the dom.nodeToOffsets() function and passing the return value to the dom.setSelection() function.

```
Arguments
node, {bSelectInside}, {bJumpToNode}
```
- The *node* argument is a text, comment, or element node in the document.
- The *bSelectInside* argument, which is optional, is a Boolean value that indicates whether to select the innterHTML of the node. This argument is relevant only if *node* is an element node, and it defaults to false if it is omitted.
- The *bJumpToNode* argument, which is optional, is a Boolean value that indicates whether to scroll the Document window, if necessary, to make the selection visible. If it is omitted, this argument defaults to false.

**Returns** Nothing.

# <span id="page-263-0"></span>**dom.setSelection()**

**Availability** Dreamweaver 3.

## **Description**

Sets the selection in the document.

**Arguments** *offsetBegin, offsetEnd* 

• These arguments are the opening and closing points, respectively, for the new selection, which is expressed as character offsets into the document's source code. If the two numbers are the same, the new selection is an insertion point. If the new selection is not a valid HTML selection, it is expanded to include the characters in the first valid HTML selection. For example, if *offsetBegin* and *offsetEnd* define the range SRC="myImage.gif" within <IMG SRC="myImage.gif">, the selection expands to include the entire IMG tag.

## **Returns**

**Returns** Nothing.

# **dreamweaver.getSelection() (deprecated)**

## **Availability**

**Availability** Dreamweaver 2; deprecated in 3. See ["dom.getSelection\(\)" on page 256](#page-260-0).

**Description** Gets the selection in the current document, which is expressed as byte offsets into the document's source code.

**Arguments** None.

## **Returns**

.........<br>An array that contains two integers. The first integer is the byte offset for the beginning of the selection; the second integer is the byte offset for the end of the selection. If the two numbers are the same, the current selection is an insertion point.

# **dreamweaver.nodeExists()**

## **Available**

**Available** Dreamweaver 3.

**Description** Determines whether the reference to the specified node is still good. Often when writing extensions, you reference a node and then perform an operation that deletes it (such as setting the innerHTML or outerHTML properties of its parent). This function lets you confirm that the node hasn't been deleted before you attempt to reference any of its properties or methods. The referenced node does not need to be in the current document.

**Arguments** *node* 

• The *node* argument is the node that you want to check.

**Returns** A Boolean value: true if the node exists; false otherwise.

**Example**  The following example gets the current node, locates a table within it, and later calls dw.nodeExists() to see if the original node still exists:

```
function applyFormatToSelectedTable(){
    // get current selection
   var selObj = dw.getDocumentDOM().getSelectedNode();
   alternateRows(dwscripts.findDOMObject("presetNames").selectedIndex, 
        findTable());
// restore original selection, if it still exists; if not, just select the
// table.
   var selArr;
   if (dw.nodeExists(selObj))
        selArr = dom.nodeToOffsets(selObj);
   else
       selArr = dom.nodeToOffsets(findTable());
   dom.setSelection(selArr[0],selArr[1]);
}
```
# **dreamweaver.nodeToOffsets() (deprecated)**

**Availability** Dreamweaver 2; deprecated in 3 in favor of ["dom.nodeToOffsets\(\)" on page 256](#page-260-1).

**Description** Gets the position of a specific node in the DOM tree, which is expressed as byte offsets into the document's source code.

**Arguments** *node* 

• The *node* argument must be a tag, comment, or range of text that is a node in the tree that the dreamweaver.getDocumentDOM() function returns.

**Returns** An array that contains two integers. The first integer is the byte offset for the opening of the tag, text, or comment; the second integer is the byte offset for the closing of the node.

# **dreamweaver.offsetsToNode() (deprecated)**

**Availability** Dreamweaver 2; deprecated in 3 in favor of ["dom.offsetsToNode\(\)" on page 257](#page-261-0).

**Description** Gets the object in the DOM tree that completely contains the range of characters between the specified opening and closing points.

**Arguments** *offsetBegin, offsetEnd*

• These arguments are the opening and closing points, respectively, of a range of characters, which is expressed as byte offsets into the document's source code.

**Returns** The tag, text, or comment object that completely contains the specified range of characters.

# **dreamweaver.selectAll()**

**Availability** Dreamweaver 3.

**Description** Performs a Select All operation in the active document window, the Site panel or, on the Macintosh, the text field that has focus in a dialog box or floating panel.

*Note:* If the operation takes place in the active document, it usually selects all the content in the active document. In some cases (for example, when the insertion point is inside a table), however, it selects only part of the active document. To set the selection to the entire document, use the *dom.setSelection()* function.

**Arguments** None.

**Returns** 

**Returns** Nothing.

Enabler **Enabler** See ["dreamweaver.canSelectAll\(\)" on page 451.](#page-455-0)

## **dreamweaver.setSelection() (deprecated)**

**Availability** Dreamweaver 2; deprecated in 3 in favor of ["dom.setSelection\(\)" on page 259](#page-263-0).

**Description** Sets the selection in the current document. This function can move the selection only within the current document; it cannot change the focus to a different document.

**Arguments** *offsetBegin, offsetEnd*

• These arguments are the opening and closing points, respectively, for the new selection, which is expressed as byte offsets into the document's source code. If the two numbers are the same, the new selection is an insertion point. If the new selection is not a valid HTML selection, it is expanded to include the characters in the first valid HTML selection. For example, if *offsetBegin* and *offsetEnd* define the range SRC="myImage.gif" within <IMG SRC="myImage.gif">, the selection expands to include the entire IMG tag.

**Returns** 

**Returns** Nothing.

# **String manipulation functions**

String manipulation functions help you get information about a string as well as convert a string from Latin 1 encoding to platform-native encoding and back.

# **dreamweaver.doURLEncoding()**

**Availability** Dreamweaver 1.

**Description** Takes a string and returns a URL-encoded string by replacing all the spaces and special characters with specified entities.

**Arguments** *stringToConvert* 

• The *stringToConvert* argument is a string that contains the unencoded URL that the function encodes.

## **Returns**

**Returns** A URL-encoded string.

**Example** The following example shows the URL.value for "My URL-encoded string":

var URL = dw.doURLEncoding(theURL.value); returns "My%20URL-encoded%20string"

# **dreamweaver.getTokens()**

**Availability** Dreamweaver 1.

**Description** Accepts a string and splits it into tokens.

**Arguments** *searchString, separatorCharacters*

• The *searchString* argument is the string to separate into tokens.

• The *separatorCharacters* argument is the character or characters that signifies the end of a token. Separator characters in quoted strings are ignored. Any white-space characters that occur in separatorCharacters (such as tabs) are treated as separator characters, as if they are explicitly specified. Two or more consecutive white space characters are treated as a single separator.

**Returns** An array of token strings.

**Example** The following call to the dw.getTokens() function returns the tokens that come after it:

```
dreamweaver.getTokens('foo("my arg1", 34)', '(),')
```

```
• foo
```

```
• "my arg 1"
```
• 34

# **dreamweaver.latin1ToNative()**

**Availability** Dreamweaver 2.

## **Description**

**Description** Converts a string in Latin 1 encoding to the native encoding on the user's computer. This function is intended to display the UI of an extension file in another language.

*Note:* This function has no effect in Windows because Windows encodings are already based on Latin 1.

**Arguments** *stringToConvert* 

• The *stringToConvert* argument is the string to convert from Latin 1 encoding to native encoding.

# **Returns**

**Returns** The converted string.

# **dreamweaver.nativeToLatin1()**

**Availability** Dreamweaver 2.

**Description** Converts a string in native encoding to Latin 1 encoding.

*Note:* This function has no effect in Windows because Windows encodings are already based on Latin 1.

**Arguments** *stringToConvert* 

• The *stringToConvert* argument is the string to convert from native encoding to Latin 1 encoding.

**Returns** The converted string.

# **dreamweaver.scanSourceString()**

**Availability** Dreamweaver UltraDev 1.

## **Description**

**Description** Scans a string of HTML and finds the tags, attributes, directives, and text. For each tag, attribute, directive, and text span that it finds, the scanSourceString() function starts a callback function that you must supply. Dreamweaver supports the following callback functions:

- openTagBegin()
- openTagEnd()
- closeTagBegin()
- closeTagEnd()
- directive()
- attribute()
- $+ ext()$

Dreamweaver calls the seven callback functions on the following occasions:

**1** Dreamweaver calls openTagBegin() for each opening tag (for example, <font>, as opposed to </font>) and each empty tag (for example,  $\langle \text{im} \varphi \rangle$  or  $\langle \text{hr} \rangle$ ). The openTagBegin() function accepts two arguments: the name of the tag (for example, "font" or "img") and the document offset, which is the number of bytes in the document before the beginning of the tag. The function returns true if scanning should continue or false if it should stop.

**2** After openTagBegin() executes, Dreamweaver calls attribute() for each HTML attribute. The attribute() function accepts two arguments, a string that contains the attribute name (for example, "color" or "src") and a string that contains the attribute value (for example, "#000000" or "foo.gif"). The attribute() function returns a Boolean value that indicates whether scanning should continue.

**3** After all the attributes in the tag have been scanned, Dreamweaver calls openTagEnd(). The openTagEnd() function accepts one argument, the document offset, which is the number of bytes in the document before the end of the opening tag. It returns a Boolean value that indicates whether scanning should continue.

**4** Dreamweaver calls closeTagBegin() for each closing tag (for example, </font>). The function accepts two arguments, the name of the tag to close (for example, "font") and the document offset, which is the number of bytes in the document before the beginning of the closing tag. The function returns a Boolean value that indicates whether scanning should continue.

**5** After closeTagBegin() returns, Dreamweaver calls the closeTagEnd() function. The closeTagEnd() function accepts one argument, the document offset, which is the number of bytes in the document before the end of the closing tag. It returns a Boolean value that indicates whether scanning should continue.

**6** Dreamweaver calls the directive() function for each HTML comment, ASP script, JSP script, or PHP script. The directive () function accepts two arguments, a string that contains the directive and the document offset, which is the number of bytes in the document before the end of the closing tag. The function returns a Boolean value that indicates whether scanning should continue.

**7** Dreamweaver calls the text () function for each span of text in the document (that is, everything that is not a tag or a directive). Text spans include text that is not visible to the user, such as the text inside a <title> or <option> tag. The text  $()$  function accepts two arguments, a string that contains the text and the document offset, which is the number of bytes in the document before the closing of the closing tag. The text () function returns a Boolean value that indicates whether scanning should continue.

**Arguments** *HTMLstr, parserCallbackObj*

- The *HTMLstr* argument is a string that contains code.
- The *parserCallbackObj* argument is a JavaScript object that has one or more of the following methods: openTagBegin(), openTagEnd(), closeTagBegin(), closeTagEnd(), directive(), attribute(), and text(). For best performance, *parserCallbackObj* should be a shared library that is defined using the C-Level Extensibility interface. Performance is also improved if *parserCallbackObj* defines only the callback functions that it needs.

## **Returns**

**Returns** A Boolean value: true if the operation completed successfully; false otherwise.

**Example** The following sequence of steps provide an example of how to use the dreamweaver.scanSourceString() function:

- **1** Create an implementation for one or more of the seven callback functions.
- **2** Write a script that calls the dreamweaver.scanSourceString() function.

**3** The dreamweaver.scanSourceString() function passes a string that contains HTML and pointers to the callback functions that you wrote. For example, the string of HTML is "<font size=2>hello</font>".

**4** Dreamweaver analyzes the string and determines that the string contains a font tag. Dreamweaver calls the callback functions in the following sequence:

- The openTagBegin() function
- The attribute () function (for the size attribute)
- The openTagEnd() function
- The text () function (for the "hello" string)
- The closeTagBegin() and closeTagEnd() functions

# **Translation functions**

Translation functions deal either directly with translators or with translation results. These functions get information about or run a translator, edit content in a locked region, and specify that the translated source should be used when getting and setting selection offsets.

# **dom.runTranslator()**

**Availability** Dreamweaver 3.

**Description** This function runs the specified translator on the document. This function is valid only for the active document.

**Arguments** *translatorName*

• The *translatorName* argument is the name of a translator as it appears in the Translation preferences.

## **Returns**

**Returns** Nothing.

# **dreamweaver.editLockedRegions()**

**Availability** Dreamweaver 2.

**Description** Depending on the value of the argument, this function makes locked regions editable or non-editable. By default, locked regions are non-editable; if you try to edit a locked region before specifically making it editable with this function, Dreamweaver beeps and does not allow the change.

*Note:* Editing locked regions can have unintended consequences for library items and templates. You should not use this function outside the context of data translators.

**Arguments** *bAllowEdits* 

• The *bAllowEdits* argument is a Boolean value: true indicates that edits are allowed; false otherwise. Dreamweaver automatically restores locked regions to their default (non-editable) state when the script that calls this function finishes executing.

## **Returns**

**Returns** Nothing.

# **dreamweaver.getTranslatorList()**

**Availability Availability** Dreamweaver 3.

**Description** This function gets a list of the installed translators.

**Arguments** None.

## **Returns**

An array of strings where each string represents the name of a translator as it appears in the Translation preferences.

# **dreamweaver.useTranslatedSource()**

**Availability** Dreamweaver 2.

## **Description**

**Description** This function specifies that the values that dom.nodeToOffsets() and dom.getSelection() return. These are used by dom.offsetsToNode() and dom.setSelection() and should be offsets into the translated source (the HTML that is contained in the DOM after a translator runs), not the untranslated source.

*Note:* This function is relevant only in Property inspector files.

**Arguments** *bUseTranslatedSource* 

• The *bUseTranslatedSource* argument is a Boolean value: true if the function uses offsets into the translated source; false if the function uses the untranslated source.

The default value of the argument is false. Dreamweaver automatically uses the untranslated source for subsequent calls to dw.getSelection(), dw.setSelection(), dw.nodeToOffsets(), and dw.offsetsToNode() when the script that calls dw.useTranslatedSource() finishes executing, if dw.useTranslatedSource() is not explicitly called with an argument of false before then.

**Returns** 

**Returns** Nothing.

# **XSLT functions**

XSLT functions deal with XML files. These functions get information about XML documents, including the schema tree or the reference to an XML document, and prompt the user to specify the XML document associated with the current XSLT document.

# **MMXSLT.getXML()**

**Availability Availability** Dreamweaver CS3.

**Description** Gets an XML source string for an XML file.

**Arguments** *xmlSourceURI*

• A string representing a URI to an XML file. It can be absolute (http or https), site relative, or doc relative.

## Returns

A string containing the contents of the XML file.

## Example

var xmlSource = MMXSLT.getXML(this.fileDataSetURL);

# **MMXSLT.getXMLSchema()**

**Availability** Dreamweaver 8.

## **Description**

This function returns the schema tree for the specified XML file.

**Arguments** *schemaURI, {bRefresh}* 

- The *schemaURI* argument, which is required, is a string that is a reference to a local or remote XML file.
- The *bRefresh* argument, which is optional, is a Boolean value: true forces a refresh of the schema; false returns the copy of the schema from the XML schema cache. The default value is false.

## **Returns**

**Returns** A string that contains the XML schema tree.

**Example** The following example gets the schema tree from the XML schema cache for menus.xml:

```
var theSchema = MMXSLT.getXMLSchema("file:///c:/Program Files/Adobe/¬ 
   Adobe Dreamweaver CS3/Configuration/Menus/menus.xml"");
```
# **MMXSLT.getXMLSourceURI()**

**Availability** Dreamweaver 8.

**Description** This function gets a reference to the XML source document associated with the current XSLT document.

**Arguments** *xsltfileURI, {bUseTempForRemote}* 

- The *xsltfileURI* argument is a string that is the local file URI that points to the location of the XSL file.
- The *bUseTempForRemote* argument, which is optional, is a Boolean value: true returns a reference to the temporary XML file (for example, file:///C:/Documents and Settings/username/Local Settings/Temporary Internet Files/Content.IE5/GTSLQ9KZ/rss[1].xml) that is downloaded when the original XML file is remote (for example, http://myHost/rssfeed.xml) ; false returns an absolute reference.

**Returns** A string that contains the reference to the XML source document associated with the current XSLT document. If the XML source reference is a remote reference, the function returns the downloaded filepath to the temporary location.

**Example** The following example gets the reference to the XML source document associated with c:\myxslt\myxsltdocument.xsl:

```
var theXMLSource = MMXSLT.getXMLSourceURI("file:///c:/myxslt/myxsltdocument.xsl");
```
# **MMXSLT.launchXMLSourceDialog()**

**Availability** Dreamweaver 8.

## **Description**

**Description** This function prompts the user to specify the XML source document that is associated with the current XSLT document. The user can choose either a local or remote reference to an XML document.

**Arguments** *{xsltfileURI, bUseTempForRemote, bAddSchemaReference}* 

- The *xsltfileURI* argument is optional. It is a string that is the local file URI that points to the location of the XSL file. If this argument is omitted, it defaults to the current open document.
- The *bUseTempForRemote* argument, which is optional, is a Boolean value: true returns a reference to the temporary XML file (for example, file:///C:/Documents and Settings/username/Local Settings/Temporary Internet Files/Content.IE5/GTSLQ9KZ/rss[1].xml) that is downloaded when the original XML file is remote (for example, http://myHost/rssfeed.xml) ; false returns an absolute reference.
- The *bAddSchemaReference* argument is optional. It adds a reference in the current document that points to the XML source URI that is specified in the XML source dialog box. If this argument is omitted, it defaults to the current open document.

**Returns** A string that contains the reference to the XML source document associated with the current XSLT document. If the XML source reference is a remote reference, the function returns the downloaded filepath to the temporary location.

**Example** The following example launches the XML Source Document dialog box without specifying any values:

MMXSLT.launchXMLSourceDialog()

# **Chapter 15: Page content**

The Adobe® Dreamweaver® CS3 page content functions perform operations that affect the content of a web page. These operations include manipulating assets in the Assets panel, adding behaviors, cutting and pasting elements from the Clipboard, applying a template, inserting a code snippet, creating Spry XML datasets, enhanced editing of Spry and other widgets, and inserting widgets. Also in this chapter are the browser compatibility check functions that help users create page layouts that work well across multiple browsers.

The functions described in this chapter are grouped into the following sections:

- ["Assets panel functions" on page 270](#page-274-0)
- ["Behavior functions" on page 280](#page-284-0)
- ["Clipboard functions" on page 288](#page-292-0)
- ["Library and template functions" on page 293](#page-297-0)
- ["Snippets panel functions" on page 298](#page-302-0)
- ["Spry widget editing functions" on page 301](#page-305-0)
- ["Inserting Spry widgets functions" on page 303](#page-307-0)
- ["Browser compatibility check functions" on page 306](#page-310-0)

# <span id="page-274-0"></span>**Assets panel functions**

Assets panel functions, which are programmed into the API as an asset panel, let you manage and use the elements in the Assets panel (templates, libraries, images, Adobe Shockwave and Adobe Flash content, URLs, colors, and scripts).

# **dreamweaver.assetPalette.addToFavoritesFrom Document()**

**Availability** Dreamweaver 4.

Adds the element that is selected in the Document window to the Favorites list. This function handles only images, Shockwave files, Flash files, text font colors, and URLs.

**Arguments** None.

**Returns** Nothing.

# **dreamweaver.assetPalette.addToFavoritesFromSiteAssets()**

**Availability** Dreamweaver 4.

**Description** Adds elements that are selected in the Site list to the Favorites list and gives each item a nickname in the Favorites list. This function does not remove the element from the Site list.

**Arguments** None.

## **Returns**

**Returns** Nothing.

# **dreamweaver.assetPalette.addToFavoritesFromSiteWindow()**

**Availability** Dreamweaver 4.

**Description** Adds the elements that are selected in the Site panel or site map to the Favorites list. This function handles only images, movies, scripts, Shockwave files, Flash files, and URLs (in the case of the site map). If other folders or files are selected, they are ignored.

**Arguments** None.

**Returns** Nothing.

# **dreamweaver.assetPalette.copyToSite()**

**Availability** Dreamweaver 4.

# **Description**

**Description** Copies selected elements to another site and puts them in that site's Favorites list. If the elements are files (other than colors or URLs), the actual file is copied into that site.

**Arguments** *targetSite* 

• The *targetSite* argument is the name of the target site, which the site.getSites() call returns.

**Returns** Nothing.

# **dreamweaver.assetPalette.edit()**

## **Availability**

**Availability** Dreamweaver 4.

**Description** Edits selected elements with primary external editor or Custom Edit control. For colors, the color picker appears. For URLs, a dialog box appears and prompts the user for a URL and a nickname. This function is not available for the Site list of colors and URLs.

**Arguments** None.

**Returns** Nothing.

**Enabler** See ["dreamweaver.assetPalette.canEdit\(\)" on page 445.](#page-449-0)

# **dreamweaver.assetPalette.getSelectedCategory()**

**Availability** Dreamweaver 4.

**DESCRIPTION**<br>Returns the currently selected category.

**Arguments** None.

---------<br>The currently selected category, which can be one of the following: "templates", "library", "images", "movies", "shockwave", "flash", "scripts", "colors", or "urls".

# <span id="page-277-0"></span>**dreamweaver.assetPalette.getSelectedItems()**

**Availability** Dreamweaver 4.

## **Description**

**Description** Returns an array of the selected items in the Assets panel, either in the Site or Favorites list.

**Arguments** None.

## **Returns**

An array of the following three strings for each selected item:

- The *name* string, which is the name/filename or nickname that appears in the Assets panel.
- The value string, which is the full path, full URL, or color value, depending on the selected item.
- The *type* string, which is either "folder" or one of the following categories: "templates", "library", "images", "movies", "shockwave", "flash", "scripts", "colors", or "urls".

*Note:* If nothing is selected in the Assets panel, this function returns an array that contains one empty string.

**Example** If URLs is the category, and a folder MyFolderName and a URL MyFavoriteURL are both selected in the Favorites list, the function returns the following list:

items[0] = "MyFolderName" items[1] = "//path/FolderName" items[2] = "folder" items[3] = "MyFavoriteURL" items[4] = "http://www.MyFavoriteURL.com" items[5] = "urls"

# **dreamweaver.assetPalette.getSelectedView()**

**Availability** Dreamweaver 4.

Indicates which list is currently shown in the Assets panel.

**Arguments** None.

## **Returns**

**Returns** Returns a string that has a value of either "site" or "favorites".

# **dreamweaver.assetPalette.insertOrApply()**

**Availability** Dreamweaver 4.

**Description** Inserts selected elements or applies the element to the current selection. It applies templates, colors, and URLs to the selection; it also inserts URLs and other elements at the insertion point. If a document isn't open, the function is not available.

**Arguments** None.

## **Returns**

**Returns** Nothing.

# Enabler

**Enabler** See ["dreamweaver.assetPalette.canInsertOrApply\(\)" on page 445](#page-449-1).

# **dreamweaver.assetPalette.locateInSite()**

**Availability** Dreamweaver 4.

**Description** Selects files that are associated with the selected elements in the local side of the Site panel. This function does not work for colors or URLs. It is available in the Site list and the Favorites list. If a folder is selected in the Favorites list, the folder is ignored.

**Arguments** None.

## **Returns**

**Returns** Nothing.

# <span id="page-278-0"></span>**dreamweaver.assetPalette.newAsset()**

**Availability** Dreamweaver 4.

**Description** Creates a new element for the current category in the Favorites list. For library and templates, this is a new blank library or template file that the user can name immediately. For colors, the color picker appears. For URLs, a dialog box appears and prompts the user for a URL and a nickname. This function is not available for images, Shockwave files, Flash files, or scripts.

**Arguments** None.

**Returns** Nothing.

# **dreamweaver.assetPalette.newFolder()**

**Availability** Dreamweaver 4.

# **Description**

**Description** Creates a new folder in the current category with the default name (untitled) and puts a text box around the default name. It is available only in the Favorites list.

**Arguments** None.

**Returns** Nothing.

# <span id="page-279-1"></span>**dreamweaver.assetPalette.recreateLibraryFrom Document()**

**Availability** Dreamweaver 4.

**Description** Replaces the deprecated libraryPalette function, recreateLibraryFromDocument(). It creates a Library item (LBI) file for the selected instance of a library item in the current document. This function is equivalent to clicking Recreate in the Property inspector.

**Arguments** None.

# **Returns**

**Returns** Nothing.

# **dreamweaver.assetPalette.refreshSiteAssets()**

**Availability** Dreamweaver 4.

Scans the site, switches to the Site list, and populates the list.

**Arguments** None.

**Returns** Nothing.

# <span id="page-279-0"></span>**dreamweaver.assetPalette.removeFromFavorites()**

**Availability** Dreamweaver 4.

**Description** Removes the selected elements from the Favorites list. This function does not delete the actual file on disk, except in the case of a library or template where the user is prompted before the file is deleted. It works only in the Favorites list or if the category is Library or Templates.

**Arguments** None.

## **Returns**

**Returns** Nothing.

# <span id="page-280-1"></span>**dreamweaver.assetPalette.renameNickname()**

## **Availability**

**Availability** Dreamweaver 4.

**Description** Edits the folder name or the file's nickname by displaying a text box around the existing nickname. It is available only in the Favorites list or in the Library or Template category.

**Arguments** None.

**Returns** Nothing.

# <span id="page-280-0"></span>**dreamweaver.assetPalette.setSelectedCategory()**

**Availability** Dreamweaver 4.

**Description** Switches to show a different category.

**Arguments** *categoryType* 

• The *categoryType* argument can be one of the following categories: "templates", "library", "images", "movies", "shockwave", "flash", "scripts", "colors", or "urls".

# **Returns**

**Returns** Nothing.

# **dreamweaver.assetPalette.setSelectedView()**

**Availability** Dreamweaver 4.

**Description** Switches the display to show either the Site list or the Favorites list.

**Arguments** *viewType* 

• The *viewType* argument is a string that can be "site" or "favorites".

## **Returns**

**Returns** Nothing.

# **dreamweaver.libraryPalette.deleteSelectedItem() (deprecated)**

--------------<br>Dreamweaver 3; deprecated in Dreamweaver 4 in favor of using "dreamweaver.assetPalette.setSelectedCategory()" [on page 276](#page-280-0), and then calling ["dreamweaver.assetPalette.removeFromFavorites\(\)" on page 275](#page-279-0).

**Description** This function removes the selected library item from the Library panel and deletes its associated Dreamweaver LBI file from the Library folder at the root of the current site. Instances of the deleted item might still exist in pages throughout the site.

**Arguments** None.

## **Returns**

**Returns** Nothing.

# **dreamweaver.libraryPalette.getSelectedItem() (deprecated)**

--------------<br>Dreamweaver 3; deprecated in 4 in favor of ["dreamweaver.assetPalette.getSelectedItems\(\)" on page 273](#page-277-0) .

**Description** This function gets the path of the selected library item.

**Arguments** None.

## **Returns**

**Returns** A string that contains the path of the library item, which is expressed as a file:// URL.

# **dreamweaver.libraryPalette.newFromDocument() (deprecated)**

--------------<br>Dreamweaver 3; deprecated in Dreamweaver 4 in favor of using "dreamweaver.assetPalette.setSelectedCategory()" [on page 276](#page-280-0), and then calling ["dreamweaver.assetPalette.newAsset\(\)" on page 274](#page-278-0).

**Description** This function creates a new library item based on the selection in the current document.

**Arguments** *bReplaceCurrent* 

• The *bReplaceCurrent* argument is a Boolean value that indicates whether to replace the selection with an instance of the newly created library item.

## **Returns**

**Returns** Nothing.

## **dreamweaver.libraryPalette.recreateFromDocument() (deprecated)**

**Availability** Dreamweaver 3; deprecated in Dreamweaver 4 in favor of ["dreamweaver.assetPalette.recreateLibraryFrom](#page-279-1)  [Document\(\)" on page 275](#page-279-1).

**Description** This function creates an LBI file for the selected instance of a library item in the current document. This function is equivalent to clicking Recreate in the Property inspector.

**Arguments** None.

## **Returns**

**Returns** Nothing.

# **dreamweaver.libraryPalette.renameSelectedItem() (deprecated)**

--------------<br>Dreamweaver 3; deprecated in Dreamweaver 4 in favor of using "dreamweaver.assetPalette.setSelectedCategory()" [on page 276](#page-280-0) with "library" as the argument value, and then calling ["dreamweaver.assetPalette.renameN](#page-280-1)[ickname\(\)" on page 276](#page-280-1).

**Description** This function turns the name of the selected library item into a text field, so the user can rename the selection.

**Arguments** None.

**Returns** Nothing.

## **dreamweaver.referencePalette.getFontSize()**

**Availability**  Dreamweaver 4.

**Description**  Returns the current font size of the Reference panel display region.

**Arguments**  None.

**Returns Returns**  The relative font size as small, medium, or large.

## **dreamweaver.referencePalette.setFontSize()**

**Availability**  Dreamweaver 4.

**Description**  Changes the font size that appears in the Reference panel.

**Arguments**  *fontSize* 

• The *fontSize* argument is one of the following relative sizes: small, medium, or large.

**Returns**  Nothing.

# **dreamweaver.templatePalette.deleteSelectedTemplate() (deprecated)**

--------------<br>Dreamweaver 3; deprecated in Dreamweaver 4 in favor of using "dreamweaver.assetPalette.setSelectedCategory()" [on page 276](#page-280-0) with "templates" as the argument value, and then calling ["dreamweaver.assetPalette.removeFromFa](#page-279-0)[vorites\(\)" on page 275](#page-279-0).

**Description** This function deletes the selected template from the Templates folder.

**Arguments** None.

**Returns** Nothing.

# **dreamweaver.templatePalette.getSelectedTemplate() (deprecated)**

--------------<br>Dreamweaver 3; deprecated in 4 in favor of ["dreamweaver.assetPalette.getSelectedItems\(\)" on page 273](#page-277-0) .

**Description** This function gets the path of the selected template.

**Arguments** None.

## **Returns**

**Returns** A string that contains the path of the template, which is expressed as a file:// URL.

# **dreamweaver.templatePalette.renameSelectedTemplate() (deprecated)**

--------------<br>Dreamweaver 3; deprecated in Dreamweaver 4 in favor of using "dreamweaver.assetPalette.setSelectedCategory()" [on page 276](#page-280-0) with "templates" as the argument value, and then calling ["dreamweaver.assetPalette.renameN](#page-280-1)[ickname\(\)" on page 276](#page-280-1).

This function turns the name of the selected template into a text field, so the user can rename the selection.

**Arguments** None.

**Returns** Nothing.

# <span id="page-284-0"></span>**Behavior functions**

Behavior functions let you add behaviors to and remove them from an object, find out which behaviors are attached to an object, get information about the object to which a behavior is attached, and so on. Methods of the dreamweaver.behaviorInspector object either control or act on only the selection in the Behaviors panel, not the selection in the current document.

# **dom.addBehavior()**

## **Availability**

**Availability** Dreamweaver 3.

**Description** Adds a new event/action pair to the selected element. This function is valid only for the active document.

```
Arguments
event, action, {eventBasedIndex}
```
- The *event* argument is the JavaScript event handler that should attach the behavior to the element (for example, onClick, onMouseOver, or onLoad).
- The *action* argument is the function call that applyBehavior () returns if the action is added using the Behaviors panel (for example, "MM\_popupMsg('Hello World')").

• The *eventBasedIndex* argument, which is optional, is the position at which this action should be added. The *eventBasedIndex* argument is a zero-based index; if two actions already are associated with the specified event, and you specify *eventBasedIndex* as 1, this action executes between the other two. If you omit this argument, the action is added after all existing actions for the specified event.

**Returns** Nothing.

# **dom.getBehavior()**

**Availability** Dreamweaver 3.

**Description** Gets the action at the specified position within the specified event. This function acts on the current selection and is valid only for the active document.

**Arguments** *event, {eventBasedIndex}* 

- The *event* argument is the JavaScript event handler through which the action is attached to the element (for example, onClick, onMouseOver, or onLoad).
- The *eventBasedIndex* argument, which is optional, is the position of the action to get. For example, if two actions are associated with the specified event, 0 is first and 1 is second. If you omit this argument, the function returns all the actions for the specified event.

**Returns** A string that represents the function call (for example, "MM\_swapImage('document.Image1','document.Image1','foo.gif','#933292969950')") or an array of strings if *eventBasedIndex* is omitted.

# **dom.reapplyBehaviors()**

**Availability** Dreamweaver 3.

**Description** Checks to make sure that the functions that are associated with any behavior calls on the specified node are in the HEAD section of the document and inserts them if they are missing.

**Arguments** *elementNode* 

• The *elementNode* argument is an element node within the current document. If you omit the argument, Dreamweaver checks all element nodes in the document for orphaned behavior calls.

## **Returns**

**Returns** Nothing.

# **dom.removeBehavior()**

**Availability** Dreamweaver 3.

## **Description**

Removes the action at the specified position within the specified event. This function acts on the current selection and is valid only for the active document.

**Arguments** *event, {eventBasedIndex}* 

- The *event* argument is the event handler through which the action is attached to the element (for example, onClick, onMouseOver, or onLoad). If you omit this argument, all actions are removed from the element.
- The *eventBasedIndex* argument, which is optional, is the position of the action to be removed. For example, if two actions are associated with the specified event, 0 is first and 1 is second. If you omit this argument, all the actions for the specified event are removed.

# **Returns**

**Returns** Nothing.

## **dreamweaver.getBehaviorElement()**

**Availability** Dreamweaver 2.

**Description** Gets the DOM object that corresponds to the tag to which the behavior is being applied. This function is applicable only in Behavior action files.

**Arguments** None.

## **Returns**

.........<br>A DOM object or a nu11 value. This function returns a nu11 value under the following circumstances:

- When the current script is not executing within the context of the Behaviors panel
- When the Behaviors panel is being used to edit a behavior in a timeline
- When the currently executing script is started by dreamweaver.popupAction()
- When the Behaviors panel is attaching an event to a link wrapper and the link wrapper does not yet exist
- When this function appears outside of an action file

**Example** The dreamweaver.getBehaviorElement() function can be used in the same way as ["dreamweaver.getBehav](#page-287-0)[iorTag\(\)" on page 283](#page-287-0) to determine whether the selected action is appropriate for the selected HTML tag, except that it gives you access to more information about the tag and its attributes. As shown in the following example, if you write an action that can be applied only to a hypertext link (A HREF) that does not target another frame or window, you can use the getBehaviorElement () function as part of the function that initializes the user interface for the Parameters dialog box:

```
function initializeUI(){
   var theTag = dreamweaver.getBehaviorElement();
   var CANBEAPPLIED = (theTaq.taqName == "A" && ¬
   theTag.getAttribute("HREF") != null && ¬
   theTag.getAttribute("TARGET") == null);
   if (CANBEAPPLIED) {
       // display the action UI
    } else{
       // display a helpful message that tells the user 
       // that this action can only be applied to a
       // hyperlink without an explicit target]
   }
}
```
# **dreamweaver.getBehaviorEvent() (deprecated)**

--------------**--**<br>Dreamweaver 1.2; deprecated in Dreamweaver 2 because actions are now selected before events.

**Description** In a Behavior action file, this function gets the event that triggers this action.

**Arguments** None.

**Returns** A string that represents the event. This is the same string that is passed as an argument (*event*) to the canAccept-Behavior() function.

## <span id="page-287-0"></span>**dreamweaver.getBehaviorTag()**

**Availability** Dreamweaver 1.2.

**Description** Gets the source of the tag to which the behavior is being applied. This function is applicable only in action files.

**Arguments** None.
**Returns** A string that represents the source of the tag. This is the same string that passes as an argument (*HTMLelement*) to the canAcceptBehavior() function. If this function appears outside an action file, the return value is an empty string.

If you write an action that can be applied only to a hypertext link (A HREF), you can use the <code>getBehaviorTag()</code> function, as the following example shows, in the function that initializes the user interface for the Parameters dialog box:

```
function initializeUI(){
   var theTag = dreamweaver.getBehaviorTag().toUpperCase();
   var CANBEAPPLIED = (theTag.indexOf('HREF') != -1));
   if (CANBEAPPLIED) {
       // display the action UI
   } else{
       // display a helpful message that tells the user 
       // that this action can only be applied to a
       // hyperlink
   }
}
```
### **dreamweaver.popupAction()**

**Availability** Dreamweaver 2.

**Description** Starts a Parameters dialog box for the specified behavior action. To the user, the effect is the same as selecting the action from the Actions pop-up menu in the Behaviors panel. This function lets extension files other than actions attach behaviors to objects in the user's document. It blocks other edits until the user dismisses the dialog box.

*Note:* This function can be called within the *objectTag()* function or in any script in a command file or in the Property inspector file.

```
Arguments
actionName, {funcCall}
```
- The *actionName* argument is a string that contains the name of a file in the Configuration/Behaviors/Actions folder that contains a JavaScript behavior action (for example, "Timeline/Play Timeline.htm").
- The *funcCall* argument, which is optional, is a string that contains a function call for the action that is specified in actionName; for example, "MM\_playTimeline(...)". This argument, if specified, is supplied by the apply-Behavior() function in the action file.

**Returns** The function call for the behavior action. When the user clicks OK in the Parameters dialog box, the behavior is added to the current document (the appropriate functions are added to the HEAD section of the document, HTML might be added to the top of the BODY section, and other edits might be made to the document). The function call (for example, "MM\_playTimeline(...)") is not added to document but becomes the return value of this function.

### **dreamweaver.behaviorInspector.getBehaviorAt()**

**Availability** Dreamweaver 3.

### **Description**

**Description** Gets the event/action pair at the specified position in the Behaviors panel.

**Arguments** *positionIndex* 

• The *positionIndex* argument is the position of the action in the Behaviors panel. The first action in the list is at position 0.

### **Returns**

**Returns** An array of two items:

- An event handler
- A function call or JavaScript statement

**Example** Because positionIndex is a zero-based index, if the Behaviors panel displays the list, a call to the dreamweaver.behaviorInspector.getBehaviorAt(2) function returns an array that contains two strings: "onMouseOver" and "MM\_changeProp('document.moon','document.moon','src','sun.gif','MG')".

### **dreamweaver.behaviorInspector.getBehaviorCount()**

**Availability** Dreamweaver 3.

**Description** Counts the number of actions that are attached to the currently selected element through event handlers.

**Arguments** None.

### **Returns**

An integer that represents the number of actions that are attached to the element. This number is equivalent to the number of actions that are visible in the Behaviors panel and includes Dreamweaver behavior actions and custom JavaScript.

**Example** A call to dreamweaver.behaviorInspector.getBehaviorCount() for the selected link <A HREF="javascript:setCookie()" onClick="MM\_popupMsg('A cookie has been set.');parent.rightframe.location.href='aftercookie.html'"> returns 2.

# **dreamweaver.behaviorInspector.getSelectedBehavior()**

**Availability** Dreamweaver 3.

**Description** Gets the position of the selected action in the Behaviors panel.

**Arguments** None.

### **Returns**

.........<br>An integer that represents the position of the selected action in the Behaviors panel, or –1 if no action is selected.

**Example** If the first action in the Behaviors panel is selected, as shown in the following figure, a call to the dreamweaver.behaviorInspector.getSelectedBehavior() function returns 0:

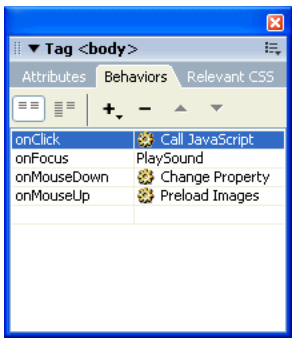

### **dreamweaver.behaviorInspector.moveBehaviorDown()**

**Availability** Dreamweaver 3.

**Description**<br>Moves a behavior action lower in sequence by changing its execution order within the scope of an event.

**Arguments** *positionIndex* 

• The *positionIndex* argument is the position of the action in the Behaviors panel. The first action in the list is at position 0.

### **Returns**

**Returns** Nothing.

**Example** If the Behaviors panel is set up as shown in the following figure, calling the dreamweaver.behaviorInspector.moveBehaviorDown(2) function swaps the positions of the Preload Images and the Change Property actions on the onMouseDown event. Calling the dreamweaver.behaviorInspector.moveBehaviorDown() function for any other position has no effect because the onClick and onFocus events each have only one associated behavior, and the behavior at position 3 is already at the bottom of the onMouseDown event group.

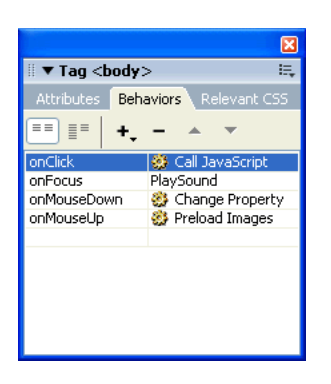

## **dreamweaver.behaviorInspector.moveBehaviorUp()**

**Availability** Dreamweaver 3.

**Description** Moves a behavior higher in sequence by changing its execution order within the scope of an event.

**Arguments** *positionIndex* 

• The *positionIndex* argument is the position of the action in the Behaviors panel. The first action in the list is at position 0.

**Returns** Nothing.

**Example** If the Behaviors panel is set up as shown in the following figure, calling the dreamweaver.behaviorInspector.moveBehaviorUp(3) function swaps the positions of the Preload Images and the Change Property actions on the onMouseOver event. Calling the dreamweaver.behaviorInspector.moveBehaviorUp() function for any other position has no effect because the onClick and onFocus events each have only one associated behavior, and the behavior at position 2 is already at the top of the onMouseDown event group.

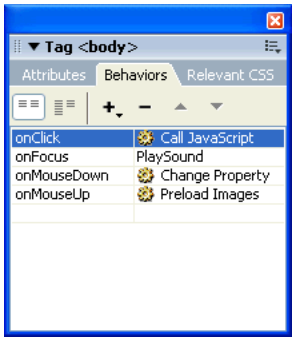

## **dreamweaver.behaviorInspector.setSelectedBehavior()**

**Availability** Dreamweaver 3.

### **Description**

**Description** Selects the action at the specified position in the Behaviors panel.

**Arguments** *positionIndex* 

• The *positionIndex* argument is the position of the action in the Behaviors panel. The first action in the list is at position 0. To deselect all actions, specify a *positionIndex* of –1. Specifying a position for which no action exists is equivalent to specifying –1.

### **Returns**

**Returns** Nothing.

**Example** If the Behaviors panel is set up as shown in the following figure, calling the dreamweaver.behaviorInspector.setSelection(2) function selects the Change Property action that is associated with the onMouseDown event:

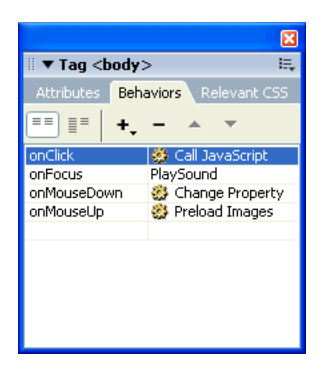

# **Clipboard functions**

Clipboard functions are related to cutting, copying, and pasting. On the Macintosh, some Clipboard functions can also apply to text fields in dialog boxes and floating panels. Functions that can operate in text fields are implemented as methods of the dreamweaver object and as methods of the DOM object. The dreamweaver version of the function operates on the selection in the active window: the current Document window, the Code inspector, or the Site panel. On the Macintosh, the function can also operate on the selection in a text box if it is the current field. The DOM version of the function always operates on the selection in the specified document.

# **dom.clipCopy()**

**Availability** Dreamweaver 3.

**Description** Copies the selection, including any HTML markup that defines the selection, to the Clipboard.

**Arguments** None.

**Returns** Nothing.

# **dom.clipCopyText()**

**Availability** Dreamweaver 3.

**Description** Copies the selected text to the Clipboard, ignoring any HTML markup.

**Arguments** None.

# **Returns** Nothing.

**Enabler** See ["dom.canClipCopyText\(\)" on page 436.](#page-440-0)

# **dom.clipCut()**

**Availability** Dreamweaver 3.

**Description** Removes the selection, including any HTML markup that defines the selection, to the Clipboard.

**Arguments** None.

**Returns** Nothing.

# **dom.clipPaste()**

**Availability** Dreamweaver 3.

**Description** Pastes the contents of the Clipboard into the current document at the current insertion point or in place of the current selection. If the Clipboard contains HTML, it is interpreted as such.

**Arguments** None.

**Returns** Nothing.

### Enabler

**Enabler** See ["dom.canClipPaste\(\)" on page 436.](#page-440-1)

**Example** If the Clipboard contains ABC Widgets, a call to dw.getDocumentDOM().clipPaste() results in the following figure:

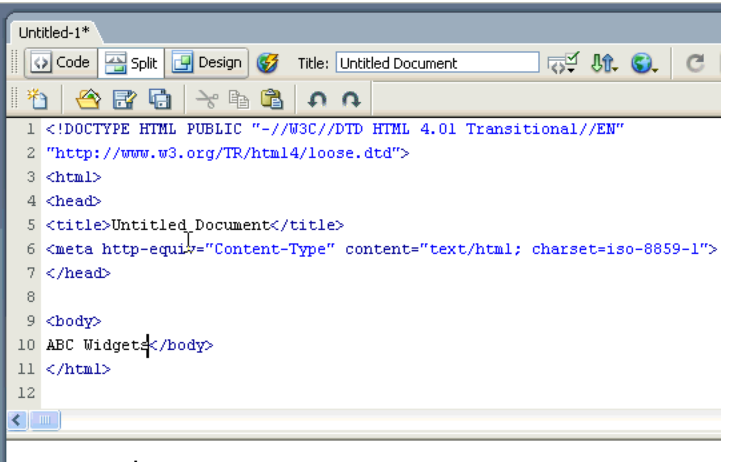

ABC Widgets

# **dom.clipPasteText() (deprecated)**

**Availability** Dreamweaver 3. Deprecated in Dreamweaver 8. Use the dom.clipPaste("text") function instead.

Pastes the contents of the Clipboard into the current document at the insertion point or in place of the current selection. It replaces any linefeeds in the Clipboard content with BR tags. If the Clipboard contains HTML, it is not interpreted; angle brackets are pasted as  $\&1t$ ; and  $\>t$ .

**Arguments** None.

**Returns** Nothing.

### Enabler

**Enabler** See ["dom.canClipPasteText\(\)" on page 437.](#page-441-0)

**Example** If the Clipboard contains <code>return true;</code>, a call to dw.getDocumentDOM().clipPasteText() results in the following figure:

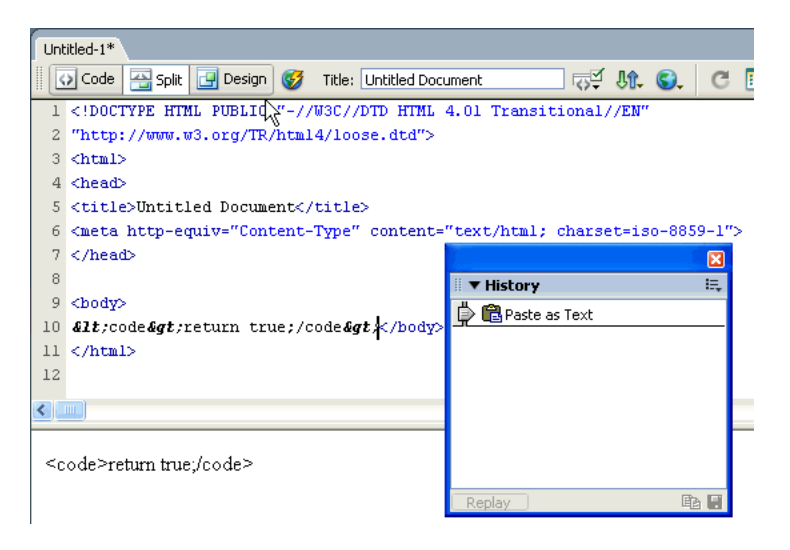

# **dreamweaver.clipCopy()**

**Availability** Dreamweaver 3.

**Description** Copies the current selection from the active Document window, dialog box, floating panel, or Site panel to the Clipboard.

**Arguments** None.

**Returns** Nothing.

Enabler **Enabler** See ["dreamweaver.canClipCopy\(\)" on page 445.](#page-449-0)

### **dreamweaver.clipCut()**

**Availability** Dreamweaver 3.

**Description** Removes the selection from the active Document window, dialog box, floating panel, or Site panel to the Clipboard.

**Arguments** None.

**Returns** Nothing.

**Enabler** See ["dreamweaver.canClipCut\(\)" on page 446](#page-450-0).

### **dreamweaver.clipPaste()**

**Availability** Dreamweaver 3. Added the *strPasteOption* argument in Dreamweaver 8.

**Description** Pastes the contents of the Clipboard into the current document, dialog box, floating panel, or Site panel.

**Arguments** *{strPasteOption}* 

• The *strPasteOption* argument, which is optional, specifies the type of paste to perform. Values include: "text", "structured", "basicFormat", and "fullFormat".

### **Returns**

**Returns** Nothing.

### Enabler

**Enabler** See ["dreamweaver.canClipPaste\(\)" on page 446.](#page-450-1)

**Example** The following example pasts the contents of the Clipboard as text:

```
dw.clipPaste("text");
```
# **dreamweaver.getClipboardText()**

**Availability** Dreamweaver 3.

**Description** Gets all the text that is stored on the Clipboard.

**Arguments** *{bAsText}* 

• The *bAsText* Boolean value, which is optional, specifies whether the Clipboard content is retrieved as text. If *bAsText* is a value of true, the Clipboard content is retrieved as text. If *bAsText* is a value of false, the content retains formatting. This argument defaults to false.

**Returns** A string that contains the contents of the Clipboard, if the Clipboard contains text (which can be HTML); otherwise, it returns nothing.

```
=-==========<br>If dreamweaver.getClipboardText()        <mark>returns</mark> "text <b>bold</b> text",dreamweaver.getClip-
boardText(true) returns "text bold text".
```
# **Library and template functions**

Library and template functions handle operations that are related to library items and templates, such as creating, updating, and breaking links between a document and a template or library item. Methods of the dreamweaver.libraryPalette object either control or act on the selection in the Assets panel library items, not in the current document. Likewise, methods of the dreamweaver.templatePalette object control or act on the selection in the Assets panel template objects.

### **dom.applyTemplate()**

**Availability** Dreamweaver 3.

**Description** Applies a template to the current document. If no argument is supplied, the Select Template dialog box appears. This function is valid only for the document that has focus.

**Arguments** *{templateURL}, bMaintainLink* 

- The *templateURL* argument is the path to a template in the current site, which is expressed as a file:// URL.
- The *bMaintainLink* argument is a Boolean value that indicates whether to maintain the link to the original template (true) or not (false).

**Returns** Nothing.

**Enabler**  See ["dom.canApplyTemplate\(\)" on page 436](#page-440-2).

### **dom.detachFromLibrary()**

**Availability** Dreamweaver 3.

**Description** Detaches the selected library item instance from its associated LBI file by removing the locking tags from around the selection. This function is equivalent to clicking Detach from Original in the Property inspector.

**Arguments** None.

**Returns** Nothing.

# **dom.detachFromTemplate()**

**Availability** Dreamweaver 3.

**Description** Detaches the current document from its associated template.

**Arguments** None.

**Returns** Nothing.

# **dom.getAttachedTemplate()**

**Availability** Dreamweaver 3.

**Description** Gets the path of the template that is associated with the document.

**Arguments** None.

**Returns** A string that contains the path of the template, which is expressed as a file:// URL.

# <span id="page-298-0"></span>**dom.getEditableRegionList()**

**Availability** Dreamweaver 3.

**Description** Gets a list of all the editable regions in the body of the document.

**Arguments** None.

**Returns** An array of element nodes.

**Example** ["dom.getSelectedEditableRegion\(\)" on page 295](#page-299-0).

## **dom.getIsLibraryDocument()**

**Availability** Dreamweaver 3.

**Description** Determines whether the document is a library item.

**Arguments** None.

### **Returns**

**Returns** A Boolean value that indicates whether the document is an LBI file.

# **dom.getIsTemplateDocument()**

**Availability** Dreamweaver 3.

**Determines whether the document is a template.** 

**Arguments** None.

**Returns Returns** A Boolean value that indicates whether the document is a DWT file.

# <span id="page-299-0"></span>**dom.getSelectedEditableRegion()**

**Availability** Dreamweaver 3.

If the selection or insertion point is inside an editable region, this function gets the position of the editable region among all others in the body of the document.

**Arguments** None.

**Returns** An index into the array that the dom.getEditbableRegionList() function returns. For more information, see ["dom.getEditableRegionList\(\)" on page 294.](#page-298-0)

**Example** The following code shows a dialog box with the contents of the selected editable region:

```
var theDOM = dw.getDocumentDOM();
var edRegs = theDOM.getEditableRegionList();
var selReg = theDOM.getSelectedEditableRegion();
alert(edRegs[selReg].innerHTML);
```
# **dom.insertLibraryItem()**

**Availability** Dreamweaver 3.

**Description** Inserts an instance of a library item into the document.

**Arguments** *libraryItemURL* 

• The *libraryItemURL* argument is the path to an LBI file, which is expressed as a file:// URL.

**Returns** Nothing.

### **dom.markSelectionAsEditable()**

**Availability** Dreamweaver 3.

**Description** Displays the New Editable Region dialog box. When the user clicks New Region, Dreamweaver marks the selection as editable and doesn't change any text.

**Arguments** None.

**Returns** Nothing.

**Enabler Enabler** See ["dom.canMarkSelectionAsEditable\(\)" on page 441](#page-445-0).

### **dom.newEditableRegion()**

**Availability** Dreamweaver 3.

**Description** Displays the New Editable Region dialog box. When the user clicks New Region, Dreamweaver inserts the name of the region, surrounded by curly braces ({ }), into the document at the insertion point location.

**Arguments** None.

**Returns** Nothing.

**Enabler** See ["dom.canMakeNewEditableRegion\(\)" on page 441](#page-445-1).

### **dom.removeEditableRegion()**

**Availability** Dreamweaver 3.

**Description** Removes an editable region from the document. If the editable region contains any content, the content is preserved; only the editable region markers are removed.

**Arguments** None.

**Returns Returns** Nothing.

## Enabler

**Enabler** See ["dom.canRemoveEditableRegion\(\)" on page 442.](#page-446-0)

# **dom.updateCurrentPage()**

**Availability** Dreamweaver 3.

**Description** Updates the document's library items, templates, or both. This function is valid only for the active document.

**Arguments** *{typeOfUpdate}* 

• The optional *typeOfUpdate* argument must be "library", "template", or "both". If you omit the argument, the default is "both".

**Returns** Nothing.

### **dreamweaver.updatePages()**

**Availability** Dreamweaver 3.

**Description** Opens the Update Pages dialog box and selects the specified options.

**Arguments** *{typeOfUpdate}* 

• The optional *typeOfUpdate* argument must be "library", "template", or "both", if you specify it. If the argument is omitted, it defaults to "both".

### **Returns**

**Returns** Nothing.

# **Snippets panel functions**

Using Dreamweaver, web developers can edit and save reusable blocks of code in the Snippets panel and retrieve them as needed.

The Snippets panel stores each code snippet in a CSN file within the Configuration/Snippets folder. Snippets that come with Dreamweaver are stored in the following folders:

- Accessible
- Comments
- Content\_tables
- Filelist.txt
- Footers
- Form\_elements
- Headers
- Javascript
- Meta
- Navigation
- Text

Snippet files are XML documents, so you can specify the encoding in the XML directive, as shown in the following example:

```
<?XML version="1.0" encoding="utf-8">
```
The following sample shows a snippet file:

```
<snippet name="Detect Flash" description="VBscript to check for Flash ActiveX control" 
preview="code" factory="true" type="wrap" >
    <insertText location="beforeSelection">
        <![CDATA[ ------- code --------- ]]>
    </insertText> 
    <insertText location="afterSelection">
        <![CDATA[ ------- code --------- ]]>
    </insertText> 
</snippet>
```
Snippet tags in CSN files have the following attributes:

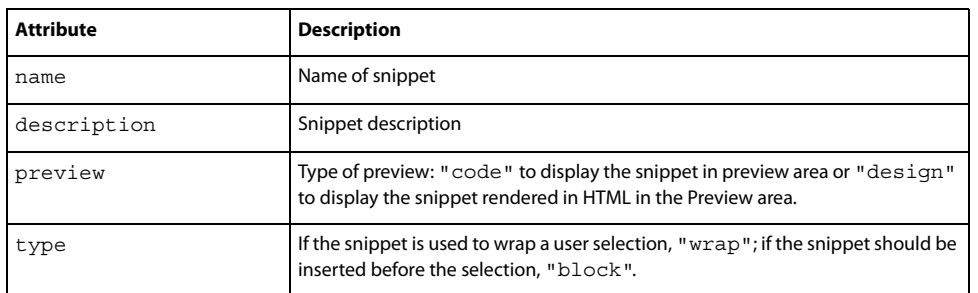

You can use the following methods to add Snippets panel functions to your extensions.

### **dreamweaver.snippetPalette.getCurrentSnippetPath()**

**Availability** Dreamweaver MX 2004.

**Description** Returns the path to the snippet that is currently selected in the Snippets panel.

**Arguments** None.

### **Returns**

The path, relative to the Snippets folder, to the snippet selected in the Snippets panel. Returns an empty string if no snippet is selected.

## **dreamweaver.snippetPalette.newFolder()**

**Availability** Dreamweaver MX.

**Description** Creates a new folder with the default name *untitled* and puts an text box around the default name.

**Arguments** None.

**Returns** Nothing.

### **dreamweaver.snippetPalette.newSnippet()**

**Availability** Dreamweaver MX.

**Description** Opens the Add Snippet dialog box and gives it focus.

**Arguments** None.

**Returns** Nothing.

### **dreamweaver.snippetPalette.editSnippet()**

**Availability** Dreamweaver MX.

**Description** Opens the Edit Snippet dialog box and gives it focus, enabling editing for the selected element.

**Arguments** None.

**Returns** Nothing.

**Enabler** See ["dreamweaver.snippetpalette.canEditSnippet\(\)" on page 461](#page-465-0).

## **dreamweaver.snippetPalette.insert()**

**Availability** Dreamweaver MX.

**Description** Applies the selected snippet from the Snippets panel to the current selection.

**Arguments** None.

# **Returns** Nothing.

**Enabler** See ["dreamweaver.snippetpalette.canInsert\(\)" on page 461.](#page-465-1)

## **dreamweaver.snippetPalette.insertSnippet()**

**Availability** Dreamweaver MX.

**Description** Inserts the indicated snippet into the current selection.

**Arguments** *path*

• A string that specifies the path to the snippet relative to the Snippets folder.

### **Returns**

**Returns** A Boolean value.

### Enabler

**Enabler** See ["dreamweaver.snippetpalette.canInsert\(\)" on page 461.](#page-465-1)

**Example**  The following call to the dw.snippetPalette.insertSnippet() function inserts the code snippet at the location specified by the argument into the current document at the insertion point:

dw.snippetPalette.insertSnippet('Text\\Different\_Link\_Color.csn');

### **dreamweaver.snippetPalette.rename()**

**Availability** Dreamweaver MX.

**Description** Activates a text box around the selected folder name or file nickname and lets you edit the selected element.

**Arguments** None.

**Returns** Nothing.

### **dreamweaver.snippetPalette.remove()**

**Availability** Dreamweaver MX.

**Description** Deletes the selected element or folder from the Snippets panel and deletes the file from the disk.

**Returns** Nothing.

# **Spry widget editing functions**

Dreamweaver CS3 provides enhanced editing functions for Spry and other dynamic widgets.

## **element.getTranslatedAttribute()**

**Availability** Dreamweaver CS3.

### **Description**

**Description** This function is the same as the W3C getAttribute() function, but acts on translated attributes. The element.getTranslatedAttribute() function retrieves an attribute value by name.

**Arguments** *name*

• The *name* argument is a DOMString that is the name of the attribute to retrieve.

**Returns** Returns the name of the attribute as a DOMString. If the attribute does not have a specified or default value, this function returns an empty string.

# **element.removeTranslatedAttribute()**

**Availability** Dreamweaver CS3.

**Description** This function is the same as the W3C removeAttribute() function, but acts on translated attributes. The element.removeTranslatedAttribute() function removes an attribute by name. If the attribute has a default value, an attribute appears containing the default value and the corresponding namespace URI, local name, and prefix, if applicable.

**Arguments** *name*

• The *name* argument is a DOMString that is the name of the attribute to remove.

**Returns** Nothing.

### **element.setTranslatedAttribute()**

**Availability** Dreamweaver CS3.

**Description** This function is the same as the W3C setAttribute() function, but acts on translated attributes. The element.setTranslatedAttribute() function adds a new attribute with the value specified. If an attribute with the specified name already exists in the element, its value is changed to that specified in the *value* argument.

The *value* is a simple string; it is not parsed as it is being set. Therefore, any syntax included in the string is treated as simple text, and must be appropriately escaped by the implementation when it is written out.

To assign an attribute value that contains syntax intended to be recognized as an entity reference, you must create an Attr node plus any Text and EntityReference nodes, build the appropriate subtree, and use setAttributeNode to assign it as the value of an attribute.

**Arguments** *name, value*

- The *name* argument is a DOMString that is the name of the attribute to create or change.
- The *value* argument is a DOMString that is the value to set for the attribute.

### **Returns**

**Returns** Nothing.

### **element.translatedClassName**

# **Availability Availability** Dreamweaver CS3.

**Description** This function is the same as the element.ClassName() function, but acts on the translated className attribute.

### **element.translatedStyle**

**Availability** Dreamweaver CS3.

**Description** This function is the same as the element.style() function, but acts on the translated style attribute.

```
Example
var div1 = dom.getElementById("div1"); 
div1.translatedStyle.display = "none";
```
# **Inserting Spry widgets functions**

Dreamweaver provides the following functions to facilitate inserting Spry widgets.

# **dom.addJavaScript()**

### **Availability**

**Availability** Dreamweaver CS3.

**Description** This function tells Dreamweaver to insert a JavaScript block either in the head or in the body. If the location is inside the body, the JavaScript block is inserted immediately before the </body> tag. If the document already has a JavaScript block there, Dreamweaver does not insert a new <script> tag, but appends "code" to the content of the <script>.

```
Arguments
code, insideHead
```
- *code* is a string containing the JavaScript code to be inserted into the page
- *insideHead* is a Boolean value that indicates whether to insert the JavaScript block in the head or in the body. The default is true, which inserts the code in the head. If false, the code is inserted in the body immediately before the </body> tag. This argument is optional.

**Returns** Nothing.

```
Example
function objectTag()
{
.
.
.
var dom = dw.getDocumentDOM();
var id = dwscripts.getUniqueId("accordion");
var code = "new Accordion('" + id + "',250, {duration:200, step:20})";
dom.addJavaScript(code, false);
return retVal;
```

```
}
```
# **dom.copyAssets()**

**Availability** Dreamweaver CS3.

**Description** An extension author can use this API to copy external dependent files to the user's site and add the necessary file references into the head of the page.

**Arguments** *assetArray*

An array of JavaScript objects. Each JavaScript object has "srcURL", "destURL", "referenceType", "useDefault-Folder" and "useRelativeSrc" fields.

- "srcURL" is a path relative to the Dreamweaver configuration folder and refers to the asset that the extension author provides. See the "*useRelativeSrc*" description in this section.
- "destURL" is a path relative to the default asset folder of a Dreamweaver site and refers to the location where the asset should be copied to. By default, Dreamweaver creates an Assets folder in a site and uses it as the default asset folder. Users can change the default asset folder when they define a Dreamweaver site. See the "useDefault" description in this section.
- "referenceType" is necessary for the extension author to insert a file reference into the head. The valid values for "referenceType" are as follows:
	- "link" to insert a LINK tag for an external CSS file
	- "import" to insert a STYLE tag with @import
- "javascript" to insert a SCRIPT tag with type=text/javascript
- "vbscript" to insert a SCRIPT tag with type=text/vbscript
- "" not to insert a reference in the head
- "useDefault" is a Boolean value that determines how the value set in "*destURL*" is interpreted. The default is true. If true, Dreamweaver treats "destURL" as a relative path to the Spry assets folder of the site. If false, "*destURL*" is a relative path to the site root.
- "useRelativeSrc" is a Boolean value that determines how the value set in "*destURL*" is interpreted. The default value is false. If false, "*srcURL*" is inserted as an absolute path when "*referenceType*" is specified.

**Returns** Nothing.

```
Example
function objectTag()
{
.
.
.
var dom = dw.getDocumentDOM();
var assetList = new Array();
var assetInfo = new AssetInfo("Objects/Ajax/Accordion.css", "Objects/Ajax/Accordion.css",
    "Accordion.css", "link");
assetList.push(assetInfo);
assetInfo = new AssetInfo("Objects/Ajax/Accordion.js", "Accordion.js", "javascript");
assetList.push(assetInfo);
assetInfo = new AssetInfo("Objects/Ajax/Images", "Images", "");
assetList.push(assetInfo);
dom.copyAssets(assetList);
return retVal;
}
```
# **dom.getDefaultAssetFolder()**

**Availability** Dreamweaver CS3.

Gets the default asset folder of the document.

### **Arauments**

**Arguments** None.

## **Returns** A string that is the default asset folder name.

.

```
Example
function objectTag()
{
.
```

```
.
var defaultAssetFolder = dom.getDefaultAssetFolder();
.
.
.
return retVal;
}
```
# **Browser compatibility check functions**

The following functions facilitate locating combinations of HTML and CSS that can trigger browser rendering bugs (for more information, refer to "The Browser Compatibility Check Issues API" chapter in Extending Dreamweaver), but they can also be used in other types of extensions (such as Commands).

*Note:* The values that these functions return represent the styles currently in effect in Design View. When the functions are used in Issue files as part of a browser compatibility check, Dreamweaver automatically filters the styles based on how the target browsers would read them (for example, styles defined using Star HTML are be taken into account if the target browser is Internet Explorer 6 or earlier), but this filtering is not done when you use the functions outside the scope of a browser compatibility check.

# **elem.getComputedStyleProp()**

**Availability** Dreamweaver CS3.

**Description** Gets the value of the specified CSS property that is used to render the specified element, regardless of where the property is specified in the cascade. Lengths are reported in pixels (although unlike the browsers, "px" is not specified with the value).

**Arguments** *propName, pseudoElt*

- *propName* the name of a CSS property (use intercaps in place of hyphens; for example, "font-size" would become "fontSize")
- *pseudoElt* the CSS pseudoelement, or null if there is none

**Returns** A string containing the computed value for the property.

*Note:* Numerical values are also returned as strings; to use these values in calculations, convert them to numbers with parseInt() or parseFloat().

```
var dom = dw.getDocumentDOM();
var myDiv = dom.getElementsByTagName('myDiv');
var float = myDiv.getComputedStyleProp("float");
if (float == "left")
    alert("This div is floated left.");
```
### **window.getDeclaredStyle()**

**Availability** Dreamweaver CS3.

### **Description**

**Description** Gets the CSS styles that are declared for the specified element. Differs from the getComputedStyle() function in that styles that are not specifically declared are undefined, and it gives actual length values as declared in the style sheet (e.g., 20%, .8em) rather than computed pixel values. If  $\text{bGetInherited}$  is false (default case), getDeclared-Style() also gets only the styles that directly apply to the element; it does not include styles that are inherited from a parent.

**Arguments** *elt, pseudoElt, psuedoClassList, bGetInherited*

- *elt* a node in the document whose style information is desired
- *pseudoElt* the CSS pseudoelement, or null if there is none
- *psuedoClassList* an optional string consisting of a space-separated list of pseudoclasses
- *bGetInherited* an optional Boolean value indicating whether to include styles inherited from ancestors (defaults to false).

### **Returns**

A read-only object containing style properties that can be accessed by name.

```
var dom = dw.getDocumentDOM();
var myDiv = dom.getElementById('myDiv');
var props = window.getDeclaredStyle(myDiv);
var marleft = " ";
var units = "";
if (typeof(props.marginLeft) != "undefined"){
   marleft = props.marginLeft;
   units = marleft.replace(/\d+/,""); // remove digits, leaving units
   alert(units); // should show %, px, pt, em, etc.
}
else
alert("no margin-left property has been set for myDiv.");
```
# **dom.getMinDisplayWidth()**

**Availability** Dreamweaver CS3.

### **Description**

**Description** Gets the minimum width required for a block-level container to display its entire contents.

*Note:* The actual width of the container could be smaller if a value less than the value that the dom.minDisplay-Width() function returns is specified by using CSS.

**Arguments** *container*

• *container* is the containing element for which a minimum width is required.

**Returns** An integer representing the minimum display width of the specified container, in pixels, or -1 if the element is not a container or its minimum width cannot be determined

```
Example
var dom = dw.getDocumentDOM();
var myDiv = dom.getElementById('myDiv');
var props = window.getComputedStyle(myDiv);
var minW = dom.getMinDisplayWidth(myDiv);
var setW = props.width;
if (minW > setW)
alert("Depending on the browser, your content will either be \n" +
        "clipped, or the container will expand beyond its set width.");
```
# **dom.getBlockElements() elem.getBlockElements()**

**Availability** Dreamweaver CS3.

### **Description**

**Description**<br>
Scans the document (or element) for descendants with an inherent or specified display value of 'block'.

**Arguments** None

### **Returns**

An array of element nodes.

### Example

```
Example
[...]
var blocks = DOM.getBlockElements();
var dProps = null, children = null;
for (var i=0; i < blocks.length; i++) {
    // get the declared styles so we can see whether width
    // or height have been specified explicitly
    dProps = window.getDeclaredStyle(blocks[i]);
    // if the block has children, border-left, and padding-bottom
    // but no width or height
    if (blocks[i].hasChildNodes() && |
        issueUtils.hasBorder(blocks[i],null,"left") && 
        (parseFloat(blocks[i].getComputedStyleProp("padding-bottom")) > 0) && 
        typeof(dProps.width) == "undefined" && typeof(dProps.height) == "undefined"){
        children = blocks[i].getBlockElements();
        var hasLayout = false;
        // loop through the block-level children to see if
        // any have width or height defined. width or height on any 
        // of the children of the outer block will prevent the bug.
```

```
for (var j=0; j < children.length; j++)dProps = window.getDeclaredStyle(children[j]);
           if (typeof(dProps.width) != "undefined" || typeof(dProps.height) !=
           "undefined"){
           hasLayout = true;
               break;
           }
       }
   [...]
   }
[...]
```
# **dom.getInlineElements() elem.getInlineElements()**

}

**Availability** Dreamweaver CS3.

Scans the document (or element) for descendents with an inherent or specified display value of 'inline'.

**Arguments** None.

### **Returns**

An array of element nodes.

```
Example
[...]
var DOM = dw.getDocumentDOM();
var inEls = DOM.body.getInlineElements();
var next = null, prev = null, parent = null;
var props = null;
// look through all inline elements for replaced elements.
// if no replaced elements are found, don't bother going forward.
for (var i=0; i < inEls.length; i++) {
    if (inEls[i].tagName == 'IMG' ||inEls[i].tagName == 'INPUT' || 
        inEls[i].tagName == 'TEXTAREA' || 
        inEls[i].tagName == 'SELECT' || 
        inEls[i].tagName == 'OBJECT')// do something
    }
}
[...]
```
# **dom.getHeaderElements() elem.getHeaderElements()**

**Availability** Dreamweaver CS3.

Scans the document (or element) for header tags (H1 to H6).

**Arguments** None.

An array of element nodes.

```
var DOM = dw.getDocumentDOM();
var headers = DOM.getHeaderElements();
```

```
for (var i=0; i < headers.length; i++) {
   alert(headers[i].tagName);
}
```
# **dom.getListElements() elem.getListElements()**

**Availability** Dreamweaver CS3.

**Description** Scans the document (or element) for ordered, unordered, and definition lists.

**Arguments** None.

### **Returns**

**Returns** An array of element nodes.

```
Example
[...]
var DOM = dw.getDocumentDOM();
// get all the UL, OL, and DL elements in the document.
var lists = DOM.getListElements();
var props = null;
for (var i=0; i < lists.length; i++) {
    props = window.getDeclaredStyle(lists[i]);
    if ((props.cssFloat == "left" || props.cssFloat == "right") && props.overflow == "auto"){
        // do something
    }
}
[...]
```
### **elem.isBlockElement()**

**Availability** Dreamweaver CS3.

**Description** Checks whether the element has an inherent or specified display value of 'block'.

**Arguments** None.

### **Returns**

A Boolean value indicating whether the object is a block-level element.

```
Example
[...]
   var DOM = dw.getDocumentDOM();
   var blocks = DOM.body.getBlockElements();
   var next = null;for (var i=0; i < blocks.length; i++) {
       // next is the node right after blocks[i]
       next = blocks[i].nextSibling;
       // if next isn't null AND next is an element node AND next is a block element,
       // we've met the "second of two consecutive block elements" test.
       if (next && (next.nodeType == 1) && next.isBlockElement()){
       // do something
   }
}
[...]
```
# **elem.isInlineElement()**

**Availability** Dreamweaver CS3.

**Description** Checks whether the element has an inherent or specified display value of 'inline'.

**Arguments** None.

**Returns** A Boolean value indicating whether the object is an inline element.

```
Example
[...]
var DOM = dw.getDocumentDOM();
var floats = issueUtils.getFloats(DOM.body);
var next = null;
for (var i=0; i < floats.length; i++) {
   next = floats[i].nextSibling;
   // if nextSibling of float is a text node or an inline element
   if (next && (next.nodeType == Node.TEXT_NODE || 
        (next.noderype == Node.ELEMENT NODE & next.isInlineElement())))// do something
    }
}
[...]
```
### **elem.isHeaderElement()**

**Availability** Dreamweaver CS3.

**Description** Checks whether the element is one of the following tags: h1, h2, h3, h4, h5, h6.

**Arguments** None.

**Returns** A Boolean value indicating whether the object is a header element.

```
Example
[...]
var DOM = dw.getDocumentDOM();
var floats = issueUtils.getFloats(DOM.body);
var prev = null;
// first float in the document isn't affected, so start
// at 1.
for (var i=1; i < floats.length; i++) {
   prev = floats[i].previousSibling;
    // if the element before the float is a header
    if (prev && prev.isHeaderElement()){
    // do something
    }
}
[...]
```
### **elem.isListElement()**

**Availability** Dreamweaver CS3.

**Description** Checks whether the element is one of the following tags: ul, ol, dl.

**Arguments** None.

**Returns** A Boolean value indicating whether the object is a list element.

```
Example
[...]
var DOM = dw.getDocumentDOM();
var floats = issueUtils.getFloats(DOM.body);
var prev = null, children = null;
for (var i=0; i < floats.length; i++) {
   children = floats[i].childNodes;
    for (var k=0; k < children.length; k++) {
        if (children[k].isListElement()){
        // do something
        }
    }
}
[...]
```
# **Chapter 16: Dynamic documents**

The dynamic documents functions in Adobe® Dreamweaver® CS3 perform operations that are related to web server pages. These operations include returning a property for the selected node in the Components panel, getting a list of all data sources in the user's document, displaying dynamic content in Design view, applying a server behavior to a document, or getting the names of all currently defined server models.

The functions described in this chapter are grouped into the following sections:

- ["Server components functions" on page 314](#page-318-0)
- ["Data source functions" on page 315](#page-319-0)
- ["Extension Data Manager functions" on page 316](#page-320-0)
- ["Live data functions" on page 319](#page-323-0)
- ["Server behavior functions" on page 323](#page-327-0)
- ["Server model functions" on page 325](#page-329-0)

# <span id="page-318-0"></span>**Server components functions**

Server components functions let you access the currently selected node of the Server Components tree control that appears in the Components panel. Using these functions, you can also refresh the view of the Components tree.

### **dreamweaver.serverComponents.getSelectedNode()**

### **Availability**

**Availability** Dreamweaver MX.

**Description** Returns the currently selected ComponentRec property in the Server Components tree control.

**Arguments** None.

### **Returns Returns** The ComponentRec property.

### **dreamweaver.serverComponents.refresh()**

**Availability** Dreamweaver MX.

**Description** Refreshes the view of the Components tree.

**Arguments** None.

**Returns** Nothing.

# <span id="page-319-0"></span>**Data source functions**

Data source files are stored in the Configuration/DataSources folder. Each server model has its own folder: ASP.Net/C#, ASP.Net/VisualBasic, ASP/JavaScript, ASP/VBScript, ColdFusion, JSP, and PHP/MySQL. Each server model subfolder contains HTML and EDML files that are associated with the data sources for that server model.

For more information about using data sources in Dreamweaver, see "Data Sources" in Extending Dreamweaver.

# **dreamweaver.dbi.getDataSources**

**Availability** Dreamweaver UltraDev 4.

**Description** Calls the findDynamicSources() function for each file in the Configuration/DataSources folder. You can use this function to generate a list of all the data sources in the user's document. This function iterates through all the files in the Configuration/DataSources folder, calls the findDynamicSources() function in each file, concatenates all the returned arrays, and returns the concatenated array of data sources.

**Arguments** None.

**Returns** An array that contains a concatenated list of all the data sources in the user's document. Each element in the array is an object, and each object has the following properties:

• The title property is the label string that appears to the right of the icon for each parent node. The title property is always defined.

- The imageFile property is the path of a file that contains the icon (a GIF image) that represents the parent node in Dynamic Data or the Dynamic Text dialog box or in the Bindings panel. The imageFile property is always defined.
- The allowDelete property is optional. If this property is set to a value of false, when the user clicks on this node in the Bindings panel, the Minus (-) button is disabled. If it is set to a value of  $true$ , the Minus (-) button is enabled. If the property is not defined, the Minus (-) button is enabled when the user clicks on the item (as if the property is set to a value of true).
- The dataSource property is the simple name of the file in which the findDynamicSources() function is defined. For example, the findDynamicSources() function in the Session.htm file, which is located in the Configuration/DataSources/ASP\_Js folder, sets the dataSource property to session.htm. This property is always defined.
- The name property is the name of the server behavior associated with the data source, dataSource, if one exists. The name property is always defined but can be an empty string ("") if no server behavior is associated with the data source (such as a session variable).

### **dw.dbi.setExpanded()**

### **Availability**

**Availability** Dreamweaver CS3.

**Description** Sets the node to be expanded or collapsed.

**Arguments** *data-source-node-name, expanded*

- *data-source-node-name* is a string indicating the name of the data source to be expanded or collapsed.
- *expanded* is a Boolean value indicating whether to expand or collapse the data set node.

**Returns** Nothing.

```
Example
dw.dbi.setExpanded(dsName, true); //expand the data source node
```
# <span id="page-320-0"></span>**Extension Data Manager functions**

The APIs in this section comprise the Extension Data Manager (EDM). You can programmatically access and manipulate the data that is contained in the group and participant files by calling these functions. The EDM performs in the following manner:

- The EDM performs all EDML file input/output for group and participant files.
- The EDM acts as a server model filter by performing all data requests for the current server model.

### **dreamweaver.getExtDataValue()**

**Availability** Dreamweaver UltraDev 4.

### **Description**

This function retrieves the field values from an EDML file for the specified nodes.

**Arguments** *qualifier(s)* 

• The *qualifier(s)* argument is a variable-length list (depending on the level of information you need) of comma-separated node qualifiers that includes group or participant name, subblock (if any), and field name.

.........<br>Dreamweaver expects a field value. If a value is not specified, Dreamweaver uses the default value.

**Example** The following example retrieves the location attribute value for the insertText tag of the recordset\_main participant:

dw.getExtDataValue("recordset\_main", "insertText", "location");

### **dreamweaver.getExtDataArray()**

**Availability** Dreamweaver UltraDev 4.

This function retrieves an array of values from an EDML file for the specified nodes.

**Arguments** *qualifier(s)* 

• The *qualifier* (s) argument is a variable-length list of comma-separated node qualifiers, including group or participant name, subblock (if any), and field name.

### **Returns**

.........<br>Dreamweaver expects an array of child-node names.

### **dreamweaver.getExtParticipants()**

**Availability** Dreamweaver UltraDev 4.

**Description** This function retrieves the list of participants from an EDML group file or participant files.

**Arguments** *value, qualifier(s)* 

- The value argument is a property value, or it is blank and is ignored. For example dreamweaver.getExtParticipants("", "participant");
- The *qualifier(s)* argument is a variable-length list of comma-separated node qualifiers of the required property.

**Returns** Dreamweaver expects an array of participant names that have the specified property, if it is given, and the property matches the specified value, if it is given.

### **dreamweaver.getExtGroups()**

**Availability** Dreamweaver UltraDev 4.

**Description** Retrieves the name of the group, which is the equivalent to the server behavior's name, from an EDML group file.

**Arguments** *value, qualifier(s)* 

- The *value* argument is a property value or is blank to ignore.
- The *qualifier(s)* argument is a variable length list of comma-separated node qualifiers of the required property.

### **Returns**

**Returns** Dreamweaver expects an array of group names that have the specified property, if it is given, and the property matches the specified value, if it is given.

### **dreamweaver.refreshExtData()**

**Availability** Dreamweaver UltraDev 4.

### **Description**

**Reloads all extension data files.** 

You can make a useful command from this function, letting edits to server-behavior EDML files be reloaded without restarting Dreamweaver.

**Arguments** None.

**Returns** Dreamweaver expects reloaded data.

# <span id="page-323-0"></span>**Live data functions**

You can use the following live data functions to mimic menu functionality:

- The showLiveDataDialog() function is used for the View > Live Data Settings menu item.
- The setLiveDataMode () function is used for the View > Live Data and View > Refresh Live Data menu items.
- The getLiveDataMode() function determines whether Live Data mode is active.

You can use the remaining live data functions when you implement the translator API liveDataTranslateMarkup() function.

# **dreamweaver.getLiveDataInitTags()**

**Availability** Dreamweaver UltraDev 1.

Peturns the initialization tags for the currently active document. The initialization tags are the HTML tags that the user supplies in the Live Data Settings dialog box. This function is typically called from a translator's liveDataTranslateMarkup() function, so that the translator can pass the tags to the liveDataTranslate() function.

**Arguments** None.

**Returns Returns** A string that contains the initialization tags.

### **dreamweaver.getLiveDataMode()**

**Availability** Dreamweaver UltraDev 1.

**Determines whether the Live Data window is currently visible.** 

**Arguments** None.

# **Returns**

**A Boolean value: true if the Live Data window is visible; false otherwise.** 

### **dreamweaver.getLiveDataParameters ()**

**Availability Availability** Dreamweaver MX.
**Description** Obtains the URL parameters that are specified as Live Data settings.

Live Data mode lets you view a web page in the design stage (as if it has been translated by the application server and returned). Generating dynamic content to display in Design view lets you view your page layout with live data and adjust it, if necessary.

Before you view live data, you must enter Live Data settings for any URL parameters that you reference in your document. This prevents the web server from returning errors for parameters that are otherwise undefined in the simulation.

You enter the URL parameters in name-value pairs. For example, if you reference the URL variables ID and Name in server scripts in your document, you must set these URL parameters before you view live data.

You can enter Live Data settings through Dreamweaver in the following ways:

- Through the Live Data Settings dialog box, which you can activate from the View menu
- In the URL text field that appears at the top of the document when you click the Live Data View button on the toolbar

For the ID and Name parameters, you can enter the following pairs:

ID 22 Name Samuel

In the URL, these parameters would appear as shown in the following example:

http://someURL?ID=22&Name=Samuel

This function lets you obtain these live data settings through JavaScript.

**Arguments** None.

**Returns** An array that contains the URL parameters for the current document. The array contains an even number of parameter strings. Each two elements form a URL parameter name-value pair. The even element is the parameter name and the odd element is the value. For example, getLiveDataParameters() returns the following array for the ID and Name parameters in the preceding example: ['ID,'22','Name','Samuel'].

**Example** The following example returns the parameters that are specified as Live Data settings and stores them in the paramsArray:

var paramsArray = dreamweaver.getLiveDataParameters();

### **dreamweaver.liveDataTranslate()**

### **Availability**

**Availability** Dreamweaver UltraDev 1.

**Description** Sends an entire HTML document to an application server, asks the server to execute the scripts in the document, and returns the resulting HTML document. This function can be called only from a translator's liveDataTranslateMarkup() function; if you try to call it at another time, an error occurs. The dreamweaver.liveDataTranslate() function performs the following operations:

- Makes the animated image (that appears near the right edge of the Live Data window) play.
- Listens for user input. If the Stop icon is clicked, the function returns immediately.
- Accepts a single string argument from the caller. (This string is typically the entire source code of the user's document. It is the same string that is used in the next operation.)
- Saves the HTML string from the user's document as a temporary file on the live data server.
- Sends an HTTP request to the live-data server, using the parameters specified in the Live Data Settings dialog box.
- Receives the HTML response from the live data server.
- Removes the temporary file from the live data server.
- Makes the animated image stop playing.
- Returns the HTML response to the caller.

### **Arauments**

**Arguments** *string*

• A single string, which typically is the entire source code of the user's current document.

### **Returns**

.<br>An httpReply object. This object is the same as the value that the MMHttp.getText() function returns. If the user clicks the Stop icon, the return value's httpReply.statusCode value is equal to 200 (Status OK) and its httpReply.data value is equal to the empty string. For more information on the httpReply object, see ["The HTTP](#page-20-0)  [API" on page 16.](#page-20-0)

### **dreamweaver.setLiveDataError()**

**Availability** Dreamweaver UltraDev 1.

### **Description**

**Description** Specifies the error message that appears if an error occurs while the liveDataTranslateMarkup() function executes in a translator. If the document that Dreamweaver passed to liveDataTranslate() contains errors, the server passes back an error message that is formatted using HTML. If the translator (the code that called liveDataTranslate()) determines that the server returned an error message, it calls setLiveDataError() to display the error message in Dreamweaver. This message appears after the liveDataTranslateMarkup() function finishes executing; Dreamweaver displays the description in an error dialog box. The setLiveDataError() function should be called only from the liveDataTranslateMarkup() function.

**Arguments** *source* 

• The *source* argument is a string that contains source code, which is parsed and rendered in the error dialog box.

**Returns** Nothing.

### **dreamweaver.setLiveDataMode()**

**Availability** Dreamweaver UltraDev 1.

**Description** Toggles the visibility of the Live Data window.

**Arguments** *bIsVisible* 

• The *bIsVisible* argument is a Boolean value that indicates whether the Live Data window should be visible. If you pass true to this function and Dreamweaver currently displays the Live Data window, the effect is the same as if you clicked the Refresh button.

**Returns** Nothing.

### **dreamweaver.setLiveDataParameters()**

**Availability** Dreamweaver MX.

**Description** Sets the URL parameters that you reference in your document for use in Live Data mode.

Live Data mode lets you view a web page in the design stage (as if it has been translated by the application server and returned). Generating dynamic content to display in Design view lets you view your page layout with live data and adjust it, if necessary.

Before you view live data, you must enter Live Data settings for any URL parameters that you reference in your document. This prevents the web server from returning errors for parameters that are otherwise undefined in the simulation.

You enter the URL parameters in name-value pairs. For example, if you reference the URL variables ID and Name in server scripts in your document, you must set these URL parameters before you view live data.

This function lets you set Live Data values through JavaScript.

**Arguments** *liveDataString* 

• The *liveDataString* argument is a string that contains the URL parameters that you want to set, in name-value pairs.

**Returns** Nothing.

**Example** dreamweaver.setLiveDataParameters("ID=22&Name=Samuel")

### **dreamweaver.showLiveDataDialog()**

**Availability** Dreamweaver UltraDev 1.

**Description** Displays the Live Data Settings dialog box.

**Arguments** None.

**Returns** Nothing.

## **Server behavior functions**

Server behavior functions let you manipulate the Server Behaviors panel, which you can display by selecting Window > Server Behaviors. Using these functions, you can find all the server behaviors on a page and programmatically apply a new behavior to the document or modify an existing behavior.

*Note:* You can abbreviate *dw.serverBehaviorInspector* to *dw.sbi.*

### **dreamweaver.getParticipants()**

**Availability** Dreamweaver UltraDev 4.

**Description** The JavaScript function, dreamweaver.getParticipants(), gets a list of participants from the user's document. After Dreamweaver finds all the behavior's participants, it stores those lists. Typically, you use this function with the findServerBehaviors() function (for more information, see "Server Behaviors" in Extending Dreamweaver) to locate instances of a behavior in the user's document.

**Arguments** *edmlFilename* 

• The *edmlFilename* argument is the name of the group or participant file that contains the names of the participants to locate in the user's document. This string is the filename, without the .edml extension.

### **Returns**

This function returns an array that contains all instances of the specified participant (or, in the case of a group file, any instance of any participant in the group) that appear in the user's document. The array contains JavaScript objects, with one element in the array for each instance of each participant that is found in the user's document. The array is sorted in the order that the participants appear in the document. Each JavaScript object has the following properties:

- The *participantNode* property is a pointer to the participant node in the user's document.
- The *participantName* property is the name of the participant's EDML file (without the .edml extension).
- The *parameters* property is a JavaScript object that stores all the parameter/value pairs.
- The *matchRangeMin* property defines the character offset from the participant node of the document to the beginning of the participant content.
- The *matchRangeMax* property is an integer of the participant that defines the offset from the beginning of the participant node to the last character of the participant content.

### **dreamweaver.serverBehaviorInspector.getServer Behaviors()**

**Availability** Dreamweaver UltraDev 1.

**Description** Gets a list of all the behaviors on the page. When Dreamweaver determines that the internal list of server behaviors might be out of date, it calls the findServerBehaviors() function for each currently installed behavior. Each function returns an array. Dreamweaver merges all the arrays into a single array and sorts it, based on the order that each behavior's selectedNode object appears in the document. Dreamweaver stores the merged array internally. The getServerBehaviors() function returns a pointer to that merged array.

**Arguments** None.

### **Returns**

**Returns** An array of JavaScript objects. The findServerBehaviors() call returns the objects in the array. The objects are sorted in the order that they appear in the Server Behaviors panel.

### **dreamweaver.popupServerBehavior()**

**Availability** Dreamweaver UltraDev 1.

**Description** Applies a new server behavior to the document or modifies an existing behavior. If the user must specify parameters for the behavior, a dialog box appears.

**Arguments** *{behaviorName or behaviorObject}* 

- The *behaviorName* argument, which is optional, is a string that represents the behavior's name, the title tag of a file, or a filename.
- The *behaviorObject* argument, which is optional, is a behavior object.

If you omit the argument, Dreamweaver runs the currently selected server behavior. If the argument is the name of a server behavior, Dreamweaver adds the behavior to the page. If the argument is one of the objects in the array that the getServerBehaviors () function returns, a dialog box appears so the user can modify the parameters for the behavior.

**Returns** Nothing.

## **Server model functions**

In Dreamweaver, each document has an associated document type. For dynamic document types, Dreamweaver also associates a server model (such as ASP-JS, ColdFusion, or PHP-MySQL).

Server models are used to group functionality that is specific to a server technology. Different server behaviors, data sources, and so forth, appear based on the server model that is associated with the document.

Using the server model functions, you can determine the set of server models that are currently defined; the name, language, and version of the current server model; and whether the current server model supports a named character set (such as UTF-8).

*Note:* Dreamweaver reads all the information in the server model HTML file and stores this information when it first loads the server model. So, when an extension calls functions such as *dom.serverModel.getServerName(), dom.serverModel.getServerLanguage(),* and *dom.serverModel.getServerVersion(),* these functions return the stored values.

### **dom.serverModel.getAppURLPrefix()**

**Availability** Dreamweaver MX.

### **Description**

**Description** Returns the URL for the site's root folder on the testing server. This URL is the same as that specified for the Testing Server on the Advanced tab in the Site Definition dialog box.

When Dreamweaver communicates with your testing server, it uses HTTP (the same way as a browser). When doing so, it uses this URL to access your site's root folder.

**Arguments** None.

### Returns

**Returns** A string, which holds the URL to the application server that is used for live data and debugging purposes.

**Example** If the user creates a site and specifies that the testing server is on the local computer and that the root folder is named "employeeapp", a call to the dom.serverModel.getAppURLPrefix() function returns the following string: http://localhost/employeeapp/

### **dom.serverModel.getDelimiters()**

**Availability** Dreamweaver MX.

**Description** Lets JavaScript code get the script delimiter for each server model, so managing the server model code can be separated from managing the user-scripted code.

**Arguments** None.

### **Returns**

**Returns** An array of objects where each object contains the following three properties:

- The *startPattern* property is a regular expression that matches the opening script delimiter.
- The *endPattern* property is a regular expression that matches the closing script delimiter.
- The *participateInMerge* pattern is a Boolean value that specifies whether the content that is enclosed in the listed delimiters should (true) or should not (false) participate in block merging.

### <span id="page-330-0"></span>**dom.serverModel.getDisplayName()**

**Availability** Dreamweaver MX.

Gets the name of the server model that appears in the user interface (UI).

**Arguments** None.

### **Returns**

**Returns** A string, the value of which is the name of the server model.

### <span id="page-330-1"></span>**dom.serverModel.getFolderName()**

**Availability** Dreamweaver MX.

**Description** Gets the name of the folder that is used for this server model in the Configuration folder (such as in the Server-Models subfolder).

**Arguments** None.

### **Returns**

**Returns** A string, the value of which is the name of the folder.

### **dom.serverModel.getServerExtension() (deprecated)**

**Availability** Dreamweaver UltraDev 4; deprecated in Dreamweaver MX.

**Description** Returns the default file extension of files that use the current server model. (The default file extension is the first in the list.) If no user document is currently selected, the serverModel object is set to the server model of the currently selected site.

**Arguments** None.

### **Returns**

**Returns** A string that represents the supported file extensions.

### **dom.serverModel.getServerIncludeUrlPatterns()**

**Availability** Dreamweaver MX.

**DESCRIPTION**<br>Returns the following list of properties, which let you access:

- Translator URL patterns
- File references
- Type

**Arguments** None.

### **Returns**

A list of objects, one for each searchPattern. Each object has the following three properties:

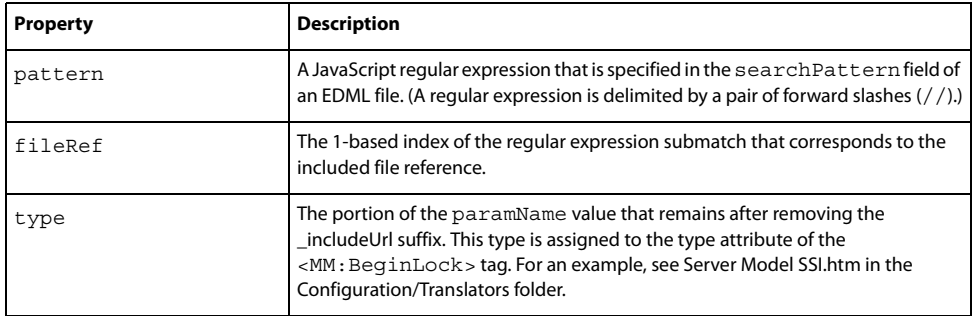

**Example** The following code snippet from a participant file shows a translator searchPatterns tag:

```
<searchPatterns whereToSearch="comment">
    <searchPattern paramNames=",ssi_comment_includeUrl">
        <: \texttt{[CDATA[}/<!--\s*#include\s+ (file|virtual)\s*=\\s*"(\texttt{['"]*)}"\s*-->/i]]></searchPattern>
</searchPatterns>
```
The search pattern contains a JavaScript regular expression that specifies two submatches (both of which are contained within parentheses). The first submatch is for the text string file or virtual. The second submatch is a file reference.

To access the translator URL pattern, your code should look like the following example:

```
var serverModel = dw.getDocumentDOM().serverModel;
var includeArray = new Array();
includeArray = serverModel.getServerIncludeUrlPatterns();
```
The call to serverModel.getServerIncludeUrlPatterns() returns the following three properties:

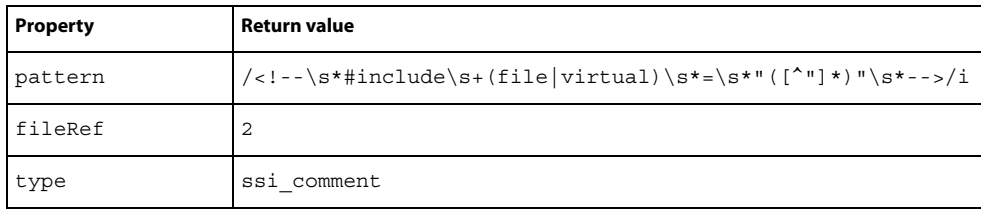

### **dom.serverModel.getServerInfo()**

**Availability** Dreamweaver MX.

**Description** Returns information that is specific to the current server model. This information is defined in the HTML definition file for the server model, which is located in the Configuration/ServerModels folder.

You can modify the information in the HTML definition file or place additional variable values or functions in the file. For example, you can modify the serverName, serverLanguage, and serverVersion properties. The dom.serverModel.getServerInfo() function returns the information that the server model author adds to the definition file.

*Note:* The other values that are defined in the default server model files are for internal use only.

The serverName, serverLanguage, and serverVersion properties are special because the developer can access them directly by using the following corresponding functions:

- dom.serverModel.getServerName()
- dom.serverModel.getServerLanguage()
- dom.serverModel.getServerVersion()

**Arguments** None.

**Returns** A JavaScript object that contains a variety of information that is specific to the current server model.

### **dom.serverModel.getServerLanguage() (deprecated)**

**Availability** UltraDev 1; deprecated in Dreamweaver MX.

**Description** Determines the server model that is associated with the document and returns that value. The server language for a site is the value that comes from the Default Scripting Language setting on the App Server Info tab in the Site Definition dialog box. To get the return value, this function calls the getServerLanguage() function in the Server Models API.

*Note:* The Default Scripting Language list exists only in Dreamweaver 4 and earlier versions. For Dreamweaver MX or later, the Site Definition dialog box does not list supported scripting languages. Also, for Dreamweaver MX or later, the *dom.serverModel.getServerLanguage()* function reads the *serverLanguage* property of the object that is returned by a call to the *getServerInfo()* function in the Server Models API.

**Arguments** None.

### **Returns**

**Returns** A string that contains the supported scripting languages.

### **dom.serverModel.getServerName()**

**Availability** Dreamweaver 1; enhanced in Dreamweaver MX.

### **Description**

**Description** Retrieves the server name that is associated with the document and returns that value. The server name differentiates between server technologies (such as ASP.NET and JSP), but does not differentiate between languages on the same server technology (such as ASP.NET VB and ASP.NET C#). Possible values include ASP, ASP.NET, Cold Fusion, JSP, and PHP.

To retrieve the server model name associated with the document, see ["dom.serverModel.getDisplayName\(\)" on](#page-330-0)  [page 326](#page-330-0) or ["dom.serverModel.getFolderName\(\)" on page 326](#page-330-1).

*Note:* For Dreamweaver MX, or later, *dom.serverModel.getServerName()* reads the *serverName* property of the object that is returned by a call to the *getServerInfo()* function in the Server Models API.

**Arguments** None.

### **Returns**

A string that contains the server name.

### **dom.serverModel.getServerSupportsCharset()**

**Availability** Dreamweaver MX.

### **Description**

**Description** Determines whether the server model that is associated with the document supports the named character set.

*Note:* In addition to letting you call this function from the JavaScript layer, Dreamweaver calls this function when the user changes the encoding in the page Properties dialog box. If the server model does not support the new character encoding, this function returns *false* and Dreamweaver pops up a warning dialog box that asks if the user wants to do the conversion. An example of this situation is when a user attempts to convert a ColdFusion 4.5 document to UTF-8 because ColdFusion does not support UTF-8 encoding.

**Arguments** *metaCharSetString* 

• The *metaCharSetString* argument is a string value that names a particular character set. This value is the same as that of the "charset=" attribute of a meta tag that is associated with a document. Supported values for a given server model are defined in the HTML definition file for the server model, which is located in the Configuration/ServerModels folder.

### **Returns**

A Boolean value: true if the server model supports the named character set; false otherwise.

### **dom.serverModel.getServerVersion()**

**Availability** UltraDev 1; enhanced in Dreamweaver MX.

**Description** Determines the server model that is associated with the document and returns that value. Each server model has a getVersionArray() function, as defined in the Server Models API, which returns a table of name-version pairs.

*Note:* For Dreamweaver, *dom.serverModel.getServerVersion()* first reads the *serverVersion* property of the object that is returned by a call to *getServerInfo()* in the Server Models API. If that property does not exist, *dom.serverModel.getServerVersion()* reads it from the *getVersionArray()* function.

**Arguments** *name* 

• The *name* argument is a string that represents the name of a server model.

### **Returns**

**Returns** A string that contains the version of the named server model.

### **dom.serverModel.testAppServer()**

### Availability

**Availability** Dreamweaver MX.

**Description** Tests whether a connection to the application server can be made.

**Arguments** None.

.........<br>A Boolean value that indicates whether the request to connect to the application server was successful.

### **dreamweaver.getServerModels()**

**Availability** Dreamweaver MX.

**Description** Gets the names for all the currently defined server models. The set of names is the same as the ones that appear in the Server Model text field in the Site Definition dialog box.

**Arguments** None.

.........<br>An array of strings. Each string element holds the name of a currently defined server model.

# **Chapter 17: Design**

The Design functions in Adobe® Dreamweaver® CS3 perform operations related to designing the appearance of a document. These operations include functions that apply a specified cascading style sheet (CSS) style, split a selected frame vertically or horizontally, align selected layers or hotspots, play a selected plug-in item, create a layout cell, or manipulate table rows or columns.

The functions described in this chapter are grouped into the following sections:

- ["CSS layout functions" on page 332](#page-336-0)
- ["Frame and frameset functions" on page 351](#page-355-0)
- ["Layer and image map functions" on page 353](#page-357-0)
- ["Layout environment functions" on page 355](#page-359-0)
- ["Layout view functions" on page 360](#page-364-0)
- ["Zoom functions" on page 369](#page-373-0)
- ["Guide functions and properties" on page 372](#page-376-0)
- ["Table editing functions" on page 379](#page-383-0)

## <span id="page-336-0"></span>**CSS layout functions**

CSS functions handle applying, removing, creating, and deleting CSS styles. Methods of the dreamweaver.cssRuleTracker object either control or act on the selection in the CSS rule tracker panel of the Selection inspector. Methods of the dreamweaver.cssStylePalette object either control or act on the selection in the Styles panel, not in the current document.

### **dom.applyLayout()**

**Availability** Dreamweaver CS3.

**Description** Applies a CSS-based layout to the document. The document body must be empty, and the document must be a page where you can apply a layout. That is:

- A page that is HTML based, such as HTML, XHTML, ColdFusion, PHP, and so on, (but not CSS, XML, JavaScript, and so on).
- A page that is not a frameset or a template instance (although a template itself is fine).

**Arguments** *layout-index*, *CSS, cssFileName, preventOverwrite*

- *layout-index* is an integer, zero-based index that specifies the layout to use. This is an index to the list of layouts, which is used to return the layoutNames and layoutDescriptions in the corresponding functions.
- *CSS* specifies where to put the CSS layout. Possible values are:
	- "embed" embed the CSS in the document head.
	- "link" link to *cssFileName*.
	- "create\_and\_link" write CSS in *cssFileName* and link to that.
	- "import"- import *cssFileName*.
- "create\_and\_import" write CSS in *cssFileName* and import.
- *cssFileName is the* name of the CSS file to link or import and create, if appropriate.
- *preventOverwrite* is a Boolean value, where: true: when creating a new css file, fail if the file already exists false: overwrite the file if it already exists

### **Returns**

**Returns** A Boolean value where: true: layout is successfully applied false: layout is not successfully applied

```
Example
dw.getLayoutNames();
var theDOM = dw.getDocumentDOM();
alert (theDOM.canApplyLayout());
if (theDOM.canApplyLayout())
    theDOM.applyLayout(1, "embed"); 
else
    alert("can't apply layout to this doc");
```
### **dom.canApplyLayout()**

**Availability** Dreamweaver CS3.

**Description** Checks whether a CSS-based layout can be applied to the document. It checks that the document body is empty, and that it is a page where you can apply a layout. That is:

- A page that is basically HTML based, such as HTML, XHTML, ColdFusion, PHP, and so on (but not CSS, XML, JavaScript, and so on).
- A page that is not a frameset or a template instance (although a template itself is fine). evelyn

**Arguments** None.

### **Returns**

A Boolean where: true: layout can be applied . false: layout cannot be applied.

### **dw.getFilesForLayout()**

**Availability** Dreamweaver CS3.

**Description** Gets the paths of the configuration files for the specified layout.

**Arguments** *layoutIndex*

• *layoutIndex* is an integer, zero-based index specifying the layout. This is an index to the list of layouts, which is used to return the layoutNames and layoutDescriptions in the corresponding functions.

---------<br>String array containing the full paths of the HTML and preview image files (which can be nu11).

### **dw.getLayoutNames()**

**Availability** Dreamweaver CS3.

**Description** Gets the names of the available CSS-based layouts.

**Arguments** None.

**Returns** String array of layout names.

### **dw.getLayoutDescriptions()**

**Availability** Dreamweaver CS3.

**Description** Gets the descriptions of the available CSS-based layouts

**Arguments** None.

**Returns Returns** String array of layout descriptions.

### **dom.applyCSSStyle()**

**Availability** Dreamweaver 4.

**Description** Applies the specified style to the specified element. This function is valid only for the active document.

**Arguments** *elementNode, styleName, {classOrID}, {bForceNesting}* 

- The *elementNode* argument is an element node in the DOM. If the *elementNode* argument is a null value or an empty string (""), the function acts on the current selection.
- The *styleName* argument is the name of a CSS style.
- The *classOrID* argument, which is optional, is the attribute with which the style should be applied (either "class" or "id"). If the *elementNode* argument is a null value or an empty string and no tag exactly surrounds the selection, the style is applied using SPAN tags. If the selection is an insertion point, Dreamweaver uses heuristics to determine to which tag the style should be applied.
- The *bForceNesting* argument, which is optional, is a Boolean value, which indicates whether nesting is allowed. If the *bForceNesting* flag is specified, Dreamweaver inserts a new SPAN tag instead of trying to modify the existing tags in the document. This argument defaults to a false value if it is not specified.

### **Returns**

**Returns** Nothing.

**Example** The following code applies the red style to the selection, either by surrounding the selection with SPAN tags or by applying a CLASS attribute to the tag that surrounds the selection:

```
var theDOM = dreamweaver.getDocumentDOM('document');
theDOM.applyCSSStyle('','red');
```
### <span id="page-339-0"></span>**dom.getElementView()**

**Availability** Dreamweaver 8.

**Description** This function gets the Element view for the currently selected element in the document. If the currently selected element is normal, the getElementView() function looks for the selected element's first ancestor that is either full or hidden.

### **Arauments**

**Arguments** None.

### **Returns**

A string that indicates the status of the selected element. Values include:

- "hidden", which indicates that the element has CSS properties that may cause content to be partially or completely hidden in Design view. Supported CSS properties include:
- overflow: hidden, scroll, or auto
- display: none
- "full", which indicates that the element is "hidden" by default, but is currently in "full" view as set by the setElementView("full") function.
- "normal", which indicates that the element is neither "hidden" nor "full".

**Example** The following example changes the status of the selected element to "full" if it is "hidden":

```
var currentDOM = dw.getDocumentDOM();
if (currentDOM && getElementView() == "hidden"){
    currentDOM.setElementView("full");
    }
```
### <span id="page-340-0"></span>**dom.getShowDivBackgrounds()**

### **Availability**

**Availability** Dreamweaver 8.

**Description** This function gets the state of the Layout Block Backgrounds visual aid.

**Arguments** None.

### **Returns**

**Returns** A Boolean; true if the Layout Block Backgrounds visual aid is on; false otherwise.

**Example** The following example checks whether the Layout Block Backgrounds visual aid is on and, if not, turns it on:

```
var currentDOM = dw.getDocumentDOM();
if (currentDOM.getShowDivBackgrounds() == false){
    currentDOM.setShowDivBackgrounds(true);
    }
```
### <span id="page-341-0"></span>**dom.getShowDivBoxModel()**

**Availability** Dreamweaver 8.

### **Description**

This function gets the state of the Layout Block Box Model visual aid.

**Arguments** None.

### **Returns**

A Boolean; true if the Layout Block Box Model visual aid is on; false otherwise.

The following example checks whether the Layout Block Box Model visual aid is on and, if not, turns it on:

```
var currentDOM = dw.getDocumentDOM();
if (currentDOM.getShowDivBoxModel() == false){
    currentDOM.setShowDivBoxModel(true);
    }
```
### <span id="page-341-1"></span>**dom.getShowDivOutlines()**

**Availability** Dreamweaver 8.

**Description** This function gets the state of the Layout Block Outlines visual aid.

**Arguments** None.

**Returns** A Boolean; true if the Layout Block Outlines visual aid is on; false otherwise.

**Example** The following example checks whether the Layout Block Outlines visual aid is on and, if not, turns it on:

```
var currentDOM = dw.getDocumentDOM();
if (currentDOM.getShowDivOutlines() == false){
    currentDOM.setShowDivOutlines(true);
    }
```
### **dom.removeCSSStyle()**

**Availability** Dreamweaver 3.

**Description** Removes the CLASS or ID attribute from the specified element, or removes the SPAN tag that completely surrounds the specified element. This function is valid only for the active document.

**Arguments** *elementNode, {classOrID}* 

- The *elementNode* argument is an element node in the DOM. If the *elementNode* argument is specified as an empty string (" "), the function acts on the current selection.
- The *classOrID* argument, which is optional, is the attribute that should be removed (either "class" or "id"). If the *classOrID* argument is not specified, it defaults to "class". If no CLASS attribute is defined for the *elementNode* argument, the SPAN tag that surrounds the *elementNode* argument is removed.

**Returns** Nothing.

### **dom.resetAllElementViews()**

**Availability** Dreamweaver 8.

**Description** This function resets the Element view of all elements in the document to the original view by removing all internally generated CSS.

**Arguments** *forceRefresh* 

• The *forceRefresh* argument, which is optional, is a Boolean value that specifies whether to refresh the rendering of the entire document when there is no internal CSS to remove. A value of true causes the refresh. The default value is false.

### **Returns**

**Returns** Nothing.

**Example** The following example resets the Element view of all elements in the document without forcing a refresh of the rendering:

```
var currentDOM = dw.getDocumentDOM();
currentDOM.resetAllElementViews(false);
```
### **dom.setElementView()**

**Availability** Dreamweaver 8.

**Description** This function sets the Element view for the currently selected element in the document. If the currently selected element is "normal", the setElementView() function looks for the first ancestor of the currently selected element that is "full" or "hidden".

### **Arauments**

**Arguments** *view* 

- The *view* argument, which is required, is a string that sets the currently selected element to "full" or "hidden". If the currently selected element, is "normal", the setElementView() function looks for the currently selected element's first ancestor that is either "full" or "hidden". For additional information, see ["dom.getEle](#page-339-0)[mentView\(\)" on page 335.](#page-339-0) Possible values are:
	- "full" Removes the internal CSS that put the element in "full" view, so that the element returns to its original state.
	- "hidden" If the currently selected element is in "hidden" view, Dreamweaver generates the CSS to cause all content to be viewed and then applies the CSS as an internal design time style sheet.

### **Returns**

**Returns** Nothing.

**Example** See ["dom.getElementView\(\)" on page 335.](#page-339-0)

### **dom.setShowDivBackgrounds()**

**Availability** Dreamweaver 8.

### **Description**

**Description** This function turns the Layout Block Backgrounds visual aid on or off.

**Arguments** *show* 

• The *show* argument, which is required, is a Boolean value that specifies whether to turn the Layout Block Backgrounds visual aid on. Setting *show* to true turns the Layout Block Backgrounds visual aid on.

**Returns** Nothing.

**Example** See ["dom.getShowDivBackgrounds\(\)" on page 336](#page-340-0).

### **dom.setShowDivBoxModel()**

**Availability** Dreamweaver 8.

**Description** This function turns the Layout Block Box Model visual aid on or off.

**Arguments** *show* 

• The *show* argument, which is required, is a Boolean value that specifies whether to turn the Layout Block Box Model visual aid on. Setting *show* to true turns the Layout Block Box Model visual aid on.

### **Returns**

**Returns** Nothing.

**Example** See ["dom.getShowDivBoxModel\(\)" on page 337.](#page-341-0)

### **dom.setShowDivOutlines()**

**Availability** Dreamweaver 8.

This function turns the Layout Block Outlines visual aid on or off.

**Arguments** *show* 

• The *show* argument, which is required, is a Boolean value that specifies whether to turn the Layout Block Outlines visual aid on. Setting *show* to true turns the Layout Block Outlines visual aid on.

### **Returns**

**Returns** Nothing.

**Example** See ["dom.getShowDivOutlines\(\)" on page 337](#page-341-1).

### **dreamweaver.cssRuleTracker.editSelectedRule()**

### **Availability**

**Availability** Dreamweaver MX 2004.

**Description** Lets the user edit the currently selected rule in the rule tracker. This function displays the selected rule in the CSS property grid, and if necessary, will show the property grid and its containing floater.

**Arguments** None.

**Returns** Nothing.

**Enabler** See ["dreamweaver.cssRuleTracker.canEditSelectedRule\(\)" on page 453](#page-457-0).

### **dreamweaver.cssRuleTracker.newRule()**

**Availability** Dreamweaver MX 2004.

**Description** Opens the New CSS Style dialog box, so the user can create a new rule.

**Arguments** None.

### **Returns**

**Returns** Nothing.

### **dreamweaver.cssStylePalette.applySelectedStyle()**

**Availability** Dreamweaver MX.

**Description** Applies the selected style to the current active document or to its attached style sheet, depending on the selection in the Styles panel.

**Arguments** *{ pane }* 

• The *pane* argument, which is optional, is a string that specifies the pane of the Styles Panel to which this function applies. Possible values are "stylelist", which is the list of styles in "All" mode; "cascade", which is the list of applicable, relevant rules in "Current" mode; "summary", which is the list of properties for the current selection in "Current" mode; and "ruleInspector", which is the editable list or grid of properties in "Current" mode. The default value is "stylelist".

**Returns** Nothing.

### Enabler

**Enabler** See ["dreamweaver.cssStylePalette.canApplySelectedStyle\(\)" on page 453.](#page-457-1)

### **dreamweaver.cssStylePalette.attachStyleSheet()**

**Availability** Dreamweaver 4.

**Description** Displays a dialog box that lets users attach a style sheet to the current active document or to one of its attached style sheets, depending on the selection in the Styles panel.

**Arguments** None.

**Returns** Nothing.

### **dreamweaver.cssStylePalette.deleteSelectedStyle()**

**Availability** Dreamweaver 3.

**Description** Deletes the style that is currently selected in the Styles panel from the document.

**Arguments** *{ pane }* 

• The *pane* argument, which is optional, is a string that specifies the pane of the Styles Panel to which this function applies. Possible values are "stylelist", which is the list of styles in "All" mode; "cascade", which is the list of applicable, relevant rules in "Current" mode; "summary", which is the list of properties for the current selection in "Current" mode; and "ruleInspector", which is the editable list or grid of properties in "Current" mode. The default value is "stylelist".

### **Returns**

**Returns** Nothing.

**Enabler** See ["dreamweaver.cssStylePalette.canDeleteSelectedStyle\(\)" on page 454](#page-458-0).

### **dreamweaver.cssStylePalette.duplicateSelectedStyle()**

**Availability** Dreamweaver 3.

**Description** Duplicates the style that is currently selected in the Styles panel and displays the Duplicate Style dialog box to let the user assign a name or selector to the new style.

**Arguments** *{ pane }* 

• The *pane* argument, which is optional, is a string that specifies the pane of the Styles Panel to which this function applies. Possible values are "stylelist", which is the list of styles in "All" mode; "cascade", which is the list of applicable, relevant rules in "Current" mode; "summary", which is the list of properties for the current selection in "Current" mode; and "ruleInspector", which is the editable list or grid of properties in "Current" mode. The default value is "stylelist".

### **Returns**

**Returns** Nothing.

**Enabler** See ["dreamweaver.cssStylePalette.canDuplicateSelectedStyle\(\)" on page 454.](#page-458-1)

### **dreamweaver.cssStylePalette.editSelectedStyle()**

**Availability** Dreamweaver 3.

**Description** Opens the Style Definition dialog box for the style that is currently selected in the Styles panel.

- **Arguments** *{ pane }*
- The *pane* argument, which is optional, is a string that specifies the pane of the Styles Panel to which this function applies. Possible values are "stylelist", which is the list of styles in "All" mode; "cascade", which is the list of applicable, relevant rules in "Current" mode; "summary", which is the list of properties for the current selection in "Current" mode; and "ruleInspector", which is the editable list or grid of properties in "Current" mode. The default value is "stylelist".

### **Returns**

**Returns** Nothing.

### Enabler

**Enabler** See ["dreamweaver.cssStylePalette.canEditSelectedStyle\(\)" on page 454.](#page-458-2)

### **dreamweaver.cssStylePalette.editSelectedStyleInCodeview()**

**Availability** Dreamweaver 8.

**Description** Ths function switches to Code view and moves the mouse pointer to the code for the style that is currently selected in the Styles panel.

**Arguments** *{ pane }* 

• The *pane* argument, which is optional, is a string that specifies the pane of the Styles Panel to which this function applies. Possible values are "stylelist", which is the list of styles in "All" mode; "cascade", which is the list of applicable, relevant rules in "Current" mode; "summary", which is the list of properties for the current selection in "Current" mode; and "ruleInspector", which is the editable list or grid of properties in "Current" mode. The default value is "stylelist".

### **Returns**

**Returns** Nothing.

### Enabler

**Enabler** See ["dreamweaver.cssStylePalette.canEditSelectedStyleInCodeview\(\)" on page 455](#page-459-0).

### **dreamweaver.cssStylePalette.editStyleSheet()**

**Availability** Dreamweaver 3.

**Description**<br>
Opens the Edit Style Sheet dialog box.

**Arguments** None.

### **Returns**

**Returns** Nothing.

**Enabler** See ["dreamweaver.cssStylePalette.canEditStyleSheet\(\)" on page 455](#page-459-1).

### **dreamweaver.cssStylePalette.getDisplayStyles()**

**Availability** Dreamweaver 8.

This function determines whether CSS styles are being rendered. The default value is true.

**Arguments** None.

**A Boolean value: true if CSS styles are being rendered; false otherwise.** 

**Example** var areStylesRendered = dw.cssStylePalette.getDisplayStyles();

### **dreamweaver.cssStylePalette.getMediaType()**

**Availability** Dreamweaver MX 2004.

**Description** Gets target media type for rendering. The default media type is "screen".

**Arguments** None.

**Returns** A string value that specifies the target media type.

**Example** var mediaType = dw.cssStylePalette.getMediaType();

### **dreamweaver.cssStylePalette.getSelectedStyle()**

**Availability** Dreamweaver 3; fullSelector available in Dreamweaver MX.

### **Description**

Gets the name of the style that is currently selected in the Styles panel.

**Arguments** *fullSelector* 

• The *fullSelector* argument is a Boolean value that indicates whether the full selector or only the class should return. If nothing is specified, only the class name returns. For instance, p.class1 is a selector that means the style is applied to any p tag of class1, but it does not apply, for instance, to a div tag of class1. Without the *fullSelector* argument, the dreamweaver.cssStylePalette.getSelectedStyle() function returns only the class name, class1, for the selector. The *fullSelector* argument tells the function to return p.class1 instead of class1.

### **Returns**

**Returns** When the *fullSelector* argument is a true value, the function returns either the full selector or an empty string when the stylesheet node is selected.

When the *fullSelector* argument is a false value or it is omitted, a string that represents the class name of the selected style returns. If the selected style does not have a class or a stylesheet node is selected, an empty string returns.

**Example** If the style red is selected, a call to the dw.cssStylePalette.getSelectedStyle() function returns "red".

### **dreamweaver.cssStylePalette.getSelectedTarget() (deprecated)**

--------------<br>Dreamweaver 3; deprecated in Dreamweaver MX because there is no longer an Apply To Menu in the Styles panel.

**Description** This function gets the selected element in the Apply To pop-up menu at the top of the Styles panel.

**Arguments** None.

**Returns** A deprecated function; always returns a null value.

### **dreamweaver.cssStylePalette.getStyles()**

**Availability** Dreamweaver 3.

**Description** Gets a list of all the class styles in the active document. Without arguments it just returns class selector names. If the *bGetIDs* argument is true, it returns just ID selector names. In either case, if the *bGetFullSelector* argument is true, it returns the full selector name.

For example, given an HTML file with the following code:

```
<style>
.test{ background:none };
p.foo{ background:none };
#bar {background:none };
div#hello p.world {background:none};
```
The calls in the following table return the values in the Result column.

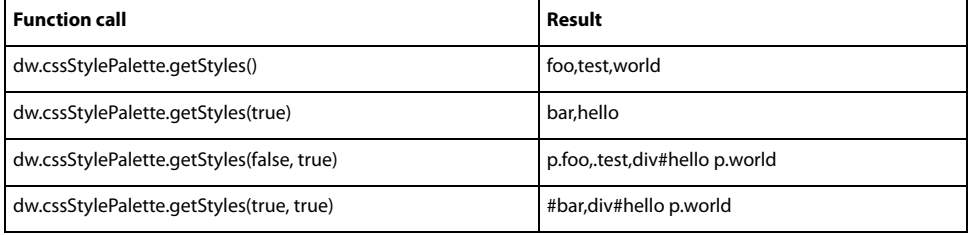

**Arguments** *{bGetIDs, bGetFullSelector}* 

- The *bGetIDs* argument is optional. It is a Boolean value that, if true, causes the function to return just ID selector names (the part after the "#"). Defaults to false.
- The *bGetFullSelector* argument is optional. It is a Boolean value that, if true, returns the complete selector string, instead of just the names. Defaults to false.

### **Returns**

An array of strings that represent the names of all the class styles in the document.

**Example** If the Styles panel is set up as shown in the following figure, a call to the dreamweaver.cssStyle-Palette.getStyles() function returns an array that contains these strings: "BreadcrumbEnd", "change", "doctitle", "heading", and "highlight":

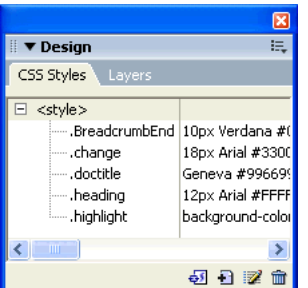

### **dreamweaver.cssStylePalette.newStyle()**

**Availability** Dreamweaver 3.

### **Description**

**Description**<br>
Opens the New Style dialog box.

**Arguments** None.

### **Returns**

**Returns** Nothing.

### **dreamweaver.cssStylePalette.renameSelectedStyle()**

**Availability** Dreamweaver 3.

Renames the class name that is used in the currently selected rule in the Styles panel and all instances of the class name in the selected rule.

**Arguments** *{ pane }* 

• The *pane* argument, which is optional, is a string that specifies the pane of the Styles Panel to which this function applies. Possible values are "stylelist", which is the list of styles in "All" mode; "cascade", which is the list of applicable, relevant rules in "Current" mode; "summary", which is the list of properties for the current selection in "Current" mode; and "ruleInspector", which is the editable list or grid of properties in "Current" mode. The default value is "stylelist".

**Returns** Nothing.

### **Enabler**

**Enabler** See ["dreamweaver.cssStylePalette.canRenameSelectedStyle\(\)" on page 455](#page-459-2).

### **dreamweaver.cssStylePalette.setDisplayStyles()**

**Availability** Dreamweaver 8.

This functon determines whether to render CSS styles and refreshes the rendering of all open documents.

**Arguments** *display* 

• The *display* argument is a Boolean value: true to render CSS styles; false otherwise.

**Returns** Nothing.

**Example** The following example turns off rendering of CSS styles:

dw.cssStylePalette.setDisplayStyles(false);

### **dreamweaver.cssStylePalette.setMediaType()**

**Availability** Dreamweaver MX 2004.

**Description** Sets the target media type for rendering. Refreshes the rendering of all open documents.

**Arguments** *mediaType* 

• The *mediaType* argument specifies the new target media type.

**Returns** Nothing.

**Example** dw.cssStylePalette.setMediaType("print");

### **dreamweaver.getBlockVisBoxModelColors()**

**Availability** Dreamweaver 8.

This function gets the colors used to render the box model for a selected block when the Layout Block Box Model visual aid is on.

**Arguments** None.

**Returns** An array of strings that contains two strings:

• marginColor, which is the hexadecimal value of the RGB color, in the form #RRGGBB paddingColor, which is the hexadecimal value of the RGB color, in the form #RRGGBB

The following example checks the value of the margin and padding color; if either isn't white, it sets them both to white:

```
var boxColors = dreamweaver.getBlockVisBoxModelColors();
if ((boxColors[0] != "HFFFFFF") || (boxColors[1] != "HFFFFFF])currentDOM.setBlockVisBoxModelColors("#FFFFFF", "#FFFFFF");
       }
```
### <span id="page-353-0"></span>**dreamweaver.getBlockVisOutlineProperties()**

**Availability** Dreamweaver 8.

**Description** This function gets the outline properties for the block visualization visual aids.

**Arguments** *forWhat* 

• The *forWhat* argument, which is required, is a string. Possible values are "divs", "selectedDiv", or "layers". If the *forWhat* argument is "divs", the function returns the properties used for the visual aid that outlines all layout blocks. If *forWhat* is "selectedDiv", the function returns the property used for the visual aid that outlines selected layout blocks. The layers value specifies layers.

**Returns** An array of strings that contains three strings:

- color, which is the hexadecimal value of the RGB color, in the form #RRGGBB
- width, which indicates the width in pixels
- style, which is "SOLID", "DOTTED", "DASHED", or "OUTSET"

**Example** The following example gets the outline properties for "divs" and makes the outline style "SOLID":

```
var outlineStyle = dw.getBlockVisOutlineProperties("divs");
if (outlineStyle[2] != "SOLID"){
    dw.setBlockVisOutlineProperties("divs", outlineStyle[0], outlineStyle[1], "SOLID");
    }
```
### **dreamweaver.getDivBackgroundColors()**

### **Availability**

**Availability** Dreamweaver 8.

**Description** This function gets the colors used by the Layout Block Backgrounds visual aid.

**Arguments** None.

### **Returns**

An array of strings that contains the 16 colors, with each color represented by the hexadecimal value of the RGB color, in the form #RRGGBB.

**Example** The following example gets the background colors used by the Layout Block Backgrounds visual aid:

var backgroundColors = dreamweaver.getDivBackgroundColors();

### **dreamweaver.setBlockVisOutlineProperties()**

**Availability** Dreamweaver 8.

**Description** This function sets the outline properties for the block visualization visual aids.

**Arguments** *forWhat, color, width, {style}* 

- The *forWhat* argument, which is required, is a string that specifies for what the specified color and width are used. Possible values are "divs", "selectedDiv", or "layers". If the value is "layers", the specified color and width are used to outline all layers when the Layout Block Outlines visual aid is on. If the value is "divs", the *color* and *width* arguments are used to outline all divs and other layout blocks. If the value is "selectedDiv", the *color* and *width* arguments are used to outline any div or layout block that is selected.
- The *color* argument, which is required, is a string that contains the hexadecimal value that indicates the RGB color in the form #RRGGBB.
- The *width* argument, which is required, is an integer that indicates the outline width, in pixels.
- The *style* argument, which is optional, is a string that indicates the style of the outline. Possible values are "SOLID", "DOTTED", "DASHED", and "OUTSET". The "OUTSET" value is applicable to layers only. This argument is ignored when the *forWhat* argument's value is "selectedDiv".

**Returns** Nothing.

**Example** See ["dreamweaver.getBlockVisOutlineProperties\(\)" on page 349](#page-353-0).

### **dreamweaver.setDivBackgroundColors()**

**Availability** Dreamweaver 8.

**Description** This function sets the colors used by the Layout Block Backgrounds visual aid.

**Arguments** *colors* 

• The *colors* argument, which is required, is an array of strings that contains all the colors, represented as hexadecimal values in the form #RRGGBB. The array must contain 16 colors.

**Returns** Nothing.

**Example** The following example makes sure there are no more than 16 colors specified as div background colors and, if so, sets the colors used as background colors to shades of gray:

```
var currentDOM = dw.getDocumentDOM();
var divColors = currentDOM.getDivBackgroundColors("divs");
var shadesOfGray = new Array["#000000", "#111111", "#222222", "#333333",¬
    "#444444", "#555555", "#666666", "#777777", "#888888", "#999999", ¬
    "#AAAAAA", "#BBBBBB", "#CCCCCC", "#DDDDDD", "#EEEEEE", "#FFFFFF"]¬
var howManyColors = divColors.length;
if howManyColors <= 16{
    for (var i = 0; i < howManyColors; i+1{
            currentDOM.setDivBackgroundColors("divs", shadeOfGray[i]);
        }
```
## <span id="page-355-0"></span>**Frame and frameset functions**

Frame and frameset functions handle two tasks: getting the names of the frames in a frameset and splitting a frame in two.

### **dom.getFrameNames()**

**Availability** Dreamweaver 3.

**Description** Gets a list of all the named frames in the frameset.

**Arguments** None.

### **Returns**

.........<br>An array of strings where each string is the name of a frame in the current frameset. Any unnamed frames are skipped. If none of the frames in the frameset is named, an empty array returns.

### Example

For a document that contains four frames (two of which are named), a call to the dom.getFrameNames() function might return an array that contains the following strings:

- "navframe"
- "main\_content"

### **dom.isDocumentInFrame()**

**Availability** Dreamweaver 4.

### **Description**

**Identifies whether the current document is being viewed inside a frameset.** 

**Arguments** None.

### **Returns**

A Boolean value: true if the document is in a frameset; false otherwise.

### **dom.saveAllFrames()**

**Availability** Dreamweaver 4.

If a document is a frameset or is inside a frameset, this function saves all the frames and framesets from the Document window. If the specified document is not in a frameset, this function saves the document. This function opens the Save As dialog box for any documents that have not been previously saved.

**Arguments** None.

**Returns** Nothing.

### **dom.splitFrame()**

**Availability** Dreamweaver 3.

**Description** Splits the selected frame vertically or horizontally.

**Arguments** *splitDirection* 

• The *splitDirection* argument is a string that must specify one of the following directions: "up", "down", "left", or "right".

**Returns** Nothing.

**Enabler** See ["dom.canSplitFrame\(\)" on page 443](#page-447-0).

## <span id="page-357-0"></span>**Layer and image map functions**

Layer and image map functions handle aligning, resizing, and moving layers and image map hotspots. The function description indicates if it applies to layers or to hotspots.

### **dom.align()**

**Availability** Dreamweaver 3.

**Description** Aligns the selected layers or hotspots left, right, top, or bottom.

**Arguments** *alignDirection* 

• The *alignDirection* argument is a string that specifies the edge to align with the layers or hotspots ("left", "right", "top", or "bottom").

**Returns** Nothing.

**Enabler** See ["dom.canAlign\(\)" on page 435](#page-439-0).

### **dom.arrange()**

# **Availability** Dreamweaver 3.

**Description** Moves the selected hotspots in the specified direction.

**Arguments** *toBackOrFront* 

• The *toBackOrFront* argument is the direction in which the hotspots must move, either front or back.

**Returns Returns** Nothing.

**Enabler** See ["dom.canArrange\(\)" on page 436](#page-440-0).

### **dom.makeSizesEqual()**

**Availability** Dreamweaver 3.

**Description** Makes the selected layers or hotspots equal in height, width, or both. The last layer or hotspot selected is the guide.

**Arguments** *bHoriz, bVert*

- The *bHoriz* argument is a Boolean value that indicates whether to resize the layers or hotspots horizontally.
- The *bVert* argument is a Boolean value that indicates whether to resize the layers or hotspots vertically.

**Returns** Nothing.

### **dom.moveSelectionBy()**

**Availability** Dreamweaver 3.

**Description** 

**Arguments** *x, y* 

- The *x* argument is the number of pixels that the selection must move horizontally.
- The *y* argument is the number of pixels that the selection must move vertically.

**Returns** Nothing.

### **dom.resizeSelectionBy()**

**Availability** Dreamweaver 3.

**Description** Resizes the currently selected layer or hotspot.

**Arguments** *left, top, bottom, right*

- The *left* argument is the new position of the left boundary of the layer or hotspot.
- The *top* argument is the new position of the top boundary of the layer or hotspot.
- The *bottom* argument is the new position of the bottom boundary of the layer or hotspot.
- The *right* argument is the new position of the right boundary of the layer or hotspot.

**Returns** Nothing.

**Example** If the selected layer has the Left, Top, Width, and Height properties shown, calling dw.getDocumentDOM().resizeSelectionBy(–10,–30,30,10) is equivalent to resetting Left to 40, Top to 20, Width to 240, and Height to 240.

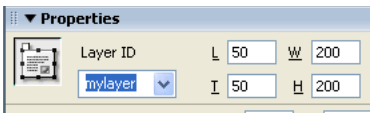

### **dom.setLayerTag()**

**Availability** Dreamweaver 3.

**Description** Specifies the HTML tag that defines the selected layer or layers.

**Arguments** *tagName* 

• The *tagName* argument must be "layer", "ilayer", "div", or "span".

**Returns** Nothing.

## <span id="page-359-0"></span>**Layout environment functions**

Layout environment functions handle operations that are related to the settings for working on a document. They affect the source, position, and opacity of the tracing image; get and set the ruler origin and units; turn the grid on and off and change its settings; and start or stop playing plug-ins.

### **dom.getRulerOrigin()**

**Availability** Dreamweaver 3.

Gets the origin of the ruler.

**Arguments** None.

.........<br>An array of two integers. The first array item is the *x* coordinate of the origin, and the second array item is the *y* coordinate of the origin. Both values are in pixels.
### **dom.getRulerUnits()**

**Availability** Dreamweaver 3.

Gets the current ruler units.

**Arguments** None.

### **Returns**

A string that contains one of the following values:

- "in"
- $\bullet$  "cm"
- "px"

# **dom.getTracingImageOpacity()**

**Availability** Dreamweaver 3.

**Description** Gets the opacity setting for the document's tracing image.

**Arguments** None.

**Returns** A value between 0 and 100, or nothing if no opacity is set.

**Enabler**  See ["dom.hasTracingImage\(\)" on page 444](#page-448-0).

## **dom.loadTracingImage()**

**Availability** Dreamweaver 3.

**Description** Opens the Select Image Source dialog box. If the user selects an image and clicks OK, the Page Properties dialog box opens with the Tracing Image field filled in.

**Arguments** None.

**Returns** Nothing.

# **dom.playAllPlugins()**

**Availability** Dreamweaver 3.

Plays all plug-in content in the document.

**Arguments** None.

**Returns** Nothing.

# **dom.playPlugin()**

**Availability** Dreamweaver 3.

Plays the selected plug-in item.

**Arguments** None.

**Returns Returns** Nothing.

**Enabler** See ["dom.canPlayPlugin\(\)" on page 441.](#page-445-0)

# **dom.setRulerOrigin()**

**Availability** Dreamweaver 3.

Sets the origin of the ruler.

**Arguments** *xCoordinate, yCoordinate*

- The *xCoordinate* argument is a value, expressed in pixels, on the horizontal axis.
- The *yCoordinate* argument is a value, expressed in pixels, on the vertical axis.

**Returns** Nothing.

# **dom.setRulerUnits()**

**Availability** Dreamweaver 3.

### **Description**

**Sets the current ruler units.** 

**Arguments** *units* 

• The *units* argument must be "px", "in", or "cm".

**Returns** Nothing.

### **dom.setTracingImagePosition()**

**Availability** Dreamweaver 3.

**Description** Moves the upper left corner of the tracing image to the specified coordinates. If the arguments are omitted, the Adjust Tracing Image Position dialog box appears.

**Arguments** *x, y*

- The *x* argument is the number of pixels that specify the horizontal coordinate.
- The *y* argument is the number of pixels that specify the vertical coordinate.

**Returns** Nothing.

**Enabler** See ["dom.hasTracingImage\(\)" on page 444](#page-448-0).

# **dom.setTracingImageOpacity()**

**Availability** Dreamweaver 3.

**Description** Sets the opacity of the tracing image.

**Arguments** *opacityPercentage* 

• The *opacityPercentage* argument must be a number between 0 and 100.

**Returns** Nothing.

**Enabler** See ["dom.hasTracingImage\(\)" on page 444](#page-448-0).

**Example** The following code sets the opacity of the tracing image to 30%:

dw.getDocumentDOM().setTracingOpacity('30');

# **dom.snapTracingImageToSelection()**

**Availability** Dreamweaver 3.

**Description** Aligns the upper left corner of the tracing image with the upper left corner of the current selection.

**Arguments** None.

# **Returns**

**Returns** Nothing.

# Enabler **Enabler** See ["dom.hasTracingImage\(\)" on page 444](#page-448-0).

# **dom.stopAllPlugins()**

**Availability** Dreamweaver 3.

**Description** Stops all plug-in content that is currently playing in the document.

**Arguments** None.

**Returns** Nothing.

## **dom.stopPlugin()**

# **Availability** Dreamweaver 3.

**Description** Stops the selected plug-in item.

**Arguments** None.

**Returns** A Boolean value that indicates whether the selection is currently being played with a plug-in.

**Enabler** See ["dom.canStopPlugin\(\)" on page 444.](#page-448-1)

### **dreamweaver.arrangeFloatingPalettes()**

**Availability** Dreamweaver 3.

**Description** Moves the visible floating panels to their default positions.

**Arguments** None.

# **Returns** Nothing.

# **dreamweaver.showGridSettingsDialog()**

# **Availability** Dreamweaver 3.

**Description** Opens the Grid Settings dialog box.

# **Arguments** None.

**Returns** Nothing.

# **Layout view functions**

Layout view functions handle operations that change the layout elements within a document. They affect table, column, and cell settings, including position, properties, and appearance.

## **dom.addSpacerToColumn()**

**Availability** Dreamweaver 4.

**Description** Creates a 1-pixel-high transparent spacer image at the bottom of a specified column in the currently selected table. This function fails if the current selection is not a table or if the operation is not successful.

**Arguments** *colNum* 

• The *colNum* argument is the column at the bottom of which the spacer image is created.

### **Returns**

**Returns** Nothing.

### **dom.createLayoutCell()**

**Availability** Dreamweaver 4.

### **Description**

**Description** Creates a layout cell in the current document at the specified position and dimensions, either within an existing layout table or in the area below the existing content on the page. If the cell is created in an existing layout table, it must not overlap or contain any other layout cells or nested layout tables. If the rectangle is not inside an existing layout table, Dreamweaver tries to create a layout table to house the new cell. This function does not force the document into Layout view. This function fails if the cell cannot be created.

**Arguments** *left, top, width, height*

- The *left* argument is the x position of the left border of the cell.
- The *top* argument is the y position of the top border of the cell.
- The *width* argument is the width of the cell in pixels.
- The *height* argument is the height of the cell in pixels.

**Returns** Nothing.

### **dom.createLayoutTable()**

### **Availability**

**Availability** Dreamweaver 4.

**Description** Creates a layout table in the current document at the specified position and dimensions, either within an existing table or in the area below the existing content on the page. If the table is created in an existing layout table, it cannot overlap other layout cells or nested layout tables, but it can contain other layout cells or nested layout tables. This function does not force the document into Layout view. This function fails if the table cannot be created.

**Arguments** *left, top, width, height*

- The *left* argument is the x position of the left border of the table.
- The *top* argument is the y position of the top border of the table.
- The *width* argument is the width of the table in pixels.
- The *height* argument is the height of the table in pixels.

**Returns** Nothing.

### **dom.doesColumnHaveSpacer()**

**Availability** Dreamweaver 4.

**Description** Determines whether a column contains a spacer image that Dreamweaver generated. It fails if the current selection is not a table.

**Arguments** *colNum* 

• The *colNum* argument is the column to check for a spacer image.

### **Returns**

**Returns** Returns true if the specified column in the currently selected table contains a spacer image that Dreamweaver generated; false otherwise.

### **dom.doesGroupHaveSpacers()**

**Availability** Dreamweaver 4.

**Description** Determines whether the currently selected table contains a row of spacer images that Dreamweaver generated. It fails if the current selection is not a table.

**Arguments** None.

**Returns** Returns true if the table contains a row of spacer images; false otherwise.

### **dom.getClickedHeaderColumn()**

# **Availability** Dreamweaver 4.

**Description** If the user clicks a menu button in the header of a table in Layout view and causes the table header menu to appear, this function returns the index of the column that the user clicked. The result is undefined if the table header menu is not visible.

**Arguments** None.

**Returns** 

An integer that represents the index of the column.

### <span id="page-367-0"></span>**dom.getShowLayoutTableTabs()**

**Availability** Dreamweaver 4.

Determines whether the current document shows tabs for layout tables in Layout view.

**Arguments** None.

### **Returns**

**Returns** Returns true if the current document displays tabs for layout tables in Layout view; false otherwise.

### **dom.getShowLayoutView()**

**Availability** Dreamweaver 4.

**Description** Determines the view for the current document; either Layout or Standard view.

**Arguments** None.

**Returns** Returns true if the current document is in Layout view; false if the document is in Standard view.

### **dom.isColumnAutostretch()**

**Availability** Dreamweaver 4.

Determines whether a column is set to expand and contract automatically, depending on the document size. This function fails if the current selection is not a table.

**Arguments** *colNum* 

• The *colNum* argument is the column to be automatically sized or fixed width.

### **Returns**

**Returns** Returns true if the column at the given index in the currently selected table is set to autostretch; false otherwise.

### **dom.makeCellWidthsConsistent()**

**Availability** Dreamweaver 4.

**Description** In the currently selected table, this function sets the width of each column in the HTML to match the currently rendered width of the column. This function fails if the current selection is not a table or if the operation is not successful.

**Arguments** None.

**Returns** Nothing.

### **dom.removeAllSpacers()**

**Availability** Dreamweaver 4.

**Description** Removes all spacer images generated by Dreamweaver from the currently selected table. This function fails if the current selection is not a table or if the operation is not successful.

**Arguments** None.

**Returns** Nothing.

### **dom.removeSpacerFromColumn()**

**Availability** Dreamweaver 4.

**Description** Removes the spacer image from a specified column and deletes the spacer row if there are no more spacer images that Dreamweaver generated. This function fails if the current selection is not a table or if the operation is not successful.

**Arguments** *colNum* 

• The *colNum* argument is the column from which to remove the spacer image.

**Returns** Nothing.

### **dom.setColumnAutostretch()**

**Availability** Dreamweaver 4.

**Description** Switches a column between automatically sized or fixed width. If *bAutostretch* is true, the column at the given index in the currently selected table is set to autostretch; otherwise it's set to a fixed width at its current rendered width. This function fails if the current selection isn't a table or if the operation isn't successful.

**Arguments** *colNum, bAutostretch*

- The *colNum* argument is the column to be automatically sized or set to a fixed width.
- The *bAutostretch* argument specifies whether to set the column to autostretch (true) or to a fixed width (false).

**Returns** Nothing.

### <span id="page-369-0"></span>**dom.getShowBlockBackgrounds()**

**Availability** Dreamweaver 8.

**Description** This function gets the state of the visual aid that forces background coloring for all blocks or divs.

**Arguments** *allblocks* 

• The *allblocks* argument, which is required, is a Boolean. Set the value to true to apply to div tags only. Set the value to false to apply to all block elements.

### **Returns**

A Boolean. If true, backgrounds are being forced; if false, backgrounds are not being forced.

The following example checks whether the background coloring for all blocks is being forced, and if not, forces background coloring for all blocks.:

```
var currentDOM = dw.getDocumentDOM();
if (currentDOM.getShowBlockBackgrounds(false) == false){
    currentDOM.setShowBlockBackgrounds(false);
    }
```
# <span id="page-370-0"></span>**dom.getShowBlockBorders()**

**Availability** Dreamweaver 8.

**Description** This function gets the state of the visual aid that draws borders for all blocks or all divs.

```
Arguments
allblocks
```
• The *allblocks* argument, which is required, is a Boolean. Set the value to true to get the state for div tags only. Set the value to false to get the state for all block elements.

### **Returns**

A Boolean value; if true, borders are displayed; if false, borders are not displayed.

The following example checks whether the block borders visual aid is on and, if not, turns it on:

```
var currentDOM = dw.getDocumentDOM();
if (currentDOM.getShowBlockBorders(false) == false){
    currentDOM.setShowBlockBorders(true);
    }
```
## <span id="page-370-1"></span>**dom.getShowBlockIDs()**

**Availability** Dreamweaver 8.

**Description** This function gets the state of the visual aid that displays ID and class information for all blocks or divs.

**Arguments** *allblocks* 

• The *allblocks* argument, which is required, is a Boolean. Set the value to true to display ID and class for div tags only. Set the value to false to display the ID and class for all block elements.

### **Returns**

**A Boolean: If true, IDs are displayed; if <code>false</code> IDs are not displayed.** 

The following example checks whether the block IDs are displayed and, if not, displays them:

```
var currentDOM = dw.getDocumentDOM();
if (currentDOM.getShowBlockIDs(false) == false){
   currentDOM.setShowBlockIDs(true);
    }
```
# <span id="page-371-0"></span>**dom.getShowBoxModel()**

**Availability** Dreamweaver 8.

**Description** This function turns on and off the visual aid that colors the full box model for the selected block.

**Arguments** None.

**Returns** Nothing.

**Example** The following example checks whether the full box model for the selected box is displayed in color, and, if not, colors it:

```
var currentDOM = dw.getDocumentDOM();
if (currentDOM.getShowBoxModel() == false){
    currentDOM.setShowBoxModel(true);
    }
```
# **dom.setShowBlockBackgrounds()**

**Availability** Dreamweaver 8.

This function turns on and off the visual aid that forces background coloring for all blocks or all divs.

**Arguments** *allblocks* 

• The *allblocks* argument, which is required, is a Boolean. Set the value to true to apply background coloring to div tags only. Set the value to false to apply background coloring to all block elements.

**Returns** Nothing.

**Example** See ["dom.getShowBlockBackgrounds\(\)" on page 365.](#page-369-0)

### **dom.setShowBlockBorders()**

**Availability** Dreamweaver 8.

### **Description**

This function turns on or off the visual aid that draws borders for all blocks or divs.

**Arguments** *allblocks* 

• The *allblocks* argument, which is required, is a Boolean. Set the value to true to apply borders to div tags only. Set the value to false to apply borders to all block elements.

**Returns** Nothing.

**Example** See ["dom.getShowBlockBorders\(\)" on page 366.](#page-370-0)

## **dom.setShowBlockIDs()**

**Availability** Dreamweaver 8.

**Description** This function turns on or off the visual aid that displays the ID and class for all blocks or divs.

**Arguments** *allblocks* 

• The *allblocks* argument, which is required, is a Boolean. Set the value to true to display the ID and class for div tags only. Set the value to false to display the ID and class for all block elements.

**Returns** Nothing.

**Example** See ["dom.getShowBlockIDs\(\)" on page 366.](#page-370-1)

### **dom.setShowBoxModel()**

**Availability** Dreamweaver 8.

**Description** This function sets the state of the visual aid that colors the full box model for the selected block.

**Arguments** None.

**Returns** A Boolean: true if the box model is displayed; false if the box model is not displayed.

**Example** See ["dom.getShowBoxModel\(\)" on page 367.](#page-371-0)

### <span id="page-373-0"></span>**dom.setShowLayoutTableTabs()**

**Availability** Dreamweaver 4.

**Description** Sets the current document to display tabs for layout tables whenever it's in Layout view. This function does not force the document into Layout view.

**Arguments** *bShow* 

• The *bShow* argument indicates whether to display tabs for layout tables when the current document is in Layout view. If *bShow* is true, Dreamweaver displays tabs; if *bShow* is false, Dreamweaver does not display tabs.

**Returns** Nothing.

### **dom.setShowLayoutView()**

**Availability** Dreamweaver 4.

**Description** Places the current document in Layout view if *bShow* is true.

**Arguments** *bShow* 

• The *bShow* argument is a Boolean value that toggles the current document between Layout view and Standard view. If *bShow* is true, the current document is in Layout view; if *bShow* is false, the current document is in Standard view.

**Returns** Nothing.

# **Zoom functions**

Zoom functions zoom in and out in Design view.

### **dreamweaver.activeViewScale()**

**Availability** Dreamweaver 8.

### **Description**

**Description** This function gets or sets a mutable floating point property. When you get the value, Dreamweaver returns the active view's scale as it appears in the Zoom combo box, divided by 100. For example, 100% is 1.0; 50% is 0.5, and so on. When you set the value, Dreamweaver sets the value in the Zoom combo box. The value can be between 0.06 and 64.00, which correspond to 6% and 6400%.

The following example gets the value of the current view's scale and zooms in if it can and if the scale is less than or equal to 100%:

```
if (canZoom() && dreamweaver.activeViewScale <= 1.0) {
    zoomIn();
    }
```
The following example sets the value of the current view's scale to 50%:

```
dreamweaver.activeViewScale = 0.50;
```
## **dreamweaver.fitAll()**

**Availability** Dreamweaver 8.

This function zooms in or out so that the entire document fits in the currently visible portion of the Design view.

**Arguments** None.

### **Returns**

**Returns** Nothing.

## **Enabler**

**Enabler** See ["dreamweaver.canZoom\(\)" on page 452.](#page-456-0)

```
Example
if (canZoom()){
     fitAll();
     }
```
## **dreamweaver.fitSelection()**

**Availability** Dreamweaver 8.

**Description** This function zooms in or out so that the current selection fits in the currently visible portion of the Design view.

**Arguments** None.

**Returns** Nothing.

**Enabler** See ["dreamweaver.canFitSelection\(\)" on page 448](#page-452-0).

```
Example
if (canFitSeletion()){
    fitSelection();
    }
```
### **dreamweaver.fitWidth()**

**Availability** Dreamweaver 8.

This function zooms in or out so that the entire document width fits in the currently visible portion of the Design view.

**Arguments** None.

**Returns** Nothing.

**Enabler** See ["dreamweaver.canZoom\(\)" on page 452.](#page-456-0)

```
Example
if (canZoom()){
     fitWidth();
     }
```
### **dreamweaver.zoomIn()**

**Availability** Dreamweaver 8.

This function zooms in on the currently active Design view. The zoom level is the next preset value in the Magnification menu. If there is no next preset value, this function does nothing.

**Arguments** None.

**Returns** Nothing.

**Enabler** See ["dreamweaver.canZoom\(\)" on page 452.](#page-456-0)

```
Example
if (canZoom()){
     zoomIn();
     }
```
### **dreamweaver.zoomOut()**

**Availability** Dreamweaver 8.

**Description** This function zooms out on the currently active Design view. The zoom level is the next preset value in the Magnification menu. If there is no next preset value, this function does nothing.

**Arguments** None.

**Returns** Nothing.

**Enabler** See ["dreamweaver.canZoom\(\)" on page 452.](#page-456-0)

```
Example
if (canZoom()){
     zoomOut();
     }
```
# **Guide functions and properties**

Guide functions and properties let you display, manipulate, and delete guides that let users measure and lay out elements on their HTML pages.

# **dom.clearGuides()**

**Availability** Dreamweaver 8.

**Description** This function determines whether to delete all guides in the document.

**Arguments** None.

**Returns** Nothing.

**Example** The following example deletes all guides in the document if the document has at least one guide:

```
var currentDOM = dw.getDocumentDOM();
   if (currentDOM.hasGuides() == true) {
   currentDOM.clearGuides();
}
```
### **dom.createHorizontalGuide()**

### **Availability**

**Availability** Dreamweaver 8.

**Description** This function creates a horizontal guide at the current location in the document.

**Arguments** *location* 

• The *location* argument is the location of the guide with both the value and units as one string, with no space between the value and units. The possible units are "px" for pixels and "%" for percentage. For example, to specify 10 pixels, location = "10px"; to specify 50 percent, location = "50%".

**Returns** Nothing.

**Example** The following example creates a horizontal guide in the document at the current location:

```
var currentDOM = dw.getDocumentDOM();
currentDOM.createHorizontalGuide("10px");
```
## **dom.createVerticalGuide()**

**Availability** Dreamweaver 8.

**Description** This function creates a vertical guide at the current location in the document.

**Arguments** *location* 

• The *location* argument is the location of the guide with both the value and units as one string, with no space between the value and units. The possible units are "px" for pixels and "%" for percentage. For example, to specify 10 pixels, location = "10px"; to specify 50 percent, location = "50%".

### **Returns**

**Returns** Nothing.

**Example** The following example creates a vertical guide in the document at the current location:

```
var currentDOM = dw.getDocumentDOM();
currentDOM.createVerticalGuide("10px");
```
### **dom.deleteHorizontalGuide()**

**Availability** Dreamweaver 8.

**Description** This function deletes the horizontal guide at the specified location.

### **Arauments**

**Arguments** *location* 

• The *location* argument is a string that represents the location in the document to test, with both the value and units as one string, with no space between the value and units. The possible units are " $px$ " for pixels and " $\frac{8}{3}$ " for percentage. For example, to specify 10 pixels, location = "10px"; to specify 50 percent, location = "50%".

### **Returns**

**Returns** Nothing.

**Example** The following example deletes the horizontal guide at the specified location in the document:

```
var currentDOM = dw.getDocumentDOM();
if (currentDOM.hasHorizontalGuide("10px") == true) {
    currentDOM.deleteHorizonalGuide("10px");
}
```
### **dom.deleteVerticalGuide()**

**Availability** Dreamweaver 8.

This function deletes the vertical guide at the specified location.

**Arguments** *location* 

• The *location* argument is a string that represents the location in the document to test, with both the value and units as one string, with no space between the value and units. The possible units are "px" for pixels and " $\frac{1}{8}$ " for percentage. For example, to specify 10 pixels, location = "10px"; to specify 50 percent, location = "50%".

### **Returns**

**Returns** Nothing.

**Example** The following example deletes the vertical guide at the specified location in the document:

```
var currentDOM = dw.getDocumentDOM();
if (currentDOM.hasVerticalGuide("10px") == true) {
   currentDOM.deleteVerticalGuide("10px");
}
```
### **dom.guidesColor**

**Availability** Dreamweaver 8.

**Description** This mutable color property determines the color of guides in the document. You can set and get this property.

**Arguments** None.

**Returns** Nothing.

**Example** The following example makes guides gray:

```
var currentDOM = dw.getDocumentDOM();
if (currentDOM.guidesColor != "#444444"){
    currentDOM.guidesColor = "#444444";
    }
```
### **dom.guidesDistanceColor**

**Availability** Dreamweaver 8.

**Description** This mutable color property determines the distance feedback color of guides in the document. You can set and get this property.

**Arguments** None.

**Returns** Nothing.

**Example** The following example makes the distance feedback color of guides gray:

```
var currentDOM = dw.getDocumentDOM();
if (currentDOM.guidesDistanceColor != "#CCCCCC"){
   currentDOM.guidesDistanceColor = "#CCCCCC";
    }
```
# **dom.guidesLocked**

**Availability** Dreamweaver 8.

**Description** This mutable Boolean property determines whether guides are locked in the document. You can set and get this property.

**Arguments** None.

### **Returns**

**Returns** Nothing.

**Example** The following example locks guides if they are not locked:

```
var currentDOM = dw.getDocumentDOM();
if (currentDOM.guidesLocked == false) {
   currentDOM.guidesLocked = true;
}
```
### **dom.guidesSnapToElements**

**Availability** Dreamweaver 8.

**Description** This mutable Boolean property determines whether guides snap to elements in the document. You can set and get this property.

**Arguments** None.

**Returns** Nothing.

**Example** The following example makes guides in the document snap to elements:

```
var currentDOM = dw.getDocumentDOM();
if (currentDOM.guidesSnapToElements == false) {
    currentDOM.guidesSnapToElements = true; 
    }
```
# **dom.guidesVisible**

**Availability** Dreamweaver 8.

**Description** This mutable Boolean property determines whether guides are visible in the document. You can set and get this property.

**Arguments** None.

**Returns** Nothing.

**Example** The following example turns guides on if they are not visible:

```
var currentDOM = dw.getDocumentDOM();
if (currentDOM.guidesVisible == false) {
   currentDOM.guidesVisible = true;
}
```
# **dom.hasGuides()**

**Availability** Dreamweaver 8.

**Description** This function determines whether the document has at least one guide. You can set and get this property.

**Arguments** None.

### **Returns**

**Returns** Nothing.

The following example deletes all guides in the document if the document has at least one guide:

```
var currentDOM = dw.getDocumentDOM();
    if (currentDOM.hasGuides() == true) {
   currentDOM.clearGuides();
}
```
## **dom.hasHorizontalGuide()**

**Availability** Dreamweaver 8.

### **Description**

This function determines whether the document has a horizontal guide at the specified location.

**Arguments** *location* 

• The *location* argument is a string that represents the location in the document to test, with both the value and units as one string, with no space between the value and units. The possible units are "px" for pixels and " $\frac{1}{8}$ " for percentage. For example, to specify 10 pixels, location = "10px"; to specify 50 percent, location = "50%".

### **Returns**

A Boolean value: true if there is a horizontal guide at the location; false otherwise.

The following example deletes all guides in the document if the document has a horizontal guide at the specified location:

```
var currentDOM = dw.getDocumentDOM();
if (currentDOM.hasHorizontalGuide("10px") == true) {
    currentDOM.clearGuides();
}
```
# **dom.hasVerticalGuide()**

**Availability** Dreamweaver 8.

**Description** This function determines whether the document has a vertical guide at the current location.

**Arguments** *location* 

• The *location* argument is a string that represents the location in the document to test, with both the value and units as one string, with no space between the value and units. The possible units are "px" for pixels and " $*$ " for percentage. For example, to specify 10 pixels, location = "10px"; to specify 50 percent, location = "50%".

### **Returns**

**Returns** A Boolean value: true if there is a vertical guide at the location; false otherwise.

**Example** The following example deletes all guides in the document if the document has a vertical guide at the specified location:

```
var currentDOM = dw.getDocumentDOM();
if (currentDOM.hasVerticalGuide("10px") == true) {
    currentDOM.clearGuides();
}
```
## **dom.snapToGuides**

**Availability** Dreamweaver 8.

**Description** This mutable Boolean property determines whether elements snap to guides in the document. You can set and get this property.

**Arguments** None.

**Returns** Nothing.

**Example** The following example makes elements in the document snap to guides:

```
var currentDOM = dw.getDocumentDOM();
if (currentDOM.snapToGuides == false) {
    currentDOM.snapToGuides = true;
}
```
# **Table editing functions**

Table functions add and remove table rows and columns, change column widths and row heights, convert measurements from pixels to percents and back, and perform other standard table-editing tasks.

### **dom.convertWidthsToPercent()**

**Availability** Dreamweaver 3.

**Description** This function converts all WIDTH attributes in the current table from pixels to percentages.

**Arguments** None.

**Returns** Nothing.

### **dom.convertWidthsToPixels()**

**Availability** Dreamweaver 4.

This function converts all WIDTH attributes in the current table from percentages to pixels.

**Arguments** None.

**Returns** Nothing.

## **dom.decreaseColspan()**

**Availability** Dreamweaver 3.

This function decreases the column span by one.

**Arguments** None.

# **Returns Returns** Nothing.

**Enabler**  See ["dom.canDecreaseColspan\(\)" on page 438.](#page-442-0)

# **dom.decreaseRowspan()**

**Availability** Dreamweaver 3.

This function decreases the row span by one.

# **Arguments** None.

# **Returns** Nothing.

**Enabler Enabler** See ["dom.canDecreaseRowspan\(\)" on page 438.](#page-442-1)

# **dom.deleteTableColumn()**

**Availability** Dreamweaver 3.

## **Description**

**Description** This function removes the selected table column or columns.

**Arguments** None.

**Returns** Nothing.

**Enabler** See ["dom.canDeleteTableColumn\(\)" on page 438.](#page-442-2)

# **dom.deleteTableRow()**

**Availability** Dreamweaver 3.

**Description** This function removes the selected table row or rows.

**Arguments** None.

# **Returns** Nothing.

**Enabler** See ["dom.canDeleteTableRow\(\)" on page 439](#page-443-0).

# **dom.doDeferredTableUpdate()**

**Availability** Dreamweaver 3.

If the Faster Table Editing option is selected in the General preferences, this function forces the table layout to reflect recent changes without moving the selection outside the table. This function has no effect if the Faster Table Editing option is not selected.

**Arguments** None.

**Returns** Nothing.

### **dom.getShowTableWidths()**

**Availability** Dreamweaver MX 2004.

**Description** Returns whether table widths appear in standard or expanded tables mode (non-Layout mode). For information on whether Dreamweaver displays table tabs in Layout mode, see ["dom.getShowLayoutTableTabs\(\)" on page 363](#page-367-0).

**Arguments** None.

---------<br>A Boolean value: true if Dreamweaver shows table widths in standard or expanded tables mode; fa1se otherwise.

# **dom.getTableExtent()**

**Availability** Dreamweaver 3.

**Description** This function gets the number of columns and rows in the selected table.

**Arguments** None.

**Returns** An array that contains two whole numbers. The first array item is the number of columns, and the second array item is the number of rows. If no table is selected, nothing returns.

### **dom.increaseColspan()**

**Availability** Dreamweaver 3.

**Description** This function increases the column span by one.

**Arguments** None.

**Returns** Nothing.

**Enabler** See ["dom.canIncreaseColspan\(\)" on page 439.](#page-443-1)

### **dom.increaseRowspan()**

**Availability** Dreamweaver 3.

This function increases the row span by one.

**Arguments** None.

**Returns Returns** Nothing.

**Enabler** See ["dom.canIncreaseRowspan\(\)" on page 440](#page-444-0).

## **dom.insertTableColumns()**

**Availability** Dreamweaver 3.

This function inserts the specified number of table columns into the current table.

**Arguments** *numberOfCols, bBeforeSelection*

- The *numberOfCols* argument is the number of columns to insert.
- The *bBeforeSelection* argument is a Boolean value: true indicates that the columns should be inserted before the column that contains the selection; false otherwise.

**Returns** 

**Returns** Nothing.

Enabler **Enabler** See ["dom.canInsertTableColumns\(\)" on page 440](#page-444-1).

## **dom.insertTableRows()**

**Availability** Dreamweaver 3.

This function inserts the specified number of table rows into the current table.

**Arguments** *numberOfRows, bBeforeSelection*

• The *numberOfRows* argument is the number of rows to insert.

• The *bBeforeSelection* argument is a Boolean value: true indicates that the rows should be inserted above the row that contains the selection; false otherwise.

### **Returns**

**Returns** Nothing.

Enabler

**Enabler** See ["dom.canInsertTableRows\(\)" on page 440.](#page-444-2)

### **dom.mergeTableCells()**

**Availability** Dreamweaver 3.

**Description** This function merges the selected table cells.

**Arguments** None.

**Returns Returns** Nothing.

**Enabler** See ["dom.canMergeTableCells\(\)" on page 441.](#page-445-1)

# **dom.removeAllTableHeights()**

**Availability** Dreamweaver 3.

**Description** This function removes all HEIGHT attributes from the selected table.

**Arguments** None.

**Returns** Nothing.

# **dom.removeAllTableWidths()**

**Availability** Dreamweaver 3.

**Description** This function removes all WIDTH attributes from the selected table.

**Arguments** None.

**Returns** Nothing.

# **dom.removeColumnWidth()**

**Availability** Dreamweaver MX 2004.

**Description** This function removes all WIDTH attributes from a single, selected column.

**Arguments** None.

**Returns** Nothing.

# **dom.selectTable()**

**Availability** Dreamweaver 3.

**Description** Selects an entire table.

**Arguments** None.

**Returns** Nothing.

**Enabler**  See ["dom.canSelectTable\(\)" on page 442](#page-446-0).

## **dom.setShowTableWidths()**

**Availability** Dreamweaver MX 2004.

**Description** Toggles the display of table widths on and off in standard or Expanded Tables mode (non-Layout mode). This function sets the value for the current document and any future document unless otherwise specified. For information on setting the display of table tabs in Layout mode, see ["dom.setShowLayoutTableTabs\(\)" on page 369.](#page-373-0)

**Arguments** *bShow* 

• The *bShow* is a Boolean argument that indicates whether to display table widths for tables when the current document is in standard or Expanded Tables mode (non-Layout mode). If *bShow* is true, Dreamweaver displays the widths. If *bShow* is false, Dreamweaver does not display the widths.

### **Returns**

**Returns** Nothing.

## **dom.setTableCellTag()**

**Availability** Dreamweaver 3.

**Description** This function specifies the tag for the selected cell.

**Arguments** *tdOrTh* 

• The *tdOrTh* argument must be either "td" or "th".

**Returns** Nothing.

### **dom.setTableColumns()**

**Availability** Dreamweaver 3.

**Description** This function sets the number of columns in the selected table.

**Arguments** *numberOfCols* 

• The *numberOfCols* argument specifies the number of columns to set in the table.

**Returns** Nothing.

## **dom.setTableRows()**

**Availability** Dreamweaver 3.

**Description** This function sets the number of rows in the selected table.

**Arguments** *numberOfCols* 

• The *numberOfRows* argument specifies the number of rows to set in the selected table.

**Returns** Nothing.

# **dom.showInsertTableRowsOrColumnsDialog()**

**Availability** Dreamweaver 3.

**Description** This function opens the Insert Rows or Columns dialog box.

**Arguments** None.

**Returns** Nothing.

**Enabler** See ["dom.canInsertTableColumns\(\)" on page 440](#page-444-1) or ["dom.canInsertTableRows\(\)" on page 440](#page-444-2).

### **dom.splitTableCell()**

**Availability** Dreamweaver 3.

**Description** This function splits the current table cell into the specified number of rows or columns. If one or both of the arguments is omitted, the Split Cells dialog box appears.

**Arguments** *{colsOrRows}, {numberToSplitInto}* 

- The *colsOrRows* argument, which is optional, must be either "columns" or "rows".
- The *numberToSplitInto* argument, which is optional, is the number of rows or columns into which the cell will be split.

**Returns** Nothing.

**Enabler** See ["dom.canSplitTableCell\(\)" on page 443](#page-447-0).

# **Chapter 18: Code**

The code functions let you perform operations on a document that appears in Code view. These operations include adding new menu or function tags to a code hints menu, finding and replacing string patterns, deleting the current selection from a document, printing all or selected code, editing tags, or applying syntax formatting to selected code.

The functions described in this chapter are grouped into the following sections:

- ["Code functions" on page 388](#page-392-0)
- ["Find and replace functions" on page 392](#page-396-0)
- ["General editing functions" on page 397](#page-401-0)
- ["Print function" on page 412](#page-416-0)
- ["Quick Tag Editor functions" on page 413](#page-417-0)
- ["Code view functions" on page 415](#page-419-0)
- ["Tag editor and tag library functions" on page 431](#page-435-0)

# <span id="page-392-0"></span>**Code functions**

Code Hints are menus that Adobe® Dreamweaver® CS3 opens when you type certain character patterns in Code view. Code Hints provide a typing shortcut by offering a list of strings that potentially complete the string you are typing. If the string you are typing appears in the menu, you can scroll to it and press Enter or Return to complete your entry. For example, when you type **<**, a pop-up menu shows a list of tag names. Instead of typing the rest of the tag name, you can select the tag from the menu to include it in your text.

You can add Code Hints menus to Dreamweaver by defining them in the CodeHints.xml file. For information on the CodeHints.xml file, see Extending Dreamweaver.

You can also add new Code Hints menus dynamically through JavaScript after Dreamweaver loads the contents of the CodeHints.xml file. For example, JavaScript code populates the list of session variables in the Bindings panel. You can use the same code to add a Code Hints menu, so when a user types **Session** in Code view, Dreamweaver displays a menu of session variables.

The CodeHints.xml file and the JavaScript API expose a useful subset of the Code Hints engine, but some Dreamweaver functionality is not accessible. For example, there is no JavaScript hook to open a color picker, so Dreamweaver cannot express the Attribute Values menu using JavaScript. You can only open a menu of text items from which you can insert text.

Code Coloring lets you specify code color styles and to modify existing code coloring schemes or create new ones. You can specify code coloring styles and schemes by modifying the Colors.xml and code coloring scheme files. For more information on these files, see Extending Dreamweaver.

The JavaScript API for Code Hints and Code Coloring consists of the following functions.

### **dreamweaver.codeHints.addMenu()**

### **Availability**

**Availability** Dreamweaver MX.

### **Description**

**Dynamically defines a new** menu tag in the CodeHints.xml file. If there is an existing menu tag that has the same pattern and document type, this function adds items to the existing menu.

**Arguments** *menuGroupId, pattern, labelArray, {valueArray}, {iconArray}, {doctypes}, {casesensitive}* 

- The *menuGroupId* argument is the ID attribute for one of the menugroup tags.
- The *pattern* argument is the pattern attribute for the new menu tag.
- The *labelArray* argument is an array of strings. Each string is the text for a single menu item in the pop-up menu.
- The *valueArray* argument, which is optional, is an array of strings, which should be the same length as the *labelArray* argument. When a user selects an item from the pop-up menu, the string in this array is inserted in the user's document. If the string to be inserted is always the same as the menu label, this argument might have a null value.
- The *iconArray* argument, which is optional, is either a string or an array of strings. If it is a string, it specifies the URL for a single image file that Dreamweaver uses for all items in the menu. If it is an array of strings, it must be the same length as the *labelArray* argument. Each string is a URL, relative to the Dreamweaver Configuration folder, for an image file that Dreamweaver uses as an icon for the corresponding menu item. If this argument is a null value, Dreamweaver displays the menu without icons.
- The *doctypes* argument, which is optional, specifies that this menu is active for only certain document types. You can specify the doctypes argument as a comma-separated list of document type IDs. For a list of Dreamweaver document types, see the Dreamweaver Configuration/Documenttypes/MMDocumentTypes.xml file.
- The *casesensitive* argument, which is optional, specifies whether the pattern is case-sensitive. The possible values for the *casesensitive* argument are the Boolean values true or false. The value defaults to false if you omit this argument. If the *casesensitive* argument is a true value, the Code Hints menu appears only if the text that the user types exactly matches the pattern that the pattern attribute specifies. If the *casesensitive* argument is a false value, the menu appears even if the pattern is lowercase and the text is uppercase.

**Returns** Nothing.

**Example** If the user creates a record set called "myRs", the following code would create a menu for myRS:

```
dw.codeHints.addMenu(
```

```
"CodeHints_object_methods", // menu is enabled if object methods are enabled
"myRS.", // pop up menu if user types "myRS."
new Array("firstName", "lastName"), // items in drop-down menu for myRS
new Array("firstName", "lastName"), // text to actually insert in document
null, \frac{1}{2} no icons for this menu
"ASP_VB, ASP_JS"); // specific to the ASP doc types
```
### **dreamweaver.codeHints.addFunction()**

### Availability

**Availability** Dreamweaver MX.

**Description** Dynamically defines a new function tag. If there is an existing function tag with the same pattern and document type, this function replaces the existing function tag.

**Arguments** *menuGroupId, pattern, {doctypes}, {casesensitive}* 

- The *menuGroupId* argument is the ID string attribute of a menugroup tag.
- The *pattern* argument is a string that specifies the pattern attribute for the new function tag.
- The *doctypes* argument, which is optional, specifies that this function is active for only certain document types. You can specify the doctypes argument as a comma-separated list of document type IDs. For a list of Dreamweaver document types, see the Dreamweaver Configuration/Documenttypes/MMDocumentTypes.xml file.
- The *casesensitive* argument, which is optional, specifies whether the pattern is case-sensitive. The possible values for the casesensitive argument are the Boolean values true or false. The value defaults to false if you omit this argument. If the *casesensitive* argument is a true value, the Code Hints menu appears only if the text that the user types exactly matches the pattern that the pattern attribute specifies. If *casesensitive* is a false value, the menu appears even if the pattern is lowercase and the text is uppercase.

**Returns** Nothing.

**Example**  The following example of the dw.codeHints.addFunction() function adds the function name pattern out.newLine() to the Code Hints menu group CodeHints\_Object\_Methods and makes it active only for JSP document types:

```
dw.codeHints.addFunction(
    "CodeHints_Object_Methods", 
    "out.newLine()",
    "JSP")
```
### **dreamweaver.codeHints.resetMenu()**

**Availability** Dreamweaver MX.

### **Description**

**Description** Resets the specified menu tag or function tag to its state immediately after Dreamweaver reads the CodeHints.xml file. In other words, a call to this function erases the effect of previous calls to the addMenu() and addFunction() functions.

**Arguments** *menuGroupId, pattern, {doctypes}* 

- The *menuGroupId* argument is the ID string attribute of a menugroup tag.
- The *pattern* argument is a string that specifies the pattern attribute for the new menu or function tag to be reset.
- The *doctypes* argument, which is optional, specifies that this menu is active for only certain document types. You can specify the doctypes argument as a comma-separated list of document type IDs. For a list of Dreamweaver document types, see the Dreamweaver Configuration/Documenttypes/MMDocumentTypes.xml file.

**Returns** Nothing.

**Example** Your JavaScript code might build a Code Hints menu that contains user-defined session variables. Each time the list of session variables changes, that code needs to update the menu. Before the code can load the new list of session variables into the menu, it needs to remove the old list. Calling this function removes the old session variables.

### **dreamweaver.codeHints.showCodeHints()**

**Availability** Dreamweaver MX.

Dreamweaver calls this function when the user opens the Edit > Show Code Hints menu item. The function opens the Code Hints menu at the current selection location in Code view.

**Arguments** None.

**Returns** Nothing.

**Example** The following example opens the Code Hints menu at the current insertion point in the document when it is in Code view.

dw.codeHints.showCodeHints()
### **dreamweaver.reloadCodeColoring()**

**Description** Reloads code coloring files from the Dreamweaver Configuration/Code Coloring folder.

**Arguments** None.

**Returns Returns** Nothing.

**Example** dreamweaver.reloadCodeColoring()

# **Find and replace functions**

Find and replace functions handle find and replace operations. They cover basic functionality, such as finding the next instance of a search pattern, and complex replacement operations that require no user interaction.

### **dreamweaver.findNext()**

**Availability** Dreamweaver 3; modified in Dreamweaver MX 2004.

**Description** Finds the next instance of the search string that was specified previously by ["dreamweaver.setUpFind\(\)" on page 395](#page-399-0), by ["dreamweaver.setUpComplexFind\(\)" on page 393](#page-397-0), or by the user in the Find dialog box, and selects the instance in the document.

### **Arauments**

**Arguments** *{bUseLastSetupSearch}* 

• The *bUseLastSetupSearch* argument, which is optional, is a Boolean value. If *bUseLastSetupSearch* is the value true, which is the default if no argument is given, the function does a find-next operation using the parameters specified by a previous call to either the dreamweaver.setupComplexFind() function or the dreamweaver.setupComplexFindReplace() function. If you set *bUseLastSetupSearch* to the value false, the function ignores the previously set up search and performs a search for the next instance of the text that is currently selected in the document.

### **Returns**

**Returns** Nothing.

### **Enabler**

**Enabler** See ["dreamweaver.canFindNext\(\)" on page 447](#page-451-0).

### **dreamweaver.replace()**

**Availability** Dreamweaver 3.

### **Description**

**Description** Verifies that the current selection matches the search criteria that was specified by ["dreamweaver.setUpFind-](#page-399-1)[Replace\(\)" on page 395](#page-399-1), by ["dreamweaver.setUpComplexFindReplace\(\)" on page 394,](#page-398-0) or by the user in the Replace dialog box; the function then replaces the selection with the replacement text that is specified by the search request.

**Arguments** None.

**Returns Returns** Nothing.

**dreamweaver.replaceAll()**

**Availability** Dreamweaver 3.

**Description** Replaces each section of the current document that matches the search criteria that was specified by ["dream](#page-399-1)[weaver.setUpFindReplace\(\)" on page 395](#page-399-1), by ["dreamweaver.setUpComplexFindReplace\(\)" on page 394](#page-398-0), or by the user in the Replace dialog box, with the specified replacement content.

**Arguments** None.

**Returns** Nothing.

### <span id="page-397-0"></span>**dreamweaver.setUpComplexFind()**

**Availability** Dreamweaver 3.

**Description** Prepares for an advanced text or tag search by loading the specified XML query.

**Arguments** *xmlQueryString* 

• The *xmlQueryString* argument is a string of XML code that begins with dwquery and ends with /dwquery. (To get a string of the proper format, set up the query in the Find dialog box, click the Save Query button, open the query file in a text editor, and copy everything from the opening of the dwquery tag to the closing of the /dwquery tag.)

*Note:* In a query, certain special characters, such as the backslash character (\), must be escaped. Therefore, to use a backslash in a query, you must write  $\mathcal{N}$ .

**Returns** Nothing.

**Example** The first line of the following example sets up a tag search and specifies that the scope of the search should be the current document. The second line performs the search operation.

```
dreamweaver.setUpComplexFind('<dwquery><queryparams matchcase="false" ¬
ignorewhitespace="true" useregexp="false"/><find>¬
<qtag qname="a"><qattribute qname="href" qcompare="=" qvalue="#">¬
    </qattribute><qattribute qname="onMouseOut" qcompare="=" qvalue="" qnegate="true">¬
    </qattribute></qtag></find></dwquery>');
dw.findNext();
```
### <span id="page-398-0"></span>**dreamweaver.setUpComplexFindReplace()**

**Availability** Dreamweaver 3.

### **Description**

**Description** Prepares for an advanced text or tag search by loading the specified XML query.

**Arguments** *xmlQueryString* 

• The *xmlQueryString* argument is a string of XML code that begins with the dwquery tag and ends with the /dwquery tag. (To get a string of the proper format, set up the query in the Find dialog box, click the Save Query button, open the query file in a text editor, and copy everything from the beginning of the dwquery tag to the end of the /dwquery tag.)

*Note:* In a query, certain special characters, such as the backslash character (\), must be escaped. Therefore, to use a backslash in a query, you must write  $\mathcal{N}$ .

### **Returns**

**Returns** Nothing.

**Example** The first statement in the following example sets up a tag search and specifies that the scope of the search should be four files. The second statement performs the search and replace operation.

```
dreamweaver.setUpComplexFindReplace('<dwquery><queryparams ¬
matchcase="false" ignorewhitespace="true" useregexp="false"/>¬
<find><qtag qname="a"><qattribute qname="href" qcompare="=" qvalue="#">¬
</qattribute><qattribute qname="onMouseOut" ¬qcompare="=" qvalue="" qnegate="true">¬
</qattribute></qtag></find><replace action="setAttribute" param1="onMouseOut" ¬
param2="this.style.color='#000000';this.style.¬
fontWeight='normal'"/></dwquery>');
dw.replaceAll();
```
### <span id="page-399-0"></span>**dreamweaver.setUpFind()**

**Availability** Dreamweaver 3.

### **Description**

Prepares for a text or HTML source search by defining the search parameters for a subsequent dreamweaver.findNext() operation.

**Arguments** *searchObject* 

The *searchObject* argument is an object for which the following properties can be defined:

- The *searchString* is the text for which to search.
- The *searchSource* property is a Boolean value that indicates whether to search the HTML source.
- The *{matchCase}* property, which is optional, is a Boolean value that indicates whether the search is casesensitive. If this property is not explicitly set, it defaults to false.
- The *{ignoreWhitespace}* property, which is optional, is a Boolean value that indicates whether white space differences should be ignored. The *ignoreWhitespace* property defaults to false if the value of the *useRegularExpressions* property is true, and true if the *useRegularExpressions* property is false.
- The *{useRegularExpressions}* property is a Boolean value that indicates whether the searchString property uses regular expressions. If this property is not explicitly set, it defaults to a value of false.

### **Returns**

**Returns** Nothing.

**Example** The following code demonstrates three ways to create a *searchObject* object:

```
var searchParams;
searchParams.searchString = 'bgcolor="#FFCCFF"';
searchParams.searchSource = true;
dreamweaver.setUpFind(searchParams);
var searchParams = {searchString: 'bgcolor="#FFCCFF"', searchSource: true};
dreamweaver.setUpFind(searchParams);
dreamweaver.setUpFind({searchString: 'bgcolor="#FFCCFF"', searchSource: ¬true});
```
### <span id="page-399-1"></span>**dreamweaver.setUpFindReplace()**

**Availability** Dreamweaver 3.

**Description** Prepares for a text or HTML source search by defining the search parameters and the scope for a subsequent dreamweaver.replace() or dreamweaver.replaceAll() operation.

**Arguments** *searchObject* 

The *searchObject* argument is an object for which the following properties can be defined:

- The *searchString* property is the text for which to search.
- The *replaceString* property is the text with which to replace the selection.
- The *searchSource* property is a Boolean value that indicates whether to search the HTML source.
- The *{matchCase}* property, which is optional, is a Boolean value that indicates whether the search is casesensitive. If this property is not explicitly set, it defaults to a false value.
- The *{ignoreWhitespace}* property, which is optional, is a Boolean value that indicates whether white space differences should be ignored. The *ignoreWhitespace* property defaults to false if the *useRegularExpressions* property has a value of true, and defaults to a value of true if the *useRegularExpressions* property has a value of false.
- The *{useRegularExpressions}* property is a Boolean value that indicates whether the searchString property uses regular expressions. If this property is not explicitly set, it defaults to a value of false.

### **Returns**

**Returns** Nothing.

**Example** The following code demonstrates three ways to create a *searchObject* object:

```
var searchParams;
searchParams.searchString = 'bgcolor="#FFCCFF"';
searchParams.replaceString = 'bgcolor="#CCFFCC"';
searchParams.searchSource = true;
dreamweaver.setUpFindReplace(searchParams);
var searchParams = {searchString: 'bgcolor="#FFCCFF"', replaceString: 'bgcolor="#CCFFCC"',
   searchSource: true};
dreamweaver.setUpFindReplace(searchParams);
```
dreamweaver.setUpFindReplace({searchString: 'bgcolor="#FFCCFF"', replaceString: 'bgcolor="#CCFFCC"', searchSource: true});

### **dreamweaver.showFindDialog()**

**Availability** Dreamweaver 3.

**Description**<br>
Opens the Find dialog box.

**Arguments** None.

**Returns** 

**Returns** Nothing.

### Enabler

**Enabler** See ["dreamweaver.canShowFindDialog\(\)" on page 452.](#page-456-0)

### **dreamweaver.showFindReplaceDialog()**

**Availability** Dreamweaver 3.

**Description Description**<br>
Opens the Replace dialog box.

**Arguments** None.

**Returns Returns** Nothing.

**Enabler** See["dreamweaver.canShowFindDialog\(\)" on page 452.](#page-456-0)

# **General editing functions**

You handle general editing functions in the Document window. These functions insert text, HTML, and objects; apply, change, and remove font and character markup; modify tags and attributes; and more.

### **dom.applyCharacterMarkup()**

**Availability** Dreamweaver 3.

**Description** Applies the specified type of character markup to the selection. If the selection is an insertion point, it applies the specified character markup to any subsequently typed text.

## **Arguments** *tagName*

• The *tagName* argument is the tag name that is associated with the character markup. It must be one of the following strings: "b", "cite", "code", "dfn", "em", "i", "kbd", "samp", "s", "strong", "tt", "u", or "var".

**Returns** Nothing.

### **dom.applyFontMarkup()**

**Availability** Dreamweaver 3.

**Description** Applies the FONT tag and the specified attribute and value to the current selection.

**Arguments** *attribute, value* 

- The *attribute* argument must be "face", "size", or "color".
- The *value* argument is the value to be assigned to the attribute; for example, "Arial, Helvetica, sans-serif", "5", or "#FF0000".

**Returns** Nothing.

### **dom.deleteSelection()**

**Availability** Dreamweaver 3.

**Description** Deletes the selection in the document.

**Arguments** None.

**Returns** Nothing.

### **dom.editAttribute()**

**Availability** Dreamweaver 3.

**Description** Displays the appropriate interface for editing the specified Document attribute. In most cases, this interface is a dialog box. This function is valid only for the active document.

**Arguments** *attribute* 

• The *attribute* is a string that specifies the tag attribute that you want to edit.

**Returns** Nothing.

### **dom.exitBlock()**

**Availability** Dreamweaver 3.

**Exits the current paragraph or heading block, leaving the insertion point outside all block elements.** 

**Arguments** None.

**Returns** Nothing.

### **dom.getCharSet()**

**Availability** Dreamweaver 4.

**Description** Returns the charset attribute in the meta tag of the document.

**Arguments** None.

**Returns** The encoding identity of the document. For example, for a Latin1 document, the function returns iso-8859-1.

### **dom.getFontMarkup()**

**Availability** Dreamweaver 3.

**Description** Gets the value of the specified attribute of the FONT tag for the current selection.

**Arguments** *attribute* 

• The *attribute* argument must be "face", "size", or "color".

### **Returns**

**Returns** A string that contains the value of the specified attribute or an empty string if the attribute is not set.

### **dom.getLineFromOffset()**

**Availability** Dreamweaver MX.

**Description** Finds the line number of a specific character offset in the text (the HTML or JavaScript code) of the file.

**Arguments** *offset* 

• The *offset* argument is an integer that represents the character location from the beginning of the file.

**Returns** An integer that represents the line number in the document.

### **dom.getLinkHref()**

**Availability** Dreamweaver 3.

**Description** Gets the link that surrounds the current selection. This function is equivalent to looping through the parents and grandparents of the current node until a link is found and then calling the getAttribute('HREF') on the link.

**Arguments** None.

### **Returns**

**Returns** A string that contains the name of the linked file, which is expressed as a file:// URL.

### **dom.getLinkTarget()**

**Availability** Dreamweaver 3.

### **Description**

**Description** Gets the target of the link that surrounds the current selection. This function is equivalent to looping through the parents and grandparents of the current node until a link is found and then calling the getAttribute ('TARGET') function on the link.

**Arguments** None.

**Returns** A string that contains the value of the TARGET attribute for the link or an empty string if no target is specified.

### **dom.getListTag()**

**Availability** Dreamweaver 3.

**Description** Gets the style of the selected list.

**Arguments** None.

**Returns** A string that contains the tag that is associated with the list ("ul", "ol", or "dl") or an empty string if no tag is associated with the list. This value always returns in lowercase letters.

### **dom.getTextAlignment()**

**Availability** Dreamweaver 3.

### **Description**

**Description** Gets the alignment of the block that contains the selection.

**Arguments** None.

### **Returns**

**Returns** A string that contains the value of the ALIGN attribute for the tag that is associated with the block or an empty string if the ALIGN attribute is not set for the tag. This value always returns in lowercase letters.

### **dom.getTextFormat()**

**Availability** Dreamweaver 3.

**Description** Gets the block format of the selected text.

**Arguments** None.

**Returns** A string that contains the block tag that is associated with the text (for example, "p", "h1", "pre", and so on) or an empty string if no block tag is associated with the selection. This value always returns in lowercase letters.

### **dom.hasCharacterMarkup()**

### **Availability**

**Availability** Dreamweaver 3.

**Description** Checks whether the selection already has the specified character markup.

**Arguments** *markupTagName* 

• The *markupTagName* argument is the name of the tag that you're checking. It must be one of the following strings: "b", "cite", "code", "dfn", "em", "i", "kbd", "samp", "s", "strong", "tt", "u", or "var".

**Returns** A Boolean value that indicates whether the entire selection has the specified character markup. The function returns a value of false if only part of the selection has the specified markup.

### **dom.indent()**

**Availability** Dreamweaver 3.

### **Description**

Indents the selection using BLOCKQUOTE tags. If the selection is a list item, this function indents the selection by converting the selected item into a nested list. This nested list is of the same type as the outer list and contains one item, the original selection.

**Arguments** None.

**Returns** 

**Returns** Nothing.

### **dom.insertHTML()**

**Availability** Dreamweaver 3.

**Description** Inserts HTML content into the document at the current insertion point.

**Arguments** *contentToInsert, {bReplaceCurrentSelection}* 

- The *contentToInsert* argument is the content you want to insert.
- The *bReplaceCurrentSelection* argument, which is optional, is a Boolean value that indicates whether the content should replace the current selection. If the *bReplaceCurrentSelection* argument is a value of true, the content replaces the current selection. If the value is false, the content is inserted after the current selection.

**Returns** Nothing.

The following code inserts the HTML string <b>130</b> into the current document:

var theDOM = dw.getDocumentDOM();

theDOM.insertHTML('<b>130</b>');

The result appears in the Document window, as shown in the following figure:

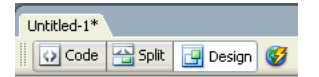

### 130

### **dom.insertObject()**

**Availability** Dreamweaver 3.

### **Description**

Inserts the specified object, prompting the user for parameters if necessary.

**Arguments** *objectName* 

• The *objectName* argument is the name of an object in the Configuration/Objects folder.

**Returns** Nothing.

**Example** A call to the dom.insertObject('Button') function inserts a form button into the active document after the current selection. If nothing is selected, this function inserts the button at the current insertion point.

*Note:* Although object files can be stored in separate folders, it's important that these files have unique names. If a file called Button.htm exists in the Forms folder and also in the MyObjects folder, Dreamweaver cannot distinguish between them.

### **dom.insertText()**

### **Availability**

**Availability** Dreamweaver 3.

**Description** Inserts text content into the document at the current insertion point.

**Arguments** *contentToInsert, {bReplaceCurrentSelection}* 

- The *contentToInsert* argument is the content that you want to insert.
- The *bReplaceCurrentSelection* argument, which is optional, is a Boolean value that indicates whether the content should replace the current selection. If the *bReplaceCurrentSelection* argument is a value of true, the content replaces the current selection. If the value is false, the content is inserted after the current selection.

### **Returns**

**Returns** Nothing.

The following code inserts the text:  $\< 1$  ;  $b$ >  $130$ &1t; /b> into the current document:

var theDOM = dreamweaver.getDocumentDOM();

theDOM.insertText('<b>130</b>');

The results appear in the Document window, as shown in the following figure:

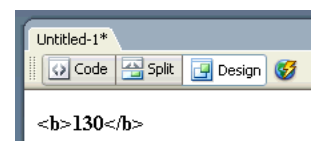

### **dom.newBlock()**

**Availability** Dreamweaver 3.

**Description** Creates a new block with the same tag and attributes as the block that contains the current selection or creates a new paragraph if the pointer is outside all blocks.

**Arguments** None.

**Returns** Nothing.

**Example** If the current selection is inside a center-aligned paragraph, a call to the dom.newBlock() function inserts <p align="center"> after the current paragraph.

### **dom.notifyFlashObjectChanged()**

**Availability** Dreamweaver 4.

**Description** Tells Dreamweaver that the current Flash object file has changed. Dreamweaver updates the Preview display, resizing it as necessary, preserving the width-height ratio from the original size. For example, Flash Text uses this feature to update the text in the Layout view as the user changes its properties in the Command dialog box.

**Arguments** None.

**Returns** Nothing.

### **dom.outdent()**

**Availability** Dreamweaver 3.

**Description** Outdents the selection.

**Arguments** None.

**Returns** Nothing.

### **dom.removeCharacterMarkup()**

**Availability** Dreamweaver 3.

**Description** Removes the specified type of character markup from the selection.

**Arguments** *tagName* 

• The *tagName* argument is the tag name that is associated with the character markup. It must be one of the following strings: "b", "cite", "code", "dfn", "em", "i", "kbd", "samp", "s", "strong", "tt", "u", or "var".

**Returns** Nothing.

### **dom.removeFontMarkup()**

**Availability** Dreamweaver 3.

**Description** Removes the specified attribute and its value from a FONT tag. If removing the attribute leaves only the FONT tag, the FONT tag is also removed.

**Arguments** *attribute* 

• The *attribute* argument must be "face", "size", or "color".

### **Returns**

**Returns** Nothing.

### **dom.removeLink()**

**Availability** Dreamweaver 3.

**Description** Removes the hypertext link from the selection.

**Arguments** None.

**Returns** Nothing.

### **dom.resizeSelection()**

**Availability** Dreamweaver 3.

**Description** Resizes the selected object to the specified dimensions.

**Arguments** *newWidth, newHeight* 

- The *newWidth* argument specifies the new width to which the function will set the selected object.
- The *newHeight* argument specifies the new height to which the function will set the selected object.

**Returns** Nothing.

### **dom.setAttributeWithErrorChecking()**

**Availability** Dreamweaver 3.

**Description** Sets the specified attribute to the specified value for the current selection, prompting the user if the value is the wrong type or if it is out of range. This function is valid only for the active document.

**Arguments** *attribute, value* 

- The *attribute* argument specifies the attribute to set for the current selection.
- The *value* argument specifies the value to set for the attribute.

**Returns** Nothing.

### **dom.setLinkHref()**

**Availability** Dreamweaver 3.

**Description** Makes the selection a hypertext link or changes the URL value of the HREF tag that encloses the current selection.

**Arguments** *linkHREF* 

• The *linkHREF* argument is the URL (document-relative path, root-relative path, or absolute URL) comprising the link. If this argument is omitted, the Select HTML File dialog box appears.

**Returns** Nothing.

### Enabler

**Enabler** See ["dom.canSetLinkHref\(\)" on page 443](#page-447-0).

### **dom.setLinkTarget()**

**Availability** Dreamweaver 3.

**Description** Sets the target of the link that surrounds the current selection. This function is equivalent to looping through the parents and grandparents of the current node until a link is found and then calling the setAttribute ('TARGET') function on the link.

**Arguments** *{linkTarget}* 

• The *linkTarget* argument, which is optional, is a string that represents a frame name, window name, or one of the reserved targets ("\_self", "\_parent", "\_top", or "\_blank"). If the argument is omitted, the Set Target dialog box appears.

**Returns** Nothing.

### **dom.setListBoxKind()**

**Availability** Dreamweaver 3.

**Description** Changes the kind of the selected SELECT menu.

**Arguments** *kind* 

• The *kind* argument must be either "menu" or "list box".

**Returns** Nothing.

### **dom.showListPropertiesDialog()**

**Availability** Dreamweaver 3.

**Description** Opens the List Properties dialog box.

**Arguments** None.

**Returns** Nothing.

**Enabler** See ["dom.canShowListPropertiesDialog\(\)" on page 443](#page-447-1).

### **dom.setListTag()**

**Availability** Dreamweaver 3.

**Description** Sets the style of the selected list.

**Arguments** *listTag* 

• The *listTag* argument is the tag that is associated with the list. It must be "ol", "ul", "dl", or an empty string.

### **Returns**

**Returns** Nothing.

### **dom.setTextAlignment()**

**Availability** Dreamweaver 3.

**Description** Sets the ALIGN attribute of the block that contains the selection to the specified value.

**Arguments** *alignValue* 

• The *alignValue* argument must be "left", "center", or "right".

**Returns** Nothing.

### **dom.setTextFieldKind()**

**Availability** Dreamweaver 3.

**Description** Sets the format of the selected text field.

**Arguments** *fieldType* 

• The *fieldType* argument must be "input", "textarea", or "password".

### **Returns**

**Returns** Nothing.

### **dom.setTextFormat()**

**Availability** Dreamweaver 4.

**Description** Sets the block format of the selected text.

### **Arauments**

**Arguments** *blockFormat* 

• The *blockFormat* argument is a string that specifies one of the following formats: "" (for no format), "p", "h1", "h2", "h3", "h4", "h5", "h6", or "pre".

**Returns** Nothing.

### **dom.showFontColorDialog()**

**Availability** Dreamweaver 3.

**Description** Opens the Color Picker dialog box.

**Arguments** None.

**Returns** Nothing.

### **dreamweaver.deleteSelection()**

**Availability** Dreamweaver 3.

**Description** Deletes the selection in the active document or the Site panel; on the Macintosh, it deletes the text box that has focus in a dialog box or floating panel.

**Arguments** None.

**Returns** Nothing.

**Enabler** See ["dreamweaver.canDeleteSelection\(\)" on page 446](#page-450-0).

### **dreamweaver.editFontList()**

**Availability** Dreamweaver 3.

**Description** Opens the Edit Font List dialog box.

**Arguments** None.

**Returns** Nothing.

### **dreamweaver.getFontList()**

**Availability** Dreamweaver 3.

**Description** Gets a list of all the font groups that appear in the text Property inspector and in the Style Definition dialog box.

**Arguments** None.

**Returns** An array of strings that represent each item in the font list.

**Example** For the default installation of Dreamweaver, a call to the dreamweaver.getFontList() function returns an array that contains the following items:

- "Arial, Helvetica, sans-serif"
- "Times New Roman, Times, serif"
- "Courier New, Courier, mono"
- "Georgia, Times New Roman, Times, serif"
- "Verdana, Arial, Helvetica, sans-serif"

### **dreamweaver.getFontStyles()**

**Availability** Dreamweaver 4.

### **Description**

**Description** Returns the styles that a specified TrueType font supports.

**Arguments** *fontName* 

• The *fontName* argument is a string that contains the name of the font.

**Returns** An array of three Boolean values that indicates what the font supports. The first value indicates whether the font supports Bold, the second indicates whether the font supports Italic, and the third indicates whether the font supports both Bold and Italic.

### **dreamweaver.getKeyState()**

**Availability** Dreamweaver 3.

**Determines whether the specified modifier key is depressed.** 

### **Arguments**

*key* 

• The *key* argument must be one of the following values: "Cmd", "Ctrl", "Alt", or "Shift". In Windows, "Cmd" and "Ctrl" refer to the Control key; on the Macintosh, "Alt" refers to the Option key.

### **Returns**

**Returns** A Boolean value that indicates whether the key is pressed.

**Example** The following code checks that both the Shift and Control keys (Windows) or Shift and Command keys (Macintosh) are pressed before performing an operation:

```
if (dw.getKeyState("Shift") && dw.getKeyState("Cmd")){
    // execute code
}
```
### **dreamweaver.getNaturalSize()**

**Availability** Dreamweaver 4.

**Description** Returns the width and height of a graphical object.

**Arguments** *url* 

• The *url* argument points to a graphical object for which the dimensions are wanted. Dreamweaver must support this object (GIF, JPEG, PNG, Flash, and Shockwave). The URL that is provided as the argument to the getNaturalSize() function must be an absolute URL that points to a local file; it cannot be a relative URL.

**Returns** An array of two integers where the first integer defines the width of the object, and the second defines the height.

### **dreamweaver.getSystemFontList()**

**Availability** Dreamweaver 4.

**Description** Returns a list of fonts for the system. This function can get either all fonts or only TrueType fonts. These fonts are needed for the Flash Text object.

**Arguments** *fontTypes* 

• The *fontTypes* argument is a string that contains either "all" or "TrueType".

### **Returns**

An array of strings that contain all the font names; returns a value of null if no fonts are found.

# **Print function**

The print function lets the user print code from Code view.

### **dreamweaver.printCode()**

**Availability** Dreamweaver MX.

### **Description**

In Windows, this function prints all or selected portions of code from the Code view. On the Macintosh, it prints all code or a page range of code.

**Arguments** *showPrintDialog, document* 

• The *showPrintDialog* argument is true or false. If this argument is set to true, in Windows, the dreamweaver.PrintCode() function displays the Print dialog box to ask if the user wants to print all text or selected text. On the Macintosh, the dreamweaver.PrintCode() function displays the Print dialog box to ask if the user wants to print all text or a page range.

If the argument is set to false, dreamweaver.PrintCode() uses the user's previous selection. The default value is true.

• The *document* argument is the DOM of the document to print. For information on how to obtain the DOM for a document, see ["dreamweaver.getDocumentDOM\(\)" on page 236](#page-240-0).

**Returns** A Boolean value: true if the code can print; false otherwise.

**Example**  The following example calls dw.PrintCode() to start the Print dialog box for the user's document. If the function returns the value false, the code displays an alert to inform the user that it cannot execute the print request.

```
var theDOM = dreamweaver.getDocumentDOM("document");
if(!dreamweaver.PrintCode(true, theDOM))
{
    alert("Unable to execute your print request!");
}
```
# **Quick Tag Editor functions**

Quick Tag Editor functions navigate through the tags within and surrounding the current selection. They remove any tag in the hierarchy, wrap the selection inside a new tag, and show the Quick Tag Editor to let the user edit specific attributes for the tag.

### **dom.selectChild()**

**Availability** Dreamweaver 3.

**Description** Selects a child of the current selection. Calling this function is equivalent to selecting the next tag to the right in the tag selector at the bottom of the Document window.

**Arguments** None.

**Returns** Nothing.

### **dom.selectParent()**

**Availability** Dreamweaver 3.

**Description** Selects the parent of the current selection. Calling this function is equivalent to selecting the next tag to the left in the tag selector at the bottom of the Document window.

**Arguments** None.

**Returns** Nothing.

### **dom.stripTag()**

**Availability** Dreamweaver 3.

**Description** Removes the tag from around the current selection, leaving any contents. If the selection has no tags or contains more than one tag, Dreamweaver reports an error.

**Arguments** None.

### **Returns**

**Returns** Nothing.

### **dom.wrapTag()**

**Availability** Dreamweaver 3.

**Description** Wraps the specified tag around the current selection. If the selection is unbalanced, Dreamweaver reports an error.

**Arguments** *startTag* 

• The *startTag* argument is the source that is associated with the opening tag.

**Returns** Nothing.

The following code wraps a link around the current selection:

```
var theDOM = dw.getDocumentDOM();
var theSel = theDOM.getSelectedNode();
if (theSel.nodeType == Node.TEXT_NODE){
   theDOM.wrapTag('<a href="foo.html">');
}
```
### **dreamweaver.showQuickTagEditor()**

**Availability** Dreamweaver 3.

**Description** Displays the Quick Tag Editor for the current selection.

```
Arguments
{nearWhat}, {mode}
```
- The optional *nearWhat* argument, if specified, must be either "selection" or "tag selector". If this argument is omitted, the default value is "selection".
- The optional *mode* argument, if specified, must be "default", "wrap", "insert", or "edit". If *mode* is "default" or omitted, Dreamweaver uses heuristics to determine the mode to use for the current selection. The *mode* argument is ignored if *nearWhat* is "tag selector".

**Returns** Nothing.

# **Code view functions**

Code view functions include operations that are related to editing document source code (and that have subsequent impact on the Design view). The functions in this section let you add navigational controls to Code views within a split document view or the Code inspector window.

### **dom.formatRange()**

**Availability** Dreamweaver MX.

**Description** Applies Dreamweaver automatic syntax formatting to a specified range of characters in the Code view, according to the settings in the Preferences > Code Format dialog box.

```
Arguments
startOffset, endOffset
```
- The *startOffset* argument is an integer that represents the beginning of the specified range as the offset from the beginning of the document.
- The *endOffset* argument is an integer that represents the end of the specified range as the offset from the beginning of the document.

### **Returns**

**Returns** Nothing.

### **dom.formatSelection()**

**Availability** Dreamweaver MX.

**Description** Applies Dreamweaver automatic syntax formatting to the selected content (the same as selecting the Commands > Apply Source Formatting to Selection option) according to the settings in the Preferences > Code Format dialog box.

**Arguments** None.

### **Returns**

**Returns** Nothing.

### **dom.getShowNoscript()**

**Availability** Dreamweaver MX.

### **Description**

**Description** Gets the current state of the noscript content option (from the View > Noscript Content menu option). On by default, the noscript tag identifies page script content that can be rendered, or not (by choice), in the browser.

**Arguments** None.

### **Returns**

A Boolean value: true if the noscript tag content is currently rendered; false otherwise.

### **dom.getAutoValidationCount()**

**Availability** Dreamweaver MX 2004.

**Description** Gets the number of errors, warnings, and information messages for the last auto-validation (also known as an inline validation) of the document. Currently only a target-browser check is performed during auto-validation (see ["dom.runValidation\(\)" on page 245\)](#page-249-0).

*Note:* This function returns only the results that are currently in the results window for the document. If you want to make sure that the counts are up-to-date, you can call dom. runValidation() before calling this function.

**Arguments** None.

**Returns** An object with the following properties:

- The numError property, which is the number of errors
- The numWarning property, which is the number of warnings
- The numInfo property, which is the number of information messages

```
Example
theDom = dw.getDocumentDOM();
theDom.runValidation();
theDom.getAutoValidationCount();
```
### **dom.isDesignViewUpdated()**

**Availability** Dreamweaver 4.

**Description** Determines whether the Design view and Text view content is synchronized for those Dreamweaver operations that require a valid document state.

**Arguments** None.

**Returns** A Boolean value: true if the Design view (WYSIWYG) is synchronized with the text in the Text view; false otherwise.

### **dom.isSelectionValid()**

**Availability** Dreamweaver 4.

**Description** Determines whether a selection is valid, meaning it is currently synchronized with the Design view, or if it needs to be moved before an operation occurs.

**Arguments** None.

### **Returns**

A Boolean value: true if the current selection is in a valid piece of code; false if the document has not been synchronized, because the selection is not updated.

### **dom.setShowNoscript()**

**Availability** Dreamweaver MX.

**Description** Sets the noscript content option on or off (the same as selecting the View > Noscript Content option). On by default, the noscript tag identifies page script content that can be rendered, or not (by choice), in the browser.

**Arguments** *{bShowNoscript}* 

• The *bShowNoscript* argument, which is optional, is a Boolean value that indicates whether the noscript tag content should be rendered; true if the noscript tag content should be rendered, false otherwise.

### **Returns**

**Returns** Nothing.

### **dom.source.arrowDown()**

**Availability** Dreamweaver 4.

**Description** Moves the insertion point down the Code view document, line by line. If content is already selected, this function extends the selection line by line.

**Arguments** *{nT*imes}, {bShif*tIsDown}* 

- The *nTimes* argument, which is optional, is the number of lines that the insertion point must move. If *nTimes* is omitted, the default is 1.
- The *bShiftIsDown* argument, which is optional, is a Boolean value that indicates whether content is being selected. If *bShiftIsDown* is true, the content is selected.

**Returns** Nothing.

### **dom.source.arrowLeft()**

**Availability** Dreamweaver 4.

**Description** Moves the insertion point to the left in the current line of the Code view. If content is already selected, this function extends the selection to the left.

```
Arguments
{nTimes}, {bShiftIsDown}
```
- The *nTimes* argument, which is optional, is the number of characters that the insertion point must move. If *nTimes* is omitted, the default is 1.
- The *bShiftIsDown* argument, which is optional, is a Boolean value that indicates whether content is being selected. If *bShiftIsDown* is true, the content is selected.

### **Returns**

**Returns** Nothing.

### **dom.source.arrowRight()**

**Availability** Dreamweaver 4.

### **Description**

Moves the insertion point to the right in the current line of the Code view. If content is already selected, this function extends the selection to the right.

**Arguments** *{nTimes}, {bShiftIsDown}* 

- The *nTimes* argument, which is optional, is the number of characters that the insertion point must move. If *nTimes* is omitted, the default is 1.
- The *bShiftIsDown* argument, which is optional, is a Boolean value that indicates whether content is being selected. If *bShiftIsDown* is true, the content is selected; otherwise it is not.

### **Returns**

**Returns** Nothing.

### **dom.source.arrowUp()**

**Availability** Dreamweaver 4.

**Description** Moves the insertion point up the Code view document, line by line. If content is already selected, this function extends the selection line by line.

**Arguments** *{nTimes}, {bShiftIsDown}* 

- The *nTimes* argument is the number of lines that the insertion point must move. If *nTimes* is omitted, the default is 1.
- The *bShiftIsDown* argument is a Boolean value that indicates whether content is being selected. If *bShift-IsDown* is true, the content is selected.

**Returns** Nothing.

### **dom.source.balanceBracesTextview()**

**Availability** Dreamweaver 4.

**Description** This function is a Code view extension that enables parentheses balancing. You can call dom.source.balance-BracesTextview() to extend a currently highlighted selection or insertion point from the opening of the surrounding parenthetical statement to the end of the statement to balance the following characters:  $[1, \{\}$  and  $\langle \rangle$ . Subsequent calls expand the selection through further levels of punctuation nesting.

**Arguments** None.

**Returns** Nothing.

### **dom.source.endOfDocument()**

**Availability** Dreamweaver 4.

**Description** Places the insertion point at the end of the current Code view document. If content is already selected, this function extends the selection to the end of the document.

**Arguments** *bShiftIsDown* 

• The *bShiftIsDown* argument is a Boolean value that indicates whether content is being selected. If *bShift-IsDown* is true, the content is selected.

**Returns** Nothing.

### **dom.source.endOfLine()**

**Availability** Dreamweaver 4.

**Description** Places the insertion point at the end of the current line. If content is already selected, this function extends the selection to the end of the current line.

**Arguments** *bShiftIsDown* 

• The *bShiftIsDown* argument is a Boolean value that indicates whether content is being selected. If *bShift-IsDown* is true, the content is selected.

**Returns** Nothing.

### **dom.source.endPage()**

**Availability** Dreamweaver 4.

### **Description**

Moves the insertion point to the end of the current page or to the end of the next page if the insertion point is already at the end of a page. If content is already selected, this function extends the selection page by page.

**Arguments** *{nTimes}, {bShiftIsDown}* 

- The *nTimes* argument, which is optional, is the number of pages that the insertion point must move. If *nTimes* is omitted, the default is 1.
- The *bShiftIsDown* argument, which is optional, is a Boolean value that indicates whether content is being selected. If bShiftIsDown is true, the content is selected.

### **Returns**

**Returns** Nothing.

### **dom.source.getCurrentLines()**

**Availability** Dreamweaver 4.

**Description** Returns the line numbers for the specified offset locations from the beginning of the document.

**Arguments** None.

### **Returns**

**Returns** The line numbers for the current selection.

### **dom.source.getSelection()**

**Description** Gets the selection in the current document, which is expressed as character offsets into the document's Code view.

**Arguments** None.

### **Returns**

.........<br>A pair of integers that represent offsets from the beginning of the source document. The first integer is the opening of the selection; the second is the closing of the selection. If the two numbers are equal, the selection is an insertion point. If there is no selection in the source, both numbers are -1.

### **dom.source.getLineFromOffset()**

**Availability** Dreamweaver MX.

### **Description**

Takes an offset into the source document.

**Arguments** None.

### **Returns**

The associated line number, or -1 if the offset is negative or past the end of the file.

### **dom.source.getText()**

**Availability** Dreamweaver 4.

**Description** Returns the text string in the source between the designated offsets.

**Arguments** *startOffset, endOffset* 

- The *startOffset* argument is an integer that represents the offset from the beginning of the document.
- The *endOffset* argument is an integer that represents the end of the document.

### **Returns**

**Returns** A string that represents the text in the source code between the offsets *start* and *end*.

### **dom.source.getValidationErrorsForOffset()**

**Availability** Dreamweaver MX 2004.

**Description** Returns a list of validation errors at the specified offset, or it searches from the offset for the next error. If none are found the function, it returns null.

**Arguments** *offset, {searchDirection}* 

- The *offset* argument is a number that specifies the offset in the code for which the function will return any errors.
- The *searchDirection* argument, which is optional, is a string that specifies "empty", "forward" or "back". If specified, the function searches forward or back from the given offset to the next characters with errors and returns them. If not specified, the function simply checks for errors at the given offset.

.........<br>An array of objects or the value nu11. Each object in the array has the following properties:

- The message object is a string that contains the error message.
- The floaterName object is a string that contains the name of the results window. You can pass this value to the showResults() or setFloaterVisibility() functions.
- The floaterIndex object is an index of items in the floater results list.
- The start object is the opening index of underlined code.
- The end object is the closing index of underlined code.

*Note:* The returned floater indexes should not be stored because they can change frequently, such as when documents are opened or closed.

**Example** The following example calls getValidationErrorsForOffset() to check for any errors at the offset of the current selection. If the function returns an error, the code calls the alert() function to display the error message to the user.

```
var offset = dw.getDocumentDOM().source.getSelection()[0];
var errors = dw.getDocumentDOM().source.getValidationErrorsForOffset(offset);
if ( errors && errors.length > 0 ) 
   alert( errors[0].message );
```
### **dom.source.indentTextview()**

### **Availability**

**Availability** Dreamweaver 4.

**Description** 

**Arguments** None.

**Returns Returns** Nothing.

## **dom.source.insert()**

## **Availability**

**Availability** Dreamweaver 4.

Inserts the specified string into the source code at the specified offset from the beginning of the source file. If the offset is not greater than or equal to zero, the insertion fails and the function returns false.

**Arguments** *offset, string* 

• The *offset* argument is the offset from the beginning of the file where the string must be inserted.

• The *string* argument is the string to insert.

**Returns** A Boolean value: true if successful; false otherwise.

### **dom.source.nextWord()**

**Availability** Dreamweaver 4.

**Description** Moves the insertion point to the beginning of the next word (or words, if specified) in the Code view. If content is already selected, this function extends the selection to the right.

**Arguments** *{nTimes}, {bShiftIsDown}* 

- The *nTimes* argument, which is optional, is the number of words that the insertion point must move. If *nTimes* is omitted, the default is 1.
- The *bShiftIsDown* argument, which is optional, is a Boolean value that indicates whether content is being selected. If *bShiftIsDown* is true, the content is selected.

**Returns** Nothing.

### **dom.source.outdentTextview()**

**Availability** Dreamweaver 4.

**DESCRIPTION**<br>Moves selected Code view text one tab stop to the left.

**Arguments** None.

**Returns Returns** Nothing.

### **dom.source.pageDown()**

**Availability** Dreamweaver 4.

Moves the insertion point down the Code view document, page by page. If content is already selected, this function extends the selection page by page.

```
Arguments
{nTimes}, {bShiftIsDown}
```
- The *nTimes* argument, which is optional, is the number of pages that the insertion point must move. If *nTimes* is omitted, the default is 1.
- The *bShiftIsDown* argument, which is optional, is a Boolean value that indicates whether content is being selected. If *bShiftIsDown* is true, the content is selected.

### **Returns**

**Returns** Nothing.

### **dom.source.pageUp()**

### Availability

**Availability** Dreamweaver 4.

**Description** Moves the insertion point up the Code view document, page by page. If content is already selected, this function extends the selection page by page.

**Arguments** *{nTimes}, {bShiftIsDown}* 

- The *nTimes* argument, which is optional, is the number of pages that the insertion point must move. If *nTimes* is omitted, the default is 1.
- The *bShiftIsDown* argument, which is optional, is a Boolean value that indicates whether content is being selected. If *bShiftIsDown* is true, the content is selected.

**Returns** Nothing.

### **dom.source.previousWord()**

**Availability** Dreamweaver 4.

**Description** Moves the insertion point to the beginning of the previous word (or words, if specified) in Code view. If content is already selected, this function extends the selection to the left.

```
Arguments
{nTimes}, {bShiftIsDown}
```
- The *nTimes* argument, which is optional, is the number of words that the insertion point must move. If *nTimes* is omitted, the default is 1.
- The *bShiftIsDown* argument, which is optional, is a Boolean value that indicates whether content is being selected. If *bShiftIsDown* is true, the content is selected.

**Returns** Nothing.

### **dom.source.replaceRange()**

**Availability** Dreamweaver 4.

**Description** Replaces the range of source text between *startOffset* and *endOffset* with *string*. If *startOffset* is greater than *endOffset* or if either offset is not a positive integer, it does nothing and returns false. If *endOffset* is greater than the number of characters in the file, it replaces the range between *startOffset* and the end of the file. If both *startOffset* and *endOffset* are greater than the number of characters in the file, it inserts the text at the end of the file.

**Arguments** *startOffset, endOffset, string*

- The *startOffset* argument is the offset that indicates the beginning of the block to replace.
- The *endOffset* argument is the offset that indicates the end of the block to replace.
- The *string* argument is the string to insert.

### **Returns**

**Returns** A Boolean value: true if successful; false otherwise.

### **dom.source.scrollEndFile()**

**Availability** Dreamweaver 4.

**Description** Scrolls the Code view to the bottom of the document file without moving the insertion point.

**Arguments** None.

**Returns** Nothing.

### **dom.source.scrollLineDown()**

**Availability** 

**Availability** Dreamweaver 4.

**Description** Scrolls the Code view down line by line without moving the insertion point.

**Arguments** *nTimes* 

• The *nTimes* argument is the number of lines to scroll. If *nTimes* is omitted, the default is 1.

**Returns** Nothing.

### **dom.source.scrollLineUp()**

**Availability** Dreamweaver 4.

**Description** Scrolls the Code view up line by line without moving the insertion point.

**Arguments** *nTimes* 

• The *nTimes* argument is the number of lines to scroll. If *nTimes* is omitted, the default is 1.

**Returns** Nothing.

### **dom.source.scrollPageDown()**

**Availability** Dreamweaver 4.

**Description** Scrolls the Code view down page by page without moving the insertion point.

**Arguments** *nTimes* 

• The *nTimes* argument is the number of pages to scroll. If *nTimes* is omitted, the default is 1.

**Returns** Nothing.

### **dom.source.scrollPageUp()**

**Availability** Dreamweaver 4.

**Description** Scrolls the Code view up page by page without moving the insertion point.

### **Arguments**

*nTimes*
• The *nTimes* argument is the number of pages to scroll. If *nTimes* is omitted, the default is 1.

**Returns** Nothing.

### **dom.source.scrollTopFile()**

**Availability** Dreamweaver 4.

**Description** Scrolls the Code view to the top of the document file without moving the insertion point.

**Arguments** None.

**Returns** Nothing.

### **dom.source.selectParentTag()**

**Availability** Dreamweaver 4.

**Description** This function is a Code view extension that enables tag balancing. You can call dom.source.selectParentTag() to extend a currently highlighted selection or insertion point from the surrounding open tag to the closing tag. Subsequent calls extend the selection to additional surrounding tags until there are no more enclosing tags.

**Arguments** None.

**Returns** Nothing.

### **dom.source.setCurrentLine()**

**Availability** Dreamweaver 4.

Puts the insertion point at the beginning of the specified line. If the *lineNumber* argument is not a positive integer, the function does nothing and returns false. It puts the insertion point at the beginning of the last line if *lineNumber* is larger than the number of lines in the source.

**Arguments** *lineNumber* 

• The *lineNumber* argument is the line at the beginning of which the insertion point is placed.

**Returns** A Boolean value: true if successful; false otherwise.

### **dom.source.startOfDocument()**

**Availability** Dreamweaver 4.

**Description** Places the insertion point at the beginning of the Code view document. If content is already selected, this function extends the selection to the beginning of the document.

**Arguments** *bShiftIsDown* 

• The *bShiftIsDown* argument is a Boolean value that indicates whether content is being selected. If *bShift-IsDown* is true, the content is selected.

**Returns** Nothing.

### **dom.source.startOfLine()**

**Availability** Dreamweaver 4.

**Description** Places the insertion point at the beginning of the current line. If content is already selected, this function extends the selection to the beginning of the current line.

**Arguments** *bShiftIsDown* 

• The *bShiftIsDown* argument is a Boolean value that indicates whether content is being selected. If *bShift-IsDown* is true, the content is selected.

**Returns** Nothing.

### **dom.source.topPage()**

**Availability** Dreamweaver 4.

**Description** Moves the insertion point to the top of the current page or to the top of the previous page if the insertion point is already at the top of a page. If content is already selected, this function extends the selection page by page.

```
Arguments
{nTimes}, {bShiftIsDown}
```
- The *nTimes* argument, which is optional, is the number of pages that the insertion point must move. If *nTimes* is omitted, the default is 1.
- The *bShiftIsDown* argument, which is optional, is a Boolean value that indicates whether content is being selected. If *bShiftIsDown* is true, the content is selected.

### **Returns**

**Returns** Nothing.

### **dom.source.wrapSelection()**

**Availability** Dreamweaver 4.

**Description** Inserts the text of *startTag* before the current selection and the text of *endTag* after the current selection. The function then selects the entire range between, and including, the inserted tags. If the current selection was an insertion point, then the function places the insertion point between the *startTag* and *endTag*. (*startTag* and *endTag* don't have to be tags; they can be any arbitrary text.)

**Arguments** *startTag, endTag* 

- The *startTag* argument is the text to insert at the beginning of the selection.
- The *endTag* argument is the text to insert at the end of the selection.

**Returns** Nothing.

### **dom.synchronizeDocument()**

**Availability** Dreamweaver 4.

**Description** Synchronizes the Design and Code views.

**Arguments** None.

**Returns** Nothing.

## **Tag editor and tag library functions**

You can use tag editors to insert new tags, edit existing tags, and access reference information about tags. The Tag Chooser lets users organize their tags so that they can easily select frequently used tags. The tag libraries that come with Dreamweaver store information about tags that are used in standards-based markup languages and most widely used tag-based scripting languages. You can use the JavaScript tag editor, Tag Chooser, and tag library functions when you need to access and work with tag editors and tag libraries in your extensions.

### **dom.getTagSelectorTag()**

**Availability** Dreamweaver MX.

**Description** This function gets the DOM node for the tag that is currently selected in the Tag Selector bar at the bottom of the document window.

**Arguments** None.

### **Returns**

The DOM node for the currently selected tag; null if no tag is selected.

### **dreamweaver.popupInsertTagDialog()**

**Availability** Dreamweaver MX.

**Description** This function checks the VTM files to see if a tag editor has been defined for the tag. If so, the editor for that tag pops up and accepts the start tag. If not, the start tag is inserted unmodified into the user's document.

**Arguments** *start\_tag\_string*

A start tag string that includes one of the following types of initial values:

- A tag, such as <input>
- A tag with attributes, such as <input type='text'>
- A directive, such as  $\leq$   $\geq$   $\leq$   $\geq$

### **Returns**

**Returns** A Boolean value: true if anything is inserted into the document; false otherwise.

### **dreamweaver.popupEditTagDialog()**

**Description** If a tag is selected, this function opens the tag editor for that tag, so you can edit the tag.

**Arguments** None.

**Returns** Nothing.

**Enabler** See ["dreamweaver.canPopupEditTagDialog\(\)" on page 449.](#page-453-0)

### **dreamweaver.showTagChooser()**

**Availability** Dreamweaver MX.

**Description** This function displays the Tag Chooser dialog box, brings it to the front, and sets it in focus.

# **Arguments** None.

## **Returns** Nothing.

### **dreamweaver.showTagLibraryEditor()**

**Availability** Dreamweaver MX.

**Description** This function opens the Tag Library editor.

**Arguments** None.

## **Returns** None.

### **dreamweaver.tagLibrary.getTagLibraryDOM()**

**Availability** Dreamweaver MX.

**Description** Given the URL of a *filename.*vtm file, this function returns the DOM for that file, so that its contents can be edited. This function should be called only when the Tag Library editor is active.

**Arguments** *fileURL* 

• The *fileURL* argument is the URL of a *filename.*vtm file, relative to the Configuration/Tag Libraries folder, as shown in the following example: "HTML/img.vtm"

### **Returns**

A DOM pointer to a new or previously existing file within the TagLibraries folder.

### **dreamweaver.tagLibrary.getSelectedLibrary()**

**Availability** Dreamweaver MX.

If a library node is selected in the Tag Library editor, this function gets the library name.

**Arguments** None.

### **Returns**

**Returns** A string, the name of the library that is currently selected in the Tag Library editor; returns an empty string if no library is selected.

### **dreamweaver.tagLibrary.getSelectedTag()**

**Availability** Dreamweaver MX.

**Description** If an attribute node is currently selected, this function gets the name of the tag that contains the attribute.

**Arguments** None.

**Returns** A string, name of the tag that is currently selected in the Tag Library editor; returns an empty string if no tag is selected.

### **dreamweaver.tagLibrary.importDTDOrSchema()**

**Availability** Dreamweaver MX.

**Description** This function imports a DTD or schema file from a remote server into the tag library.

**Arguments** *fileURL, Prefix* 

- The *fileURL* argument is the path to DTD or schema file, in local URL format.
- The *Prefix* argument is the prefix string that should be added to all tags in this tag library.

**Returns** Name of the imported tag library.

### **dreamweaver.tagLibrary.getImportedTagList()**

**Availability** Dreamweaver MX.

### **Description**

**Description** This function generates a list of tagInfo objects from an imported tag library.

**Arguments** *libname* 

• The *libname* argument is the name of the imported tag library.

### **Returns**

**Returns** Array of tagInfo objects.

A taginfo object contains information about a single tag that is included in the tag library. The following properties are defined in a tagInfo object:

- The tagName property, which is a string
- The attributes property, which is an array of strings. Each string is the name of an attribute that is defined for this tag.

**Example:** The following example shows that using the dw.tagLibrary.getImportedTagList() function can get an array of tags from the libName library:

```
// "fileURL" and "prefix" have been entered by the user.
    // tell the Tag Library to Import the DTD/Schema
var libName = dw.tagLibrary.importDTDOrSchema(fileURL, prefix);
    // get the array of tags for this library
    // this is the TagInfo object
var tagArray = dw.tagLibrary.getImportedTagList(libName);
    // now I have an array of tagInfo objects. 
    // I can get info out of them. This gets info out of the first one. 
    // note: this assumes there is at least one TagInfo in the array.
var firstTagName = tagArray[0].name;
var firstTagAttributes = tagArray[0].attributes;
    // note that firstTagAttributes is an array of attributes.
```
# **Chapter 19: Enablers**

Adobe® Dreamweaver® CS3 enabler functions determine whether another function can perform a specific operation in the current context. The function specifications describe the general circumstances under which each function returns a true value. However, the descriptions are not intended to be comprehensive and might exclude some cases in which the function would return a false value.

## **Enabler functions**

The enabler functions in the JavaScript API include the following functions.

### **dom.canAlign()**

**Availability** Dreamweaver 3.

**Description** Checks whether Dreamweaver can perform an Align Left, Align Right, Align Top, or Align Bottom operation.

**Arguments** None.

A Boolean value that indicates whether two or more layers or hotspots are selected.

### **dom.canApplyTemplate()**

**Availability** Dreamweaver 3.

**Description** Checks whether Dreamweaver can perform an Apply To Page operation. This function is valid only for the active document.

**Arguments** None.

**Returns** A Boolean value that indicates whether the document is not a library item or a template, and that the selection is not within the NOFRAMES tag.

### **dom.canArrange()**

**Availability** Dreamweaver 3.

**Description** Checks whether Dreamweaver can perform a Bring to Front or Move to Back operation.

**Arguments** None.

**Returns** A Boolean value that indicates whether a hotspot is selected.

### **dom.canClipCopyText()**

**Availability** Dreamweaver 3.

**Description** Checks whether Dreamweaver can perform a Copy as Text operation.

**Arguments** None.

### **Returns**

**Returns** A Boolean value: true if the opening and closing offsets of the selection are different; false otherwise, to indicate that nothing has been selected.

### **dom.canClipPaste()**

**Description** Checks whether Dreamweaver can perform a Paste operation.

**Arguments** None.

### **Returns**

**Returns** A Boolean value: true if the Clipboard contains any content that can be pasted into Dreamweaver; false otherwise.

### **dom.canClipPasteText()**

**Availability** Dreamweaver 3.

**Description** Checks whether Dreamweaver can perform a Paste as Text operation.

**Arguments** None.

**Returns** A Boolean value: true if the Clipboard contains any content that can be pasted into Dreamweaver as text; false otherwise.

### **dom.canConvertLayersToTable()**

**Availability** Dreamweaver 3.

**Description** Checks whether Dreamweaver can perform a Convert Layers to Table operation.

**Arguments** None.

### **Returns**

**Returns** A Boolean value: true if all the content in the BODY section of the document is contained within layers; false otherwise.

### **dom.canConvertTablesToLayers()**

## **Availability** Dreamweaver 3.

**Description** Checks whether Dreamweaver can perform a Convert Tables to Layers operation.

**Arguments** None.

**Returns** A Boolean value: true if all the content in the BODY section of the document is contained within tables, and the document is not based on a template; false otherwise.

### **dom.canDecreaseColspan()**

**Availability** Dreamweaver 3.

**Description** Checks whether Dreamweaver can perform a Decrease Colspan operation.

**Arguments** None.

### **Returns**

**Returns** A Boolean value: true if the current cell has a COLSPAN attribute and that attribute's value is greater than or equal to 2; false otherwise.

### **dom.canDecreaseRowspan()**

**Availability** Dreamweaver 3.

**Description** Checks whether Dreamweaver can perform a Decrease Rowspan operation.

**Arguments** None.

### **Returns**

A Boolean value: true if the current cell has a ROWSPAN attribute and that attribute's value is greater than or equal to 2; false otherwise.

### **dom.canDeleteTableColumn()**

**Availability** Dreamweaver 3.

**Description** Checks whether Dreamweaver can perform a Delete Column operation.

**Arguments** None.

**Returns** A Boolean value: true if the insertion point is inside a cell or if a cell or column is selected; false otherwise.

### **dom.canDeleteTableRow()**

**Availability** Dreamweaver 3.

**Description** Checks whether Dreamweaver can perform a Delete Row operation.

**Arguments** None.

### **Returns**

A Boolean value: true if the insertion point is inside a cell or if a cell or row is selected; false otherwise.

### **site.canEditColumns()**

**Description** Checks whether a site exists.

# **Arguments** None.

**Returns A Boolean value: true if a site exists; false otherwise.** 

### **dom.canEditNoFramesContent()**

# **Availability** Dreamweaver 3.

**Description** Checks whether Dreamweaver can perform an Edit No Frames Content operation.

**Arguments** None.

### **Returns**

A Boolean value: true if the current document is a frameset or within a frameset; false otherwise.

### **dom.canIncreaseColspan()**

**Availability** Dreamweaver 3.

**Description**<br>Checks whether Dreamweaver can perform an Increase Colspan operation.

**Arguments** None.

**Returns** A Boolean value: true if there are any cells to the right of the current cell; false otherwise.

### **dom.canIncreaseRowspan()**

**Availability** Dreamweaver 3.

**Description** Checks whether Dreamweaver can perform an Increase Rowspan operation.

**Arguments** None.

**Returns** A Boolean value: true if there are any cells below the current cell; false otherwise.

### **dom.canInsertTableColumns()**

**Availability** Dreamweaver 3.

**Description** Checks whether Dreamweaver can perform an Insert Column(s) operation.

**Arguments** None.

**Returns** A Boolean value: true if the selection is inside a table; false if the selection is an entire table or is not inside a table.

### **dom.canInsertTableRows()**

**Availability** Dreamweaver 3.

**Description** Checks whether Dreamweaver can perform an Insert Row(s) operation.

**Arguments** None.

**Returns** A Boolean value: true if the selection is inside a table; false if the selection is an entire table or is not inside a table.

### **dom.canMakeNewEditableRegion()**

**Availability** Dreamweaver 3.

**Description** Checks whether Dreamweaver can perform a New Editable Region operation.

**Arguments** None.

### **Returns**

A Boolean value: true if the current document is a template (DWT) file.

### **dom.canMarkSelectionAsEditable()**

**Availability** Dreamweaver 3.

**Description** Checks whether Dreamweaver can perform a Mark Selection as Editable operation.

**Arguments** None.

### **Returns**

A Boolean value: true if there is a selection and the current document is a DWT file; false otherwise.

### **dom.canMergeTableCells()**

**Availability** Dreamweaver 3.

**Description** Checks whether Dreamweaver can perform a Merge Cells operation.

**Arguments** None.

### **Returns**

A Boolean value: true if the selection is an adjacent grouping of table cells; false otherwise.

### **dom.canPlayPlugin()**

**Availability** Dreamweaver 3.

**Description** Checks whether Dreamweaver can perform a Play operation. This function is valid only for the active document.

**Arguments** None.

**Returns** A Boolean value: true if the selection can be played with a plug-in.

### **dom.canRedo()**

**Availability** Dreamweaver 3.

**Description** Checks whether Dreamweaver can perform a Redo operation.

**Arguments** None.

**Returns** A Boolean value: true if any steps remain to redo; false otherwise.

### **dom.canRemoveEditableRegion()**

**Availability** Dreamweaver 3.

**Description** Checks whether Dreamweaver can perform an Unmark Editable Region operation.

**Arguments** None.

**Returns** A Boolean value: true if the current document is a template; false otherwise.

### **dom.canSelectTable()**

**Availability** Dreamweaver 3.

**Description** Checks whether Dreamweaver can perform a Select Table operation.

**Arguments** None.

**Returns** A Boolean value: true if the insertion point or selection is within a table; false otherwise.

### **dom.canSetLinkHref()**

**Availability** Dreamweaver 3.

**Description**<br>Checks whether Dreamweaver can change the link around the current selection or create one if necessary.

**Arguments** None.

### **Returns**

A Boolean value: true if the selection is an image, text, or if the insertion point is inside a link; false otherwise. A text selection is defined as a selection for which the text Property inspector would appear.

### **dom.canShowListPropertiesDialog()**

**Availability** Dreamweaver 3.

**Description** Checks whether Dreamweaver can show the List Properties dialog box.

**Arguments** None.

**Returns** A Boolean value: true if the selection is within an LI tag; false otherwise.

### **dom.canSplitFrame()**

**Availability** Dreamweaver 3.

**Description** Checks whether Dreamweaver can perform a Split Frame [Left | Right | Up | Down] operation.

**Arguments** None.

**Returns** A Boolean value: true if the selection is within a frame; false otherwise.

### **dom.canSplitTableCell()**

**Description** Checks whether Dreamweaver can perform a Split Cell operation.

**Arguments** None.

**Returns** A Boolean value: true if the insertion point is inside a table cell or the selection is a table cell; false otherwise.

### **dom.canStopPlugin()**

**Availability** Dreamweaver 3.

**Description** Checks whether Dreamweaver can perform a Stop operation.

**Arguments** None.

**Returns** A Boolean value: true if the selection is currently being played with a plug-in; false otherwise.

### **dom.canUndo()**

**Availability** Dreamweaver 3.

**Description** Checks whether Dreamweaver can perform an Undo operation.

**Arguments** None.

**Returns** A Boolean value: true if any steps remain to undo; false otherwise.

### **dom.hasTracingImage()**

**Availability** Dreamweaver 3.

**Description** Checks whether the document has a tracing image.

**Arguments** None.

**Returns** A Boolean value: true if the document has a tracing image; false otherwise.

### **dreamweaver.assetPalette.canEdit()**

**Availability** Dreamweaver 4.

**Description** Enables menu items in the Assets panel for editing.

**Arguments** None.

### **Returns**

**Returns** Returns a Boolean value: true if the asset can be edited; false otherwise. Returns a false value for colors and URLs in the Site list, and returns a false value for a multiple selection of colors and URLs in the Favorites list.

### **dreamweaver.assetPalette.canInsertOrApply()**

**Availability** Dreamweaver 4.

### **Description**

**Description** Checks if the selected elements can be inserted or applied. Returns either a true or false value so the menu items can be enabled or disabled for insertion or application.

**Arguments** None.

### **Returns**

**Returns** Returns a Boolean value: true if the selected elements can be inserted or applied; false if the current page is a template and the current category is Templates. The function also returns a false value if no document is open or if a library item is selected in the document and the current category is Library.

### **dreamweaver.canClipCopy()**

**Availability** Dreamweaver 3.

### **Description**

**Description** Checks whether Dreamweaver can perform a Copy operation.

**Arguments** None.

### **Returns**

**Returns** A Boolean value: true if there is any content selected that can be copied to the Clipboard; false otherwise.

### **dreamweaver.canClipCut()**

**Availability** Dreamweaver 3.

### **Description**

**Description** 

**Arguments** None.

### **Returns**

A Boolean value: true if there is any selected content that can be cut to the Clipboard; false otherwise.

### **dreamweaver.canClipPaste()**

**Availability** Dreamweaver 3.

**Description** Checks whether Dreamweaver can perform a Paste operation.

**Arguments** None.

### **Returns**

A Boolean value: true if the Clipboard contains any content that can be pasted into the current document or the active window in the Site panel (on the Macintosh, a text field in a floating panel or dialog box); false otherwise.

### **dreamweaver.canDeleteSelection()**

**Availability** Dreamweaver 3.

**Description** Checks whether Dreamweaver can delete the current selection. Depending on the window that has focus, the deletion might occur in the Document window or the Site panel (on the Macintosh, in an text field in a dialog box or floating panel).

**Arguments** None.

A Boolean value: true if the opening and closing offsets for the selection are different, which indicates that there is a selection; false if the offsets are the same, indicating that there is only an insertion point.

### **dreamweaver.canExportCSS() (deprecated)**

**Availability** Dreamweaver 3.

### **Description**

**DESCRIPTION**<br>
Checks whether Dreamweaver can perform an Export CSS Styles operation.

**Arguments** None.

### **Returns**

A Boolean value: true if the document contains any class styles that are defined in the HEAD section; false otherwise.

### **dreamweaver.canExportTemplateDataAsXML()**

**Availability** Dreamweaver MX.

**Description** Checks whether Dreamweaver can export the current document as XML.

**Arguments** None.

**Returns** A Boolean value: true if you can perform an export on the current document; false otherwise.

**Example**  The following example calls dw.canExportTemplateDataAsXML() to determine whether Dreamweaver can export the current document as XML and if it returns true, calls dw.ExportTemplateDataAsXML() to export it:

```
if(dreamweaver.canExportTemplateDataAsXML())
{
    dreamweaver.exportTemplateDataAsXML("file:///c|/dw_temps/mytemplate.txt")
}
```
### **dreamweaver.canFindNext()**

**Availability** Dreamweaver 3.

**Description** Checks whether Dreamweaver can perform a Find Next operation.

**Arguments** None.

**Returns** A Boolean value: true if a search pattern has already been established; false otherwise.

### **dreamweaver.canFitSelection()**

**Availability** Dreamweaver 8.

**Description** Checks whether there is a selection in an active Design view, which means that fitSelection() can be called.

**Arguments** None.

**Returns** A Boolean value: true if there is a selection in an active Design view; false otherwise.

### **dreamweaver.canOpenInFrame()**

**Availability** Dreamweaver 3.

**Description** Checks whether Dreamweaver can perform an Open in Frame operation.

**Arguments** None.

**Returns** A Boolean value: true if the selection or insertion point is within a frame; false otherwise.

### **dreamweaver.canPasteSpecial()**

**Availability** Dreamweaver 8.

**Description** Checks whether Dreamweaver can perform a Paste Special operation.

**Arguments** None.

**Returns** A Boolean value: true if there is text, HTML, or Dreamweaver HTML on the Clipboard and focus is in Code View, Design View, or Code Inspector; false otherwise.

### **dreamweaver.canPlayRecordedCommand()**

**Availability** Dreamweaver 3.

**Description** Checks whether Dreamweaver can perform a Play Recorded Command operation.

**Arguments** None.

### **Returns**

A Boolean value: true if there is an active document and a previously recorded command that can be played; false otherwise.

### <span id="page-453-0"></span>**dreamweaver.canPopupEditTagDialog()**

**Availability** Dreamweaver MX.

**Description** Checks whether the current selection is a tag and whether the Edit Tag menu item is active.

**Arguments** None.

**Returns** The name of the currently selected tag or a null value if no tag is selected.

### **dreamweaver.canRedo()**

**Availability** Dreamweaver 3.

**Description** Checks whether Dreamweaver can perform a Redo operation in the current context.

**Arguments** None.

**Returns** A Boolean value that indicates whether any operations can be undone.

### **dreamweaver.canRevertDocument()**

**Description** Checks whether Dreamweaver can perform a Revert (to the last-saved version) operation.

**Arguments** *documentObject* 

• The *documentObject* argument is the object at the root of a document's DOM tree (the value that the dreamweaver.getDocumentDOM() function returns).

### **Returns**

A Boolean value that indicates whether the document is in an unsaved state and a saved version of the document exists on a local drive.

### **dreamweaver.canSaveAll()**

**Availability** Dreamweaver 3.

**Description** Checks whether Dreamweaver can perform a Save All operation.

**Arguments** None.

### **Returns**

**Returns** A Boolean value that indicates whether one or more unsaved documents are open.

### **dreamweaver.canSaveDocument()**

**Availability** Dreamweaver 3.

**Description** Checks whether Dreamweaver can perform a Save operation on the specified document.

**Arguments** *documentObject* 

• The *documentObject* argument is the root of a document's DOM (the same value that the dreamweaver.getDocumentDOM() function returns).

A Boolean value that indicates whether the document has any unsaved changes.

### **dreamweaver.canSaveDocumentAsTemplate()**

**Description** Checks whether Dreamweaver can perform a Save As Template operation on the specified document.

**Arguments** *documentObject* 

• The *documentObject* argument is the root of a document's DOM (the same value that the dreamweaver.getDocumentDOM() function returns).

### **Returns**

A Boolean value that indicates whether the document can be saved as a template.

### **dreamweaver.canSaveFrameset()**

**Availability** Dreamweaver 3.

**Description** Checks whether Dreamweaver can perform a Save Frameset operation on the specified document.

**Arguments** *documentObject* 

• The *documentObject* argument is the root of a document's DOM (the same value that the dreamweaver.getDocumentDOM() function returns).

### **Returns**

**Returns** A Boolean value that indicates whether the document is a frameset with unsaved changes.

### **dreamweaver.canSaveFramesetAs()**

**Availability** Dreamweaver 3.

**Description** Checks whether Dreamweaver can perform a Save Frameset As operation on the specified document.

**Arguments** *documentObject* 

• The *documentObject* argument is the root of a document's DOM (the same value that the dreamweaver.getDocumentDOM() function returns).

**Returns** A Boolean value that indicates whether the document is a frameset.

### **dreamweaver.canSelectAll()**

**Description** Checks whether Dreamweaver can perform a Select All operation.

**Arguments** None.

**Returns** 

**Returns** A Boolean value that indicates whether a Select All operation can be performed.

### **dreamweaver.canShowFindDialog()**

**Availability** Dreamweaver 3.

**Description** Checks whether Dreamweaver can perform a Find operation.

**Arguments** None.

.........<br>A Boolean value that is true if a Site panel or a Document window is open. This function returns the value <code>false</code> when the selection is in the HEAD section.

### **dreamweaver.canUndo()**

**Availability** Dreamweaver 3.

**Description** Checks whether Dreamweaver can perform an Undo operation in the current context.

**Arguments** None.

**Returns** A Boolean value that indicates whether any operations can be undone.

### **dreamweaver.canZoom()**

**Availability** Dreamweaver 8.

**Description** Checks to see if there is an active Design view, which means that basic zoom commands can be applied.

**Arguments** None.

**Returns** A Boolean value: true if there is an active Design view; false otherwise.

### **dreamweaver.cssRuleTracker.canEditSelectedRule()**

**Availability** Dreamweaver MX 2004.

**Description** Checks whether the Property Grid editor can be applied to the selected rule. Because the Property Grid can display rules in locked files, a return value of true does not guarantee that the rule can be modified.

**Arguments** None.

### **Returns**

**Returns** A Boolean value: true if the Property Grid editor can be applied to the selected rule; false otherwise.

**Example**  The following code checks whether the enabler function has been set to the value true before allowing edits to the selected rule:

```
if(dw.cssRuleTracker.canEditSelectedRule()){
```

```
dw.cssRuleTracker.editSelectedRule();
```
}

### **dreamweaver.cssStylePalette.canApplySelectedStyle()**

**Availability** Dreamweaver MX.

**Description** Checks the current active document to see whether the selected style can be applied.

**Arguments** *{ pane }* 

• The *pane* argument, which is optional, is a string that specifies the pane of the Styles Panel to which this function applies. Possible values are "stylelist", which is the list of styles in "All" mode; "cascade", which is the list of applicable, relevant rules in "Current" mode; "summary", which is the list of properties for the current selection in "Current" mode; and "ruleInspector", which is the editable list or grid of properties in "Current" mode. The default value is "stylelist".

### **Returns**

**Returns** A Boolean value: true if the selected style has a class selector; false otherwise.

### **dreamweaver.cssStylePalette.canDeleteSelectedStyle()**

**Availability** Dreamweaver MX.

### **Description**

**Description** Checks the current selection to determine whether the selected style can be deleted.

**Arguments** *{ pane }* 

• The *pane* argument, which is optional, is a string that specifies the pane of the Styles Panel to which this function applies. Possible values are "stylelist", which is the list of styles in "All" mode; "cascade", which is the list of applicable, relevant rules in "Current" mode; "summary", which is the list of properties for the current selection in "Current" mode; and "ruleInspector", which is the editable list or grid of properties in "Current" mode. The default value is "stylelist".

### **Returns**

**Returns** A Boolean value: true if the selection can be deleted; false otherwise.

### **dreamweaver.cssStylePalette.canDuplicateSelectedStyle()**

### **Availability**

**Availability** Dreamweaver MX.

**Description** Checks the current active document to see whether the selected style can be duplicated.

**Arguments** *{ pane }* 

• The *pane* argument, which is optional, is a string that specifies the pane of the Styles Panel to which this function applies. Possible values are "stylelist", which is the list of styles in "All" mode; "cascade", which is the list of applicable, relevant rules in "Current" mode; "summary", which is the list of properties for the current selection in "Current" mode; and "ruleInspector", which is the editable list or grid of properties in "Current" mode. The default value is "stylelist".

### **Returns**

**Returns** A Boolean value: true if the selected style can be duplicated; false otherwise.

### **dreamweaver.cssStylePalette.canEditSelectedStyle()**

**Availability** Dreamweaver MX.

**Description** Checks the current active document to see whether the selected style can be edited.

**Arguments** *{ pane }* 

• The *pane* argument, which is optional, is a string that specifies the pane of the Styles Panel to which this function applies. Possible values are "stylelist", which is the list of styles in "All" mode; "cascade", which is the list of applicable, relevant rules in "Current" mode; "summary", which is the list of properties for the current selection in "Current" mode; and "ruleInspector", which is the editable list or grid of properties in "Current" mode. The default value is "stylelist".

### **Returns**

**Returns** A Boolean value: true if the selected style is editable; false otherwise.

### **dreamweaver.cssStylePalette.canEditSelectedStyleInCodeview()**

**Availability** Dreamweaver MX.

**Description** Checks the current active document to see whether the selected style can be edited in Code view.

**Arguments** *{ pane }* 

• The *pane* argument, which is optional, is a string that specifies the pane of the Styles Panel to which this function applies. Possible values are "stylelist", which is the list of styles in "All" mode; "cascade", which is the list of applicable, relevant rules in "Current" mode; "summary", which is the list of properties for the current selection in "Current" mode; and "ruleInspector", which is the editable list or grid of properties in "Current" mode. The default value is "stylelist".

### **Returns**

**Returns** A Boolean value: true if the selected style is editable; false otherwise.

### **dreamweaver.cssStylePalette.canEditStyleSheet()**

**Availability** Dreamweaver MX.

**Description** Checks the current selection to see whether it contains style sheet elements that can be edited.

**Arguments** None.

**Returns** A Boolean value: true if the selection is a style sheet node or a style definition within a style sheet node and the style sheet is neither hidden nor this document; false if the selection is hidden or in this document.

### **dreamweaver.cssStylePalette.canRenameSelectedStyle()**

**Description** Checks the current active document to see whether the selected style can be renamed.

**Arguments** *{ pane }* 

• The *pane* argument, which is optional, is a string that specifies the pane of the Styles Panel to which this function applies. Possible values are "stylelist", which is the list of styles in "All" mode; "cascade", which is the list of applicable, relevant rules in "Current" mode; "summary", which is the list of properties for the current selection in "Current" mode; and "ruleInspector", which is the editable list or grid of properties in "Current" mode. The default value is "stylelist".

### **Returns**

A Boolean value: true if the selected style can be renames; false otherwise.

### **dreamweaver.isRecording()**

**Availability** Dreamweaver 3.

**Reports whether Dreamweaver is currently recording a command.** 

**Arguments** None.

A Boolean value that indicates whether Dreamweaver is recording a command.

### **dreamweaver.htmlStylePalette.canEditSelection()**

**Availability** Dreamweaver 3.

**Description** Checks whether Dreamweaver can edit, delete, or duplicate the selection in the HTML Styles panel.

**Arguments** None.

### **Returns**

A Boolean value: true if Dreamweaver can edit, delete, or duplicate the selection in the HTML Styles panel; false if no style is selected or if one of the clear styles is selected.

### **dreamweaver.resultsPalette.canClear()**

**Description** Checks whether you can clear the contents of the Results panel that is currently in focus.

**Arguments** None.

**Returns** A Boolean value: true if the contents can clear; false otherwise.

### **dreamweaver.resultsPalette.canCopy()**

**Availability** Dreamweaver MX.

**Description** Checks whether the current Results window can display a copied message in its contents.

**Arguments** None.

**Returns** A Boolean value: true if the contents can display; false otherwise.

### **dreamweaver.resultsPalette.canCut()**

## **Availability** Dreamweaver MX.

**Description** Checks whether the current Results window can display a Cut message in its contents.

**Arguments** None.

## **Returns** A Boolean value: true if the contents can display; false otherwise.

## **dreamweaver.resultsPalette.canPaste()**

**Availability** Dreamweaver MX.

**Description** Checks whether the current Results window can display a Paste message in its contents.

**Arguments** None.

**Returns** A Boolean value: true if the contents can display; false otherwise.

### **dreamweaver.resultsPalette.canOpenInBrowser()**

**Availability** Dreamweaver MX.

**Description** Checks whether the current report can display in a browser.

**Arguments** None.

**Returns** A Boolean value: true if the contents can display; false otherwise.

### **dreamweaver.resultsPalette.canOpenInEditor()**

**Availability** Dreamweaver MX.

**Description** Checks whether the current report can display in an editor.

**Arguments** None.

**Returns** A Boolean value: true if the contents can display; false otherwise.

### **dreamweaver.resultsPalette.canSave()**

**Availability** Dreamweaver MX.

**Description** Checks whether the Save dialog box can open for the current panel. Currently, the Site Reports, Target Browser Check, Validation, and Link Checker panels support the Save dialog box.

**Arguments** None.

### **Returns**

**Returns** A Boolean value: true if the Save dialog box can appear; false otherwise.

### **dreamweaver.resultsPalette.canSelectAll()**

**Availability** Dreamweaver MX.

### **Description**

**Description** Checks whether a Select All message can be sent to the window that is currently in focus.

**Arguments** None.

### **Returns**

A Boolean value: true if the Select All message can be sent; false otherwise.

### **dreamweaver.siteSyncDialog.canCompare()**

**Availability** Dreamweaver 8.

**Description** Ths function checks whether the Compare context menu in the Site Synchronize dialog box can be displayed.

**Arguments** None.

### **Returns**

A Boolean value: true if the Compare context menu in the Site Synchronize dialog box can be displayed; false otherwise.

### **dreamweaver.siteSyncDialog.canMarkDelete()**

**Availability** Dreamweaver 8.

**Description** This function checks whether the Change Action to Delete context menu in the Site Synchronize dialog box can be displayed.

**Arguments** None.

### **Returns**

.........<br>A Boolean value: true if the Change Action to Delete context menu can be displayed; fa1se otherwise.

### **dreamweaver.siteSyncDialog.canMarkGet()**

**Description** This function checks whether the Change Action to Get context menu in the Site Synchronize dialog box can be displayed.

**Arguments** None.

### **Returns**

**Returns** A Boolean value: true if the Change Action to Get context menu can be displayed; false otherwise.

### **dreamweaver.siteSyncDialog.canMarkIgnore()**

**Availability** Dreamweaver 8.

### **Description**

**Description** This function checks whether the Change Action to Ignore context menu in the Site Synchronize dialog box can be displayed.

**Arguments** None.

### **Returns**

A Boolean value: true if the Change Action to Ignore context menu can be displayed; false otherwise.

### **dreamweaver.siteSyncDialog.canMarkPut()**

**Availability** Dreamweaver 8.

This function checks whether the Change Action to Put context menu in the Site Synchronize dialog box can be displayed.

**Arguments** None.

**Returns** A Boolean value: true if the Change Action to Put context menu can be displayed; false otherwise.

### **dreamweaver.siteSyncDialog.canMarkSynced()**

**Availability** Dreamweaver 8.

**Description** This function checks whether the Change Action to Synced context menu in the Site Synchronize dialog box can be displayed.

**Arguments** None.

**Returns** A Boolean value: true if the Change Action to Synced context menu can be displayed; false otherwise.

### **dreamweaver.snippetpalette.canEditSnippet()**

**Availability** Dreamweaver MX.

**Description** Checks whether you can edit the currently selected item and returns either a true or false value so you can enable or disable menu items for editing.

**Arguments** None.

### **Returns**

**Returns** A Boolean value: true if you can edit the currently selected item; false otherwise.

### **dreamweaver.snippetpalette.canInsert()**

### **Availability**

**Availability** Dreamweaver MX.

**Description** Checks whether you can insert or apply the selected element and returns either a true or false value so you can enable or disable menu items for inserting or applying.

**Arguments** None.

### **Returns**

A Boolean value: true if you can insert or apply the selected element; false otherwise.

### **site.browseDocument()**

**Availability** Dreamweaver 4.

**Description** Opens all selected documents in a browser window. It is the same as using the Preview in Browser command.

**Arguments** *browserName* 

• The *browserName* argument is the name of a browser as defined in the Preview in Browser preferences. If omitted, this argument defaults to the user's primary browser.

**Returns** Nothing.

### **site.canAddLink()**

**Availability** Dreamweaver 3.

**Description** Checks whether Dreamweaver can perform an Add Link to [Existing File | New File] operation.

**Arguments** None.

**Returns** A Boolean value: true if the selected document in the site map is an HTML file; false otherwise.

### **site.canChangeLink()**

**Availability** Dreamweaver 3.

**Description** Checks whether Dreamweaver can perform a Change Link operation.

**Arguments** None.

**Returns** A Boolean value: true if an HTML or Flash file links to the selected file in the site map; false otherwise.

### **site.canCheckIn()**

**Availability** Dreamweaver 3.

**Description** Determines whether Dreamweaver can perform a Check In operation.

**Arguments** *siteOrURL* 

• The *siteOrURL* argument must be the site keyword, which indicates that the function should act on the selection in the Site panel or the URL for a single file.

### **Returns**

A Boolean value: true if the following conditions are true; false otherwise:

• A remote site has been defined.

- If a document window has focus, the file has been saved in a local site; or, if the Site panel has focus, one or more files or folders are selected.
- The Check In/Check Out feature is turned on for the site.

### **site.canCheckOut()**

**Availability** Dreamweaver 3.

### **Description**

Determines whether Dreamweaver can perform a Check Out operation on the specified file or files.

**Arguments** *siteOrURL* 

• The *siteOrURL* argument must be the site keyword, which indicates that the function should act on the selection in the Site panel or the URL for a single file.

### **Returns**

**Returns** A Boolean value: true if all the following conditions are true; false otherwise:

- A remote site has been defined.
- If a document window has focus, the file is part of a local site and is not already checked out; or, if the Site panel has focus, one or more files or folders are selected and at least one of the selected files is not already checked out.
- The Check In/Check Out feature is turned on for the site.

### **site.canCloak()**

**Availability** Dreamweaver MX.

**Determines whether Dreamweaver can perform a Cloaking operation.** 

**Arguments** *siteOrURL* 

• The *siteOrURL* argument must be the site keyword, which indicates that the canCloak() function should act on the selection in the Site panel or the URL of a particular folder, which indicates that the canCloak() function should act on the specified folder and all its contents.

A Boolean value: true if Dreamweaver can perform the Cloaking operation on the current site or the specified folder; false otherwise.

### **site.canCompareFiles()**
**Description** This function checks whether Dreamweaver can perform the Compare function on selected files.

**Arguments** None.

# **Returns**

**Returns** A Boolean value: true if two files (one local file and one remote file, two local files, or two remote files) are selected; false otherwise.

### <span id="page-468-0"></span>**site.canConnect()**

**Availability** Dreamweaver 3.

# **Description**

**Description** Checks whether Dreamweaver can connect to the remote site.

**Arguments** None.

# **Returns**

<span id="page-468-1"></span>**Returns** A Boolean value: true if the current remote site is an FTP site; false otherwise.

# **site.canDisplaySyncInfoForFile()**

**Availability** Dreamweaver CS3

**Description** Determines whether Dreamweaver can perform the displaySyncInfoForFile operation.

**Arguments** *path,* 'site'

- *path* is the URL to a local file.
- 'site' indicates that the function uses the file selected in the Site panel.

**Returns** Returns true if one selected file is in the local file view (if 'site' is the parameter) or true if the path passed in is part of a site. Returns false otherwise.

# <span id="page-468-2"></span>**site.canFindLinkSource()**

**Availability** Dreamweaver 3.

**Description** Checks whether Dreamweaver can perform a Find Link Source operation.

**Arguments** None.

### **Returns**

**Returns** A Boolean value that indicates that the selected link in the site map is not the home page.

# **site.canGet()**

<span id="page-469-0"></span>

**Availability** Dreamweaver 3.

**Description** Determines whether Dreamweaver can perform a Get operation.

**Arguments** *siteOrURL* 

• The *siteOrURL* argument must be the site keyword, which indicates that the function should act on the selection in the Site panel or the URL for a single file.

### **Returns**

If the argument is site, a Boolean value that indicates whether one or more files or folders is selected in the Site panel and a remote site has been defined. If the argument is a URL, a Boolean value that indicates whether the document belongs to a site for which a remote site has been defined.

# <span id="page-469-1"></span>**site.canLocateInSite()**

**Availability** Dreamweaver 3.

**Description** Determines whether Dreamweaver can perform a Locate in Local Site or Locate in Remote Site operation (depending on the argument).

**Arguments** *localOrRemote, siteOrURL*

- The *localOrRemote* argument must be either local or remote.
- The *siteOrURL* argument must be the site keyword, which indicates that the function should act on the selection in the Site panel or the URL for a single file.

One of the following values:

- If the first argument is the keyword local and the second argument is a URL, a Boolean value that indicates whether the document belongs to a site
- If the first argument is the keyword remote and the second argument is a URL, a Boolean value that indicates whether the document belongs to a site for which a remote site has been defined, and, if the server type is Local/Network, whether the drive is mounted

• If the second argument is the keyword site, a Boolean value that indicates whether both windows contain site files (not the site map) and whether the selection is in the opposite pane from the argument

# <span id="page-470-0"></span>**site.canMakeEditable()**

**Availability** Dreamweaver 3.

### **Description**

**Description** Checks whether Dreamweaver can perform a Turn Off Read Only operation.

**Arguments** None.

### **Returns**

**Returns** A Boolean value: true if Dreamweaver can perform a Turn Off Read Only operation; false if one or more of the selected files is locked.

# <span id="page-470-1"></span>**site.canMakeNewFileOrFolder()**

**Availability** Dreamweaver 3.

### **Description**

**Description** Checks whether Dreamweaver can perform a New File or New Folder operation in the Site panel.

**Arguments** None.

# **Returns**

A Boolean value: true if any files are visible in the selected pane of the Site panel; false otherwise.

# <span id="page-470-2"></span>**site.canOpen()**

**Availability** Dreamweaver 3.

**Description** Checks whether Dreamweaver can open the files or folders that are currently selected in the Site panel.

**Arguments** None.

# **Returns**

A Boolean value: true if any files or folders are selected in the Site panel; false otherwise.

# <span id="page-471-0"></span>**site.canPut()**

**Availability** Dreamweaver 3.

# **Description**

**Determines whether Dreamweaver can perform a Put operation.** 

**Arguments** *siteOrURL* 

• The *siteOrURL* argument must be the site keyword, which indicates that the function should act on the selection in the Site panel, or the URL for a single file.

**Returns** One of the following values:

- If the argument is the keyword site, returns the value true if any files or folders are selected in the Site panel and a remote site has been defined; otherwise false.
- If the argument is a URL, returns the value true if the document belongs to a site for which a remote site has been defined; otherwise false.

# **site.canRecreateCache()**

### <span id="page-471-1"></span>**Availability**

**Availability** Dreamweaver 3.

**Description** Checks whether Dreamweaver can perform a Recreate Site Cache operation.

**Arguments** None.

A Boolean value: true if the Use Cache To Speed Link Updates option is enabled for the current site.

# <span id="page-471-2"></span>**site.canRefresh()**

**Availability** Dreamweaver 3.

**Description** Checks whether Dreamweaver can perform a Refresh [Local | Remote] operation.

**Arguments** *localOrRemote* 

• The *localOrRemote* argument must be either the local or remote keyword.

**Returns** A value of true if the *localOrRemote* argument is the local keyword; otherwise, a Boolean value that indicates whether a remote site has been defined.

# <span id="page-472-0"></span>**site.canRemoveLink()**

**Availability** Dreamweaver 3.

**Description** Checks whether Dreamweaver can perform a Remove Link operation.

**Arguments** None.

# **Returns**

**Returns** A Boolean value that indicates that an HTML or Flash file links to the selected file in the site map.

# <span id="page-472-2"></span>**site.canSetLayout()**

**Availability** Dreamweaver 3.

**Description** Determines whether Dreamweaver can perform a Layout operation.

**Arguments** None.

# **Returns**

**Returns** A Boolean value: true if the site map is visible; false otherwise.

# <span id="page-472-1"></span>**site.canSelectAllCheckedOutFiles()**

**Availability** Dreamweaver 4.

**Description** Determines whether the current working site has the Check In/Check Out feature enabled.

**Arguments** None.

### **Returns**

**Returns** A Boolean value: true if the site allows Check In/Check Out; false otherwise.

# <span id="page-473-0"></span>**site.canSelectNewer()**

**Availability** Dreamweaver 3.

**Description** Determines whether Dreamweaver can perform a Select Newer [Remote | Local] operation.

**Arguments** *localOrRemote* 

• The *localOrRemote* argument must be either the local or remote keyword.

.........<br>A Boolean value that indicates whether the document belongs to a site for which a remote site has been defined.

# **site.canShowPageTitles()**

**Availability** Dreamweaver 3.

**Description** Determines whether Dreamweaver can perform a Show Page Titles operation.

**Arguments** None.

**Returns** A Boolean value: true the site map is visible; false otherwise.

# <span id="page-473-1"></span>**site.canSynchronize()**

**Availability** Dreamweaver 3.

**Description** Determines whether Dreamweaver can perform a Synchronize operation.

**Arguments** None.

**Returns** A Boolean value that indicates whether a remote site has been defined.

# **site.canUncloak()**

# <span id="page-473-2"></span>**Availability** Dreamweaver MX.

**Description** Determines whether Dreamweaver can perform an uncloaking operation.

**Arguments** *siteOrURL* 

• The *siteOrURL* argument must be the site keyword, which indicates that the canUncloak() function should act on the selection in the Site panel or the URL of a particular folder, which indicates that the canUncloak() function should act on the specified folder and all its contents.

.........<br>A Boolean value: true if Dreamweaver can perform the uncloaking operation on the current site or the specified folder; false otherwise.

# <span id="page-474-0"></span>**site.canUndoCheckOut()**

**Availability** Dreamweaver 3.

**Description** Determines whether Dreamweaver can perform an Undo Check Out operation.

**Arguments** *siteOrURL* 

• The *siteOrURL* argument must be the site keyword, which indicates that the function should act on the selection in the Site panel or the URL for a single file.

**Returns** A Boolean value: true if the specified file or at least one of the selected files is checked out.

# <span id="page-474-1"></span>**site.canViewAsRoot()**

**Availability** Dreamweaver 3.

**Description** Determines whether Dreamweaver can perform a View as Root operation.

**Arguments** None.

# **Returns**

**Returns** A Boolean value: true if the specified file is an HTML or Flash file; false otherwise.

# **Index**

### **A**

[About dialog box](#page-117-0) 113 [activateApp\(\)](#page-115-0) 111 [activeViewScale\(\)](#page-374-0) 370 [addBehavior\(\)](#page-284-0) 280 [addDebugContextData\(\)](#page-152-0) 148 [addItem\(\)](#page-147-0) 143 [addJavaScript\(\)](#page-307-0) 303 [addLinkToExistingFile\(\)](#page-203-0) 199 [addLinkToNewFile\(\)](#page-203-1) 199 [addResultItem\(\)](#page-143-0) 139 [addSpacerToColumn\(\)](#page-364-0) 360 [alert](#page-116-0) 112 [align\(\)](#page-357-0) 353 aligning [layers](#page-357-1) 353 [tracing image](#page-363-0) 359 APIs, types of [database](#page-50-0) 46 [database connection dialog box](#page-77-0) 73 [Design Notes](#page-27-0) 23 [file I/O](#page-10-0) 6 [Fireworks integration](#page-38-0) 34 [Flash objects](#page-46-0) 42 [HTTP](#page-19-0) 15 [JavaBeans](#page-83-0) 79 [source control integration](#page-89-0) 85 application functions [bridge communication](#page-121-0) 117 [external](#page-108-0) 104 [global](#page-116-1) 112 applications [opening files](#page-113-0) 109 [selecting](#page-113-1) 109 [applyCharacterMarkup\(\)](#page-401-0) 397 [applyComment\(\)](#page-194-0) 190 [applyConnection\(\)](#page-79-0) 75 [applyCSSStyle\(\)](#page-339-0) 335 [applyFontMarkup\(\)](#page-401-1) 397 [applying styles](#page-339-1) 335 [applyLayout\(\)](#page-336-0) 332 [applySelectedStyle\(\)](#page-345-0) 341 [applyTemplate\(\)](#page-297-0) 293 [arrange\(\)](#page-357-2) 353

[arrangeFloatingPalettes\(\)](#page-364-1) 360 arranging [floating panels](#page-364-2) 360 [hotspots](#page-357-3) 353 [arrowDown\(\)](#page-134-0) 130, [418](#page-422-0) [arrowLeft\(\)](#page-134-1) 130, [418](#page-422-1) [arrowRight\(\)](#page-135-0) 131, [419](#page-423-0) [arrowUp\(\)](#page-135-1) 131, [419](#page-423-1) [assetPalette.addToFavoritesFromDo](#page-275-0) cument() 271 [assetPalette.addToFavoritesFromSite](#page-275-1) Assets() 271 [assetPalette.addToFavoritesFromSite](#page-275-2) Window() 271 [assetPalette.canEdit\(\)](#page-449-0) 445 [assetPalette.canInsertOrApply\(\)](#page-449-1) 445 [assetPalette.copyToSite\(\)](#page-276-0) 272 [assetPalette.edit\(\)](#page-276-1) 272 [assetPalette.getSelectedCategory\(\)](#page-276-2) 27  $\mathfrak{2}$ [assetPalette.getSelectedItems\(\)](#page-277-0) 273 [assetPalette.getSelectedView\(\)](#page-277-1) 273 [assetPalette.insertOrApply\(\)](#page-277-2) 273 [assetPalette.locateInSite\(\)](#page-278-0) 274 [assetPalette.newAsset\(\)](#page-278-1) 274 [assetPalette.newFolder\(\)](#page-279-0) 275 [assetPalette.recreateLibraryFromDoc](#page-279-1) ument() 275 [assetPalette.refreshSiteAssets\(\)](#page-279-2) 275 [assetPalette.removeFromFavorites\(\)](#page-279-3) 275 [assetPalette.renameNickname\(\)](#page-280-0) 276 [assetPalette.setSelectedCategory\(\)](#page-280-1) 27 6 [assetPalette.setSelectedView\(\)](#page-280-2) 276 [Assets panel \(palette\) functions](#page-274-0) 270 [attachExternalStylesheet\(\)](#page-345-1) 341 attributes [getting](#page-12-0) 8 [of files, setting](#page-17-0) 13 [snippet tag](#page-302-0) 298

### **B**

[audio alert](#page-116-0) 112

[Backspace key, pressing](#page-136-0) 132 [backspaceKey\(\)](#page-135-2) 131

[balanceBracesTextView\(\)](#page-423-2) 419 [beep\(\)](#page-116-2) 112, [114,](#page-118-0) [194,](#page-198-0) [195,](#page-199-0) [224](#page-228-0) [beginning of document](#page-139-0) 135 [behavior functions](#page-284-1) 280 [server](#page-327-0) 323 blocks [borders](#page-370-0) 366, [368](#page-372-0) [coloring](#page-369-0) 365, [367](#page-371-0) IDs [366,](#page-370-1) [368](#page-372-1) [borders](#page-370-0) 366 [blocks](#page-372-0) 368 [divs](#page-372-0) 368 [box models, coloring](#page-371-1) 367 [bridge communication functions](#page-121-0) 117 BridgeTalk [bringToFront\(\)](#page-121-1) 117 [send\(\)](#page-121-2) 117 [suppressStartupScreen\(\)](#page-122-0) 118 [bringAttentionToFloater\(\)](#page-179-0) 175 [bringDWToFront\(\)](#page-38-1) 34 [bringFWToFront\(\)](#page-39-0) 35 [bringing Dreamweaver to front](#page-38-2) 34 [bringing Fireworks to front](#page-39-1) 35 [bringToFront\(\)](#page-121-1) 117 [browseDocument\(\)](#page-108-1) 104, [461](#page-465-0) [browseForFileURL\(\)](#page-236-0) 232 [browseForFolderURL\(\)](#page-236-1) 232 [browseInBridge\(\)](#page-122-1) 118 [browser compatibility check](#page-310-0)  functions 306 browsers [checking documents in](#page-248-0) 244 [list of](#page-109-0) 105 [opening URL](#page-108-2) 104 [primary](#page-111-0) 107 [secondary](#page-112-0) 108 [targets](#page-142-0) 138

# **C**

[canAddLinkToFile\(\)](#page-466-0) 462 [canAlign\(\)](#page-439-0) 435 [canApplyLayout\(\)](#page-337-0) 333 [canApplyTemplate\(\)](#page-440-0) 436 [canArrange\(\)](#page-440-1) 436 [canChangeLink\(\)](#page-466-1) 462

[canCheckIn\(\) 462](#page-466-2) [canCheckOut\(\)](#page-467-0) 463 [canClear\(\)](#page-460-0) 456 [canClipCopy\(\)](#page-449-2) 445 [canClipCopyText\(\)](#page-440-2) 436 [canClipCut\(\)](#page-450-0) 446 [canClipPaste\(\)](#page-440-3) 436, [446](#page-450-1) [canClipPasteText\(\)](#page-441-0) 437 [canCloak\(\)](#page-467-1) 463 [canConnect\(\)](#page-468-0) 464 [canConvertLayersToTable\(\)](#page-441-1) 437 [canConvertTablesToLayers\(\)](#page-441-2) 437 [canCopy\(\)](#page-461-0) 457 [canCut\(\)](#page-461-1) 457 [canDecreaseColspan\(\)](#page-442-0) 438 [canDecreaseRowspan\(\)](#page-442-1) 438 [canDeleteTableColumn\(\)](#page-442-2) 438 [canDeleteTableRow\(\)](#page-443-0) 439 [canDisplaySyncInfoForFile\(\)](#page-468-1) 464 [canEditColumns\(\)](#page-443-1) 439 [canEditNoFramesContent\(\)](#page-443-2) 439 [canEditSelectedRule\(\)](#page-457-0) 453 [canEditSelection\(\)](#page-460-1) 456 [canExportCSS\(\)](#page-451-0) 447 [canExportTemplateDataAsXML\(\)](#page-451-1) 44 7 [canFindLinkSource\(\)](#page-468-2) 464 [canFindNext\(\)](#page-451-2) 447 [canGet\(\)](#page-469-0) 465 [canIncreaseColspan\(\)](#page-443-3) 439 [canIncreaseRowspan\(\)](#page-444-0) 440 [canInsertTableColumns\(\)](#page-444-1) 440 [canInsertTableRows\(\)](#page-444-2) 440 [canLocateInSite\(\)](#page-469-1) 465 [canMakeEditable\(\)](#page-470-0) 466 [canMakeNewEditableRegion\(\)](#page-445-0) 441 [canMakeNewFileOrFolder\(\)](#page-470-1) 466 [canMarkSelectionAsEditable\(\)](#page-445-1) 441 [canMergeTableCells\(\)](#page-445-2) 441 [canOpen\(\)](#page-470-2) 466 [canOpenInBrowser\(\)](#page-462-0) 458 [canOpenInEditor\(\)](#page-462-1) 458 [canOpenInFrame\(\)](#page-452-0) 448 [canPaste\(\)](#page-461-2) 457 [canPlayPlugin\(\)](#page-445-3) 441 [canPlayRecordedCommand\(\)](#page-453-0) 449 [canPopupEditTagDialog\(\)](#page-453-1) 449 [canPut\(\)](#page-471-0) 467 [canRecreateCache\(\)](#page-471-1) 467

[canRefresh\(\)](#page-471-2) 467 [canRemoveEditableRegion\(\)](#page-446-1) 442 [canRemoveLink\(\)](#page-472-0) 468 [canRevertDocument\(\)](#page-453-3) 449 [canSave\(\)](#page-462-2) 458 [canSaveAll\(\)](#page-454-0) 450 [canSaveDocument\(\)](#page-454-1) 450 [canSaveDocumentAsTemplate\(\)](#page-454-2) 450 [canSaveFrameset\(\)](#page-455-0) 451 [canSaveFramesetAs\(\)](#page-455-1) 451 [canSelectAll\(\)](#page-455-2) 451, [459](#page-463-0) [canSelectAllCheckedOutFiles\(\)](#page-472-1) 468 [canSelectNewer\(\)](#page-473-0) 469 [canSelectTable\(\)](#page-446-2) 442 [canSetLayout\(\)](#page-472-2) 468 [canSetLinkHref\(\)](#page-447-0) 443 [canShowFindDialog\(\)](#page-456-0) 452 [canShowListPropertiesDialog\(\)](#page-447-1) 443 [canSplitFrame\(\)](#page-447-2) 443 [canSplitTableCell\(\)](#page-447-3) 443 [canStopPlugin\(\)](#page-448-0) 444 [canSynchronize\(\)](#page-473-1) 469 [canUncloak\(\)](#page-473-2) 469 [canUndo\(\)](#page-448-1) 444, [452](#page-456-1) [canUndoCheckOut\(\)](#page-474-0) 470 [canViewAsRoot\(\)](#page-474-1) 470 [cascade\(\)](#page-179-1) 175 [cascading document windows](#page-179-2) 175 [Cascading Style Sheets to HTML](#page-231-0)  markup, converting 227 [changeLink\(\)](#page-204-0) 200 [changeLinkSitewide\(\)](#page-204-1) 200 [check out names](#page-97-0) 93 [checkIn\(\)](#page-204-2) 200 [checking document in browser](#page-248-0) 244 [checking in files](#page-97-1) 93, [103](#page-107-0) [checking out files](#page-98-0) 94 [numbers](#page-99-0) 95 [undoing](#page-98-1) 94 [checking spelling](#page-248-1) 244 [checkLinks\(\)](#page-205-0) 201 [checkOut\(\)](#page-205-1) 201 [checkSpelling\(\)](#page-248-2) 244 [checkTargetBrowsers\(\)](#page-206-0) 202, [244](#page-248-3) [class names, JavaBeans](#page-83-1) 79 [classes, introspecting JavaBeans](#page-84-0) 80, [81](#page-85-0) [cleaning up, XHTML documents](#page-234-0) 230

[canRedo\(\)](#page-446-0) 442, [449](#page-453-2)

[cleanupXHTML\(\)](#page-234-1) 230 [clear\(\)](#page-144-0) 140 [clearGuides\(\)](#page-376-0) 372 [clearing History panel](#page-127-0) 123 [clearServerScriptsFolder\(\)](#page-20-0) 16 [clearSteps\(\)](#page-127-1) 123 [clearTemp\(\)](#page-21-0) 17 [Clipboard functions](#page-292-0) 288 [clipCopy\(\)](#page-292-1) 288, [291](#page-295-0) [clipCopyText\(\)](#page-293-0) 289 [clipCut\(\)](#page-293-1) 289, [291](#page-295-1) [clipPaste\(\)](#page-293-2) 289, [292](#page-296-0) [clipPasteText\(\)](#page-294-0) 290 [cloak\(\)](#page-206-1) 202, [203](#page-207-0) [closeDocument\(\)](#page-237-0) 233 [CloseNotesFile\(\)](#page-32-0) 28 closing [Design Notes files](#page-27-1) 23, [28](#page-32-1) [documents](#page-237-1) 233 [code coloring](#page-396-0) 392 code functions [code hints and coloring](#page-392-0) 388 [code view](#page-419-0) 415 [Snippets panel](#page-302-1) 298 Code inspector [auto-indent](#page-167-0) 163 [invalid HTML](#page-166-0) 162, [163](#page-167-1) [line numbers](#page-166-1) 162 [syntax coloring](#page-166-2) 162 [word wrap](#page-167-2) 163, [164](#page-168-0) [Code view](#page-178-0) 174 [auto-indenting](#page-154-0) 150 [invalid HTML](#page-154-0) 150 [line numbers](#page-157-0) 153, [158](#page-162-0) [switching to](#page-347-0) 343 [syntax coloring](#page-157-1) 153 [word wrap](#page-158-0) 154, [160](#page-164-0) [codeHints.addFunction\(\)](#page-394-0) 390 [codeHints.addMenu\(\)](#page-393-0) 389 [codeHints.resetMenu\(\)](#page-395-0) 391 [codeHints.showCodeHints\(\)](#page-395-1) 391 [ColdFusion administrator](#page-61-0) 57 [ColdFusion Component](#page-212-0)  [Explorer](#page-212-0) 208, [212](#page-216-0) [ColdFusion data source names](#page-52-0) 48 [ColdFusion data sources](#page-59-0) 55 [collapseFullTag\(\)](#page-190-0) 186 [collapseSelectedCodeFragment\(\)](#page-188-0) 184 [collapseSelectedCodeFragmentInver](#page-189-0) [se\(\) 185,](#page-189-0) [187](#page-191-0) [collpaseSelectedCodeFragment\(\)](#page-191-1) 187 coloring [blocks](#page-369-0) 365, [367](#page-371-0) [box models](#page-352-0) 348, [367,](#page-371-1) [368](#page-372-2) code [388,](#page-392-0) [392](#page-396-0) divs [365,](#page-369-0) [367](#page-371-0) [guides](#page-379-0) 375 [Layout Block Backgrounds](#page-353-0) 349 [column span, decreasing](#page-384-0) 380 [columns](#page-64-0) 60, [61,](#page-65-0) [62](#page-66-0) [getting from statements](#page-64-1) 60 [getting from stored procedures](#page-68-0) 64, [65](#page-69-0) [getting from tables](#page-66-1) 62 [in SQL SELECT](#page-64-2) 60 [names of](#page-66-2) 62 [result sets](#page-68-1) 64, [65](#page-69-1) [sizing](#page-367-0) 363, [364,](#page-368-0) [365](#page-369-1) [types of](#page-64-2) 60 [widths in Results window](#page-150-0) 146 [Command menu functions](#page-232-0) 228 commands [executing](#page-233-0) 229 [recorded](#page-125-0) 121 [comments, apply](#page-194-0) 190 [compare\(\)](#page-201-0) 197 [compareFiles\(\)](#page-199-1) 195 [comparing, remote and local files](#page-102-0) 98 [configuration files](#page-10-1) 6 [Configuration folder path](#page-257-0) 253 [Configuration/Temp folder](#page-21-1) 17, [18](#page-22-0) [connecting to source control](#page-90-0)  systems 86 [connection definition file](#page-81-0) 77 [connection handling, database](#page-51-0) 47 [Connection Manager](#page-53-0) 49, [55,](#page-59-0) [57](#page-61-1) [connection names](#page-54-0) 50 [connection objects](#page-52-1) 48 [properties](#page-77-1) 73 [connection strings](#page-53-0) 49, [50](#page-54-0) [testing](#page-63-0) 59 connection types [creating](#page-75-0) 71 [runtime](#page-58-0) 54 [connection\\_includefile.edml](#page-81-0) 77 [connections](#page-60-0) 56 [defining](#page-79-1) 75 [detecting](#page-77-2) 73

[generating HTML](#page-79-2) 75 [getting list of](#page-53-1) 49, [59](#page-63-1) [getting specific name](#page-54-1) 50 [JDBC](#page-55-0) 51 [source control systems](#page-91-0) 87, [91](#page-95-0) [connectivity overview](#page-75-1) 71 [conventions, in book](#page-9-0) 5 [conversion functions](#page-231-0) 227 [convertActiveContent\(\)](#page-133-0) 129 converting [file URL to local drive path](#page-30-0) 26, [31](#page-35-0) [from percentage to pixels](#page-384-1) 380 [from pixels to percentage](#page-383-0) 379 [local drive path to a file URL](#page-27-2) 23 [local drive path to file URL](#page-32-2) 28 [local file path to site relative](#page-199-2)  URI 195 [site relative URI to local file](#page-199-3)  path 195 [converting to XHTML](#page-235-0) 231 [convertLayersToTable\(\)](#page-232-1) 228 [convertNextActiveContent\(\)](#page-133-1) 129 [convertTablesToLayers\(\)](#page-232-2) 228 [convertToXHTML\(\)](#page-234-2) 230 [convertWidthsToPercent\(\)](#page-383-1) 379 [convertWidthsToPixels\(\)](#page-384-2) 380 [Copies](#page-293-3) 289 [Copy\(\)](#page-144-1) 140 [copy\(\)](#page-10-2) 6 [copyAssets\(\)](#page-308-0) 304 copying [files](#page-11-0) 7 [history steps](#page-127-2) 123 [selection](#page-293-3) 289 [copySteps\(\)](#page-127-3) 123 [createDocument\(\)](#page-237-2) 233 [createFolder\(\)](#page-11-1) 7 [createHorzontalGuide\(\)](#page-377-0) 373 [createLayoutCell\(\)](#page-365-0) 361 [createLayoutTable\(\)](#page-365-1) 361 [createResultsWindow\(\)](#page-147-1) 143 [createVerticalGuide\(\)](#page-377-1) 373 [createXHTMLDocument\(\)](#page-238-0) 234 [createXMLDocument\(\)](#page-239-0) 235 creating [documents](#page-237-3) 233 [folders](#page-11-2) 7, [89](#page-93-0) [Results window](#page-147-2) 143 [XML files](#page-239-1) 235, [236](#page-240-0)

[CSS style functions](#page-336-1) 332 [CSS to HTML markup,](#page-231-0)  converting 227 [cssRuleTracker.canEditSelectedRule\(](#page-457-0) ) 453 [cssStyle.canEditSelectedStyle\(\)](#page-458-0) 454, [455](#page-459-0) [cssStylePalette.canApplySelectedStyl](#page-457-1) e() 453 [cssStylePalette.canDeleteSelectedStyl](#page-458-1) e() 454 [cssStylePalette.canEditStyleSheet\(\)](#page-459-1) 4 55 [cut\(\)](#page-144-2) 140

# **D**

[Data Manager](#page-320-0) 316 [data property of httpReply objects](#page-19-1) 15 [data source names in ColdFusion](#page-52-0) 48 data sources [ColdFusion](#page-59-0) 55 [ODBC](#page-62-0) 58 database API [about](#page-50-0) 46 [access functions](#page-63-2) 59 [connection functions](#page-51-0) 47 [MMDB.deleteConnection\(\)](#page-51-1) 47 [MMDB.getColdFusionDsnList\(\)](#page-52-2) 4 8 [MMDB.getColumnAndTypeList\(\)](#page-64-1) 60 [MMDB.getColumnList\(\)](#page-64-3) 60 [MMDB.getColumns\(\)](#page-65-1) 61 [MMDB.getColumnsOfTable\(\)](#page-66-1) 62 [MMDB.getConnection\(\)](#page-52-3) 48 [MMDB.getConnectionList\(\)](#page-53-1) 49 [MMDB.getConnectionName\(\)](#page-54-1) 50 [MMDB.getConnectionString\(\)](#page-54-2) 50 [MMDB.getDriverName\(\)](#page-55-1) 51 [MMDB.getDriverUrlTemplateList](#page-55-2) () 51 [MMDB.getLocalDsnList\(\)](#page-56-0) 52 [MMDB.getPassword\(\)](#page-56-1) 52 [MMDB.getPrimaryKeys\(\)](#page-66-3) 62 [MMDB.getProcedures\(\)](#page-67-0) 63 [MMDB.getRdsPassword\(\)](#page-57-0) 53 [MMDB.getRdsUserName\(\)](#page-57-1) 53 [MMDB.getRemoteDsnList\(\)](#page-57-2) 53 [MMDB.getRuntimeConnectionTy](#page-58-1) pe() 54 [MMDB.getSPColumnList\(\)](#page-68-0) 64

[MMDB.getSPColumnListNamedP](#page-69-0) arams() 65 [MMDB.getSPParameters\(\)](#page-69-2) 65 [MMDB.getSPParamsAsString\(\)](#page-70-0) 6 6 [MMDB.getTables\(\)](#page-71-0) 67 [MMDB.getUserName\(\)](#page-58-2) 54 [MMDB.getViews\(\)](#page-71-1) 67 [MMDB.hasConnectionWithName](#page-59-1) () 55 [MMDB.needToPromptForRdsInf](#page-59-2) o() 55 [MMDB.needToRefreshColdFusio](#page-59-3) nDsnList() 55 [MMDB.popupConnection\(\)](#page-60-1) 56 [MMDB.setRdsPassword\(\)](#page-60-2) 56 [MMDB.setRdsUserName\(\)](#page-61-2) 57 [MMDB.showColdFusionAdmin\(\)](#page-61-3) 57 [MMDB.showConnectionMgrDial](#page-61-4) og() 57 [MMDB.showOdbcDialog\(\)](#page-62-1) 58 [MMDB.showRdsUserDialog\(\)](#page-62-2) 58 [MMDB.showRestrictDialog\(\)](#page-62-3) 58 [MMDB.showResultset\(\)](#page-72-0) 68 [MMDB.showSPResultset\(\)](#page-73-0) 69 [MMDB.showSPResultsetNamedP](#page-73-1) arams() 69 [MMDB.testConnection\(\)](#page-63-3) 59 [database connection \(MMDB\)](#page-51-0)  functions 47 database connection dialog box API [about](#page-77-0) 73 [applyConnection\(\)](#page-79-0) 75 [definition files](#page-81-0) 77 [findConnection\(\)](#page-77-3) 73 [include files, generated](#page-79-3) 75 [inspectConnection\(\)](#page-78-0) 74 [database connection type definition](#page-81-0)  files 77 [database connections](#page-60-0) 56 [deleting](#page-51-2) 47 [passwords](#page-56-2) 52 [testing existence](#page-59-4) 55 [user names](#page-58-3) 54 [database connectivity API.](#page-77-0) See database connection dialog box API [database connectivity overview](#page-75-1) 71 databases [access functions](#page-63-2) 59 [connection dialog box API](#page-77-0) 73

[connection functions](#page-51-0) 47 [connection type definition files](#page-81-0) 77 [database API](#page-50-1) 46 [views](#page-71-2) 67 [dbi.setExpanded\(\)](#page-320-1) 316 [decreaseColspan\(\)](#page-384-3) 380 [decreaseRowspan\(\)](#page-384-4) 380 decreasing [column span](#page-384-0) 380 [row span](#page-384-5) 380 [defineSites\(\)](#page-207-1) 203 [definition file, for connection type](#page-81-0) 77 [Delete key](#page-136-1) 132 [deleteConnection\(\)](#page-51-1) 47 [deleteHorizontalGuide\(\)](#page-378-0) 374 [deleteKey\(\)](#page-136-2) 132 [deleteSelectedItem\(\)](#page-281-0) 277 [deleteSelectedStyle\(\)](#page-346-0) 342 [deleteSelectedTemplate\(\)](#page-283-0) 279 [deleteSelection\(\)](#page-207-2) 203, [398,](#page-402-0) [409](#page-413-0) [deleteTableColumn\(\)](#page-385-0) 381 [deleteTableRow\(\)](#page-385-1) 381 [deleteVerticalGuide\(\)](#page-378-1) 374 deleting [database connections](#page-51-2) 47 [folders](#page-20-1) 16 [selection](#page-402-1) 398 [styles](#page-346-1) 342 [deployFilesToTestingServerBin\(\)](#page-208-0) 20 4 [deprecated functions](#page-8-0) 4 [dreamweaver.canExportCSS\(\)](#page-451-0) 447 [dreamweaver.exportCSS\(\)](#page-239-2) 235 [dreamweaver.exportEditableRegio](#page-239-3) nsAsXML() 235 [dreamweaver.libraryPalette.recrea](#page-282-0) teFromDocument() 278 [dreamweaver.libraryPalette.renam](#page-282-1) eSelectedItem() 278 [description attribute](#page-303-0) 299 [design functions](#page-336-2) 332 [Design Note keys](#page-100-0) 96 Design Notes [C API](#page-31-0) 27 [file structure](#page-26-0) 22 [length](#page-101-0) 97 [source control systems](#page-101-1) 97, [98](#page-102-1) Design Notes files [closing](#page-32-1) 28 [creating key/value pairs](#page-31-1) 27, [33](#page-37-0)

[getting key](#page-28-0) 24 [key/value pairs](#page-28-1) 24 [keys](#page-28-2) 24, [28](#page-32-3) [number of key/value pairs](#page-33-0) 29 [opening](#page-30-1) 26, [32](#page-36-0) [removing keys](#page-30-2) 26, [32](#page-36-1) [saving](#page-27-1) 23 [site root](#page-29-0) 25, [30](#page-34-0) Design Notes functions [MMNotes.close\(\)](#page-27-3) 23 [MMNotes.filePathToLocalURL\(\)](#page-27-4) 23 [MMNotes.get\(\)](#page-28-3) 24 [MMNotes.getKeyCount\(\)](#page-28-4) 24 [MMNotes.getKeys\(\)](#page-28-5) 24 [MMNotes.getSiteRootForFile\(\)](#page-29-1) 25 [MMNotes.getVersionName\(\)](#page-29-2) 25 [MMNotes.getVersionNum\(\)](#page-29-3) 25 [MMNotes.localURLToFilePath\(\)](#page-30-3) 26 Design view [set show/hide](#page-178-1) 174 [visible](#page-178-0) 174 [detachFromLibrary\(\)](#page-297-1) 293 [detachFromTemplate\(\)](#page-298-0) 294 dialog boxes [About](#page-117-0) 113 [Choose Folder](#page-236-2) 232 [ColdFusion Administrator](#page-61-0) 57 [Connection Manager](#page-61-1) 57 [Convert Layers to Table](#page-232-3) 228 [Convert Tables to Layers](#page-232-4) 228 [Dynamic Data](#page-118-1) 114 [Dynamic Text](#page-118-1) 114 [Edit Command List](#page-232-5) 228 [Edit Style Sheet](#page-348-0) 344 [Export Editable Regions as](#page-240-1)  XML 236 [Export Styles as a CSS File](#page-239-4) 235 [Find](#page-400-0) 396 [Grid Settings](#page-364-3) 360 [New CSS Style](#page-345-2) 341 [New Document](#page-242-0) 238 [New Style](#page-351-0) 347 [ODBC Data Source](#page-62-0)  Administrator 58 [Open in Frame](#page-244-0) 240 [Page Properties](#page-251-0) 247 [Paste Special](#page-118-2) 114 [Preferences](#page-114-0) 110, [113,](#page-117-1) [115](#page-119-0)

[Replace 397](#page-401-2) [Restrict](#page-62-4) 58 [Save As](#page-245-0) 241, [242](#page-246-0) [Save As Command](#page-130-0) 126 [Save As Template](#page-247-0) 243 [Select External Editor](#page-113-1) 109 [Select Image Source](#page-360-0) 356 [Size Definition](#page-152-1) 148 [Style Definition](#page-347-1) 343 [System ODBC Administration](#page-62-0) 58 [Tag Chooser](#page-119-1) 115 [Target Browsers](#page-257-1) 253 [disconnecting from source control](#page-90-1)  systems 86 displaying [key codes](#page-140-0) 136 [visual aids](#page-154-1) 150 [displaySyncInfoForFile\(\)](#page-208-1) 204 divs [borders](#page-370-0) 366, [368](#page-372-0) [coloring](#page-369-0) 365, [367](#page-371-0) IDs [366,](#page-370-1) [368](#page-372-1) [document functions, global](#page-248-4) 244 [document information](#page-240-2) 236 [document selection in focus](#page-177-0) 173 documents [beginning of](#page-139-0) 135 [closing](#page-237-1) 233 [creating](#page-237-3) 233, [239](#page-243-0) [opening](#page-242-0) 238, [239](#page-243-1) [reverting](#page-245-1) 241 [saving](#page-245-0) 241, [242](#page-246-1) [validating](#page-249-0) 245 [doDeferredTableUpdate\(\)](#page-385-2) 381 [doesColumnHaveSpacer\(\)](#page-366-0) 362 [doesGroupHaveSpacers\(\)](#page-366-1) 362 dom [addBehavior\(\)](#page-284-0) 280 [addJavaScript\(\)](#page-307-0) 303 [addSpacerToColumn\(\)](#page-364-0) 360 [align\(\)](#page-357-0) 353 [applyCharacterMarkup\(\)](#page-401-0) 397 [applyCSSStyle\(\)](#page-339-0) 335 [applyFontMarkup\(\)](#page-401-1) 397 [applyLayout\(\)](#page-336-0) 332 [applyTemplate\(\)](#page-297-0) 293 [arrange\(\)](#page-357-2) 353 [arrowDown\(\)](#page-134-0) 130 [arrowLeft\(\)](#page-134-1) 130

[arrowRight\(\)](#page-135-0) 131 [arrowUp\(\)](#page-135-1) 131 [backspaceKey\(\)](#page-135-2) 131 [canAlign\(\)](#page-439-0) 435 [canApplyLayout\(\)](#page-337-0) 333 [canApplyTemplate\(\)](#page-440-0) 436 [canArrange\(\)](#page-440-1) 436 [canClipCopyText\(\)](#page-440-2) 436 [canClipPaste\(\)](#page-440-3) 436 [canClipPasteText\(\)](#page-441-0) 437 [canConvertLayersToTable\(\)](#page-441-1) 437 [canConvertTablesToLayers\(\)](#page-441-2) 437 [canDecreaseColspan\(\)](#page-442-0) 438 [canDecreaseRowspan\(\)](#page-442-1) 438 [canDeleteTableColumn\(\)](#page-442-2) 438 [canDeleteTableRow\(\)](#page-443-0) 439 [canEditNoFramesContent\(\)](#page-443-2) 439 [canIncreaseColspan\(\)](#page-443-3) 439 [canIncreaseRowspan\(\)](#page-444-0) 440 [canInsertTableColumns\(\)](#page-444-1) 440 [canInsertTableRows\(\)](#page-444-2) 440 [canMakeNewEditableRegion\(\)](#page-445-0) 44 1 [canMarkSelectionAsEditable\(\)](#page-445-1) 44 1 [canMergeTableCells\(\)](#page-445-2) 441 [canPlayPlugin\(\)](#page-445-3) 441 [canRedo\(\)](#page-446-0) 442 [canRemoveEditableRegion\(\)](#page-446-1) 442 [canSelectTable\(\)](#page-446-2) 442 [canSetLinkHref\(\)](#page-447-0) 443 [canShowListPropertiesDialog\(\)](#page-447-1) 44 3 [canSplitFrame\(\)](#page-447-2) 443 [canSplitTableCell\(\)](#page-447-3) 443 [canStopPlugin\(\)](#page-448-0) 444 [canUndo\(\)](#page-448-1) 444 [checkSpelling\(\)](#page-248-2) 244 [checkTargetBrowsers\(\)](#page-248-3) 244 [cleanupXHTML\(\)](#page-234-1) 230 [clearGuides\(\)](#page-376-0) 372 [clipCopy\(\)](#page-292-1) 288 [clipCopyText\(\)](#page-293-0) 289 [clipCut\(\)](#page-293-1) 289 [clipPaste\(\)](#page-293-2) 289 [clipPasteText\(\)](#page-294-0) 290 [collapseSelectedCodeFragment\(\)](#page-188-0) 1 84 [collapseSelectedCodeFragmentInv](#page-189-0) erse() 185

[convertActiveContent\(\)](#page-133-0) 129 [convertLayersToTable\(\)](#page-232-1) 228 [convertNextActiveContent\(\)](#page-133-1) 129 [convertTablesToLayers\(\)](#page-232-2) 228 [convertToXHTML\(\)](#page-234-2) 230 [convertWidthsToPercent\(\)](#page-383-1) 379 [convertWidthsToPixels\(\)](#page-384-2) 380 [copyAssets\(\)](#page-308-0) 304 [createHorizontalGuide\(\)](#page-377-0) 373 [createLayoutCell\(\)](#page-365-0) 361 [createLayoutTable\(\)](#page-365-1) 361 [createVerticalGuide\(\)](#page-377-1) 373 [decreaseColspan\(\)](#page-384-3) 380 [decreaseRowspan\(\)](#page-384-4) 380 [deleteHorizontalGuide\(\)](#page-378-0) 374 [deleteKey\(\)](#page-136-2) 132 [deleteSelection\(\)](#page-402-0) 398 [deleteTableColumn\(\)](#page-385-0) 381 [deleteTableRow\(\)](#page-385-1) 381 [deleteVerticalGuide\(\)](#page-378-1) 374 [detachFromLibrary\(\)](#page-297-1) 293 [detachFromTemplate\(\)](#page-298-0) 294 [doDeferredTableUpdate\(\)](#page-385-2) 381 [doesColumnHaveSpacer\(\)](#page-366-0) 362 [doesGroupHaveSpacers\(\)](#page-366-1) 362 [editAttribute\(\)](#page-402-2) 398 [endOfDocument\(\)](#page-136-3) 132 [endOfLine\(\)](#page-137-0) 133 [exitBlock\(\)](#page-402-3) 398 [expandAllCodeFragments\(\)](#page-189-1) 185 [expandSelectedCodeFragments\(\)](#page-189-2) 185 [forceToolbarUpdate\(\)](#page-172-0) 168 [formatRange\(\)](#page-419-1) 415 [formatSelection\(\)](#page-419-2) 415 [getAttachedTemplate\(\)](#page-298-1) 294 [getAutoValidationCount\(\)](#page-420-0) 416 [getBehavior\(\)](#page-285-0) 281 [getBlockElements\(\)](#page-312-0) 308 [getCharSet\(\)](#page-403-0) 399 [getClickedHeaderColumn\(\)](#page-366-2) 362 [getDefaultAssetFolder\(\)](#page-309-0) 305 [getEditableRegionList\(\)](#page-298-2) 294 [getEditNoFramesContent\(\)](#page-153-0) 149 [getElementView\(\)](#page-339-2) 335 [getFocus\(\)](#page-177-1) 173 [getFontMarkup\(\)](#page-403-1) 399 [getFrameNames\(\)](#page-355-0) 351 [getHeaderElements\(\)](#page-314-0) 310

[getHideAllVisualAids\(\) 150](#page-154-2) [getInlineElements\(\)](#page-313-0) 309 [getIsLibraryDocument\(\)](#page-299-0) 295 [getIsTemplateDocument\(\)](#page-299-1) 295 [getIsXHTMLDocument\(\)](#page-235-1) 231 [getLineFromOffset\(\)](#page-403-2) 399 [getLinkHref\(\)](#page-404-0) 400 [getLinkTarget\(\)](#page-404-1) 400 [getListElements\(\)](#page-314-1) 310 [getListTag\(\)](#page-404-2) 400 [getMinDisplayWidth\(\)](#page-311-0) 307 [getOpenPathName\(\)](#page-193-0) 189 [getParseMode\(\)](#page-249-1) 245 [getPreventLayerOverlaps\(\)](#page-154-3) 150 [getRulerOrigin\(\)](#page-359-0) 355 [getRulerUnits\(\)](#page-360-1) 356 [getSelectedEditableRegion\(\)](#page-299-2) 295 [getSelectedNode\(\)](#page-260-0) 256 [getSelection\(\)](#page-260-1) 256 [getShowAutoIndent\(\)](#page-154-4) 150 [getShowBlockBackgrounds\(\)](#page-369-2) 365 [getShowBlockBorders\(\)](#page-370-2) 366 [getShowBlockIDs\(\)](#page-370-3) 366 [getShowBoxModel\(\)](#page-371-2) 367 [getShowDivBackgrounds\(\)](#page-340-0) 336 [getShowDivBoxModel\(\)](#page-341-0) 337 [getShowDivOutlines\(\)](#page-341-1) 337 [getShowFrameBorders\(\)](#page-155-0) 151 [getShowGrid\(\)](#page-155-1) 151 [getShowHeadView\(\)](#page-155-2) 151 [getShowHiddenCharacters\(\)](#page-193-1) 189 [getShowImageMaps\(\)](#page-156-0) 152 [getShowInvalidHTML\(\)](#page-155-3) 151 [getShowInvisibleElements\(\)](#page-156-1) 152 [getShowLayerBorders\(\)](#page-156-2) 152 [getShowLayoutTableTabs\(\)](#page-367-1) 363 [getShowLayoutView\(\)](#page-367-2) 363 [getShowLineNumbers\(\)](#page-157-2) 153 [getShowNoscript\(\)](#page-420-1) 416 [getShowRulers\(\)](#page-157-3) 153 [getShowSyntaxColoring\(\)](#page-157-4) 153 [getShowTableBorders\(\)](#page-158-1) 154 [getShowTableWidths\(\)](#page-386-0) 382 [getShowToolbar\(\)](#page-158-2) 154 [getShowToolbarIconLabels\(\)](#page-172-1) 168 [getShowTracingImage\(\)](#page-158-3) 154 [getShowWordWrap\(\)](#page-158-4) 154 [getSnapToGrid\(\)](#page-159-0) 155 [getTableExtent\(\)](#page-386-1) 382

[getTagSelectorTag\(\)](#page-435-0) 431 [getTextAlignment\(\)](#page-405-0) 401 [getTextFormat\(\)](#page-405-1) 401 [getToolbarIdArray\(\)](#page-173-0) 169 [getToolbarItemValue\(\)](#page-173-1) 169 [getToolbarLabel\(\)](#page-174-0) 170 [getToolbarVisibility\(\)](#page-174-1) 170 [getTracingImageOpacity\(\)](#page-360-2) 356 [getView\(\)](#page-178-2) 174 [getWindowTitle\(\)](#page-178-3) 174 [guidesColor\(\)](#page-379-1) 375 [guidesDistanceColor\(\)](#page-379-2) 375 [guidesLocked](#page-380-0) 376 [guidesSnapToElements](#page-380-1) 376 [guidesVisible](#page-381-0) 377 [hasCharacterMarkup\(\)](#page-405-2) 401 [hasGuides](#page-381-1) 377 [hasHorizontalGuide\(\)](#page-382-0) 378 [hasTracingImage\(\)](#page-448-2) 444 [hasVerticalGuide\(\)](#page-382-1) 378 [hideInfoMessagePopup\(\)](#page-249-2) 245 [increaseColspan\(\)](#page-386-2) 382 [increaseRowspan\(\)](#page-387-0) 383 [indent\(\)](#page-406-0) 402 [insertFiles\(\)](#page-115-1) 111 [insertFlashElement\(\)](#page-46-1) 42, [127](#page-131-0) [insertHTML\(\)](#page-406-1) 402 [insertLibraryItem\(\)](#page-300-0) 296 [insertObject\(\)](#page-407-0) 403 [insertTableColumns\(\)](#page-387-1) 383 [insertTableRows\(\)](#page-387-2) 383 [insertText\(\)](#page-407-1) 403 [isColumnAutostretch\(\)](#page-367-3) 363 [isDesignViewUpdated\(\)](#page-421-0) 417 [isDocumentInFrame\(\)](#page-356-0) 352 [isSelectionValid\(\)](#page-421-1) 417 [loadTracingImage\(\)](#page-360-3) 356 [makeCellWidthsConsistent\(\)](#page-368-1) 364 [makeSizesEqual\(\)](#page-357-4) 353 [markSelectionAsEditable\(\)](#page-300-1) 296 [mergeTableCells\(\)](#page-388-0) 384 [moveSelectionBy\(\)](#page-358-0) 354 [newBlock\(\)](#page-408-0) 404 [newEditableRegion\(\)](#page-300-2) 296 [nextParagraph\(\)](#page-137-1) 133 [nextWord\(\)](#page-137-2) 133 [nodeToOffsets\(\)](#page-260-2) 256 [notifyFlashObjectChanged\(\)](#page-408-1) 404 [offsetsToNode\(\)](#page-261-0) 257

[outdent\(\)](#page-408-2) 404 [pageDown\(\)](#page-138-0) 134 [pageUp\(\)](#page-138-1) 134 [playAllPlugins\(\)](#page-361-0) 357 [playPlugin\(\)](#page-361-1) 357 [previousParagraph\(\)](#page-138-2) 134 [previousWord\(\)](#page-139-1) 135 [reapplyBehaviors\(\)](#page-285-1) 281 [redo\(\)](#page-124-0) 120 [removeAllSpacers\(\)](#page-368-2) 364 [removeAllTableHeights\(\)](#page-388-1) 384 [removeAllTableWidths\(\)](#page-388-2) 384 [removeBehavior\(\)](#page-286-0) 282 [removeCharacterMarkup\(\)](#page-409-0) 405 [removeColumnWidth\(\)](#page-389-0) 385 [removeCSSStyle\(\)](#page-341-2) 337 [removeEditableRegion\(\)](#page-301-0) 297 [removeFontMarkup\(\)](#page-409-1) 405 [removeLink\(\)](#page-409-2) 405 [removeSpacerFromColumn\(\)](#page-368-3) 364 [resetAllElementViews\(\)](#page-342-0) 338 [resizeSelection\(\)](#page-410-0) 406 [resizeSelectionBy\(\)](#page-358-1) 354 [runTranslator\(\)](#page-269-0) 265 [runValidation\(\)](#page-249-3) 245 [saveAllFrames\(\)](#page-356-1) 352 [selectAll\(\)](#page-262-0) 258 [selectChild\(\)](#page-417-0) 413 [selectParent\(\)](#page-417-1) 413 [selectTable\(\)](#page-389-1) 385 [serverModel.getAppURLPrefix\(\)](#page-329-0) 3 25 [serverModel.getDelimiters\(\)](#page-329-1) 325 [serverModel.getDisplayName\(\)](#page-330-0) 32 6 [serverModel.getFolderName\(\)](#page-330-1) 326 [serverModel.getServerExtension\(\)](#page-330-2) 326 [serverModel.getServerIncludeUrl](#page-331-0) Patterns() 327 [serverModel.getServerInfo\(\)](#page-332-0) 328 [serverModel.getServerLanguage\(\)](#page-332-1)  - deprecated 328 [serverModel.getServerName\(\)](#page-333-0) 329 [serverModel.getServerSupportsCh](#page-333-1) arset() 329 [serverModel.getServerVersion\(\)](#page-334-0) 3 30 [serverModel.testAppServer\(\)](#page-334-1) 330 [setAttributeWithErrorChecking\(\)](#page-410-1) [406](#page-410-1)

[setColumnAutostretch\(\) 365](#page-369-3) [setEditNoFramesContent\(\)](#page-159-1) 155 [setElementView\(\)](#page-342-1) 338 [setHideAllVisualAids\(\)](#page-159-2) 155 [setLayerTag\(\)](#page-359-1) 355 [setLinkHref\(\)](#page-410-2) 406 [setLinkTarget\(\)](#page-411-0) 407 [setListBoxKind\(\)](#page-411-1) 407 [setListTag\(\)](#page-412-0) 408 [setPreventLayerOverlaps\(\)](#page-160-0) 156 [setRulerOrigin\(\)](#page-361-2) 357 [setRulerUnits\(\)](#page-362-0) 358 [setSelectedNode\(\)](#page-262-1) 258 [setSelection\(\)](#page-263-0) 259 [setShowBlockBackgrounds\(\)](#page-371-3) 367 [setShowBlockBorders\(\)](#page-372-3) 368 [setShowBlockIDs\(\)](#page-372-4) 368 [setShowBoxModel\(\)](#page-372-5) 368 [setShowDivBackgrounds\(\)](#page-343-0) 339 [setShowDivBoxModel\(\)](#page-343-1) 339 [setShowDivOutlines\(\)](#page-344-0) 340 [setShowFrameBorders\(\)](#page-160-1) 156 [setShowGrid\(\)](#page-160-2) 156 [setShowHeadView\(\)](#page-161-0) 157 [setShowHiddenCharacters\(\)](#page-194-1) 190 [setShowImageMaps\(\)](#page-161-1) 157 [setShowInvalidHTML\(\)](#page-161-2) 157 [setShowInvisibleElements\(\)](#page-162-1) 158 [setShowLayerBorders\(\)](#page-162-2) 158 [setShowLayoutTableTabs\(\)](#page-373-0) 369 [setShowLayoutView\(\)](#page-373-1) 369 [setShowLineNumbers\(\)](#page-162-3) 158 [setShowNoscript\(\)](#page-421-2) 417 [setShowRulers\(\)](#page-163-0) 159 [setShowSyntaxColoring\(\)](#page-163-1) 159 [setShowTableBorders\(\)](#page-163-2) 159 [setShowTableWidths\(\)](#page-389-2) 385 [setShowToolbar\(\)](#page-164-1) 160 [setShowToolbarIconLabels\(\)](#page-175-0) 171 [setShowTracingImage\(\)](#page-164-2) 160 [setShowWordWrap\(\)](#page-164-3) 160 [setSnapToGrid\(\)](#page-165-0) 161 [setTableCellTag\(\)](#page-390-0) 386 [setTableColumns\(\)](#page-390-1) 386 [setTableRows\(\)](#page-390-2) 386 [setTextAlignment\(\)](#page-412-1) 408 [setTextFieldKind\(\)](#page-412-2) 408 [setTextFormat\(\)](#page-413-1) 409 [setToolbarItemAttribute\(\)](#page-175-1) 171

[setToolbarPosition\(\)](#page-176-0) 172 [setToolbarVisibility\(\)](#page-176-1) 172 [setTracingImageOpacity\(\)](#page-362-1) 358 [setTracingImagePosition\(\)](#page-362-2) 358 [setView\(\)](#page-178-4) 174 [showFontColorDialog\(\)](#page-413-2) 409 [showInfoMessagePopup\(\)](#page-250-0) 246 [showInsertTableRowsOrColumns](#page-391-0) Dialog() 387 [showListPropertiesDialog\(\)](#page-411-2) 407 [showPagePropertiesDialog\(\)](#page-251-1) 247 [snapToGuides\(\)](#page-383-2) 379 [snapTracingImageToSelection\(\)](#page-363-1) 3 59 [source.applyComment\(\)](#page-194-0) 190 [source.arrowDown\(\)](#page-422-0) 418 [source.arrowLeft\(\)](#page-422-1) 418 [source.arrowRight\(\)](#page-423-0) 419 [source.arrowUp\(\)](#page-423-1) 419 [source.balanceBracesTextView\(\)](#page-423-2) 4 19 [source.endOfDocument\(\)](#page-424-0) 420 [source.endOfLine\(\)](#page-424-1) 420 [source.endPage\(\)](#page-425-0) 421 [source.getCurrentLines\(\)](#page-425-1) 421 [source.getLineFromOffset\(\)](#page-426-0) 422 [source.getSelection\(\)](#page-425-2) 421 [source.getText\(\)](#page-426-1) 422 [source.getValidationErrorsForOff](#page-426-2) set() 422 [source.indentTextView\(\)](#page-427-0) 423 [source.insert\(\)](#page-427-1) 423 [source.nextWord\(\)](#page-428-0) 424 [source.outdentTextView\(\)](#page-428-1) 424 [source.pageDown\(\)](#page-428-2) 424 [source.pageUp\(\)](#page-429-0) 425 [source.previousWord\(\)](#page-429-1) 425 [source.refreshVariableCodeHints\(](#page-195-0) ) 191 [source.removeComment\(\)](#page-195-1) 191 [source.replaceRange\(\)](#page-430-0) 426 [source.scrollEndFile\(\)](#page-430-1) 426 [source.scrollLineDown\(\)](#page-430-2) 426 [source.scrollLineUp\(\)](#page-431-0) 427 [source.scrollPageDown\(\)](#page-431-1) 427 [source.scrollPageUp\(\)](#page-431-2) 427 [source.scrollTopFile\(\)](#page-432-0) 428 [source.selectParentTag\(\)](#page-432-1) 428 [source.setCurrentLine\(\)](#page-432-2) 428 [source.startOfDocument\(\)](#page-433-0) 429

[source.startOfLine\(\)](#page-433-1) 429 [source.topPage\(\)](#page-433-2) 429 [source.wrapSelection\(\)](#page-434-0) 430 [splitFrame\(\)](#page-356-2) 352 [splitTableCell\(\)](#page-391-1) 387 [startOfDocument\(\)](#page-139-2) 135 [startOfLine\(\)](#page-140-1) 136 [stopAllPlugins\(\)](#page-363-2) 359 [stopPlugin\(\)](#page-363-3) 359 [stripTag\(\)](#page-418-0) 414 [synchronizeDocument\(\)](#page-434-1) 430 [undo\(\)](#page-124-1) 120 [updateCurrentPage\(\)](#page-301-1) 297 [wrapTag\(\)](#page-418-1) 414 [DOM, getting](#page-240-2) 236 [doURLDecoding\(\)](#page-251-2) 247 [doURLEncoding\(\)](#page-266-0) 262 Dreamweaver [bringing to front](#page-38-2) 34 [quitting](#page-117-2) 113 dreamweaver [activateApp\(\)](#page-115-0) 111 [activeViewScale\(\)](#page-374-0) 370 [arrangeFloatingPalettes\(\)](#page-364-1) 360 [assetPalette.addToFavoritesFrom](#page-275-0) Document() 271 [assetPalette.addToFavoritesFromS](#page-275-1) iteAssets() 271 [assetPalette.addToFavoritesFromS](#page-275-2) iteWindow() 271 [assetPalette.canEdit\(\)](#page-449-0) 445 [assetPalette.canInsertOrApply\(\)](#page-449-1) 4 45 [assetPalette.copyToSite\(\)](#page-276-0) 272 [assetPalette.edit\(\)](#page-276-1) 272 [assetPalette.getSelectedCategory\(\)](#page-276-2)  $272$ [assetPalette.getSelectedItems\(\)](#page-277-0) 273 [assetPalette.getSelectedView\(\)](#page-277-1) 273 [assetPalette.insertOrApply\(\)](#page-277-2) 273 [assetPalette.locateInSite\(\)](#page-278-0) 274 [assetPalette.newAsset\(\)](#page-278-1) 274 [assetPalette.newFolder\(\)](#page-279-0) 275 [assetPalette.recreateLibraryFrom](#page-279-1) Document() 275 [assetPalette.refreshSiteAssets\(\)](#page-279-2) 27 5 [assetPalette.removeFromFavorites](#page-279-3) () 275 [assetPalette.renameNickname\(\)](#page-280-0) 27 [6](#page-280-0)

[assetPalette.setSelectedCategory\(\)](#page-280-1)  276 [assetPalette.setSelectedView\(\)](#page-280-2) 276 [beep\(\)](#page-116-2) 112, [114,](#page-118-0) [194,](#page-198-0) [195,](#page-199-0) [224](#page-228-0) [behaviorInspector object](#page-284-1) 280 [behaviorInspector.getBehaviorAt\(](#page-289-0) ) 285 [behaviorInspector.getBehaviorCo](#page-289-1) unt() 285 [behaviorInspector.getSelectedBeh](#page-289-2) avior() 285 [behaviorInspector.moveBehavior](#page-290-0) Down() 286 [behaviorInspector.moveBehavior](#page-291-0) Up() 287 [behaviorInspector.setSelectedBeha](#page-292-2) vior() 288 [bringAttentionToFloater\(\)](#page-179-0) 175 [browseDocument\(\)](#page-108-1) 104 [browseForFileURL\(\)](#page-236-0) 232 [browseForFolderURL\(\)](#page-236-1) 232 [canClipCopy\(\)](#page-449-2) 445 [canClipCut\(\)](#page-450-0) 446 [canClipPaste\(\)](#page-450-1) 446 [canExportCSS\(\) - deprecated](#page-451-0) 447 [canExportTemplateDataAsXML\(\)](#page-451-1) 447 [canFindNext\(\)](#page-451-2) 447 [canOpenInFrame\(\)](#page-452-0) 448 [canPlayRecordedCommand\(\)](#page-453-0) 449 [canPopupEditTagDialog\(\)](#page-453-1) 449 [canRedo\(\)](#page-453-2) 449 [canRevertDocument\(\)](#page-453-3) 449 [canSaveAll\(\)](#page-454-0) 450 [canSaveDocument\(\)](#page-454-1) 450 [canSaveDocumentAsTemplate\(\)](#page-454-2) 4 50 [canSaveFrameset\(\)](#page-455-0) 451 [canSaveFramesetAs\(\)](#page-455-1) 451 [canSelectAll\(\)](#page-455-2) 451 [canShowFindDialog\(\)](#page-456-0) 452 [canUndo\(\)](#page-456-1) 452 [cascade\(\)](#page-179-1) 175 [clipCopy\(\)](#page-295-0) 291 [clipCut\(\)](#page-295-1) 291 [clipPaste\(\)](#page-296-0) 292 [closeDocument\(\)](#page-237-0) 233 [codeHints.addFunction\(\)](#page-394-0) 390 [codeHints.addMenu\(\)](#page-393-0) 389 [codeHints.resetMenu\(\)](#page-395-0) 391 [codeHints.showCodeHints\(\)](#page-395-1) 391

[createDocument\(\)](#page-237-2) 233 [createResultsWindow\(\)](#page-147-1) 143 [createXHTMLDocument\(\)](#page-238-0) 234 [createXMLDocument\(\)](#page-239-0) 235 [cssRuleTracker.canEditSelectedRu](#page-457-0) le() 453 [cssRuleTracker.editSelectedRule\(\)](#page-344-1) 340 [cssRuleTracker.newRule\(\)](#page-345-3) 341 [cssStyle.canEditSelectedStyle\(\)](#page-458-0) 454 [,](#page-458-0) [455](#page-459-0) [cssStylePalette object](#page-336-1) 332 [cssStylePalette.applySelectedStyle\(](#page-345-0) ) 341 [cssStylePalette.canApplySelectedSt](#page-457-1) yle() 453 [cssStylePalette.canDeleteSelectedS](#page-458-1) tyle() 454 [cssStylePalette.canDuplicateSelect](#page-458-2) edStyle() 454 [cssStylePalette.canEditStyleSheet\(\)](#page-459-1) 455 [cssStylePalette.deleteSelectedStyle\(](#page-346-0) ) 342 [cssStylePalette.duplicateSelectedSt](#page-346-2) yle() 342 [cssStylePalette.editSelectedStyle\(\)](#page-347-2) 343 [cssStylePalette.editSelectedStyleIn](#page-347-3) Codeview() 343 [cssStylePalette.editStyleSheet\(\)](#page-348-1) 34 4 [cssStylePalette.getDisplayStyles\(\)](#page-348-2) 344 [cssStylePalette.getMediaType\(\)](#page-348-3) 34 4 [cssStylePalette.getSelectedStyle\(\)](#page-349-0) 3 45 [cssStylePalette.getSelectedTarget\(\)](#page-349-1) 345 [cssStylePalette.getStyles\(\)](#page-349-2) 345 [cssStylePalette.newStyle\(\)](#page-351-1) 347 [cssStylePalette.setDisplayStyles\(\)](#page-351-2) 3 47 [cssStylePalette.setMediaType\(\)](#page-352-1) 34 8 [dbi.getDataSources\(\)](#page-319-0) 315 [deleteSelection\(\)](#page-413-0) 409 [doURLDecoding\(\)](#page-251-2) 247 [doURLEncoding\(\)](#page-266-0) 262 [editCommandList\(\)](#page-232-6) 228 [editFontList\(\)](#page-414-0) 410

[compareFiles\(\)](#page-199-1) 195

[editLockedRegions\(\)](#page-270-0) 266 [exportCSS\(\) - deprecated](#page-239-5) 235 [exportEditableRegionsAsXML\(\)](#page-239-6)  deprecated 235 [exportTemplateDataAsXML\(\)](#page-240-3) 236 [findNext\(\)](#page-396-1) 392 [fitAll\(\)](#page-374-1) 370 [fitSelection](#page-374-2) 370 [fitWidth\(\)](#page-375-0) 371 [getActiveWindow\(\)](#page-179-3) 175 [getBehaviorElement\(\)](#page-286-1) 282 [getBehaviorEvent\(\)](#page-287-0) 283 [getBehaviorTag\(\)](#page-287-1) 283 [getBlockVisBoxModelColors\(\)](#page-352-2) 34 8 [getBlockVisOutlineProperties\(\)](#page-353-1) 34 9 [getBrowserList\(\)](#page-109-1) 105 [getClipboardText\(\)](#page-296-1) 292 [getConfigurationPath\(\)](#page-257-2) 253 [getDivBackgroundColors\(\)](#page-353-2) 349 [getDocumentDOM\(\)](#page-240-4) 236 [getDocumentList\(\)](#page-180-0) 176 [getDocumentPath\(\)](#page-258-0) 254 [getElementRef\(\)](#page-252-0) 248 [getExtDataArray\(\)](#page-321-0) 317 [getExtDataValue\(\)](#page-321-1) 317 [getExtensionEditorList\(\)](#page-110-0) 106 [getExternalTextEditor\(\)](#page-110-1) 106 [getExtGroups\(\)](#page-322-0) 318 [getExtParticipants\(\)](#page-321-2) 317 [getFlashPath\(\)](#page-110-2) 106 [getFloaterVisibility\(\)](#page-180-1) 176 [getFocus\(\)](#page-181-0) 177 [getFontList\(\)](#page-414-1) 410 [getFontStyles\(\)](#page-415-0) 411 [getHideAllFloaters\(\)](#page-165-1) 161 [getKeyState\(\)](#page-415-1) 411 [getLiveDataInitTags\(\)](#page-323-0) 319 [getLiveDataMode\(\)](#page-323-1) 319 [getLiveDataParameters\(\)](#page-323-2) 319 [getMenuNeedsUpdating\(\)](#page-141-0) 137 [getNaturalSize\(\)](#page-415-2) 411 [getNewDocumentDOM\(\)](#page-241-0) 237 [getObjectRefs\(\)](#page-253-0) 249 [getObjectTags\(\)](#page-254-0) 250 [getParticipants\(\)](#page-327-1) 323 [getPreferenceInt\(\)](#page-254-1) 250 [getPreferenceString\(\)](#page-255-0) 251 [getPrimaryBrowser\(\)](#page-111-1) 107

[getPrimaryExtensionEditor\(\) 107](#page-111-2) [getPrimaryView\(\)](#page-182-0) 178 [getRecentFileList\(\)](#page-242-1) 238 [getRedoText\(\)](#page-124-2) 120 [getSecondaryBrowser\(\)](#page-112-1) 108 [getSelection\(\)](#page-263-1) 259 [getServerModels\(\)](#page-335-0) 331 [getShowDialogsOnInsert\(\)](#page-117-3) 113 [getShowStatusBar\(\)](#page-165-2) 161 [getSiteRoot\(\)](#page-258-1) 254 [getSnapDistance\(\)](#page-182-1) 178 [getSystemFontList\(\)](#page-416-0) 412 [getTempFolderPath\(\)](#page-258-2) 254 [getTokens\(\)](#page-266-1) 262 [getTranslatorList\(\)](#page-270-1) 266 [getUndoText\(\)](#page-125-1) 121 [historyPalette object](#page-123-0) 119 [historyPalette.clearSteps\(\)](#page-127-1) 123 [historyPalette.copySteps\(\)](#page-127-3) 123 [historyPalette.getSelectedSteps\(\)](#page-128-0) 1 24 [historyPalette.getStepCount\(\)](#page-128-1) 124 [historyPalette.getStepsAsJavaScrip](#page-128-2) t() 124 [historyPalette.getUndoState\(\)](#page-129-0) 125 [historyPalette.replaySteps\(\)](#page-129-1) 125 [historyPalette.saveAsCommand\(\)](#page-130-1) 126 [historyPalette.setSelectedSteps\(\)](#page-130-2) 1 26 [historyPalette.setUndoState\(\)](#page-131-1) 127 [htmlInspector.collapseFullTag\(\)](#page-190-0) 1 86 [htmlInspector.collapseSelectedCo](#page-191-1) deFragment() 187 [htmlInspector.collapseSelectedCo](#page-191-0) deFragmentInverse() 187 [htmlInspector.expandAllCodeFra](#page-192-0) gments() 188 [htmlInspector.expandSelectedCod](#page-192-1) eFragments() 188 [htmlInspector.getShowAutoInden](#page-166-3) t() 162 [htmlInspector.getShowHiddenCh](#page-196-0) aracters() 192 [htmlInspector.getShowHighlightI](#page-166-4) nvalidHTML() 162 [htmlInspector.getShowLineNumb](#page-166-5) ers() 162 [htmlInspector.getShowSyntaxCol](#page-166-6) oring() 162

[htmlInspector.getShowWordWra](#page-167-3) p() 163 [htmlInspector.setShowAutoInden](#page-167-4) t() 163 [htmlInspector.setShowHiddenCh](#page-196-1) aracters() 192 [htmlInspector.setShowHighightIn](#page-167-5) validHTML() 163 [htmlInspector.setShowLineNumb](#page-168-1) ers() 164 [htmlInspector.setShowSyntaxColo](#page-168-2) ring() 164 [htmlInspector.setShowWordWra](#page-168-3) p() 164 [htmlStylePalette.canEditSelection\(](#page-460-1) ) 456 [importXMLIntoTemplate\(\)](#page-242-2) 238 [isRecording\(\)](#page-460-2) 456 [isReporting\(\)](#page-197-0) 193 [latin1ToNative\(\)](#page-267-0) 263 [libraryPalette object](#page-297-2) 293 [libraryPalette.deleteSelectedItem\(\)](#page-281-0) 277 [libraryPalette.getSelectedItem\(\)](#page-281-1) 27 7 [libraryPalette.newFromDocument](#page-281-2) () 277 [libraryPalette.recreateFromDocu](#page-282-0) ment() 278 [libraryPalette.renameSelectedItem](#page-282-1)  $()$  278 [liveDataTranslate\(\)](#page-324-0) 320 [loadSitesFromPrefs\(\)](#page-200-0) 196 [mapKeyCodeToChar\(\)](#page-140-2) 136 [minimizeRestoreAll\(\)](#page-182-2) 178 [nativeToLatin1\(\)](#page-267-1) 263 [newDocument\(\)](#page-242-3) 238 [newFromTemplate\(\)](#page-243-2) 239 [nodeExists\(\)](#page-263-2) 259 [nodeToOffsets\(\)](#page-264-0) 260 [notifyMenuUpdated\(\)](#page-141-1) 137 [objectPalette.getMenuDefault\(\)](#page-132-0) 12 8 [objectPalette.setMenuDefault\(\)](#page-132-1) 12 8 [offsetsToNode\(\)](#page-264-1) 260 [openDocument\(\)](#page-243-3) 239 [openDocumentFromSite\(\)](#page-244-1) 240 [openInFrame\(\)](#page-244-2) 240 [openWithApp\(\)](#page-113-2) 109 [openWithBrowseDialog\(\)](#page-113-3) 109 [openWithExternalTextEditor\(\)](#page-114-1) 11 0

[openWithImageEditor\(\)](#page-114-2) 110 [playRecordedCommand\(\)](#page-125-2) 121 [popupAction\(\)](#page-288-0) 284 [popupCommand\(\)](#page-233-1) 229 [popupEditTagDialog\(\)](#page-435-1) 431 [popupInsertTagDialog\(\)](#page-435-2) 431 [popupServerBehavior\(\)](#page-328-0) 324 [PrintCode\(\)](#page-416-1) 412 [printDocument\(\)](#page-115-2) 111 [quitApplication\(\)](#page-117-4) 113 [redo\(\)](#page-125-3) 121 [referencePalette.getFontSize\(\)](#page-282-2) 278 [referencePalette.setFontSize\(\)](#page-283-1) 279 [refreshExtData\(\)](#page-322-1) 318 [relativeToAbsoluteURL\(\)](#page-259-0) 255 [releaseDocument\(\)](#page-244-3) 240 [reloadCodeColoring\(\)](#page-396-2) 392 [reloadMenus\(\)](#page-141-2) 137 [reloadObjects\(\)](#page-132-2) 128 [replace\(\)](#page-397-0) 393 [replaceAll\(\)](#page-397-1) 393 [resultsPalette.canClear\(\)](#page-460-0) 456 [resultsPalette.canCopy\(\)](#page-461-0) 457 [resultsPalette.canCut\(\)](#page-461-1) 457 [resultsPalette.canOpenInBrowser\(](#page-462-0) ) 458 [resultsPalette.canOpenInEditor\(\)](#page-462-1) 458 [resultsPalette.canPaste\(\)](#page-461-2) 457 [resultsPalette.canSave\(\)](#page-462-2) 458 [resultsPalette.canSelectAll\(\)](#page-463-0) 459 [resultsPalette.clear\(\)](#page-144-0) 140 [resultsPalette.Copy\(\)](#page-144-1) 140 [resultsPalette.cut\(\)](#page-144-2) 140 [resultsPalette.debugWindow.add](#page-152-0) DebugContextData() 148 [resultsPalette.openInBrowser\(\)](#page-145-0) 14 1 [resultsPalette.openInEditor\(\)](#page-146-0) 142 [resultsPalette.paste\(\)](#page-145-1) 141 [resultsPalette.save\(\)](#page-146-1) 142 [resultsPalette.selectAll\(\)](#page-146-2) 142 [resultsPalette.siteReports.addResu](#page-143-0) ltItem() 139 [revealDocument\(\)](#page-116-3) 112 [revertDocument\(\)](#page-245-2) 241 [runCommand\(\)](#page-233-2) 229 [saveAll\(\)](#page-245-3) 241 [saveDocument\(\)](#page-246-2) 242 [saveDocumentAs\(\)](#page-246-3) 242

[saveDocumentAsTemplate\(\) 243](#page-247-1) [saveFrameset\(\)](#page-247-2) 243 [saveFramesetAs\(\)](#page-247-3) 243 [saveSitesToPrefs\(\)](#page-200-1) 196 [scanSourceString\(\)](#page-268-0) 264 [selectAll\(\)](#page-265-0) 261 [serverBehaviorInspector.getServer](#page-328-1) Behaviors() 324 [serverComponents.getSelectedNo](#page-318-0) de() 314 [serverComponents.refresh\(\)](#page-319-1) 315 [setActiveWindow\(\)](#page-183-0) 179 [setBlockVisOutlineProperties\(\)](#page-354-0) 35  $\theta$ [setDivBackgroundColors\(\)](#page-354-1) 350 [setFloaterVisibility\(\)](#page-183-1) 179 [setHideAllFloaters\(\)](#page-169-0) 165 [setLiveDataError\(\)](#page-325-0) 321 [setLiveDataMode\(\)](#page-326-0) 322 [setLiveDataParameters\(\)](#page-326-1) 322 [setPreferenceInt\(\)](#page-256-0) 252 [setPreferenceString\(\)](#page-256-1) 252 [setPrimaryView\(\)](#page-184-0) 180 [setShowStatusBar\(\)](#page-169-1) 165 [setSnapDistance\(\)](#page-185-0) 181 [setUpComplexFind\(\)](#page-397-2) 393 [setUpComplexFindReplace\(\)](#page-398-0) 394 [setUpFind\(\)](#page-399-0) 395 [setUpFindReplace\(\)](#page-399-1) 395 [showAboutBox\(\)](#page-117-5) 113 [showDynamicData\(\)](#page-118-3) 114 [showFindDialog\(\)](#page-400-1) 396 [showFindReplaceDialog\(\)](#page-401-3) 397 [showGridSettingsDialog\(\)](#page-364-4) 360 [showLiveDataDialog\(\)](#page-327-2) 323 [showPreferencesDialog\(\)](#page-119-2) 115 [showProperties\(\)](#page-185-1) 181 [showQuickTagEditor\(\)](#page-418-2) 414 [showReportsDialog\(\)](#page-198-1) 194 [showResults\(\)](#page-142-1) 138 [showTagChooser\(\)](#page-119-3) 115, [432](#page-436-0) [showTagLibraryEditor\(\)](#page-436-1) 432 [showTargetBrowsersDialog\(\)](#page-257-3) 253 [siteSyncDialog.compare\(\)](#page-201-0) 197 [siteSyncDialog.markDelete\(\)](#page-201-1) 197 [siteSyncDialog.markGet\(\)](#page-201-2) 197 [siteSyncDialog.markIgnore\(\)](#page-202-0) 198 [siteSyncDialog.markPut\(\)](#page-202-1) 198 [siteSyncDialog.markSynced\(\)](#page-202-2) 198

[siteSyncDialog.toggleShowAllFiles](#page-203-2) () 199 [snippetPalette.editSnippet\(\)](#page-304-0) 300 [snippetPalette.getCurrentSnippet](#page-303-1) Path() 299 [snippetPalette.insert\(\)](#page-304-1) 300 [snippetPalette.insertSnippet\(\)](#page-304-2) 300 [snippetPalette.newFolder\(\)](#page-303-2) 299 [snippetPalette.newSnippet\(\)](#page-303-3) 299 [snippetPalette.remove\(\)](#page-305-0) 301 [snippetPalette.rename\(\)](#page-305-1) 301 [startRecording\(\)](#page-126-0) 122 [stopRecording\(\)](#page-126-1) 122 [stylePalette.attachExternalStyleshe](#page-345-1) et() 341 [tagLibrary.getImportedTagList\(\)](#page-438-0) 4 34 [tagLibrary.getSelectedLibrary\(\)](#page-437-0) 43 3 [tagLibrary.getSelectedTag\(\)](#page-437-1) 433 [tagLibrary.getTagLibraryDOM\(\)](#page-436-2) 4 32 [tagLibrary.importDTDOrSchema\(](#page-437-2) ) 433 [templatePalette object](#page-297-2) 293 [templatePalette.deleteSelectedTem](#page-283-0) plate() 279 [templatePalette.getSelectedTempl](#page-283-2) ate() 279 [templatePalette.renameSelectedTe](#page-284-2) mplate() 280 [tileHorizontally\(\)](#page-185-2) 181 [tileVertically\(\)](#page-186-0) 182 [toggleFloater\(\)](#page-186-1) 182 [undo\(\)](#page-126-2) 122 [updatePages\(\)](#page-301-2) 297 [updateReference\(\)](#page-187-0) 183 [useTranslatedSource\(\)](#page-271-0) 267 [validateFlash\(\)](#page-114-3) 110 [zoomIn\(\)](#page-375-1) 371 [zoomOut\(\)](#page-376-1) 372 [driver names](#page-55-0) 51 [drivers, JDBC](#page-55-1) 51, [52](#page-56-3) [DSNs, ODBC](#page-56-4) 52, [53](#page-57-3) [duplicateSelectedStyle\(\)](#page-346-2) 342 [duplicating styles](#page-346-3) 342 dw [browseInBridge\(\)](#page-122-1) 118 [dbi.setExpanded\(\)](#page-320-1) 316 [getFilesForLayout\(\)](#page-338-0) 334

[getLayoutDescriptions\(\)](#page-338-1) 334

[getLayoutNames\(\)](#page-338-2) 334 [registerIdleHandler\(\)](#page-119-4) 115 [revokeIdleHandler\(\)](#page-120-0) 116 [DWfile DLL](#page-10-3) 6 [DWfile.copy\(\)](#page-10-2) 6 [DWfile.createFolder\(\)](#page-11-1) 7 [DWfile.exists\(\)](#page-11-3) 7 [DWfile.getAttributes\(\)](#page-12-1) 8 [DWfile.getCreationDate\(\)](#page-13-0) 9 [DWfile.getCreationDateObj\(\)](#page-14-0) 10 [DWfile.getModificationDate\(\)](#page-13-1) 9 [DWfile.getModificationDateObj\(\)](#page-14-1) 10 [DWfile.getSize\(\)](#page-15-0) 11 [DWfile.listFolder\(\)](#page-15-1) 11 [DWfile.read\(\)](#page-16-0) 12 [DWfile.remove\(\)](#page-16-1) 12 [DWfile.setAttributes\(\)](#page-17-1) 13 [DWfile.write\(\)](#page-17-2) 13 [Dynamic Data dialog box](#page-118-1) 114 [Dynamic Text dialog box](#page-118-1) 114

### **E**

[editAttribute\(\)](#page-402-2) 398 [editColumns\(\)](#page-209-0) 205 [editCommandList\(\)](#page-232-6) 228 [editFontList\(\)](#page-414-0) 410 [editLockedRegions\(\)](#page-270-0) 266 [editors, lists of](#page-110-3) 106 [editSelectedRule\(\)](#page-344-1) 340 [editSelectedStyle\(\)](#page-347-2) 343 [editSnippet\(\)](#page-304-0) 300 [editStyleSheet\(\)](#page-348-1) 344 [EDML file functions](#page-320-0) 316 elem [getBlockElements\(\)](#page-312-0) 308 [getComputedStyleProp\(\)](#page-310-1) 306 [getHeaderElements\(\)](#page-314-0) 310 [getInlineElements\(\)](#page-313-0) 309 [getListElements\(\)](#page-314-1) 310 [isBlockElement\(\)](#page-315-0) 311 [isHeaderElement\(\)](#page-316-0) 312 [isInlineElement\(\)](#page-315-1) 311 [isListElement\(\)](#page-316-1) 312 element [getTranslatedAttribute\(\)](#page-306-0) 302 [getTranslatedClassName](#page-307-1) 303 [removeTranslatedAttribute\(\)](#page-306-1) 302 [setTranslatedAttribute\(\)](#page-306-2) 302 [translatedStyle](#page-307-2) 303

[enabler function, about 435](#page-439-1) [endOfDocument\(\)](#page-136-3) 132, [420](#page-424-0) [endOfLine\(\)](#page-137-0) 133, [420](#page-424-1) [endPage\(\)](#page-425-0) 421 [errata](#page-9-1) 5 [error messages](#page-100-1) 96 [JavaBeans](#page-84-1) 80 [lengthsource control systems](#page-100-1) 96 [source control systems](#page-100-2) 96 [events, JavaBeans](#page-84-0) 80 [execJsInFireworks\(\)](#page-39-2) 35 [existence, database connections](#page-59-4) 55 [exists\(\)](#page-11-3) 7 [exitBlock\(\)](#page-402-3) 398 [expandAllCodeFragments\(\)](#page-189-1) 185, [188](#page-192-0) [expandSelectedCodeFragments\(\)](#page-189-2) 18 [5,](#page-189-2) [188](#page-192-1) [exportCSS\(\) - deprecated](#page-239-5) 235 [exportEditableRegionsAsXML\(\)](#page-239-6)  deprecated 235 [exportSite\(\)](#page-209-1) 205 [exportTemplateDataAsXML\(\)](#page-240-3) 236 [Extension Data Manager](#page-320-0) 316 [external application functions](#page-108-0) 104 [external text editor](#page-110-4) 106, [110](#page-114-0)

### **F**

favorites list [adding to](#page-275-3) 271 [removing from](#page-280-3) 276 [features, source control systems](#page-96-0) 92 file I/O API [about](#page-10-0) 6 [DWfile.copy\(\)](#page-10-2) 6 [DWfile.createFolder\(\)](#page-11-1) 7 [DWfile.exists\(\)](#page-11-3) 7 [DWfile.getAttributes\(\)](#page-12-1) 8 [DWfile.getCreationDate\(\)](#page-13-0) 9 [DWfile.getCreationDateObj\(\)](#page-14-0) 10 [DWfile.getModificationDate\(\)](#page-13-1) 9 [DWfile.getModificationDateObj\(\)](#page-14-1) 10 [DWfile.getSize\(\)](#page-15-0) 11 [DWfile.listFolder\(\)](#page-15-1) 11 [DWfile.read\(\)](#page-16-0) 12 [DWfile.remove\(\)](#page-16-1) 12 [DWfile.setAttributes\(\)](#page-17-1) 13 [DWfile.write\(\)](#page-17-2) 13 [file manipulation functions](#page-234-3) 230 file URL

[converting to local drive path](#page-30-0) 26, [31](#page-35-0) [converting to local file path](#page-27-2) 23 [FilePathToLocalURL\(\)](#page-32-4) 28 files [attributes](#page-17-0) 13 [checked out](#page-99-1) 95 [checking in](#page-97-1) 93, [103](#page-107-0) [checking out](#page-98-0) 94 [compare](#page-200-2) 196 [connection\\_includefile.edml](#page-81-0) 77 [copying](#page-10-2) 6, [7](#page-11-0) [creating \(HTML files\)](#page-237-2) 233 [creating \(non-HTML files\)](#page-17-2) 13 [creating \(XHTML files\)](#page-238-0) 234 [creating \(XML files\)](#page-239-0) 235 [deleting](#page-21-1) 17, [90](#page-94-0) [getting attributes of](#page-12-0) 8 [getting contents of](#page-23-0) 19 [Help](#page-112-2) 108 [in passed-in folders](#page-92-0) 88 [include, generated](#page-79-3) 75 [number checked out](#page-99-0) 95 [opening with specified](#page-113-0)  application 109 [opening with specified image](#page-114-4)  editor 110 [primary editor](#page-111-3) 107 [processing](#page-151-0) 147 [putting](#page-93-1) 89, [103](#page-107-0) [reading](#page-16-0) 12 [reading contents into string](#page-16-2) 12 [recent](#page-242-4) 238 [removing](#page-16-1) 12 [renaming](#page-94-1) 90 [Results window](#page-150-1) 146 [saving](#page-21-2) 17, [18](#page-22-0) [size of](#page-15-2) 11 [snippets](#page-302-2) 298 [source control systems](#page-92-0) 88, [89](#page-93-2) [testing existence](#page-12-2) 8, [91](#page-95-1) [time created](#page-13-2) 9 [time modified](#page-13-3) 9 [undoing checking out](#page-98-1) 94 [writing strings to](#page-18-0) 14 [writing to](#page-17-2) 13 [findConnection\(\)](#page-77-3) 73 [findLinkSource\(\)](#page-211-0) 207 [findNext\(\)](#page-396-1) 392 Fireworks

[bringing to front](#page-39-1) 35 [executing JavaScript](#page-39-3) 35 [optimization session](#page-41-0) 37 [passing JavaScript to](#page-39-4) 35 [version](#page-41-1) 37 Fireworks integration API [about](#page-38-0) 34 [bringDWToFront\(\)](#page-38-1) 34 [bringFWToFront\(\)](#page-39-0) 35 [execJsInFireworks\(\)](#page-39-2) 35 [getJsResponse\(\)](#page-39-5) 35 [mayLaunchFireworks\(\)](#page-40-0) 36 [optimizeInFireworks\(\)](#page-41-2) 37 [validateFireworks\(\)](#page-41-3) 37 [fitall\(\)](#page-374-1) 370 [fitSelection\(\)](#page-374-2) 370 [fitWidth\(\)](#page-375-0) 371 [Flash content, natural size of](#page-48-0) 44 [Flash elements, inserting](#page-45-0) 41, [127](#page-131-2) [Flash MX, determining version](#page-114-5) 110 Flash Object file [generating](#page-47-0) 43 [reading](#page-49-0) 45 [Flash object type](#page-48-1) 44 Flash objects API [about](#page-46-0) 42 [SWFFile.createFile\(\)](#page-47-1) 43 [SWFFile.getNaturalSize\(\)](#page-48-2) 44 [SWFFile.getObjectType\(\)](#page-48-3) 44 [SWFFile.readFile\(\)](#page-49-1) 45 [Flash, path to](#page-110-5) 106 [floating panel functions](#page-177-2) 173 [floating panels, arranging](#page-364-2) 360 folders [\\_mmServerScripts](#page-20-1) 16 [checking in](#page-97-1) 93 [checking in and out source control](#page-98-0)  systems 94 [configuration](#page-10-1) 6 [Configuration/Temp](#page-21-1) 17, [18](#page-22-0) [contents of](#page-15-3) 11 [creating](#page-11-2) 7, [89](#page-93-0) [deleting](#page-94-0) 90 [getting attributes of](#page-12-0) 8 [putting](#page-93-1) 89 [removing](#page-20-1) 16 [source control system](#page-92-1) 88, [89](#page-93-2) [testing existence](#page-95-1) 91 [font tag](#page-401-4) 397

[forceToolbarUpdate\(\) 168](#page-172-0) [formatRange\(\)](#page-419-1) 415 [formatSelection\(\)](#page-419-2) 415 [forms, posting](#page-24-0) 20, [21](#page-25-0) [frame and frameset functions](#page-355-1) 351 frames [listing](#page-355-2) 351 [splitting](#page-356-3) 352 [framesets](#page-356-4) 352 [saving](#page-356-5) 352 front [bring Dreamweaver to](#page-38-2) 34 [bringing Fireworks to](#page-39-1) 35 [FTP logging](#page-142-0) 138 functions [asset panel](#page-274-1) 270 [behavior](#page-284-3) 280 [browser compatibility check](#page-310-0) 306 [clipboard](#page-292-3) 288 [code](#page-392-1) 388 [code collapse](#page-187-1) 183 [code view](#page-419-3) 415 [code view toolbar](#page-193-2) 189 [command](#page-232-7) 228 [conversion](#page-231-1) 227 [CSS layout](#page-336-3) 332 [data source](#page-319-2) 315 [deprecated in CS3](#page-8-0) 4 [enabler](#page-439-2) 435 [extension data manager](#page-320-2) 316 [external application](#page-108-3) 104 [file manipulation](#page-234-4) 230 [find/replace](#page-396-3) 392 [frame and frameset](#page-355-3) 351 [general editing](#page-401-5) 397 [global application](#page-116-1) 112 [global document](#page-248-5) 244 [guide](#page-376-2) 372 [history](#page-123-1) 119 [insert objects](#page-131-3) 127 [keyboard](#page-134-2) 130 [layer and image map](#page-357-5) 353 [layout environment](#page-359-2) 355 [layout view](#page-364-5) 360 [library and template](#page-297-3) 293 [live data](#page-323-3) 319 [menu](#page-140-3) 136 [new in Dreamweaver CS3](#page-6-0) 2 [passing file contents to](#page-23-1) 19

[path](#page-257-4) 253 [print](#page-416-2) 412 [quick tag editor](#page-417-2) 413 [report](#page-197-1) 193 [results window](#page-142-2) 138 [selection](#page-259-1) 255 [server behavior](#page-327-3) 323 [server components](#page-318-1) 314 [server model](#page-329-2) 325 site [194](#page-198-2) [snippets panel](#page-302-3) 298 Spry widgets editing [301](#page-305-2) inserting [303](#page-307-3) [string manipulation](#page-266-2) 262 [table editing](#page-383-3) 379 [tag editor](#page-435-3) 431 [tag library](#page-435-3) 431 [toggle](#page-153-1) 149 [toolbar](#page-172-2) 168 [translation](#page-269-1) 265 [window](#page-177-3) 173 [XSLT](#page-271-1) 267 [zoom](#page-373-2) 369 [FWLaunch.bringDWToFront\(\)](#page-38-1) 34 [FWLaunch.bringFWToFront\(\)](#page-39-0) 35 [FWLaunch.execJsInFireworks\(\)](#page-39-2) 35 [FWLaunch.getJsResponse\(\)](#page-39-5) 35 [FWLaunch.mayLaunchFireworks\(\)](#page-40-0) 3 6 [FWLaunch.optimizeInFireworks\(\)](#page-41-2) 3 7 [FWLaunch.validateFireworks\(\)](#page-41-3) 37

### **G**

[generating Flash Object files](#page-47-0) 43 [get\(\)](#page-211-1) 207 [getActiveWindow\(\)](#page-179-3) 175 [getAppServerAccessType\(\)](#page-212-1) 208 [getAppServerPathToFiles\(\)](#page-212-2) 208 [getAppURLPrefix\(\)](#page-329-0) 325 [getAppURLPrefixForSite\(\)](#page-213-0) 209 [getAttachedTemplate\(\)](#page-298-1) 294 [getAttributes\(\)](#page-12-1) 8 [getAutoValidationCount\(\)](#page-420-0) 416 [getBehavior\(\)](#page-285-0) 281 [getBehaviorAt\(\)](#page-289-0) 285 [getBehaviorCount\(\)](#page-289-1) 285 [getBehaviorElement\(\)](#page-286-1) 282

[getBehaviorEvent\(\)](#page-287-0) 283 [getBehaviorTag\(\)](#page-287-1) 283 [getBlockElements\(\)](#page-312-0) 308 [getBlockVisBoxModelColors\(\)](#page-352-2) 348 [getBlockVisOutlineProperties\(\)](#page-353-1) 349 [getBrowserList\(\)](#page-109-1) 105 [getCharSet\(\)](#page-403-0) 399 [getCheckOutUser\(\)](#page-213-1) 209 [getCheckOutUserForFile\(\)](#page-214-0) 210 [getClasses\(\)](#page-83-2) 79 [getClassesFromPackage\(\)](#page-87-0) 83 [getClickedHeaderColumn\(\)](#page-366-2) 362 [getClipboardText\(\)](#page-296-1) 292 [getCloakingEnabled\(\)](#page-214-1) 210 [getColdFusionDsnList\(\)](#page-52-2) 48 [getColumnAndTypeList\(\)](#page-64-1) 60 [getColumnList\(\)](#page-64-3) 60 [getColumns\(\)](#page-65-1) 61 [getColumnsOfTable\(\)](#page-66-1) 62 [getComputedStyleProp\(\)](#page-310-1) 306 [getConfigurationPath\(\)](#page-257-2) 253 [getConnection\(\)](#page-52-3) 48 [getConnectionList\(\)](#page-53-1) 49 [getConnectionName\(\)](#page-54-1) 50 [getConnectionState\(\)](#page-214-2) 210 [getConnectionString\(\)](#page-54-2) 50 [getCreationDate\(\)](#page-13-0) 9 [getCreationDateObj\(\)](#page-14-0) 10 [getCurrentLines\(\)](#page-425-1) 421 [getCurrentSite\(\)](#page-215-0) 211 [getDataSources\(\)](#page-319-0) 315 [getDeclaredStyle\(\)](#page-311-1) 307 [getDefaultAssetFolder\(\)](#page-309-0) 305 [getDelimiters\(\)](#page-329-1) 325 [getDisplayName\(\)](#page-330-0) 326 [getDivBackgroundColors\(\)](#page-353-2) 349 [getDocumentDOM\(\)](#page-240-4) 236 [getDocumentList\(\)](#page-180-0) 176 [getDocumentPath\(\)](#page-258-0) 254 [getDriverName\(\)](#page-55-1) 51 [getDriverUrlTemplateList\(\)](#page-55-2) 51 [getDynamicBindings\(\)](#page-50-2) 46 [getEditableRegionList\(\)](#page-298-2) 294 [getEditNoFramesContent\(\)](#page-153-0) 149 [getElementRef\(\)](#page-252-0) 248 [getErrorMessage\(\)](#page-87-0) 83 [getEvents\(\)](#page-84-2) 80 [getExtDataArray\(\)](#page-321-0) 317 [getExtDataValue\(\)](#page-321-1) 317

[getExtensionEditorList\(\) 106](#page-110-0) [getExternalTextEditor\(\)](#page-110-1) 106 [getExtGroups\(\)](#page-322-0) 318 [getExtParticipants\(\)](#page-321-2) 317 [getFile\(\)](#page-21-3) 17 [getFileCallback\(\)](#page-22-1) 18 [getFilesForLayout\(\)](#page-338-0) 334 [getFlashPath\(\)](#page-110-2) 106 [getFloaterVisibility\(\)](#page-180-1) 176 [getFocus\(\)](#page-177-1) 173, [177,](#page-181-0) [211](#page-215-1) [getFolderName\(\)](#page-330-1) 326 [getFontList\(\)](#page-414-1) 410 [getFontMarkup\(\)](#page-403-1) 399 [getFontStyles\(\)](#page-415-0) 411 [getFrameNames\(\)](#page-355-0) 351 [getHeaderElements\(\)](#page-314-0) 310 [getHideAllFloaters\(\)](#page-165-1) 161 [getHideAllVisualAids\(\)](#page-154-2) 150 [getImportedTagList\(\)](#page-438-0) 434 [getInlineElements\(\)](#page-313-0) 309 [getIsLibraryDocument\(\)](#page-299-0) 295 [getIsTemplateDocument\(\)](#page-299-1) 295 [getIsXHTMLDocument\(\)](#page-235-1) 231 [getItem\(\)](#page-142-3) 138, [144](#page-148-0) [getItemCount\(\)](#page-142-4) 138, [144](#page-148-1) [getJsResponse\(\)](#page-39-5) 35 [getKeyState\(\)](#page-415-1) 411 [getLayoutDescriptions\(\)](#page-338-1) 334 [getLayoutNames\(\)](#page-338-2) 334 [getLineFromOffset\(\)](#page-403-2) 399, [422](#page-426-0) [getLinkHref\(\)](#page-404-0) 400 [getLinkTarget\(\)](#page-404-1) 400 [getLinkVisibility\(\)](#page-215-2) 211 [getListElements\(\)](#page-314-1) 310 [getListTag\(\)](#page-404-2) 400 [getLiveDataInitTags\(\)](#page-323-0) 319 [getLiveDataMode\(\)](#page-323-1) 319 [getLiveDataParameters\(\)](#page-323-2) 319 [getLocalDsnList\(\)](#page-56-0) 52 [getLocalPathToFiles\(\)](#page-216-1) 212 [getMediaType\(\)](#page-348-3) 344 [getMenuDefault\(\)](#page-132-0) 128 [getMenuNeedsUpdating\(\)](#page-141-0) 137 [getMethods\(\)](#page-85-1) 81 [getMinDisplayWidth\(\)](#page-311-0) 307 [getModificationDate\(\)](#page-13-1) 9 [getModificationDateObj\(\)](#page-14-1) 10 [getNaturalSize\(\)](#page-415-2) 411 [getNewDocumentDOM\(\)](#page-241-0) 237

[GetNote\(\)](#page-32-5) 28 [GetNoteLength\(\)](#page-33-1) 29 [GetNotesKeyCount\(\)](#page-33-2) 29 [GetNotesKeys\(\)](#page-33-3) 29 [getObjectRefs\(\)](#page-253-0) 249 [getObjectTags\(\)](#page-254-0) 250 [getOpenpathName\(\)](#page-193-0) 189 [getParseMode\(\)](#page-249-1) 245 [getParticipants\(\)](#page-327-1) 323 [getPassword\(\)](#page-56-1) 52 [getPreferenceInt\(\)](#page-254-1) 250 [getPreferenceString\(\)](#page-255-0) 251 [getPreventLayerOverlaps\(\)](#page-154-3) 150 [getPrimaryBrowser\(\)](#page-111-1) 107 [getPrimaryExtensionEditor\(\)](#page-111-2) 107 [getPrimaryKeys\(\)](#page-66-3) 62 [getPrimaryView\(\)](#page-182-0) 178 [getProcedures\(\)](#page-67-0) 63 [getProperties\(\)](#page-83-2) 79 [getRdsPassword\(\)](#page-57-0) 53 [getRdsUserName\(\)](#page-57-1) 53 [getRecentFileList\(\)](#page-242-1) 238 [getRedoText\(\)](#page-124-2) 120 [getRemoteDsnList\(\)](#page-57-2) 53 [getRulerOrigin\(\)](#page-359-0) 355 [getRulerUnits\(\)](#page-360-1) 356 [getRuntimeConnectionType\(\)](#page-58-1) 54 [Gets](#page-124-3) 120 [getSecondaryBrowser\(\)](#page-112-1) 108 [getSelectedBehavior\(\)](#page-289-2) 285 [getSelectedEditableRegion\(\)](#page-299-2) 295 [getSelectedItem\(\)](#page-142-5) 138, [277](#page-281-1) [getSelectedLibrary\(\)](#page-437-0) 433 [getSelectedNode\(\)](#page-260-0) 256, [314](#page-318-0) [getSelectedSteps\(\)](#page-128-0) 124 [getSelectedStyle\(\)](#page-349-0) 345 [getSelectedTag\(\)](#page-437-1) 433 [getSelectedTarget\(\)](#page-349-1) 345 [getSelectedTemplate\(\)](#page-283-2) 279 [getSelection\(\)](#page-216-2) 212, [256,](#page-260-1) [259,](#page-263-1) [421](#page-425-2) [getServerBehaviors\(\)](#page-328-1) 324 [getServerExtension\(\)](#page-330-2) 326 [getServerIncludeUrlPatterns\(\)](#page-331-0) 327 [getServerInfo\(\)](#page-332-0) 328 [getServerLanguage\(\)](#page-332-1)  deprecated 328 [getServerModels\(\)](#page-335-0) 331 [getServerName\(\)](#page-333-0) 329 [getServerSupportsCharset\(\)](#page-333-1) 329

[getServerVersion\(\)](#page-334-0) 330 [getShowAutoIndent\(\)](#page-154-4) 150 [getShowBlockBackgrounds\(\)](#page-369-2) 365 [getShowBlockBorders\(\)](#page-370-2) 366 [getShowBlockIDs\(\)](#page-370-3) 366 [getShowBoxModel\(\)](#page-371-2) 367 [getShowDependents\(\)](#page-169-2) 165 [getShowDialogsOnInsert\(\)](#page-117-3) 113 [getShowFrameBorders\(\)](#page-155-0) 151 [getShowGrid\(\)](#page-155-1) 151 [getShowHeadView\(\)](#page-155-2) 151 [getShowHiddenCharacters\(\)](#page-193-1) 189, [192](#page-196-0) [getShowHiddenFiles\(\)](#page-170-0) 166 [getShowImageMaps\(\)](#page-156-0) 152 [getShowInvalidHTML\(\)](#page-155-3) 151 [getShowInvisibleElements\(\)](#page-156-1) 152 [getShowLayerBorders\(\)](#page-156-2) 152 [getShowLayoutTableTabs\(\)](#page-367-1) 363 [getShowLayoutView\(\)](#page-367-2) 363 [getShowLineNumbers\(\)](#page-157-2) 153 [getShowNoscript\(\)](#page-420-1) 416 [getShowPageTitles\(\)](#page-170-1) 166 [getShowRulers\(\)](#page-157-3) 153 [getShowStatusBar\(\)](#page-165-2) 161 [getShowSyntaxColoring\(\)](#page-157-4) 153 [getShowTableBorders\(\)](#page-158-1) 154 [getShowTableWidths\(\)](#page-386-0) 382 [getShowToolbar\(\)](#page-158-2) 154 [getShowToolbarIconLabels\(\)](#page-172-1) 168 [getShowToolTips\(\)](#page-170-2) 166 [getShowTracingImage\(\)](#page-158-3) 154 [getShowWordWrap\(\)](#page-158-4) 154 [getSiteForURL\(\)](#page-216-3) 212 [getSiteRoot\(\)](#page-258-1) 254 [GetSiteRootForFile\(\)](#page-34-1) 30 [getSites\(\)](#page-217-0) 213 [getSize\(\)](#page-15-0) 11 [getSnapDistance\(\)](#page-182-1) 178 [getSnapToGrid\(\)](#page-159-0) 155 [getSPColumnList\(\)](#page-68-0) 64 [getSPColumnListNamedParams\(\)](#page-69-0) 65 [getSPParameters\(\)](#page-69-2) 65 [getSPParamsAsString\(\)](#page-70-0) 66 [getStepCount\(\)](#page-128-1) 124 [getStepsAsJavaScript\(\)](#page-128-2) 124 [getStyles\(\)](#page-349-2) 345 [getSystemFontList\(\)](#page-416-0) 412 [getTableExtent\(\)](#page-386-1) 382

[getTables\(\) 67](#page-71-0) [getTagLibraryDOM\(\)](#page-436-2) 432 [getTagSelectorTag\(\)](#page-435-0) 431 [getTempFolderPath\(\)](#page-258-2) 254 [getText\(\)](#page-426-1) 422 [getTextAlignment\(\)](#page-405-0) 401 [getTextCallback\(\)](#page-23-2) 19 [getTextFormat\(\)](#page-405-1) 401 getting [current DOM](#page-240-2) 236 [named connection objects](#page-52-1) 48 [getTokens\(\)](#page-266-1) 262 [getToolbarIdArray\(\)](#page-173-0) 169 [getToolbarItemValue\(\)](#page-173-1) 169 [getToolbarLabel\(\)](#page-174-0) 170 [getToolbarVisibility\(\)](#page-174-1) 170 [getTracingImageOpacity\(\)](#page-360-2) 356 [getTranslatedAttribute\(\)](#page-306-0) 302 [getTranslatedClassName](#page-307-1) 303 [getTranslatorList\(\)](#page-270-1) 266 [getUndoState\(\)](#page-129-0) 125 [getUndoText\(\)](#page-125-1) 121 [getUserName\(\)](#page-58-2) 54 [getValidationErrorsForOffset\(\)](#page-426-2) 422 [GetVersionName\(\)](#page-35-1) 31 [GetVersionNum\(\)](#page-35-2) 31 [getView\(\)](#page-178-2) 174 [getViews\(\)](#page-71-1) 67 [getWindowTitle\(\)](#page-178-3) 174 [getXML\(\)](#page-271-2) 267 [getXMLSchema\(\)](#page-272-0) 268 [getXMLSourceURI\(\)](#page-272-1) 268 [global application functions](#page-116-1) 112 [global document functions](#page-248-4) 244 [groups of files](#page-106-0) 102, [103](#page-107-1) [guide functions](#page-376-3) 372 guides [locking](#page-380-0) 376 [working with](#page-376-3) 372 [guidesColor\(\)](#page-379-1) 375 [guidesDistanceColor\(\)](#page-379-2) 375 [guidesLocked](#page-380-0) 376 [guidesSnapToElements](#page-380-1) 376 [guidesVisible](#page-381-0) 377

# **H**

[hasCharacterMarkup\(\)](#page-405-2) 401 [hasConnectionWithName\(\)](#page-59-1) 55 [hasGuides\(\)](#page-381-1) 377

[hasHorizontalGuide\(\)](#page-382-0) 378 [hasTracingImage\(\)](#page-448-2) 444 [hasVerticalGuide\(\)](#page-382-1) 378 [Help files, opening](#page-112-2) 108 [hidden files](#page-17-0) 13 [hide Toolbar](#page-164-4) 160 [hideInfoMessagePopup\(\)](#page-249-2) 245 [hints, code](#page-392-0) 388 [history functions](#page-123-0) 119 [History panel](#page-127-0) 123, [124](#page-128-3) [steps in](#page-128-4) 124 history steps [copying](#page-127-2) 123 [JavaScript equivalent](#page-128-5) 124 [replaying](#page-129-2) 125 [selecting](#page-130-3) 126 [hotspot functions](#page-357-6) 353 hotspots [arranging](#page-357-3) 353 [moving](#page-358-2) 354 [sizing](#page-358-3) 354 HTML [cascading style sheets](#page-231-0) 227 [connections](#page-79-2) 75 [converting to XHTML](#page-234-2) 230 [creating new documents](#page-237-2) 233 [inserting](#page-406-1) 402 [showing invalid](#page-155-3) 151 tag [355](#page-359-3) [htmlInspector.collapseFullTag\(\)](#page-190-0) 186 [htmlInspector.collapseSelectedCode](#page-191-1) Fragment() 187 [htmlInspector.collapseSelectedCode](#page-191-0) FragmentInverse() 187 [htmlInspector.expandAllCodeFragm](#page-192-0) ents( 188 [htmlInspector.expandSelectedCodeF](#page-192-1) ragments() 188 [htmlInspector.getShowAutoIndent\(\)](#page-166-3) 162 [htmlInspector.getShowHiddenChara](#page-196-0) cters() 192 [htmlInspector.getShowHighlightInv](#page-166-4) alidHTML() 162 [htmlInspector.getShowLineNumbers](#page-166-5) () 162 [htmlInspector.getShowSyntaxColori](#page-166-6) ng() 162 [htmlInspector.getShowWordWrap\(\)](#page-167-3) 163

[htmlInspector.setShowAutoIndent\(\)](#page-167-4) 163 [htmlInspector.setShowHiddenChara](#page-196-1) cters() 192 [htmlInspector.setShowHighlightInva](#page-167-5) lidHTML() 163 [htmlInspector.setShowLineNumbers](#page-168-1) () 164 [htmlInspector.setShowSyntaxColori](#page-168-2) ng() 164 [htmlInspector.setShowWordWrap\(\)](#page-168-3) 164 HTTP API [about](#page-19-0) 15 [MMHttp.clearServerScriptsFolder](#page-20-0) () 16 [MMHttp.clearTemp\(\)](#page-21-0) 17 [MMHttp.getFile\(\)](#page-21-3) 17 [MMHttp.getFileCallback\(\)](#page-22-1) 18 [MMHttp.getTextCallback\(\)](#page-23-2) 19 [MMHttp.postText\(\)](#page-24-1) 20 [MMHttp.postTextCallback\(\)](#page-25-1) 21 [HTTP post](#page-24-0) 20, [21](#page-25-0)

### **I**

[ID strings, removing](#page-132-3) 128 [image editor](#page-114-4) 110 [image map functions](#page-357-6) 353 [importDTDOrSchema\(\)](#page-437-2) 433 [importSite\(\)](#page-217-1) 213 [importXMLIntoTemplate\(\)](#page-242-2) 238 include files [connection type definition](#page-81-0) 77 [generated](#page-79-3) 75 [increaseColspan\(\)](#page-386-2) 382 [increaseRowspan\(\)](#page-387-0) 383 [indent](#page-167-0) 163 [indent\(\)](#page-406-0) 402 [indenting](#page-154-0) 150 [indentTextView\(\)](#page-427-0) 423 [InfoPrefs structure](#page-34-1) 30 [information about documents](#page-240-2) 236 Insert bar [menus](#page-132-4) 128 [reloading objects](#page-133-2) 129 [insert object functions](#page-131-4) 127 [insert\(\)](#page-304-1) 300, [423](#page-427-1) [insertFiles\(\)](#page-115-1) 111 [insertFlashElement\(\)](#page-46-1) 42, [127](#page-131-0) [insertHTML\(\)](#page-406-1) 402 inserting

[Flash elements](#page-45-0) 41, [127](#page-131-2) [string into document](#page-118-1) 114 [tags](#page-119-1) 115 [insertion page](#page-138-3) 134 insertion point [beginning of document](#page-139-0) 135 [beginning of line](#page-140-4) 136 [beginning of next paragraph](#page-137-3) 133 [down one page](#page-138-4) 134 [end of document](#page-136-4) 132 [end of line](#page-137-4) 133 [moving](#page-134-3) 130, [131](#page-135-3) [next word](#page-137-5) 133 [previous paragraph](#page-139-3) 135 [previous word](#page-139-4) 135 [insertLibraryItem\(\)](#page-300-0) 296 [insertObject\(\)](#page-407-0) 403 [insertSnippet\(\)](#page-304-2) 300 [insertTableColumns\(\)](#page-387-1) 383 [insertTableRows\(\)](#page-387-2) 383 [insertText\(\)](#page-407-1) 403 [inspectConnection\(\)](#page-78-0) 74 [invalid HTML](#page-154-0) 150, [151,](#page-155-3) [163](#page-167-1) [invertSelection\(\)](#page-218-0) 214 [isBlockElement\(\)](#page-315-0) 311 [isCloaked\(\)](#page-218-1) 214 [isColumnAutostretch\(\)](#page-367-3) 363 [isDesignViewUpdated\(\)](#page-421-0) 417 [isDocumentInFrame\(\)](#page-356-0) 352 [isHeaderElement\(\)](#page-316-0) 312 [isInlineElement\(\)](#page-315-1) 311 [isListElement\(\)](#page-316-1) 312 [isRecording\(\)](#page-460-2) 456 [isReporting\(\)](#page-197-0) 193 [isSelectionValid\(\)](#page-421-1) 417 [itemInfo structure](#page-92-2) 88

# **J**

**JavaBeans** [class names](#page-83-1) 79 [classes](#page-84-3) 80 [error messages](#page-84-1) 80 [events](#page-84-0) 80 [introspecting classes](#page-84-0) 80, [81](#page-85-0) [methods](#page-85-2) 81 [properties](#page-85-0) 81 [read-only properties](#page-86-0) 82 [write-only properties](#page-86-1) 82 JavaBeans API

[about](#page-83-0) 79 [MMJB.getClasses\(\)](#page-83-2) 79 [MMJB.getClassesFromPackage\(\)](#page-87-0) 8 3 [MMJB.getErrorMessage\(\)](#page-87-0) 83 [MMJB.getEvents\(\)](#page-84-2) 80 [MMJB.getMethods\(\)](#page-85-1) 81 [MMJB.getProperties\(\)](#page-83-2) 79 JavaScript [executing in Fireworks](#page-39-3) 35 [passing to Fireworks](#page-39-4) 35 [JavaScript equivalent, history](#page-128-5)  steps 124 [JDBC connections](#page-55-0) 51 [JDBC drivers](#page-55-1) 51, [52](#page-56-3)

### **K**

[key code, translate to character](#page-140-0) 136 key/value pairs [creating](#page-37-0) 33 [creating in Design Notes files](#page-31-1) 27 [in Design Notes files](#page-28-1) 24 [number of](#page-33-0) 29 [keyboard functions](#page-134-4) 130 keys [Backspace](#page-136-0) 132 [Delete](#page-136-1) 132 [getting values](#page-33-4) 29 [in Design Notes](#page-28-0) 24 [in Design Notes files](#page-28-2) 24, [28](#page-32-3) [list of](#page-33-5) 29 [Page Down](#page-138-4) 134 [Page Up](#page-138-3) 134 [primary](#page-66-2) 62 [removing from Design Notes](#page-30-2)  files 26

# **L**

[latin1ToNative\(\)](#page-267-0) 263 [launchXMLSourceDialog\(\)](#page-273-0) 269 [layer functions](#page-357-6) 353 [layers](#page-359-3) 355 [aligning](#page-357-1) 353 [HTML tag](#page-359-3) 355 [moving](#page-358-2) 354 [sizing](#page-358-3) 354 [layers to tables, converting](#page-231-0) 227 [layout environment functions](#page-359-4) 355 [Layout view](#page-367-4) 363, [369](#page-373-3) [layout view functions](#page-364-6) 360

[library and template functions](#page-297-2) 293 [line numbers](#page-157-0) 153, [158,](#page-162-0) [162,](#page-166-1) [164](#page-168-4) [line, beginning of](#page-140-4) 136 [link checking](#page-142-0) 138 [listFolder\(\)](#page-15-1) 11 lists of [browsers](#page-109-0) 105 [editors](#page-110-3) 106 [open documents](#page-180-2) 176 [recent files](#page-242-4) 238 [live data functions](#page-323-4) 319 [liveDataTranslate\(\)](#page-324-0) 320 [loadSitesFromPrefs\(\)](#page-200-0) 196 [loadTracingImage\(\)](#page-360-3) 356 local drive path [converting from file URL](#page-30-0) 26 [converting to file URL](#page-27-2) 23, [28](#page-32-2) [local file path, converting to site](#page-199-2)  relative URI 195 [local root folder](#page-258-3) 254 [LocalURLToFilePath\(\)](#page-35-3) 31 [locateInSite\(\)](#page-219-0) 215 [locking, guides](#page-380-0) 376 [login information, RDS](#page-59-5) 55, [58](#page-62-5)

### **M**

[makeCellWidthsConsistent\(\)](#page-368-1) 364 [makeEditable\(\)](#page-219-1) 215 [makeNewDreamweaverFile\(\)](#page-219-2) 215 [makeNewFolder\(\)](#page-220-0) 216 [makeSizesEqual\(\)](#page-357-4) 353 [mapKeyCodeToChar\(\)](#page-140-2) 136 [markDelete\(\)](#page-201-1) 197 [markGet\(\)](#page-201-2) 197 [markIgnore\(\)](#page-202-0) 198 [markPut\(\)](#page-202-1) 198 [markSelectionAsEditable\(\)](#page-300-1) 296 [markSynced\(\)](#page-202-2) 198 [mayLaunchFireworks\(\)](#page-40-0) 36 menu functions [Command menu](#page-232-0) 228 [mimicking with live data](#page-323-4)  functions 319 [optimizing and reloading](#page-140-5)  menus 136 menu items [Checkin](#page-104-0) 100 [Delete](#page-105-0) 101 [New Folder](#page-105-1) 101 [Redo](#page-127-0) 123

[Rename 102](#page-106-1) [Undo](#page-127-0) 123 [Undo Checkout](#page-105-2) 101 menus [Checkout](#page-103-0) 99 [Connect](#page-103-1) 99 [Get](#page-103-2) 99 [Insert bar](#page-132-4) 128 Put [100](#page-104-1) [reloading](#page-141-3) 137 [updating](#page-141-4) 137 [menus.xml file](#page-141-3) 137 [mergeTableCells\(\)](#page-388-0) 384 [methods, JavaBeans](#page-85-2) 81 [minimizeRestoreAll\(\)](#page-182-2) 178 [minimizing windows](#page-182-3) 178 [MMDB.deleteConnection\(\)](#page-51-1) 47 [MMDB.getColdFusionDsnList\(\)](#page-52-2) 48 [MMDB.getColumnAndTypeList\(\)](#page-64-1) 6  $\boldsymbol{0}$ [MMDB.getColumnList\(\)](#page-64-3) 60 [MMDB.getColumns\(\)](#page-65-1) 61 [MMDB.getColumnsOfTable\(\)](#page-66-1) 62 [MMDB.getConnection\(\)](#page-52-3) 48 [MMDB.getConnectionList\(\)](#page-53-1) 49 [MMDB.getConnectionName\(\)](#page-54-1) 50 [MMDB.getConnectionString\(\)](#page-54-2) 50 [MMDB.getDriverName\(\)](#page-55-1) 51 [MMDB.getDriverUrlTemplateList\(\)](#page-55-2) 51 [MMDB.getLocalDsnList\(\)](#page-56-0) 52 [MMDB.getPassword\(\)](#page-56-1) 52 [MMDB.getPrimaryKeys\(\)](#page-66-3) 62 [MMDB.getProcedures\(\)](#page-67-0) 63 [MMDB.getRdsPassword\(\)](#page-57-0) 53 [MMDB.getRdsUserName\(\)](#page-57-1) 53 [MMDB.getRemoteDsnList\(\)](#page-57-2) 53 [MMDB.getRuntimeConnectionType](#page-58-1) () 54 [MMDB.getSPColumnList\(\)](#page-68-0) 64 [MMDB.getSPColumnListNamedPar](#page-69-0) ams() 65 [MMDB.getSPParameters\(\)](#page-69-2) 65 [MMDB.getSPParamsAsString\(\)](#page-70-0) 66 [MMDB.getTables\(\)](#page-71-0) 67 [MMDB.getUserName\(\)](#page-58-2) 54 [MMDB.getViews\(\)](#page-71-1) 67 [MMDB.hasConnectionWithName\(\)](#page-59-1) 55

[MMDB.needToPromptForRdsInfo\(\)](#page-59-2) 55 [MMDB.needToRefreshColdFusionD](#page-59-3) snList() 55 [MMDB.popupConnection\(\)](#page-60-1) 56 [MMDB.setRdsPassword\(\)](#page-60-2) 56 [MMDB.setRdsUserName\(\)](#page-61-2) 57 [MMDB.showColdFusionAdmin\(\)](#page-61-3) 57 [MMDB.showConnectionMgrDialog](#page-61-4) () 57 [MMDB.showOdbcDialog\(\)](#page-62-1) 58 [MMDB.showRdsUserDialog\(\)](#page-62-2) 58 [MMDB.showRestrictDialog\(\)](#page-62-3) 58 [MMDB.showResultset\(\)](#page-72-0) 68 [MMDB.showSPResultset\(\)](#page-73-0) 69 [MMDB.showSPResultsetNamedPara](#page-73-1) ms() 69 [MMDB.testConnection\(\)](#page-63-3) 59 [MMHttp.clearServerScriptsFolder\(\)](#page-20-0) 16 [MMHttp.clearTemp\(\)](#page-21-0) 17 [MMHttp.getFile\(\)](#page-21-3) 17 [MMHttp.getFileCallback\(\)](#page-22-1) 18 [MMHttp.getTextCallback\(\)](#page-23-2) 19 [MMHttp.postText\(\)](#page-24-1) 20 [MMHttp.postTextCallback\(\)](#page-25-1) 21 [MMJB.getClasses\(\)](#page-83-2) 79 [MMJB.getClassesFromPackage\(\)](#page-87-0) 83 [MMJB.getErrorMessage\(\)](#page-87-0) 83 [MMJB.getEvents\(\)](#page-84-2) 80 [MMJB.getMethods\(\)](#page-85-1) 81 [MMJB.getProperties\(\)](#page-83-2) 79 [MMNotes DLL](#page-26-1) 22 [MMNotes object](#page-27-0) 23 MMNotes shared library [version name](#page-29-4) 25, [31](#page-35-4) [version number](#page-29-5) 25, [31](#page-35-5) [MMNotes.open\(\)](#page-30-4) 26 [MMNotes.remove\(\)](#page-30-5) 26 [MMNotes.set\(\)](#page-31-2) 27 [MMXSLT.getXML\(\)](#page-271-2) 267 [MMXSLT.getXMLSchema\(\)](#page-272-0) 268 [MMXSLT.getXMLSourceURI\(\)](#page-272-1) 268 [MMXSLT.launchXMLSourceDialog\(](#page-273-0) ) 269 [moveBehaviorDown\(\)](#page-290-0) 286 [moveBehaviorUp\(\)](#page-291-0) 287 [moveSelectionBy\(\)](#page-358-0) 354 moving [hotspots](#page-358-2) 354

[insertion point](#page-134-3) 130, [131](#page-135-3) [layers](#page-358-2) 354

### **N**

[name attribute](#page-303-4) 299 [named connections](#page-54-3) 50 [procedures](#page-67-1) 63 [named procedures](#page-69-3) 65 names [check out](#page-97-0) 93 [of columns](#page-66-2) 62 [source control system](#page-89-1) 85 [nativeToLatin1\(\)](#page-267-1) 263 [needToPromptForRdsInfo\(\)](#page-59-2) 55 [needToRefreshColdFusionDsnList\(\)](#page-59-3) 55 [new documents](#page-243-0) 239 [New functions in Dreamweaver](#page-6-0)  CS3 2 [newBlock\(\)](#page-408-0) 404 [newDocument\(\)](#page-242-3) 238 [newEditableRegion\(\)](#page-300-2) 296 [newFromDocument\(\)](#page-281-2) 277 [newFromTemplate\(\)](#page-243-2) 239 [newHomePage\(\)](#page-220-1) 216 [newRule\(\)](#page-345-3) 341 [newSite\(\)](#page-220-2) 216 [newSnippet\(\)](#page-303-3) 299 [newStyle\(\)](#page-351-1) 347 [next paragraph](#page-137-3) 133 [next word](#page-137-5) 133 [nextParagraph\(\)](#page-137-1) 133 [nextWord\(\)](#page-137-2) 133, [424](#page-428-0) [nodeExists\(\)](#page-263-2) 259 [nodeToOffsets\(\)](#page-260-2) 256, [260](#page-264-0) [noise](#page-116-0) 112 [\\_notes folder](#page-26-0) 22 [notifyFlashObjectChanged\(\)](#page-408-1) 404 [notifyMenuUpdated\(\)](#page-141-1) 137 [numbers, of files checked out](#page-99-0) 95

### **O**

[object type, Flash](#page-48-1) 44 [ODBC administration](#page-62-0) 58 [ODBC DSNs](#page-56-4) 52, [53](#page-57-3) [offsetsToNode\(\)](#page-261-0) 257, [260](#page-264-1) [opacity, tracing image](#page-360-4) 356 [open documents, listing](#page-180-2) 176 [open\(\)](#page-30-4) 26, [217](#page-221-0)

[openDocument\(\) 239](#page-243-3) [openDocumentFromSite\(\)](#page-244-1) 240 [openInBrowser\(\)](#page-145-0) 141 [openInEditor\(\)](#page-146-0) 142 [openInFrame\(\)](#page-244-2) 240 opening [Design Notes files](#page-30-1) 26, [32](#page-36-0) [documents](#page-242-0) 238, [239](#page-243-1) [documents in external text](#page-114-0)  editor 110 [files with specified application](#page-113-0) 109 [files with specified image](#page-114-4)  editor 110 [Help files](#page-112-2) 108 [OpenNotesFile\(\)](#page-36-2) 32 [OpenNotesFilewithOpenFlags\(\)](#page-36-3) 32 [openWithApp\(\)](#page-113-2) 109 [openWithBrowseDialog\(\)](#page-113-3) 109 [openWithExternalTextEditor\(\)](#page-114-1) 110 [openWithImageEditor\(\)](#page-114-2) 110 [optimization session, Fireworks](#page-41-0) 37 [optimizeInFireworks\(\)](#page-41-2) 37 [options, Show Dialog When](#page-117-1)  Inserting Object 113 [outdent\(\)](#page-408-2) 404 [outdentTextView\(\)](#page-428-1) 424 [outline properties](#page-353-3) 349, [350](#page-354-2)

# **P**

[packages, JavaBeans classes](#page-84-3) 80 [page content functions](#page-274-2) 270 [Page Down](#page-138-4) 134 [Page Up](#page-138-3) 134 [pageDown\(\)](#page-138-0) 134, [424](#page-428-2) [pageUp\(\)](#page-138-1) 134, [425](#page-429-0) [parameter, of stored procedures](#page-70-1) 66 [passed-in folders, files in](#page-92-0) 88 [passing JavaScript to Fireworks](#page-39-4) 35 passwords [database connection](#page-56-1) 52 [database connections](#page-56-2) 52 [RDS](#page-57-4) 53, [56,](#page-60-3) [58](#page-62-5) [Paste Special dialog box](#page-118-2) 114 [paste\(\)](#page-145-1) 141 [pasting](#page-118-2) 114 [path functions](#page-257-5) 253 paths [Configuration folder](#page-257-0) 253 [document](#page-258-4) 254 [secondary browser](#page-112-0) 108

[temporary folder](#page-259-2) 255 [to Flash MX application](#page-110-5) 106 [playAllPlugins\(\)](#page-361-0) 357 playing [plug-in content](#page-361-3) 357 [plug-in items](#page-361-4) 357 [recorded commands](#page-125-0) 121 [playPlugin\(\)](#page-361-1) 357 [playRecordedCommand\(\)](#page-125-2) 121 plug-in content [playing](#page-361-3) 357 [stopping](#page-363-4) 359 [plug-in items, playing](#page-361-4) 357 [popupAction\(\)](#page-288-0) 284 [popupCommand\(\)](#page-233-1) 229 [popupConnection\(\)](#page-60-1) 56 [popupEditTagDialog\(\)](#page-435-1) 431 [popupInsertTagDialog\(\)](#page-435-2) 431 [popupServerBehavior\(\)](#page-328-0) 324 posting [data](#page-24-0) 20 [text](#page-25-0) 21 [postText\(\)](#page-24-1) 20 [postTextCallback\(\)](#page-25-1) 21 [Preferences dialog box](#page-119-0) 115 [preview attribute](#page-303-5) 299 [previous paragraph](#page-139-3) 135 [previous word](#page-139-4) 135 [previousParagraph\(\)](#page-138-2) 134 [previousWord\(\)](#page-139-1) 135, [425](#page-429-1) [primary browser](#page-111-0) 107 [primary key](#page-66-2) 62 [PrintCode\(\)](#page-416-1) 412 [printDocument\(\)](#page-115-2) 111 [procedures, named connections](#page-67-1) 63 [processing files](#page-150-1) 146, [147](#page-151-1) [properties, JavaBeans](#page-85-0) 81, [82](#page-86-0) [put\(\)](#page-221-1) 217 [putting files](#page-93-1) 89, [103](#page-107-0)

### **Q**

[quitApplication\(\)](#page-117-4) 113 [quitting Dreamweaver](#page-117-2) 113

# **R**

RDS [login information](#page-59-5) 55, [58](#page-62-5) [passwords](#page-57-4) 53, [56](#page-60-3) [user names](#page-57-5) 53, [57](#page-61-5)

[read\(\)](#page-16-0) 12 [reading, Flash Object file](#page-49-0) 45 [read-only files](#page-17-0) 13 [reapplyBehaviors\(\)](#page-285-1) 281 [recorded commands](#page-125-0) 121 recording [steps](#page-126-3) 122 [stopping](#page-126-4) 122 [recreateCache\(\)](#page-222-0) 218 [recreateFromDocument\(\)](#page-282-0) 278 [redo\(\)](#page-124-0) 120, [121](#page-125-3) [redoing step](#page-124-4) 120 [referencePalette.getFontSize\(\)](#page-282-2) 278 [referencePalette.setFontSize\(\)](#page-283-1) 279 [refresh\(\)](#page-222-1) 218, [315](#page-319-1) [refreshExtData\(\)](#page-322-1) 318 [refreshVariableCodeHints\(\)](#page-195-0) 191 [registerIdleHandler\(\)](#page-119-4) 115 [relativeToAbsoluteURL\(\)](#page-259-0) 255 [releaseDocument\(\)](#page-244-3) 240 [reloadCodeColoring\(\)](#page-396-2) 392 [reloading](#page-396-0) 392 [objects on Insert bar](#page-133-2) 129 [reloadMenus\(\)](#page-141-2) 137 [reloadObjects\(\)](#page-132-2) 128 [remote files](#page-102-0) 98 [remoteIsValid\(\)](#page-222-2) 218 remove() [\(dreamweaver.snippetPalette.re](#page-305-0) move) 301 [remove\(\) \(DWfile.remove\)](#page-16-1) 12 [remove\(\) \(MMNotes.remove\)](#page-30-5) 26 [removeAllSpacers\(\)](#page-368-2) 364 [removeAllTableHeights\(\)](#page-388-1) 384 [removeAllTableWidths\(\)](#page-388-2) 384 [removeBehavior\(\)](#page-286-0) 282 [removeCharacterMarkup\(\)](#page-409-0) 405 [removeColumnWidth\(\)](#page-389-0) 385 [removeComment\(\)](#page-195-1) 191 [removeCSSStyle\(\)](#page-341-2) 337 [removed functions](#page-8-0) 4 [removeEditableRegion\(\)](#page-301-0) 297 [removeFontMarkup\(\)](#page-409-1) 405 [removeLink\(\)](#page-223-0) 219, [405](#page-409-2) [RemoveNote\(\)](#page-36-4) 32 [removeSpacerFromColumn\(\)](#page-368-3) 364 [removeTranslatedAttribute\(\)](#page-306-1) 302 removing [ID strings](#page-132-3) 128

[spacers 364](#page-368-4) [styles](#page-342-2) 338 [removing keys from Design Notes](#page-36-1)  files 32 [rename\(\)](#page-305-1) 301 [renamed sites](#page-96-1) 92 [renameSelectedItem\(\)](#page-282-1) 278 [renameSelectedTemplate\(\)](#page-284-2) 280 [renameSelection\(\)](#page-223-1) 219 renaming [files](#page-94-1) 90 [styles](#page-351-3) 347 rendering [styles](#page-348-4) 344 [replace\(\)](#page-397-0) 393 [replaceAll\(\)](#page-397-1) 393 [replaceRange\(\)](#page-430-0) 426 [replaying history steps](#page-129-2) 125 [replaySteps\(\)](#page-129-1) 125 [report functions](#page-197-1) 193 reports [in Results panel](#page-142-0) 138 [resizeSelection\(\)](#page-410-0) 406 [resizeSelectionBy\(\)](#page-358-1) 354 [Restrict dialog box](#page-62-4) 58 [result sets](#page-68-1) 64, [65,](#page-69-1) [68,](#page-72-1) [69](#page-73-2) [Results floating panel](#page-142-6) 138 results panel [clearing](#page-144-3) 140 [messages](#page-144-4) 140, [141](#page-145-2) [Results panel group](#page-142-0) 138 Results window [adding](#page-147-3) 143 [adding results entry](#page-143-1) 139 [calling processFile\(\)](#page-149-0)  processFile() 145 [column widths](#page-150-0) 146 [creating](#page-147-2) 143 [functions](#page-142-7) 138 [processing files](#page-150-1) 146, [147](#page-151-0) [retrieve index of selected item](#page-149-1) 145 [retrieving an array of items](#page-148-2) 144 [retrieving number of items](#page-148-3) 144 [set buttons](#page-149-2) 145 [setting selected item](#page-150-2) 146 [title](#page-151-2) 147 [resultsPalette.canClear\(\)](#page-460-0) 456 [resultsPalette.canCopy\(\)](#page-461-0) 457 [resultsPalette.canCut\(\)](#page-461-1) 457

[resultsPalette.canOpenInBrowser\(\)](#page-462-0) 4 58 [resultsPalette.canOpenInEditor\(\)](#page-462-1) 45 8 [resultsPalette.canPaste\(\)](#page-461-2) 457 [resultsPalette.canSave\(\)](#page-462-2) 458 [resultsPalette.canSelectAll\(\)](#page-463-0) 459 [resultsPalette.clear\(\)](#page-144-0) 140 [resultsPalette.Copy\(\)](#page-144-1) 140 [resultsPalette.cut\(\)](#page-144-2) 140 [resultsPalette.debugWindow.addDeb](#page-152-0) ugContextData() 148 [resultsPalette.openInBrowser\(\)](#page-145-0) 141 [resultsPalette.openInEditor\(\)](#page-146-0) 142 [resultsPalette.paste\(\)](#page-145-1) 141 [resultsPalette.save\(\)](#page-146-1) 142 [resultsPalette.selectAll\(\)](#page-146-2) 142 [resultsPalette.siteReports.addResultIt](#page-143-0) em() 139 [resWin.addItem\(\)](#page-147-0) 143 [resWin.addResultItem\(\)](#page-143-0) 139 [resWin.getItem\(\)](#page-148-0) 144 [resWin.setCallbackCommands\(\)](#page-149-3) 145 [resWin.setColumnWidths\(\)](#page-150-3) 146 [resWin.setFileList\(\)](#page-150-4) 146 [resWin.setTitle\(\)](#page-151-3) 147 [resWin.startProcessing\(\)](#page-151-4) 147 [resWin.stopProcessing\(\)](#page-151-5) 147 [revealDocument\(\)](#page-116-3) 112 [revertDocument\(\)](#page-245-2) 241 reverting [check out](#page-98-1) 94 [documents](#page-245-1) 241 [revokeIdleHandler\(\)](#page-120-0) 116 [root folder names](#page-91-1) 87 [row span, decreasing](#page-384-5) 380 ruler [origin](#page-359-5) 355 [units](#page-360-5) 356 [runCommand\(\)](#page-233-2) 229 [runtime connection types](#page-58-0) 54 [runTranslator\(\)](#page-269-0) 265 [runValidation\(\)](#page-223-2) 219, [245](#page-249-3)

# **S**

[Save As Command dialog box](#page-130-0) 126 [save\(\)](#page-146-1) 142 [saveAll\(\)](#page-245-3) 241 [saveAllFrames\(\)](#page-356-1) 352 [saveAsCommand\(\)](#page-130-1) 126

[saveAsImage\(\)](#page-224-0) 220 [saveDocument\(\)](#page-246-2) 242 [saveDocumentAs\(\)](#page-246-3) 242 [saveDocumentAsTemplate\(\)](#page-247-1) 243 [saveFrameset\(\)](#page-247-2) 243 [saveFramesetAs\(\)](#page-247-3) 243 [saveSitesToPrefs\(\)](#page-200-1) 196 saving [Design Notes files](#page-27-1) 23 [documents](#page-245-0) 241, [242](#page-246-1) [history steps](#page-130-0) 126 [scale of view](#page-374-3) 370 [scanSourceString\(\)](#page-268-0) 264 [scrollEndFile\(\)](#page-430-1) 426 [scrollLineDown\(\)](#page-430-2) 426 [scrollLineUp\(\)](#page-431-0) 427 [scrollPageDown\(\)](#page-431-1) 427 [scrollPageUp\(\)](#page-431-2) 427 [scrollTopFile\(\)](#page-432-0) 428 [SCS API.](#page-88-0) See Source Control Integration API [SCS\\_AfterPut\(\)](#page-107-2) 103 [SCS\\_BeforeGet\(\)](#page-106-2) 102 [SCS\\_BeforePut\(\)](#page-106-3) 102 [SCS\\_canCheckin\(\)](#page-104-2) 100 [SCS\\_canCheckout\(\)](#page-103-3) 99 [SCS\\_canConnect\(\)](#page-103-4) 99 [SCS\\_canDelete\(\)](#page-105-3) 101 [SCS\\_canGet\(\)](#page-103-5) 99 [SCS\\_canNewFolder\(\)](#page-105-4) 101 [SCS\\_canPut\(\)](#page-104-3) 100 [SCS\\_canRename\(\)](#page-106-4) 102 [SCS\\_CanUndoCheckout\(\)](#page-105-5) 101 [SCS\\_Checkin\(\)](#page-97-2) 93 [SCS\\_Checkout\(\)](#page-98-2) 94 [SCS\\_Connect\(\)](#page-90-2) 86 SCS Delete() 90 [SCS\\_Disconnect\(\)](#page-90-3) 86 [SCS\\_Get\(\)](#page-93-3) 89 [SCS\\_GetAgentInfo\(\)](#page-89-2) 85 [SCS\\_GetCheckoutName\(\)](#page-97-3) 93 [SCS\\_GetConnectionInfo\(\)](#page-95-2) 91 [SCS\\_GetDesignNotes\(\)](#page-101-2) 97 [SCS\\_GetErrorMessage\(\)](#page-100-3) 96 [SCS\\_GetErrorMessageLength\(\)](#page-100-4) 96 [SCS\\_GetFileCheckoutList\(\)](#page-99-2) 95 [SCS\\_GetFolderList\(\)](#page-92-3) 88 [SCS\\_GetFolderListLength\(\)](#page-92-4) 88 [SCS\\_GetMaxNoteLength\(\)](#page-101-3) 97

[SCS\\_GetNewFeatures\(\) 92](#page-96-2) [SCS\\_GetNoteCount\(\)](#page-100-5) 96 [SCS\\_GetNumCheckedOut\(\)](#page-99-3) 95 [SCS\\_GetNumNewFeatures\(\)](#page-96-3) 92 [SCS\\_GetRootFolder\(\)](#page-91-2) 87 [SCS\\_GetRootFolderLength\(\)](#page-91-3) 87 [SCS\\_IsConnected\(\)](#page-91-4) 87 [SCS\\_IsRemoteNewer\(\)](#page-102-2) 98 [SCS\\_ItemExists\(\)](#page-95-3) 91 [SCS\\_NewFolder\(\)](#page-93-4) 89 [SCS\\_Put\(\)](#page-93-5) 89 [SCS\\_Rename\(\)](#page-94-3) 90 [SCS\\_SetDesignNotes\(\)](#page-102-3) 98 [SCS\\_SiteDeleted\(\)](#page-95-4) 91 [SCS\\_SiteRenamed\(\)](#page-96-4) 92 [SCS\\_UndoCheckout\(\)](#page-98-3) 94 [searches](#page-142-0) 138 [secondary browser](#page-112-0) 108 [SELECT](#page-64-2) 60 [selectAll\(\)](#page-146-2) 142, [220,](#page-224-1) [258,](#page-262-0) [261](#page-265-0) [selectChild\(\)](#page-417-0) 413 [selectHomePage\(\)](#page-224-2) 220 [selecting, history steps](#page-130-3) 126 [selection](#page-177-0) 173 [deleting](#page-402-1) 398 selection functions [in open documents](#page-259-3) 255 [in Site panel](#page-198-2) 194 [selectNewer\(\)](#page-225-0) 221 [selectParent\(\)](#page-417-1) 413 [selectParentTag\(\)](#page-432-1) 428 [selectTable\(\)](#page-389-1) 385 [send\(\)](#page-121-2) 117 server [behavior functions](#page-327-0) 323 [component functions](#page-318-1) 314 [debugging](#page-152-2) 148 [serverdebuginfo tag](#page-152-1) 148 [set\(\)](#page-31-2) 27 [setActiveWindow\(\)](#page-183-0) 179 [setAsHomePage\(\)](#page-225-1) 221 [setAttributes\(\)](#page-17-1) 13 [setAttributeWithErrorChecking\(\)](#page-410-1) 40 6 [setBlockVisOutlineProperties\(\)](#page-354-0) 350 [setCallbackCommands\(\)](#page-149-3) 145 [setCloakingEnabled\(\)](#page-226-0) 222 [setColumnAutostretch\(\)](#page-369-3) 365 [setColumnWidths\(\)](#page-150-3) 146

[setConnectionState\(\)](#page-226-1) 222 [setCurrentLine\(\)](#page-432-2) 428 [setCurrentSite\(\)](#page-226-2) 222 [setDivBackgroundColors\(\)](#page-354-1) 350 [setEditNoFramesContent\(\)](#page-159-1) 155 [setExpanded\(\)](#page-320-1) 316 [setFileList\(\)](#page-150-4) 146 [setFloaterVisibility\(\)](#page-183-1) 179 [setFocus\(\)](#page-227-0) 223 [setHideAllFloaters\(\)](#page-169-0) 165 [setHideAllVisualAids\(\)](#page-159-2) 155 [setLayerTag\(\)](#page-359-1) 355 [setLayout\(\)](#page-227-1) 223 [setLinkHref\(\)](#page-410-2) 406 [setLinkTarget\(\)](#page-411-0) 407 [setLinkVisibility\(\)](#page-227-2) 223 [setListBoxKind\(\)](#page-411-1) 407 [setListTag\(\)](#page-412-0) 408 [setLiveDataError\(\)](#page-325-0) 321 [setLiveDataMode\(\)](#page-326-0) 322 [setLiveDataParameters\(\)](#page-326-1) 322 [setMediaType\(\)](#page-352-1) 348 [setMenuDefault\(\)](#page-132-1) 128 [SetNote\(\)](#page-37-1) 33 [setPreferenceInt\(\)](#page-256-0) 252 [setPreferenceString\(\)](#page-256-1) 252 [setPreventLayerOverlaps\(\)](#page-160-0) 156 [setPrimaryView\(\)](#page-184-0) 180 [setRdsPassword\(\)](#page-60-2) 56 [setRdsUserName\(\)](#page-61-2) 57 [setRulerOrigin\(\)](#page-361-2) 357 [setRulerUnits\(\)](#page-362-0) 358 [setSelectedBehavior\(\)](#page-292-2) 288 [setSelectedItem\(\)](#page-142-8) 138 [setSelectedNode\(\)](#page-262-1) 258 [setSelectedSteps\(\)](#page-130-2) 126 [setSelection\(\)](#page-228-1) 224, [259,](#page-263-0) [261](#page-265-1) [setShowBlockBackgrounds\(\)](#page-371-3) 367 [setShowBlockBorders\(\)](#page-372-3) 368 [setShowBlockIDs\(\)](#page-372-4) 368 [setShowBoxModel\(\)](#page-372-5) 368 [setShowDependents\(\)](#page-170-3) 166 [setShowFrameBorders\(\)](#page-160-1) 156 [setShowGrid\(\)](#page-160-2) 156 [setShowHeadView\(\)](#page-161-0) 157 [setShowHiddenCharacters\(\)](#page-194-1) 190, [192](#page-196-1) [setShowHiddenFiles\(\)](#page-171-0) 167 [setShowImageMaps\(\)](#page-161-1) 157 [setShowInvalidHTML\(\)](#page-161-2) 157

[setShowInvisibleElements\(\)](#page-162-1) 158 [setShowLayerBorders\(\)](#page-162-2) 158 [setShowLayoutTableTabs\(\)](#page-373-0) 369 [setShowLayoutView\(\)](#page-373-1) 369 [setShowLineNumbers\(\)](#page-162-3) 158 [setShowNoscript\(\)](#page-421-2) 417 [setShowPageTitles\(\)](#page-171-1) 167 [setShowRulers\(\)](#page-163-0) 159 [setShowStatusBar\(\)](#page-169-1) 165 [setShowSyntaxColoring\(\)](#page-163-1) 159 [setShowTableBorders\(\)](#page-163-2) 159 [setShowTableWidths\(\)](#page-389-2) 385 [setShowToolbar\(\)](#page-164-1) 160 [setShowToolbarIconLabels\(\)](#page-175-0) 171 [setShowToolTips\(\)](#page-171-2) 167 [setShowTracingImage\(\)](#page-164-2) 160 [setShowWordWrap\(\)](#page-164-3) 160 [setSnapDistance\(\)](#page-185-0) 181 [setSnapToGrid\(\)](#page-165-0) 161 [setTableCellTag\(\)](#page-390-0) 386 [setTableColumns\(\)](#page-390-1) 386 [setTableRows\(\)](#page-390-2) 386 [setTextAlignment\(\)](#page-412-1) 408 [setTextFieldKind\(\)](#page-412-2) 408 [setTextFormat\(\)](#page-413-1) 409 [setTitle\(\)](#page-151-3) 147 [setToolbarItemAttribute\(\)](#page-175-1) 171 [setToolbarPosition\(\)](#page-176-0) 172 [setToolbarVisibility\(\)](#page-176-1) 172 [setTracingImageOpacity\(\)](#page-362-1) 358 [setTracingImagePosition\(\)](#page-362-2) 358 [setTranslatedAttribute\(\)](#page-306-2) 302 [setUndoState\(\)](#page-131-1) 127 [setUpComplexFind\(\)](#page-397-2) 393 [setUpComplexFindReplace\(\)](#page-398-0) 394 [setUpFind\(\)](#page-399-0) 395 [setUpFindReplace\(\)](#page-399-1) 395 [setView\(\)](#page-178-4) 174 [Show Dialog When Inserting](#page-117-1)  Object 113 [show Toolbar](#page-164-4) 160 [showAboutBox\(\)](#page-117-5) 113 [showColdFusionAdmin\(\)](#page-61-3) 57 [showConnectionMgrDialog\(\)](#page-61-4) 57 [showDynamicData\(\)](#page-118-3) 114 [showFindDialog\(\)](#page-400-1) 396 [showFindReplaceDialog\(\)](#page-401-3) 397 [showFontColorDialog\(\)](#page-413-2) 409 [showGridSettingsDialog\(\)](#page-364-4) 360

[showInfoMessagePopup\(\) 246](#page-250-0) [showInsertTableRowsOrColumnsDi](#page-391-0) alog() 387 [showListPropertiesDialog\(\)](#page-411-2) 407 [showLiveDataDialog\(\)](#page-327-2) 323 [showOdbcDialog\(\)](#page-62-1) 58 [showPagePropertiesDialog\(\)](#page-251-1) 247 [showPreferencesDialog\(\)](#page-119-2) 115 [showProperties\(\)](#page-185-1) 181 [showQuickTagEditor\(\)](#page-418-2) 414 [showRdsUserDialog\(\)](#page-62-2) 58 [showReportsDialog\(\)](#page-198-1) 194 [showRestrictDialog\(\)](#page-62-3) 58 [showResults\(\)](#page-142-1) 138 [showResultset\(\)](#page-72-0) 68 [showSPResultset\(\)](#page-73-0) 69 [showSPResultsetNamedParams\(\)](#page-73-1) 69 [showTagChooser\(\)](#page-119-3) 115, [432](#page-436-0) [showTagLibraryEditor\(\)](#page-436-1) 432 [showTargetBrowsersDialog\(\)](#page-257-3) 253 site [addLinkToExistingFile\(\)](#page-203-0) 199 [addLinkToNewFile\(\)](#page-203-1) 199 [browseDocument\(\)](#page-465-0) 461 [canAddLinkToFile\(\)](#page-466-0) 462 [canChangeLink\(\)](#page-466-1) 462 [canCheckIn\(\)](#page-466-2) 462 [canCheckOut\(\)](#page-467-0) 463 [canCloak\(\)](#page-467-1) 463 [canConnect\(\)](#page-468-0) 464 [canDisplaySyncInfoForFile\(\)](#page-468-1) 464 [canEditColumns\(\)](#page-443-1) 439 [canFindLinkSource\(\)](#page-468-2) 464 [canGet\(\)](#page-469-0) 465 [canLocateInSite\(\)](#page-469-1) 465 [canMakeEditable\(\)](#page-470-0) 466 [canMakeNewFileOrFolder\(\)](#page-470-1) 466 [canOpen\(\)](#page-470-2) 466 [canPut\(\)](#page-471-0) 467 [canRecreateCache\(\)](#page-471-1) 467 [canRefresh\(\)](#page-471-2) 467 [canRemoveLink\(\)](#page-472-0) 468 [canSelectAllCheckedOutFiles\(\)](#page-472-1) 46 8 [canSelectNewer\(\)](#page-473-0) 469 [canSetLayout\(\)](#page-472-2) 468 [canSynchronize\(\)](#page-473-1) 469 [canUncloak\(\)](#page-473-2) 469 [canUndoCheckOut\(\)](#page-474-0) 470

[canViewAsRoot\(\)](#page-474-1) 470 [changeLink\(\)](#page-204-0) 200 [changeLinkSitewide\(\)](#page-204-1) 200 [checkIn\(\)](#page-204-2) 200 [checkLinks\(\)](#page-205-0) 201 [checkOut\(\)](#page-205-1) 201 [checkTargetBrowsers\(\)](#page-206-0) 202 [cloak\(\)](#page-206-1) 202, [203](#page-207-0) [defineSites\(\)](#page-207-1) 203 [deleteSelection\(\)](#page-207-2) 203 [deployFilesToTestingServerBin\(\)](#page-208-0) 204 [displaySyncInfoForFile\(\)](#page-208-1) 204 [editColumns\(\)](#page-209-0) 205 [exportSite\(\)](#page-209-1) 205 [findLinkSource\(\)](#page-211-0) 207 [get\(\)](#page-211-1) 207 [getAppServerAccessType\(\)](#page-212-1) 208 [getAppServerPathToFiles\(\)](#page-212-2) 208 [getAppURLPrefixForSite\(\)](#page-213-0) 209 [getCheckOutUser\(\)](#page-213-1) 209 [getCheckOutUserForFile\(\)](#page-214-0) 210 [getCloakingEnabled\(\)](#page-214-1) 210 [getConnectionState\(\)](#page-214-2) 210 [getCurrentSite\(\)](#page-215-0) 211 [getFocus\(\)](#page-215-1) 211 [getLinkVisibility\(\)](#page-215-2) 211 [getLocalPathToFiles\(\)](#page-216-1) 212 [getSelection\(\)](#page-216-2) 212 [getShowDependents\(\)](#page-169-2) 165 [getShowHiddenFiles\(\)](#page-170-0) 166 [getShowPageTitles\(\)](#page-170-1) 166 [getShowToolTips\(\)](#page-170-2) 166 [getSiteForURL\(\)](#page-216-3) 212 [getSites\(\)](#page-217-0) 213 [importSite\(\)](#page-217-1) 213 [invertSelection\(\)](#page-218-0) 214 [isCloaked\(\)](#page-218-1) 214 [locateInSite\(\)](#page-219-0) 215 [makeEditable\(\)](#page-219-1) 215 [makeNewDreamweaverFile\(\)](#page-219-2) 215 [makeNewFolder\(\)](#page-220-0) 216 [newHomePage\(\)](#page-220-1) 216 [newSite\(\)](#page-220-2) 216 [open\(\)](#page-221-0) 217 [put\(\)](#page-221-1) 217 [recreateCache\(\)](#page-222-0) 218 [refresh\(\)](#page-222-1) 218 [remoteIsValid\(\)](#page-222-2) 218

[removeLink\(\)](#page-223-0) 219 [renameSelection\(\)](#page-223-1) 219 [runValidation\(\)](#page-223-2) 219 [saveAsImage\(\)](#page-224-0) 220 [selectAll\(\)](#page-224-1) 220 [selectHomePage\(\)](#page-224-2) 220 [selectNewer\(\)](#page-225-0) 221 [setAsHomePage\(\)](#page-225-1) 221 [setCloakingEnabled\(\)](#page-226-0) 222 [setConnectionState\(\)](#page-226-1) 222 [setCurrentSite\(\)](#page-226-2) 222 [setFocus\(\)](#page-227-0) 223 [setLayout\(\)](#page-227-1) 223 [setLinkVisibility\(\)](#page-227-2) 223 [setSelection\(\)](#page-228-1) 224 [setShowDependents\(\)](#page-170-3) 166 [setShowHiddenFiles\(\)](#page-171-0) 167 [setShowPageTitles\(\)](#page-171-1) 167 [setShowToolTips\(\)](#page-171-2) 167 [synchronize\(\)](#page-229-0) 225 [uncloak\(\)](#page-229-1) 225 [uncloakAll\(\)](#page-229-2) 225 [undoCheckOut\(\)](#page-230-0) 226 [viewAsRoot\(\)](#page-230-1) 226 [site functions](#page-198-2) 194 [Site panel selection functions](#page-198-2) 194 [site reports](#page-142-9) 138 [site root, Design Notes files](#page-29-0) 25, [30](#page-34-0) [site, information for all sites](#page-200-3) 196 sites [deleted](#page-95-5) 91 [local root folder](#page-258-3) 254 [renamed](#page-96-1) 92 [siteSyncDialog.compare\(\)](#page-201-0) 197 [siteSyncDialog.markDelete\(\)](#page-201-1) 197 [siteSyncDialog.markGet\(\)](#page-201-2) 197 [siteSyncDialog.markIgnore\(\)](#page-202-0) 198 [siteSyncDialog.markPut\(\)](#page-202-1) 198 [siteSyncDialog.markSynced\(\)](#page-202-2) 198 [siteSyncDialog.toggleShowAllFiles\(\)](#page-203-2) 199 size [Flash content](#page-48-0) 44 [of files](#page-15-2) 11 sizing [hotspots](#page-358-4) 354 [layers](#page-358-3) 354 [snapToGuides\(\)](#page-383-2) 379 [snapTracingImageToSelection\(\)](#page-363-1) 359

[snippet tag, attributes 298](#page-302-0) [snippetPalette.getCurrentSnippetPat](#page-303-1) h() 299 [snippetPalette.newFolder\(\)](#page-303-2) 299 [Snippets panel functions](#page-302-1) 298 Source Control Integration API [about](#page-88-0) 84 [SCS\\_AfterGet\(\)](#page-107-2) 103 [SCS\\_AfterPut\(\)](#page-107-3) 103 [SCS\\_BeforeGet\(\)](#page-106-2) 102 [SCS\\_BeforePut\(\)](#page-106-3) 102 [SCS\\_canCheckin\(\)](#page-104-2) 100 [SCS\\_canCheckout\(\)](#page-103-3) 99 [SCS\\_canConnect\(\)](#page-103-4) 99 [SCS\\_canDelete\(\)](#page-105-3) 101 [SCS\\_canGet\(\)](#page-103-5) 99 [SCS\\_canNewFolder\(\)](#page-105-4) 101 [SCS\\_canPut\(\)](#page-104-3) 100 [SCS\\_canRename\(\)](#page-106-4) 102 [SCS\\_CanUndoCheckout\(\)](#page-105-5) 101 [SCS\\_Checkin\(\)](#page-97-2) 93 [SCS\\_Checkout\(\)](#page-98-2) 94 [SCS\\_Connect\(\)](#page-90-2) 86 [SCS\\_Delete\(\)](#page-94-2) 90 [SCS\\_Disconnect\(\)](#page-90-3) 86 [SCS\\_Get\(\)](#page-93-3) 89 [SCS\\_GetAgentInfo\(\)](#page-89-2) 85 [SCS\\_GetCheckoutName\(\)](#page-97-3) 93 [SCS\\_GetConnectionInfo\(\)](#page-95-2) 91 [SCS\\_GetDesignNotes\(\)](#page-101-2) 97 [SCS\\_GetErrorMessage\(\)](#page-100-3) 96 [SCS\\_GetErrorMessageLength\(\)](#page-100-4) 96 [SCS\\_GetFileCheckoutList\(\)](#page-99-2) 95 [SCS\\_GetFolderList\(\)](#page-92-3) 88 [SCS\\_GetFolderListLength\(\)](#page-92-4) 88 [SCS\\_GetMaxNoteLength\(\)](#page-101-3) 97 [SCS\\_GetNewFeatures\(\)](#page-96-2) 92 [SCS\\_GetNoteCount\(\)](#page-100-5) 96 [SCS\\_GetNumCheckedOut\(\)](#page-99-3) 95 [SCS\\_GetNumNewFeatures\(\)](#page-96-3) 92 [SCS\\_GetRootFolder\(\)](#page-91-2) 87 [SCS\\_GetRootFolderLength\(\)](#page-91-3) 87 [SCS\\_IsConnected\(\)](#page-91-4) 87 [SCS\\_IsRemoteNewer\(\)](#page-102-2) 98 [SCS\\_ItemExists\(\)](#page-95-3) 91 [SCS\\_NewFolder\(\)](#page-93-4) 89 [SCS\\_Put\(\)](#page-93-5) 89 [SCS\\_Rename\(\)](#page-94-3) 90 [SCS\\_SetDesignNotes\(\)](#page-102-3) 98

[SCS\\_SiteDeleted\(\)](#page-95-4) 91 [SCS\\_SiteRenamed\(\)](#page-96-4) 92 [SCS\\_UndoCheckout\(\)](#page-98-3) 94 [source control systems](#page-97-1) 93 [adding comment](#page-106-0) 102 [check out name](#page-97-0) 93 [connecting to](#page-90-0) 86 [connections](#page-95-0) 91 [creating folders](#page-93-0) 89 [deleted sites](#page-95-5) 91 [deleting files](#page-94-0) 90 [Design Note keys](#page-100-0) 96 [Design Notes](#page-101-1) 97, [98](#page-102-1) [Design Notes length](#page-101-0) 97 [disconnection from](#page-90-1) 86 [error messages](#page-100-2) 96 [files](#page-93-2) 89 [folder items](#page-92-1) 88 [groups of files](#page-106-0) 102, [103](#page-107-1) [names](#page-89-1) 85 [new features](#page-96-0) 92 [passed-in folders](#page-92-0) 88 [putting files](#page-93-1) 89 [remote files](#page-102-0) 98 [renamed sites](#page-96-1) 92 [renaming files](#page-94-1) 90 [root folder name length](#page-91-1) 87 [root folder names](#page-91-5) 87 [testing connections](#page-91-0) 87 [testing existence of files](#page-95-1) 91 [versions](#page-89-1) 85 [source validation](#page-142-0) 138 [source.applyComment\(\)](#page-194-0) 190 [source.refreshVariableCodeHints\(\)](#page-195-0) 1 91 [source.removeComment\(\)](#page-195-1) 191 spacers [creating](#page-365-2) 361 [removing](#page-368-4) 364 [spelling, checking](#page-248-1) 244 [splitFrame\(\)](#page-356-2) 352 [splitTableCell\(\)](#page-391-1) 387 [splitting frames](#page-356-3) 352 Spry [editing widgets functions](#page-305-2) 301 [inserting widgets functions](#page-307-3) 303 [SQL SELECT](#page-64-2) 60 [SQL statements](#page-72-1) 68 [getting columns from](#page-64-1) 60

[showing results of](#page-72-0) 68 [Standard view](#page-367-4) 363 [startOfDocument\(\)](#page-139-2) 135, [429](#page-433-0) [startOfLine\(\)](#page-140-1) 136, [429](#page-433-1) [startProcessing\(\)](#page-151-4) 147 [startRecording\(\)](#page-126-0) 122 [statusCode property](#page-19-1) 15 steps [in History panel](#page-128-4) 124 [saving](#page-130-0) 126 [stopAllPlugins\(\)](#page-363-2) 359 stopping [plug-in content](#page-363-4) 359 [recording](#page-126-4) 122 [stopPlugin\(\)](#page-363-3) 359 [stopProcessing\(\)](#page-151-5) 147 [stopRecording\(\)](#page-126-1) 122 [stored procedures](#page-68-1) 64, [65,](#page-69-1) [69](#page-73-2) [about](#page-64-4) 60 [getting columns from](#page-68-0) 64, [65](#page-69-0) [getting parameters for](#page-70-0) 66 [parameters](#page-70-1) 66 [showing results of](#page-73-0) 69 strings [file contents](#page-16-2) 12 [writing to files](#page-18-0) 14 [stripTag\(\)](#page-418-0) 414 [style sheets](#page-345-4) 341 styles [applying](#page-339-1) 335, [341](#page-345-5) [deleting](#page-346-1) 342 [duplicating](#page-346-3) 342 [getting names of](#page-349-3) 345 [listing](#page-350-0) 346 [removing](#page-342-2) 338 [renaming](#page-351-3) 347 [rendering](#page-348-4) 344, [347](#page-351-4) [suppressStartupScreen\(\)](#page-122-0) 118 [SWFFile.createFile\(\)](#page-47-1) 43 [SWFFile.getNaturalSize\(\)](#page-48-2) 44 [SWFFile.getObjectType\(\)](#page-48-3) 44 [SWFFile.readFile\(\)](#page-49-1) 45 [synchronize\(\)](#page-229-0) 225 [synchronizeDocument\(\)](#page-434-1) 430 [syntax coloring](#page-168-5) 164 [system beep](#page-116-0) 112

### **T**

[table editing functions](#page-383-4) 379

tables [columns in](#page-65-0) 61, [62](#page-66-0) [converting to layers](#page-231-0) 227 [database tables](#page-71-3) 67 [getting columns of](#page-66-1) 62 [getting list of](#page-71-0) 67 [layout](#page-365-3) 361 [spacers in](#page-365-2) 361, [362](#page-366-3) [Tag Chooser dialog box](#page-119-1) 115 [tag editor and tag library](#page-435-4)  functions 431 tags [font](#page-401-4) 397 [inserting](#page-119-1) 115 [layers](#page-359-3) 355 [template and library functions](#page-297-2) 293 [testAppServer\(\)](#page-334-1) 330 [testConnection\(\)](#page-63-3) 59 [testing, connection strings](#page-63-0) 59 text [editing operation](#page-125-4) 121 [getting](#page-124-3) 120 [posting](#page-25-0) 21 [text editor, external](#page-110-4) 106 [tileHorizontally\(\)](#page-185-2) 181 [tileVertically\(\)](#page-186-0) 182 time [file created](#page-13-2) 9 [file modified](#page-13-3) 9 [toggle functions](#page-153-2) 149 [toggleFloater\(\)](#page-186-1) 182 [toggleShowAllFiles\(\)](#page-203-2) 199 [toolbar functions](#page-172-3) 168 [Toolbar, show](#page-164-4) 160 [topPage\(\)](#page-433-2) 429 tracing image [aligning](#page-363-0) 359 [opacity](#page-360-4) 356 [translatedStyle](#page-307-2) 303 [translation functions](#page-269-2) 265 [type attribute](#page-303-6) 299 [types, columns](#page-64-2) 60 [typographical conventions](#page-9-0) 5

### **U**

[uncloak\(\)](#page-229-1) 225 [uncloakAll\(\)](#page-229-2) 225 [undo](#page-124-5) 120, [121,](#page-125-4) [123,](#page-127-4) [127](#page-131-5) [redoing](#page-124-4) 120

[state](#page-129-3) 125 [undo\(\)](#page-124-1) 120, [122](#page-126-2) [undoCheckOut\(\)](#page-230-0) 226 [undoing, checking out files](#page-98-1) 94 [unique identifier](#page-66-2) 62 [up one page](#page-138-3) 134 [updateCurrentPage\(\)](#page-301-1) 297 [updatePages\(\)](#page-301-2) 297 [updateReference\(\)](#page-187-0) 183 updating [key/value pairs in Design Notes](#page-31-1)  files 27 [menus](#page-141-4) 137 URLs [absolute file URL](#page-259-4) 255 [decoding](#page-252-1) 248 [getting contents of files at](#page-23-0) 19 [getting files at](#page-21-2) 17, [18](#page-22-0) [opening in browser](#page-108-2) 104 [posting data to](#page-24-0) 20 [relative](#page-259-4) 255 [to Flash MX application](#page-110-5) 106 [user names](#page-58-2) 54 [checkout names](#page-97-0) 93 [RDS](#page-57-5) 53, [57,](#page-61-5) [58](#page-62-5) [user's configuration files](#page-10-1) 6 [users, checking out files](#page-99-1) 95 [useTranslatedSource\(\)](#page-271-0) 267

### **V**

[validateFireworks\(\)](#page-41-3) 37 [validateFlash\(\)](#page-114-3) 110 [validating documents](#page-249-0) 245 [validator method](#page-142-10) 138 [version name, MMNotes shared](#page-29-4)  [library](#page-29-4) 25, [31](#page-35-4) [version number, MMNotes shared](#page-29-5)  [library](#page-29-5) 25, [31](#page-35-5) versions [Fireworks](#page-41-1) 37 [Flash MX](#page-114-5) 110 [source control system](#page-89-1) 85 view [determining](#page-178-0) 174 [selecting](#page-178-1) 174 [visible](#page-182-4) 178 [view tables](#page-71-1) 67 [viewAsRoot\(\)](#page-230-1) 226 [views](#page-71-2) 67 [visible](#page-178-0) 174

[visible files](#page-17-0) 13 [visual aids](#page-154-1) 150, [154,](#page-158-0) [349,](#page-353-3) [350](#page-354-2) [Layout Block Backgrounds](#page-340-1) 336, [339,](#page-343-2) [349](#page-353-0) [Layout Block Box Model](#page-341-3) 337, [340,](#page-344-2)  [348](#page-352-0) [Layout Block Outlines](#page-341-4) 337, [340](#page-344-3)

# **W**

[web page content functions](#page-274-2) 270 widgets, Spry [editing functions](#page-305-2) 301 [inserting functions](#page-307-3) 303 [window functions](#page-177-2) 173 [window.getDeclaredStyle\(\)](#page-311-1) 307 windows [cascading](#page-179-2) 175 [minimizing](#page-182-3) 178 [word wrap](#page-164-0) 160, [163,](#page-167-2) [164](#page-168-0) [wrapSelection\(\)](#page-434-0) 430 [wrapTag\(\)](#page-418-1) 414 [writable files](#page-17-0) 13 [write\(\)](#page-17-2) 13

### **X** XHTML

[cleaning up](#page-234-1) 230 [converting to](#page-234-2) 230, [231](#page-235-0) [creating](#page-238-0) 234 [testing document](#page-235-1) 231 [XHTML documents, cleaning up](#page-234-0) 230 XML files [creating](#page-239-0) 235 [importing](#page-242-5) 238 [snippets](#page-302-2) 298

### **Z**

[zoom](#page-374-3) 370 [zoom functions](#page-373-4) 369 [zoomIn\(\)](#page-375-1) 371 [zoomOut\(\)](#page-376-1) 372